**OCT/NOV 1982** £175

MACHINE CODE  $PT1$ 

arams

and

**Uters** 

93

GOMPUHING

ining of crimes

inf

X Spectru

**Britain's Biggest Magazine For The Sinclair User** バー r

÷

¢

 $\bullet$ 

 $\bullet$ 

 $\bullet$ 

**PLUS** 

**• NAVARONE ABLAZE for Spectrum** . Machine code games to try **• Chess programs compared .** Business and education with your **Sinclair computer** . Add a keyboard to your Spectrum, ZX80 or ZX84

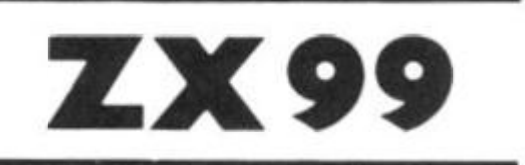

## **AUTOMATIC TAPE CONTROLLER FOR THE SINCLAIR ZX81**

#### **• DATA PROCESSING**

The ZX99 gives you software control of up to four tape drives (two for reading, two for writing) allowing merging of data files. This is achieved by using the remote sockets of the tape drives, controlled by USR statements or commands.

#### **· RS232C INTERFACE**

The ZX99 has an RS232C output allowing connection with any such printer using the full ASCII character code (you can now print on plain paper in upper or lower case, and up to 132 characters per line) at a variable baud rate up to 9,600

#### **SPECIAL FEATURES**

There are so many special features it is difficult to list them all, for example:

AUTOMATIC TAPE COPY: You can copy a data file regardless of your memory capacity as it is processed through the Sinclair block by block.

TAPE BLOCK SKIP: Without destroying the contents of RAM DIAGNOSTIC INFORMATION: To assist in achieving the best recording settings.

The ZX99 contains a 2K ROM which acts as an extension to the firmware in the Sinclair ROM. The ZX99's ROM contains the tape drive operating system and the conversion to ASCII fnr the RS232C output.

There is an extension board on the rear to plug in your RAM pack (larger than 16K if required). The unit is supplied with one special tape drive lead, more are available at £1 each.

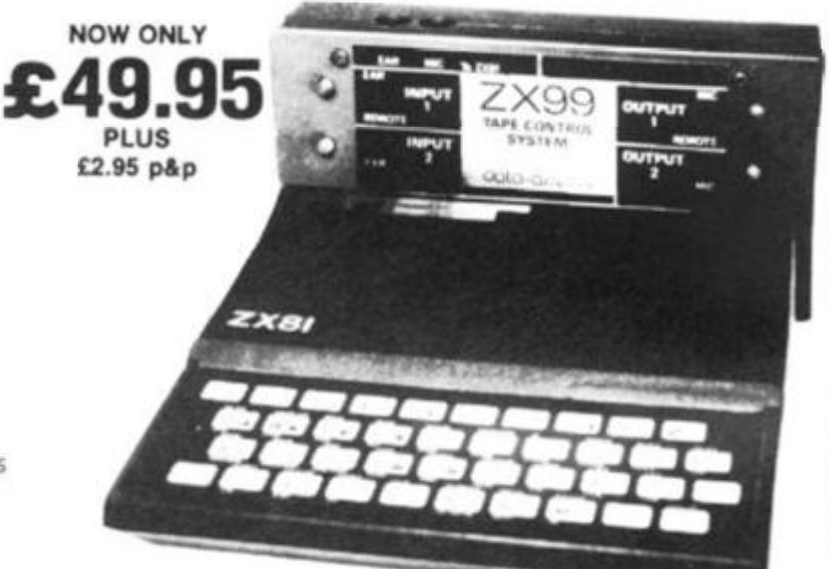

#### $\bullet$  ZX99 SOFTWARE

We now have available "Editor 99", a quality word processing program including mail-merge, supplied on cassette for £9.95. Also following soon:

- \* Stock Control (October)
- \* Sales Ledger (November) \* Debtors Ledger
- \* Business Accounts \* Tax Accounting
	-

Dept. ZX2 Data - Assette, 44 Shroton Street, London NW1 6UG. 01-258 0409

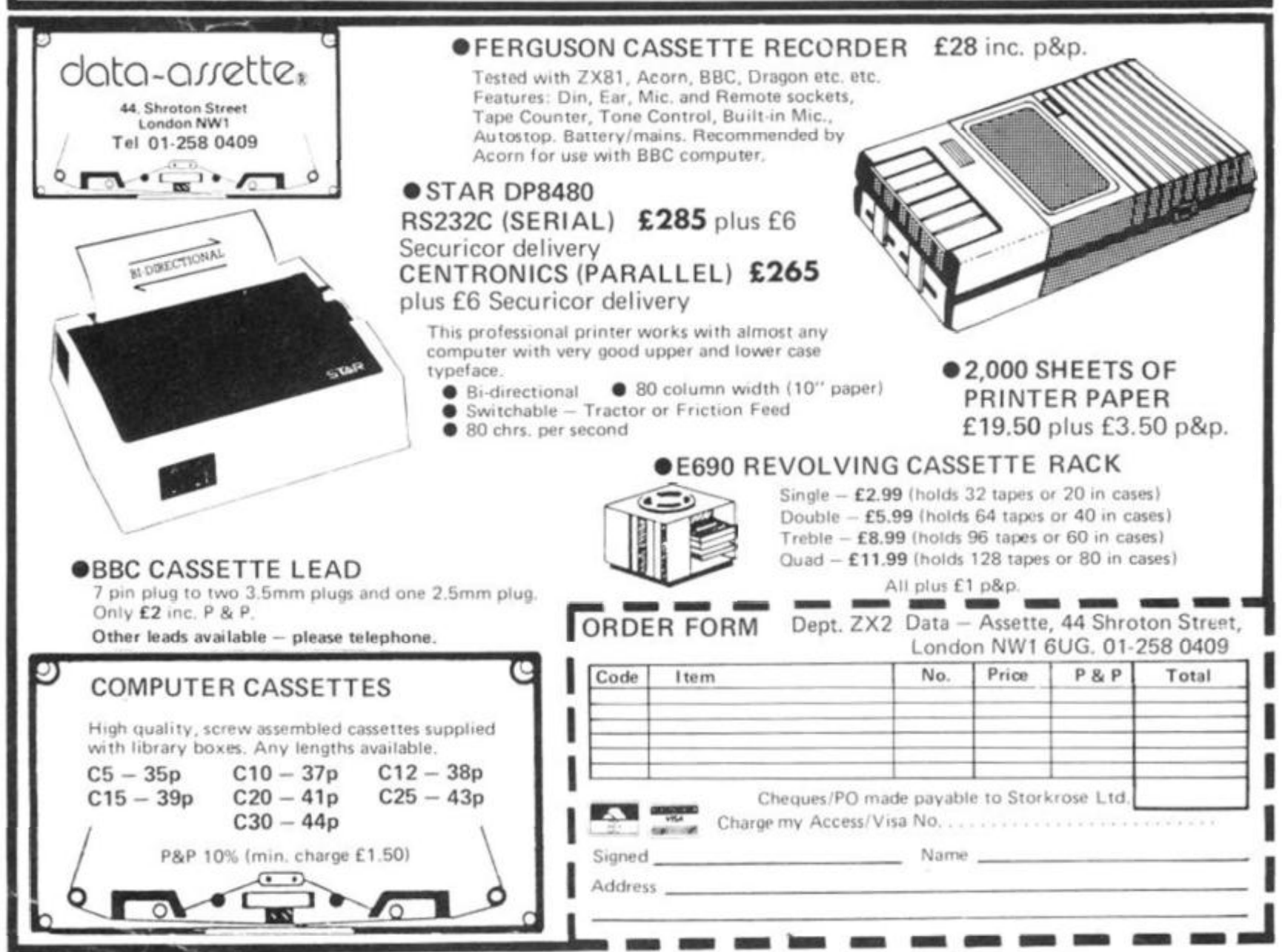

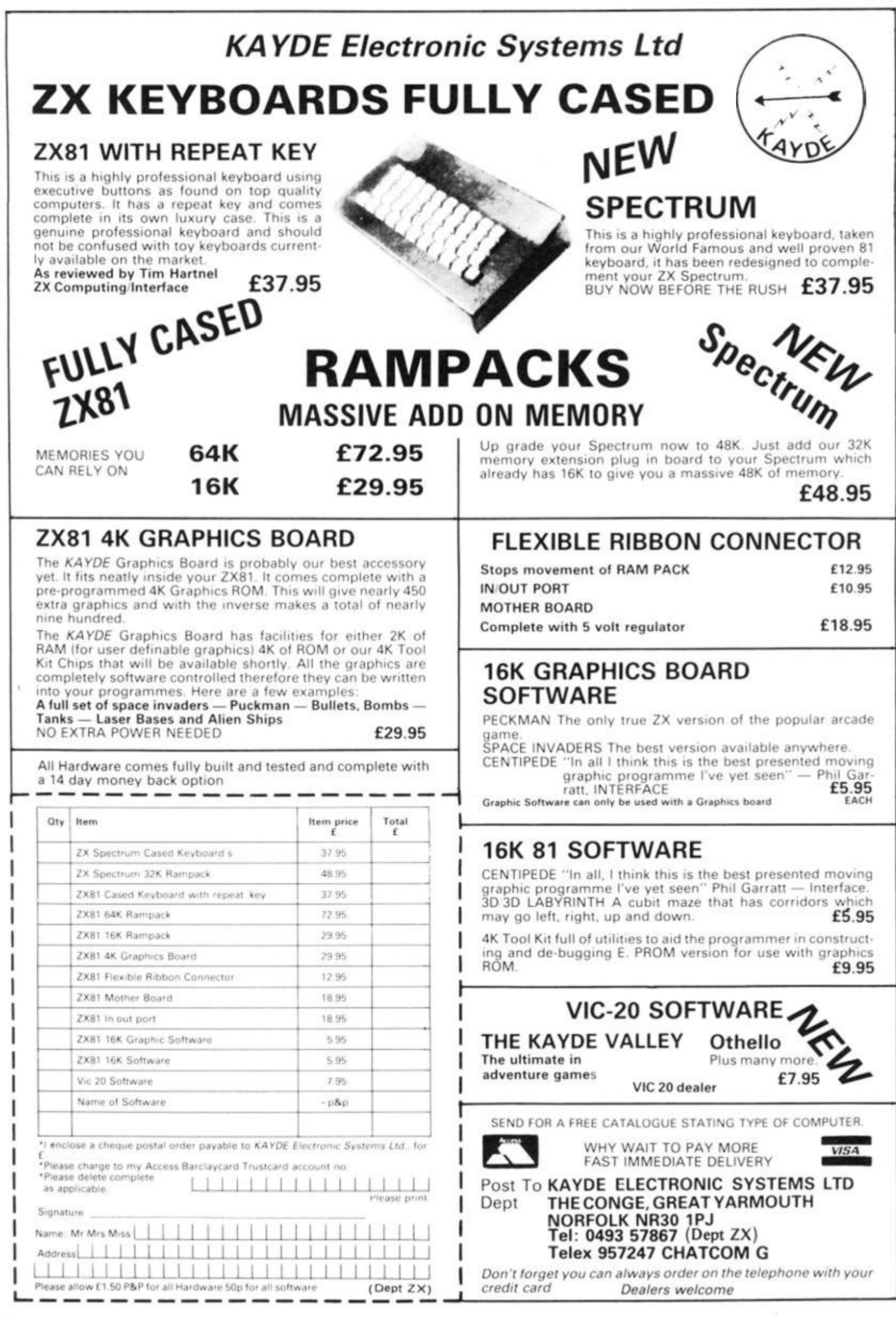

**2X COMPUTING OCT/NOV 1982** 

**ZX Computing Vol. One Number Three Oct/Nov 198 2** 

**Editor: Tim Hartnell Editorial Assistant: Helen Bruff Advertising Manager: Neil Johnstone Managing Editor: Ron Harris Managing Director: T J Connell** 

**Origination and design by MM Design & Print, 1 4 5 Charing Cross Road. London WC2 H OEE.** 

**Published by Argus Specialist Publications Ltd. 1 4 5 Charing Cross Road. London WC2 H OEE** 

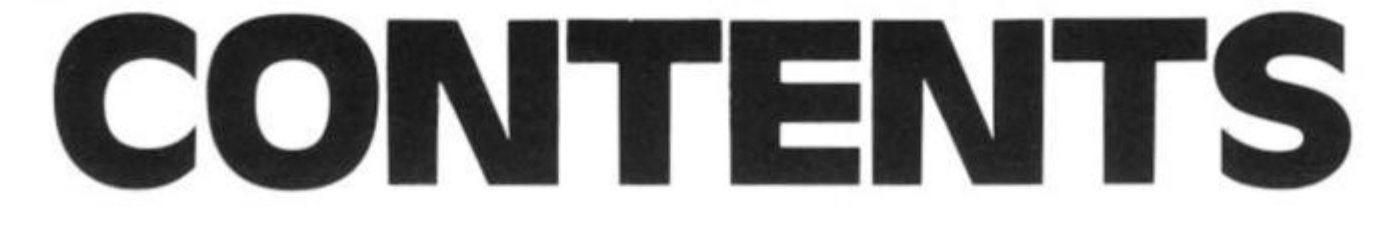

#### **Letters**

You, our readers, speak out on matters that interest, incense, infuriate, intrigue and involve you. Tim Hartnell replies.

#### **Hints'n Tips**

A very useful collection of very useful things you should know when writing those very useful programs!

#### **Foxing About**

No way of chickening out of this exciting game! Time to be foxy and get the bird in a coup chase!

#### **Adding a . . . . . . . 24**

Fed up with the ZX cramps? Make life easier for yourself by adding a customised keyboard to your ZX Computer. Finger-clickin' good!

#### **Slot Machine Fever26 • Missile**

A 1 6K program for the ZX81 that will let you get the drop on the bank. Lots of fun with some clever graphics.

**ZX Computing is constantly on the look out tor wall written articles and programs If you think that your efforts meet Our standards please feel free to submit your work to us for consideration.** 

**Material should be typed if possible Any programs submitted must be listed, cassette tapes alone will not be accepted, and should be accompanied by documentation to explain how they work and make it easy to run them. All submissions will be acknowledged. Any published work wilt be paid for. All work for consideration should be sent to the** 

**Editor at our Charing Cross Road address.** 

#### Micros and a Bus . . 31

Not the 24A to Kilburn High Road, but the SI00 to printers or VDU. ZX Computing takes the mystery out of I/O.

#### **Ready, steady, Co! 32**

Stopwatches at the ready as Stephen Tyler and Mark Dulling put some popular computers through their paces.

#### **Hardware Reviews35**

Three pages of goodies to expand your ZX horizons. Plenty to talk about here, as our reviewers found out...

#### **Yellow ZX Of 80!**

All the way from Sweden! A new version of 'The Yellow Rose of Texas' for the ZX80.

## **Ground-To-Air**

No prizes for guessing the aim of this exciting and fast-moving game. The prizes come for aiming straight - and fast.

#### **Moving with t Flow 42**

Flowcharts are an essential part of learning to write large programs. If properly used they generate good routines. Here's how.

#### **What is Your Defence? . ... 45**

<3®0

Save the Earth (again!) or any other planet you fancy with this ingenious space opera offering.

#### **Board-Game Design . . . 48**

The secret of how to make your ZX think it's a chess master, or a general, or a starfighter—and win!

#### **Hit the Deck**

Pit your wits against the ZX wind and try to land your plane on the aircraft carrier. A must for all aspiring pilots!

#### **A Little Joy 59**

Moving things around easier comes expensive for the ZX81. Is the convenience worth the cost? We find out.

#### **ATestofNerves..60**

So you think you're James Hunt, (who's he?). This program will sort out the Sunday drivers!

#### **Going Gregorian.. 62**

Make a date to make dates with our informative program to handle your diary.

ZX Computing is published bi-monthly on the fourth Friday of the month. Distributed by: Argus Press Sales & Distribution Ltd, 12-18 Paul Street, London EC2A 4JS. 01-247 8233. Printed by: Henry Garnett Ltd., Rotherham

**The contents of this publication including all articles, designs, plans, drawings and programs and all copyright and other intellectual property rights therein belong to Argus Specialist Publications Ltd All rights conferred by the Law of Copyright and olher intellectual property rights and by virtue of international copyright conventions a'e specifically reserved to Argus Specialist Publications Ltd. Any reproduction requires the prior written consent of Argus Specialist Publications Ltd Argus Specialist Publications Ltd 1 982** 

#### **News .......... 65 High Security .... 88**

Five pages of all the latest and greatest things to happen to ZX computers. If it matters, it's here!

#### **Doodlebug ....... 69**

An ingenious little game with a novel programming twist.

#### **Getting some Order . .72**

Our editor has devised two invaluable programs for the ZX81 and Spectrum to help you get organised.

#### **Software Reviews 74 • Secret of Life! 97**

There are hundreds of programs available for the ZX computers. We show you some of the best.

Time for Spectrum owners to strap themselves into the AA guns, dry their palms and prepare to do battle!

#### **Structured Programming .. . 82**

About time you improved your programming! We all *ought* to do things properly ... . Now you can!

#### **All in proportion .84**

Spaces are tricky things to put into typewritten copy. Doing it proportionally was even harder. Until now. ZX-81's solve the problem.

#### **Away into Space .85**

A thrilling new game guaranteed to bring out the Captain Kirk in you!

Try and outwit the guards and get to the treasure in this "high intelligence" game for the 16K ZX81 by Paul Holmes.

#### Magic Dollar

Escape from the clutches of the ZX81 before it traps you in this clever game!

#### **Spectrum in Code. 93**

Master machine code mysteries on your multi-colour monster. This article makes it easy and fast.

Don't say you never wanted to know it? Everybody does — and now your ZX81 can be made to reveal all.

#### **Navarone Ablaze 78 • ideal for schools?. 98**

We take a look at the ZX in the classroom.

#### Watts That? 103

A 1 6K program that's ideal for physics students who are swamped with calculations.

#### **AC Series Circuits 104**

Make your ZX draw circuits and calculate the values for you. Invaluable for electronics fans everywhere.

#### **zx-81 Tape Directory .. . . . .10 <sup>8</sup>**

A quick and easy way to store programs on a tape and be able to find them again - fast!

#### **Linear Programming andOPTiMAX . . .111**

A program designed to give the ZX81 owner access to a decision-aiding technique.

#### Along the Wire

Two challenging 16K programs from Daniel Haywood, including an ingenious device for storing those pictures you've created.

#### **Computer/ instructor .. . . .118**

A live-in teacher totellyou allyou need to know.

#### **Battle of the hessmen** ....

Two of the best chess programs on the market do battle in this ZX Computing review. Who wins out?

#### **MakeYourzx with . . . . .**

When your ZX-81 tires of playing games, make it earn its keep with this utility program.

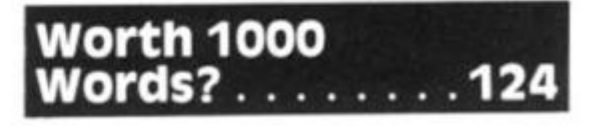

Picturesque point the way to a more impressive display!

#### **Specifications . .128**

Our invaluable quick reference guide to the ZX ranges of computers and peripherals. All the facts.

**982 ZX COMPUTING OCT/NOV 1982 5** 

# Sinclair ZX Specti

*16Kor 48K RAM... full-size movingkey keyboard... colour and sound... high-resolution graphics... From only £125!* 

First, there was the world-beating Sinclair ZX80. The first personal computer for under £100.

Then, the ZX81. With up to 16K RAM available, and the ZX Printer. Giving more power and more flexibility. Together, they've sold over 500,000 so far, to make Sinclair world leaders in personal computing. And the ZX81 remains the ideal low-cost introduction to computing.

Now there's the ZX Spectrum! With up to 48K of RAM. A full-size moving-key keyboard. Vivid colour and sound. Highresolution graphics. And a low price that's unrivalled.

#### **Professional powerpersonal computer price!**

The ZX Spectrum incorporates all the proven features of the ZX81. But its new 16K BASIC ROM dramatically increases your computing power.

You have access to a range of 8 colours for foreground, background and border, together with a sound generator and high-resolution graphics.

You have the facility to support separate data files.

You have a choice of storage capacities (governed by the amount of RAM). 16K of RAM {which you can uprate later to 48K of RAM) or a massive 48K of RAM.

Vet the price of the Spectrum 16K is an amazing £125! Even the popular 48K version costs only £175!

You may decide to begin with the 16K version. If so, you can still return it later for an upgrade. The cost? Around £60.

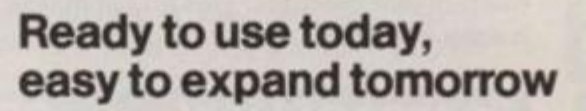

Your ZX Spectrum comes with a mains adaptor and all the necessary leads to connect to most cassette recorders and TVs (colour or black and white).

Employing Sinclair BASIC (now used in over 500,000 computers worldwide) the ZX Spectrum comes complete with two manuals which together represent a detailed course in BASIC programming. Whether you're a beginner or a competent programmer, you'll find them both of immense help. Depending on your computer experience, you'll quickly be moving into the colourful world of ZX Spectrum professional-level computing.

There's no need to stop there. The ZX Printer-available now- is fully compatible with the ZX Spectrum. And later this year there will be Microdrives for massive amounts of extra on-line storage, plus an RS232 / network interface board.

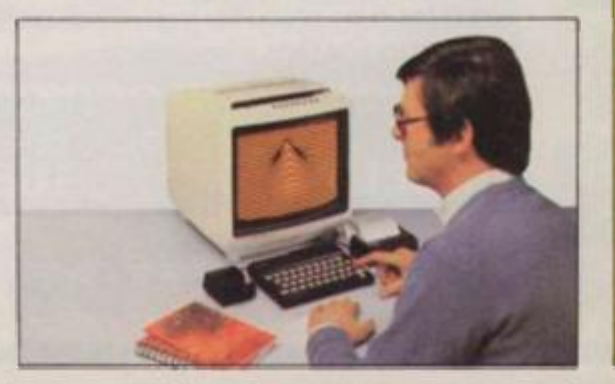

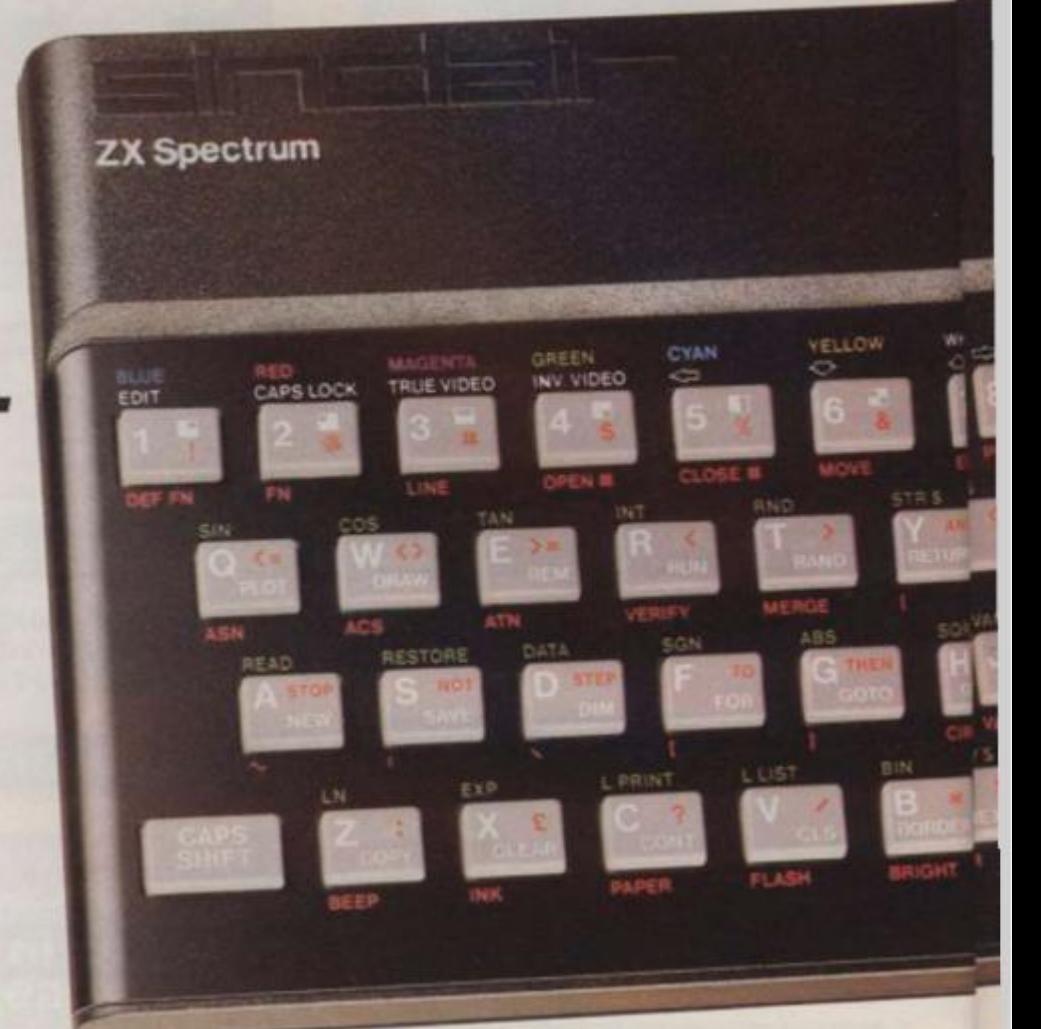

#### **Key features of the Sinclair ZX Spectrum**

- Full colour-8 colours each for foreground, background and border, plus flashing and brightness-intensity control.
- Sound BEEP command with variable pitch and duration.
- $•$  Massive RAM-16K or 48K.
- Full-size moving-key keyboard all keys at normal typewriter pitch, with repeat facility on each key.
- High-resolution 256 dots horizontally x 192 vertically, each individually addressable for true highresolution graphics.
- ASCII character set with upper- and lower-case characters.
- **Teletext-compatible-user software** can generate 40 characters per line orother settings.
- High speed LOAD & SAVE-16K in 100 seconds via cassette, with VERIFY & MERGE for programs and separate data files.
- Sinclair 16K extended BASICincorporating unique 'one-touch' keyword entry, syntax check, and report codes.

# turn

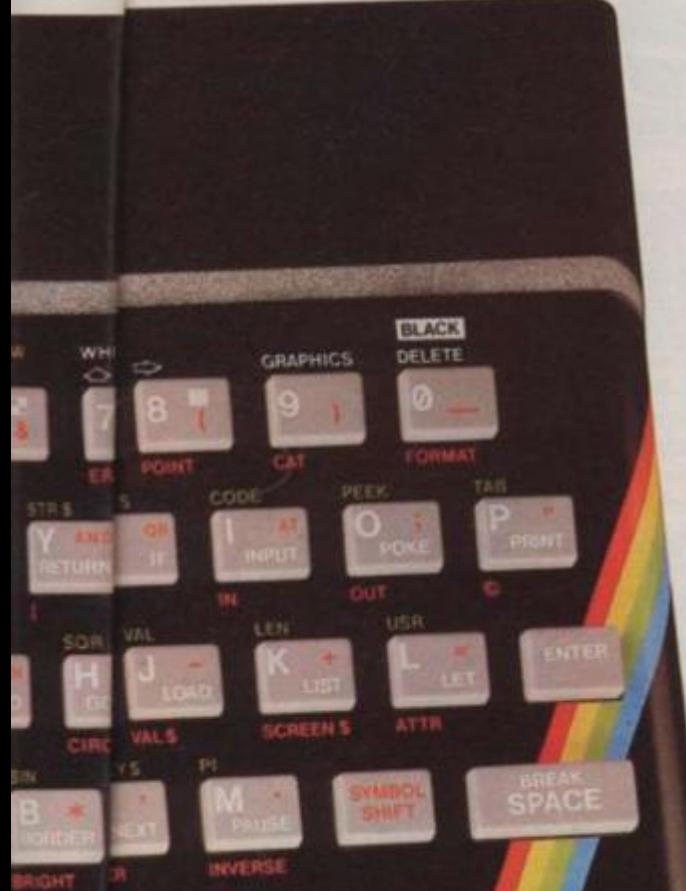

#### **The ZX Printeravailable now**

Designed exclusively for use with the Sinclair ZX range of computers, the printer offers ZX Spectrum owners the full ASCII character set-including lower-case characters and high-resolution graphics.

A special feature is COPY which prints out exactly what is on the whole TV screen without the need for further instructions. Printing speed is 50 characters per second, with 32 characters per line and 9 lines per vertical inch.

The ZX Printer connects to the rear of your ZX Spectrum. A roll of paper (65ft long and 4in wide) is supplied, along with full instructions. Further supplies of paper are available in packs of five rolls.

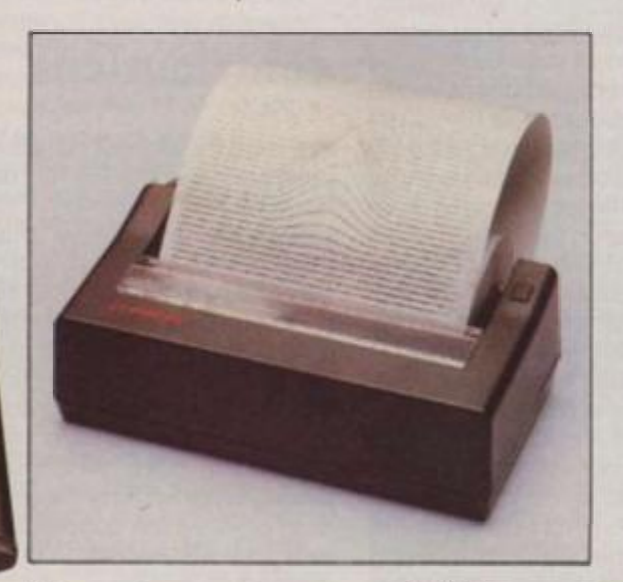

#### **How to order your ZX Spectrum**

BY PHONE-Access, Barclaycard or Trustcard holders can call 01-200 0200 for personal attention 24 hours a day. every day. BY FREEPOST-use the no-stamp needed coupon below. You can pay by cheque, postal order, Barclaycard,

Access or Trustcard

**The ZX Microdrive -**

The new Microdrives, designed especially for the ZX Spectrum, are set to change the face of personal computing. Each Microdrive is capable of holding

up to 100K bytes using a single inter-

the Microdrives are included on the

A remarkable breakthrough at a remarkable price. The Microdrives are available later this year, for around £50.

The transfer rate is 16K bytes per second, with average access time of 3.5 seconds. And you'll be able to connect up to 8 ZX Microdrives to your ZX Spectrum. All the BASIC commands required for

**coming soon** 

changeable microfloppy.

Spectrum.

EITHER WAY-please allow up to 28 days for delivery. And there's a 14-day money-back option, of course. We want you to be satisfied beyond doubt-and we have no doubt that you will be.

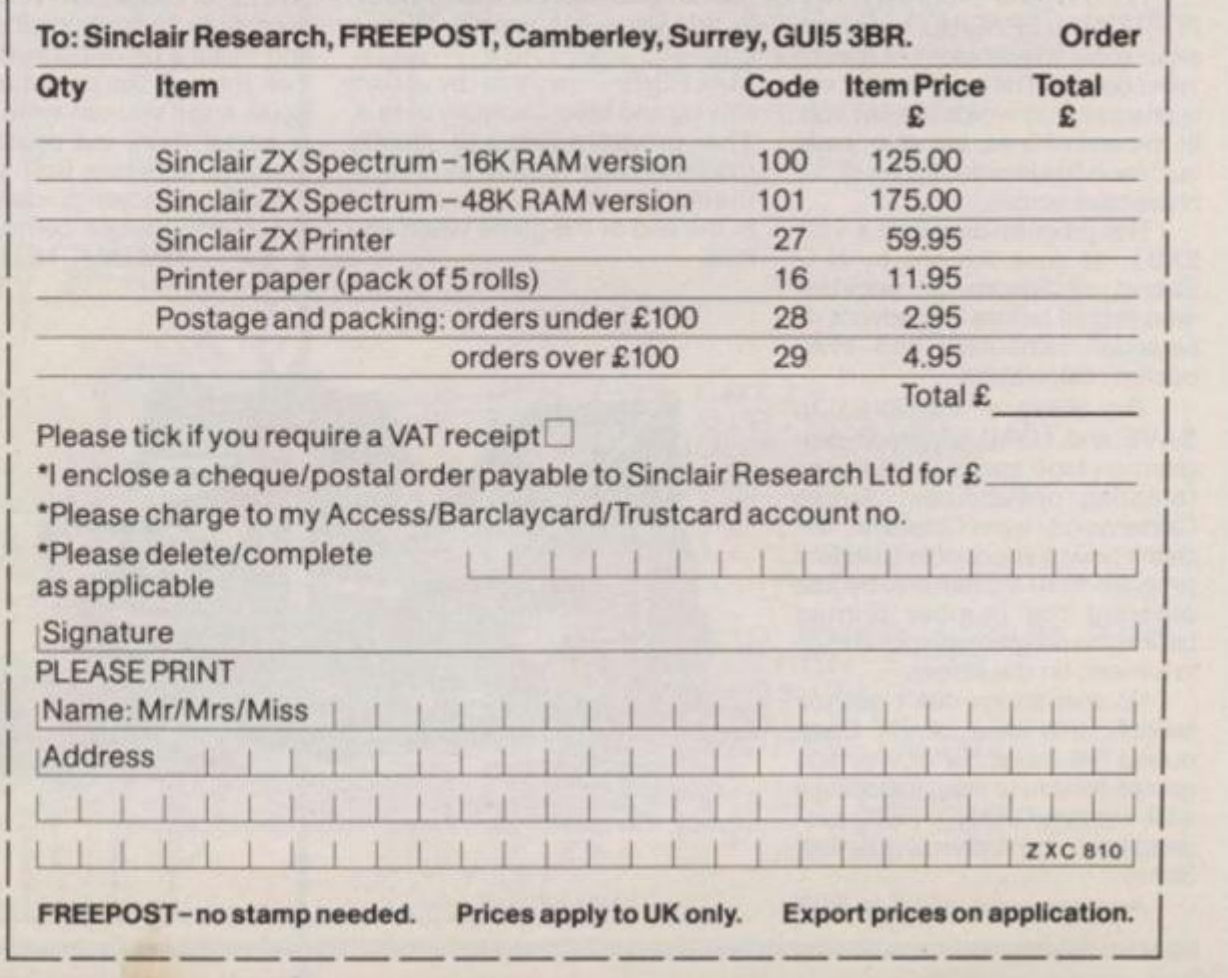

#### **RS232/network interface board**

ler. sity

able

ħ

ąh-

١d

0

This interface, available later this year, will enable you to connect your ZX Spectrum to a whole host of printers, terminals and other computers.

The potential is enormous. And the astonishingly low price of only £20 is possible only because the operating systems are already designed into the ROM.

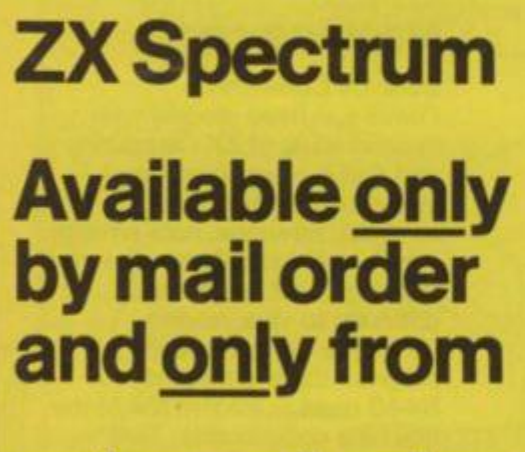

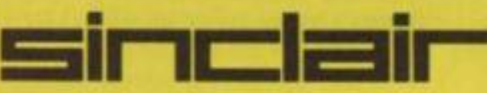

**Sinclair Research Ltd,**  Stanhope Road. Camberley, Surrey. GU15 3PS Tel: Camberley (0276) 685311.

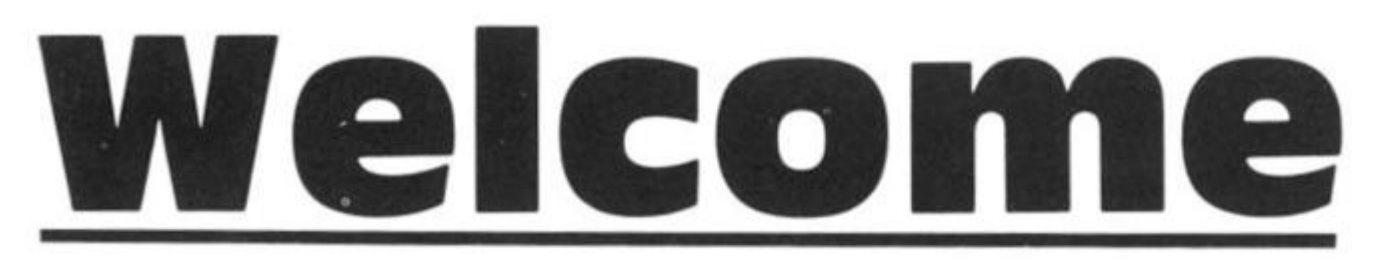

Welcome to the third issue of *ZX Computing.* The Spectrum has certainly set the ZX world on fire, and in this issue we bring you more articles and programs designed to help you develop your programming skills on the Spectrum.

We've not neglected the ZX81 nor the ZX80, and you'll find these computers are well represented in this issue.

Before I outline the contents of the issue for you, I'd like to draw your attention to our competition. We're giving away a ZX printer, and five sets of the ZX81 software which Uncle Clive is selling. The winner of the competition gets a printer, plus a set of software, and there are four prizes of software for the runners-up. Details of the competition are included in the 'News' section of this issue.

When you compare the published software in magazines today compared with the programs which were published back at the beginning of ZX history, you see how much programming standards have improved. In this issue, we have an article on 'structured programming' which may well help you to improve your own standards of program writing.

Tim Roger's program PRO-PORTIONAL SPACING is designed to solve the problem of messy word output. The program not only ensures that words are not split at the end of lines, but also 'pads out' each line in order to use all 32 characters across.

This program demands a 1 6K ZX81, as does the one by N G Strong, of Epsom, an engineer who retired before the advent of personal computers and even pocket calculators.

The ability of the ZX81 to SAVE and LOAD a named program on tape opens up many interesting possibilities. James Calderwood, from Coleraine, ex plains how it is possible to load a program from a directory, by just entering the number printed beside the program of your choice in a menu on the screen.

So that things don't get too serious, this issue of *ZX Computing* has a number of very fine games for you to play, including a well-written GRAND PRIX program from Jim Archer, of Frimley, Surrey.

Another great game is FOX

AND CHICKEN, written by Jim McCartney of Coleraine. This program is a mixture of machine code and BASIC, and examining the listing should help you further develop your programming skills. Stephen Adams looks at the electronics beneath ZX keyboards, and tells you how to add an extension keyboard of your own.

If you're bogged down with a bug in your program, a flowchart can help. Henry Budgett, editor of 'Computing Today', tells you how to go about flowcharting in your relentless search for bugs.

In our last issue of *ZX Computing,* we introduced a new sec $tion - ZX$  Education  $-$  and this has proved very popular, so we bring you a slightly expanded edcua tional section in this issue. If your school uses ZX computers in any way, why not write into the magazine and let us know. We'd love to be able to run a photograph of you and your classmates using their ZX computers, and share your ideas for using the computers in education.

We make sure that every issue of the magazine has several major articles and programs, as well as a number of shorter ones, so that those who want a really meaty program will have something to get their teeth into. One of the programs which fits this classification in this issue is a superb 7K program for the  $ZX81 - SLOT$ MACHINE - written by Adam Waring and Mike Cleverley of Hull. The program uses a flashy machine code routine to reverse the display when you win . . . and at the end of the game when you lose.

Another 'heavy' article comes from Thomas Ballantyne, Paisley, Scotland, who has written a program devised to calculate and illustrate, using circuit and phasor diagrams, the characteristics of a series A.C. electrical circuit.

#### Contributions

We're on the lookout now for good programs and articles for the next issue of *ZX Computing.* Program listings are vital (rather than just providing the program on cassette), along with clear instructions on what the program does, how it works, and what the user will see when he or she runs it.

Any kinds of programs are useful, but we are particularly interested in ones which use ZX BASIC in particularly clever ways, or in ones which contain routines which can be re-used in other programs.

It is vital that the programs you send us are totally original, and not 'adapted' from programs in other magazines, or in books. I've even had two programs submitted to me here at *ZX Computing* which were 'borrowed' from my own books.

All contributions we use are paid for, of course, so if you'd like to contribute to forthcoming issues and make a bit of pocket money, look through the contents of this issue, and if you can write as well, or better than, our present contributors, let's hear from you. But for now, get down to enjoying this issue with your ZX computer.

TIM HARTNELL, Editor

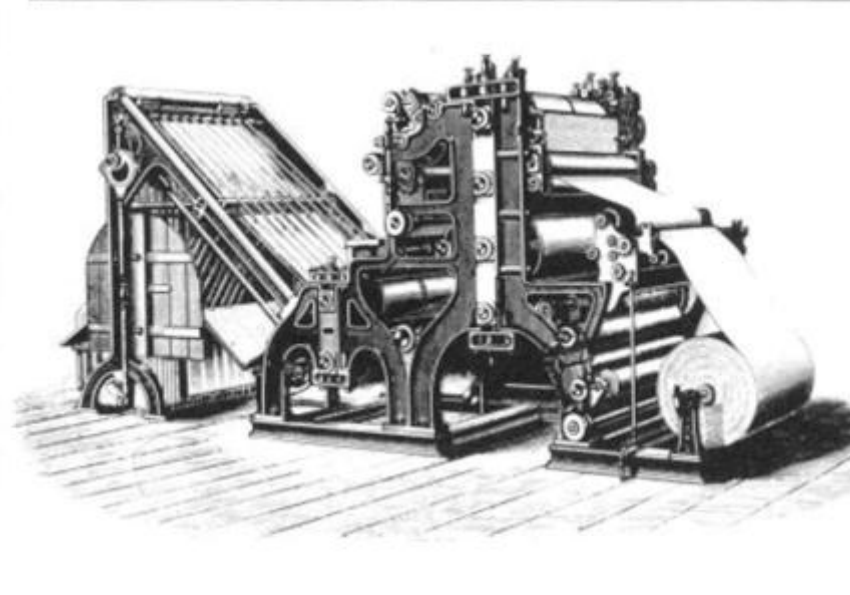

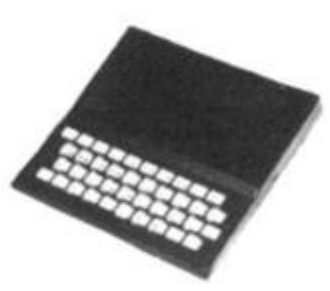

Dear ZX Computing, I am writing to you about your DODGEM CHOMP program in issue two which is very entertaining and could give hours of fun. However, in the introduction, you state that the game could go on for ever, and that Tim Rogers' high score was 450. If, however, he had managed to attain about 500, he would have seen that, as the listing stands, the maximum possible is roughly 580 or so, because of erroneous logic in lines 900 to 940. The following corrections allow the game to carry on indefinitely:  $920$  LET  $P = G$ 

930 LET G = H  $940$  LET H = P

Andrew Goodsell. Penge

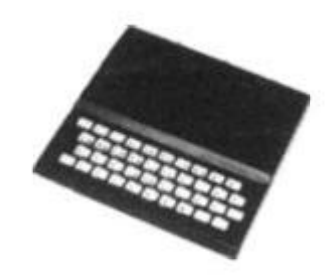

#### Machine code

Dear ZX Computing, I have just been reading your second issue of ZX Computing and find it a very useful and interesting source of data.

I did, however, note an error which I felt I should bring to your attention as it would cause difficulty to your readers.

In the "breaking out" program there is a coding 4A 8440 used in the 3rd line of the machine code routine. This doesn't make sense as 4A is LD C. D and the 8440 has no meaning there. The correct code would be 3A 8440 which is LD A, (4084h 16516d).

**Ralph Hilton,** Folkestone. Kent

#### Letters

#### Memory query

Dear ZX Computing, I have read reports that the 16K Spectrum uses 7K to provide the colour and graphics, leaving only 9K of "usable" memory. There are some marvellous Adventure programs around for the ZX81 which need the 16K RAMpack. As a layman about to buy his first computer, am I right in thinking that these — when translated into Spectrum BASIC, will not fit into what is left of its standard memory and that I would therefore need the 48K version to take them? I appreciate the 48K would give me much more scope as more involved software is developed but it is £50 more initially.

The ZX81's 16K RAMpack has dropped £20 as chips have become cheaper. Is it likely that if I bought a 16K Spectrum, the £60 cost to up grade it to 48K might be reduced in the future?

r ï

**Kirs** 

ė d 'as

۱ė

١g

I have already seen one ad. for a 64K RAMpack to stick-on the back to give it 80K. If I bought such a non-Sinclair addon, do I just plug it in and carry on? I have read articles (which I profess not to wholly understand) which say the machine does not know how much memory it has got (if nonstandard) and starts throwing in phrases like PEEK. POKE and altering RAMTOP, Please answer in basic ENGLISH and not English BASIC!

Richard Carsons, Ewell, Surrey

*• Horrors! Do not, repeat not, connect anything except the ZX printer to the back of the Spectrum (apart from products specifically produced for the Spectrum). You wit damage both the computer and the addon memory if you plug memory designed for the ZX81 into the Spectrum. Many programs which are marked '16K' really should be marked more than 1K', as few so-called 16K programs actuaJty use all the available memory. However, an ADVENTURE program is likely to use just about all the available memory, so a ZX81 ADVENTURE program designed for a 16K ZX81 is not likely to fit on a Spectrum. There has been no discussion, apart from the information in the leaflet, about the upgrade' from a 16K to a 48K but it is possible that private firms may in due course be offering this service at a lower price than the Sinclair one.* 

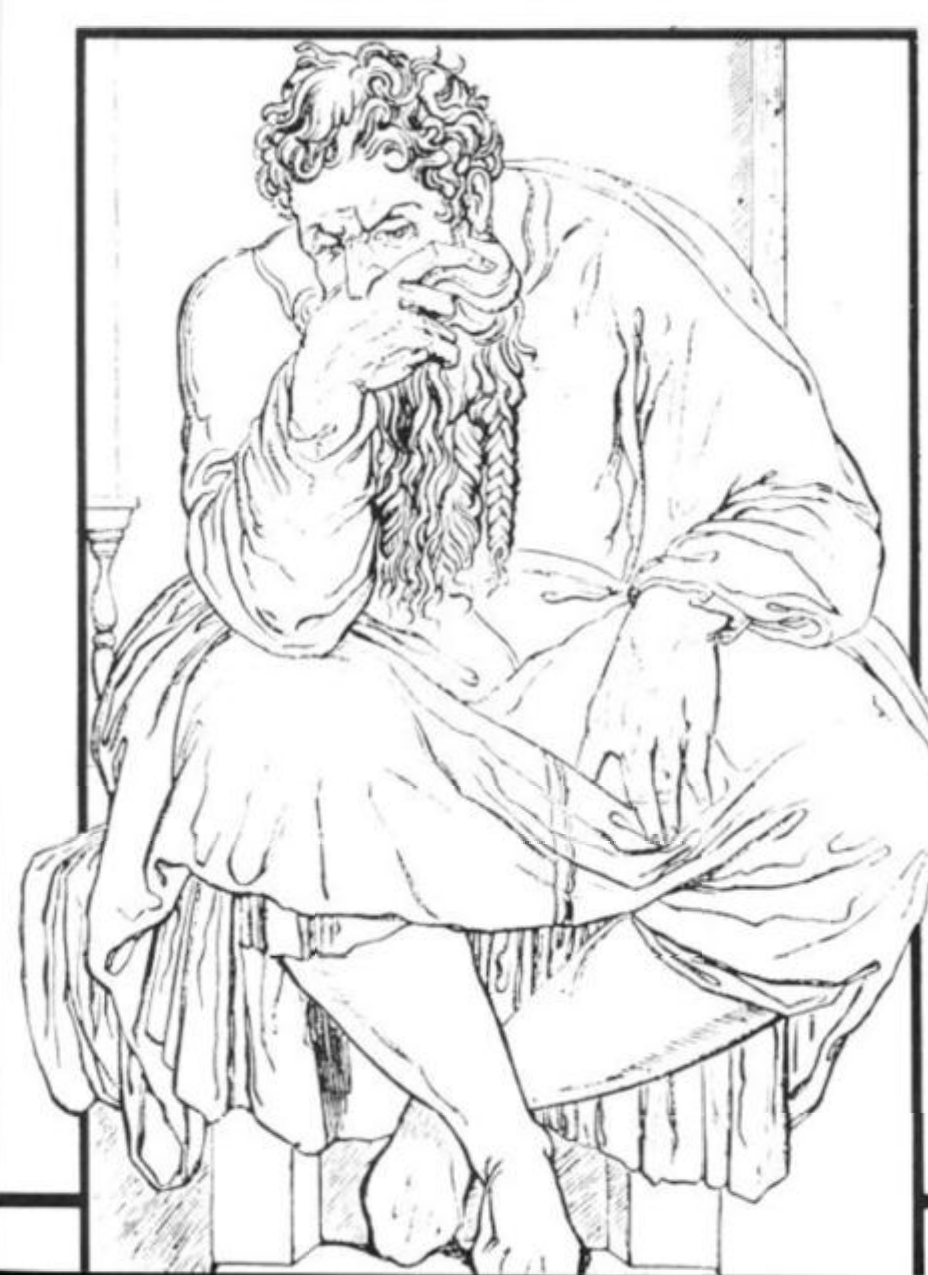

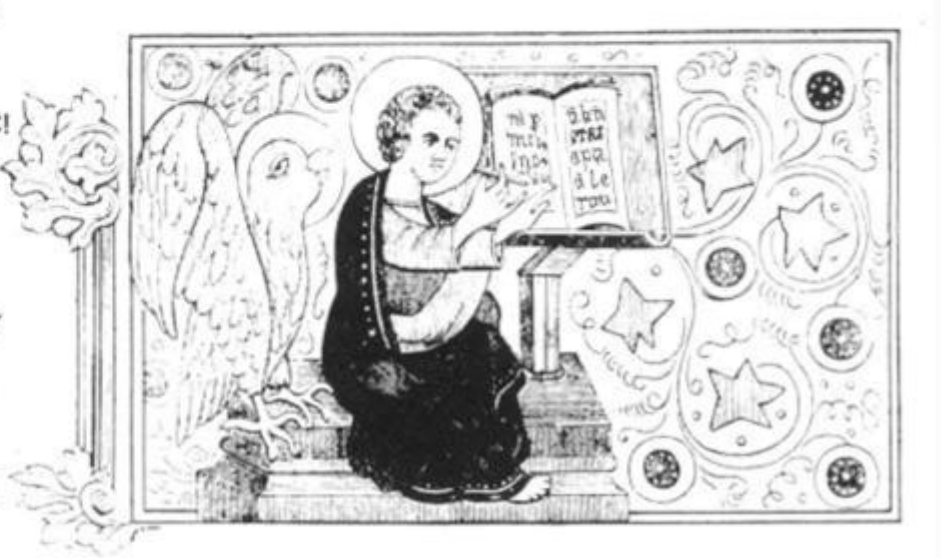

#### No speaka da latin

Dear ZX Computing, I enjoyed your 'Pig-Latin Translator' in the last issue of ZX Computing, and thought you might be interested in seeing the results of my taking up the challenge to write a 'Pig-Latin Translator'. All the translating is done in lines 40 and 45.

The second program is my own 'Latin translator', which produces different results to the one you published in your last issue. Lines 12, 14 and 16 are

the endings of words. Line 40 forms the Latin text, and the subroutine puts UM or US onto the end of a word if it ends in ING, ER or ND.

E P Whitby, Chilwefl, Notts

*• Thanks very much for the programs. They are certainly a good development from the one we published in issue two. We re always interested in seeing developments of the programs published in ZX Computing.* 

5 REM A PIG LATIN TRANSLATOR 6 REM (C) E.P.WHITBY JULY 25 1982 10 PRINT "ENTER MESSAGE","WORD BY WORD"<br>BO PRINT<br>BY WORD"<br>BY WORD"<br>BY WORD" "ENTER \$ TO STOP " PRINT<br>INPUT A\$<br>IF A\$="\$ 30 INPUT<br>35 IF A\$ 35 IF A\$="\$" THEN STOP 4 0 LE T B\$= **H** \$ ( T O LE N **H** \$-2 > 45 LET T\$=A\$(LEN A\$-1)+B\$ 50 PRINT T\$; " " 5 5 I F RN D > **. 7** THE N PRIN T 55 IF RND.<br>60 GOTO 30

REM DOG LATIN<br>REM (C) E.P.U 5 E.P.WHITBY б JULY 25 1982  $^{10}_{12}$ **DIM**<br>LET  $A = (3, 2)$  $A = (1) = "0"$ LET A\$(2)<br>LET A\$(3)<br>LET T=INT<br>INPUT T\$<br>IE LEN T\$  $^{14}_{16}$ (2)="UM " **fii(3)="US"**   $20$  $i$ RND  $\pm$ 3)  $+1$ ā 35<br>38  $IF$   $T = N$ IF LEN T\$>3 THEN GOSUB 100<br>IF T\$="\$" THEN STOP LET  $T = T + A + T$ <br>PRINT  $T = 7$  $40$ PRINT T\$;<br>IF RND>.7 45  $50$ THEN PRINT GOTO 20 55 100 LET E\$=T\$(LEN T\$-2) 110 IF E\$="ING" THEN LET T=3  $T = 2$ 120 IF E\$="ER" OR E\$="ND" THEN  $\equiv$ 130 RETURN

#### **Letters**

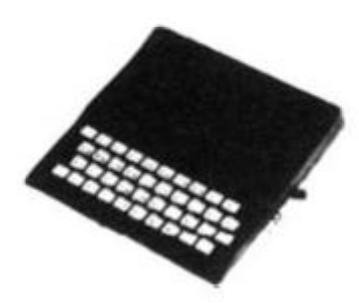

#### Bouquets

Dear ZX Computing,

Just a note to congratulate you on the contents of your second issue. Even the printing had improved, apart from the VAT programs in the business section.

Keep up the good work . . . and I'll keep on buying it.

Martin Shaftesbury, Wilmstow, Cheshire

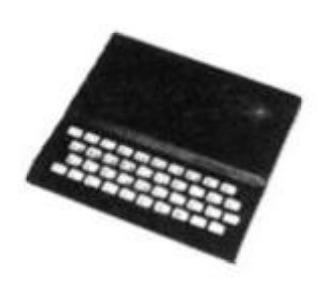

#### improving your tiling

Dear ZX Computing, The program 'tile crazy' by K Mahogany in issue 2 of ZX Computing had a number of faults to my way of thinking.

First, it asked for the destination of each move when, in fact, there is always only one valid destination — the square from which the previous move was made.

Second, ft did not check that each move was being made from a square adjacent to the empty one. It was easy to cheat!

Third, it always started from the same position as set up in a pair of DATA statements. I am referring here to the Spectrum version, of course.

Finally, that initial position was such that it was impossible to achieve the correct alphabetical order by legal moves! The best that could be achieved was an order in which one pair of letters was interchanged and, as most readers will probably be aware, in this type of puzzle, it is only

possible to interchange an even number of pairs of letters.

My version of the program (for the Spectrum) corrects these faults and a printout is enclosed, and below I detail the changes I have made.

In the data statement on line 430. one pair of letters has been interchanged to give a valid starting position. Also the space, represented by -32, has been moved to the end of the statement to give a known starting position for the program to work from. This does not affect the validity of the order of the letters

The RETURN at line 410 has been changed to GOTO 500. At line 500 onward coding has been added to shuffle the initial position by performing a random, even number of interchanges of pairs of letters randomly selected leaving square 16 empty. This shuffle preserves the validity of the initial state.

Variable e is set to 16 in line 360 and is subsequently used for the destination of the requested move in lines 100 and 110 and updated to the new empty square in line 115.

In line 70 the program tests that the requested move origin is orthogonally adjacent to the empty square.

Some cosmetic changes have also been made to the PRINT statements in lines 230-260 but these were just to satisfy personal preferences.

P G Moulton, Leigh-on-Sea, Essex

10 REM tiling 3 **GO** SU E 33 0 40 GO SUE 200 50 GO SUB 200<br>50 INPUT INK 7; "which one INPUT<br>IF e-**OVE7** "; X<br>70 IF ABS AND ABS (X-**70 IF PBS tx-e)** *i >*  **a) <>1 THEN GO TO 1 0 0**  L E T  $a(x) = 32$ **1 1 C**   $LET e = x$ **1 1 5 1 2 0**  LET go=go+1: GO TO 50  $3:80$ PRINT AT 0,3; PAPER 7; INK PRINT ; "go numbe INK 2;go: PR**INT** 230 PRINT<br>CHR\$ a (2) INK 8; " ". "; CHR\$ a (1) CHR\$ a(2);CHR\$ a f 3 ) C H R \$ a ( 4 ) , "  $240$  PRINT<br>CHR\$ 3(6)  $240^{1}$ **<sup>M</sup>**" ; CHR \$ a (S )  $INK 8; "$ CHR\$ a(6);CHR\$ a(7);CHR\$ a(8)," 8 " 5 6 7 • • " ; C H R \$ a (9 ) 250 PRINT INK 8; CHR\$ a (10) . CH R \$ a (11) ; CHR\$ a (12 .1 , " 9 10 **1 1 1£ " it is a complete** a (13 250 PRINT INK 8; > ; CH R \$ a (14. )  $;$  CHR\$ a (15);CHR\$ a (1  $5)$ ," 13 14 15 16" 270 RETURN<br>330 REM 330 REM initialize<br>340 DIM a(16) 340 DIM a(16) 16: READ m: LET 350 FOR b=1 TO 16: (b) = m + 54 : NEXT b 360 LET e=16  $LET   
 PAPER   
 6:$ 3 9 0 4 0 0 PAPER 6: BORDER 2: CLS GO TO 500 4 1 0  $1,4,12$ 4 2 0 DATA 9,14,5,2,11,6, 4 3 0 - 3 2 DATA 7,10,13,8,15,3, 5 0 0 LET  $n = (RND*20+1)*2$ 5 1 0 FOR 1=2 TO N  $LET X = RND + 15 + 1  
\nIF a  $(X) = 32$  THEN GO TO 520  
\nLET Y = RND + 15 + 1$ 5 2 0  $LET \times = RND*15+1$ 5 3 0 **54- 0**   $LET Y = RND + 15 + 1$ 5 5 0 IF  $x=y$  OR a(y)=32 THEN GO T  $\tilde{C}$ **5 4 0**  5 6 0 L E T *J*   $j = a(x)$  $LET$ 5 7 0 ( X) *-3*  ( y ) LET f y <sup>&</sup>gt; *- <sup>j</sup>*<sup>i</sup> 580  $NEXT$ 590 **RETURN** 600

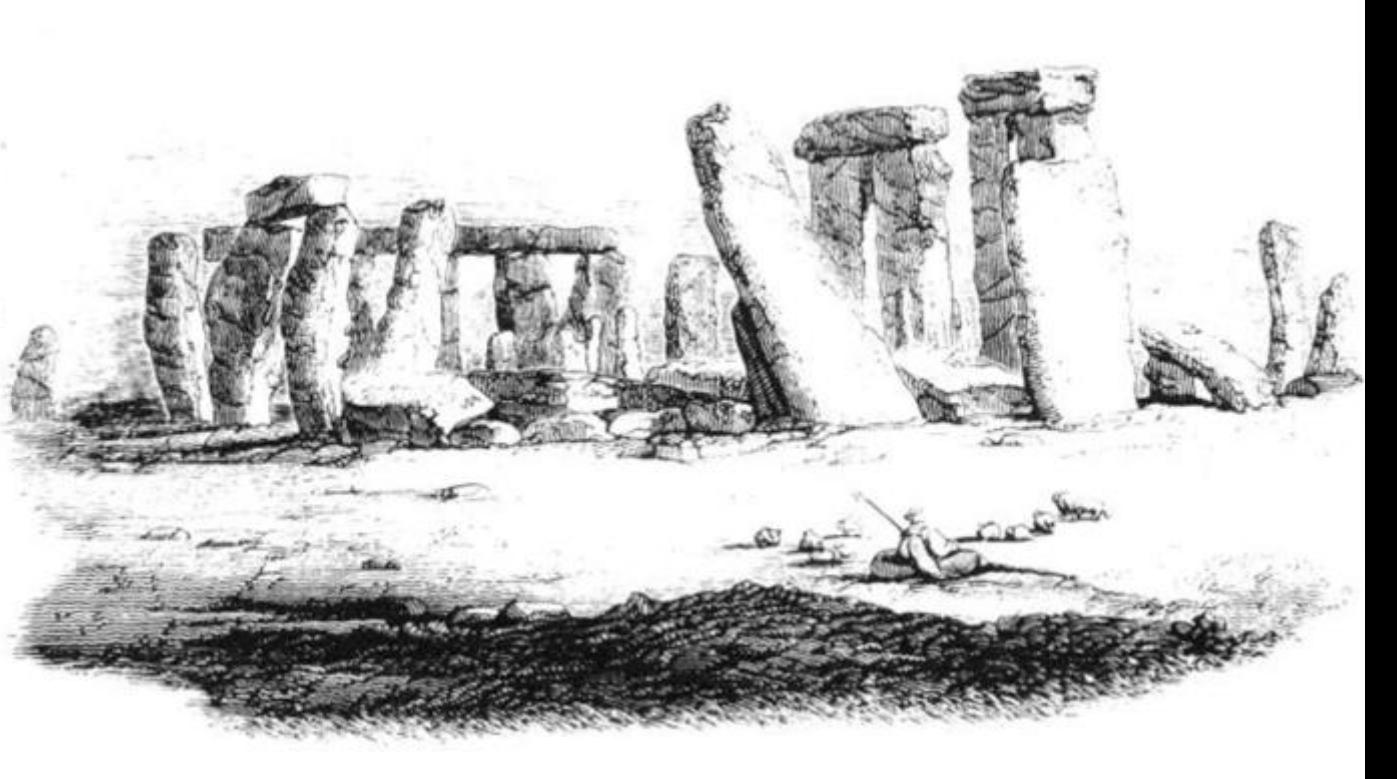

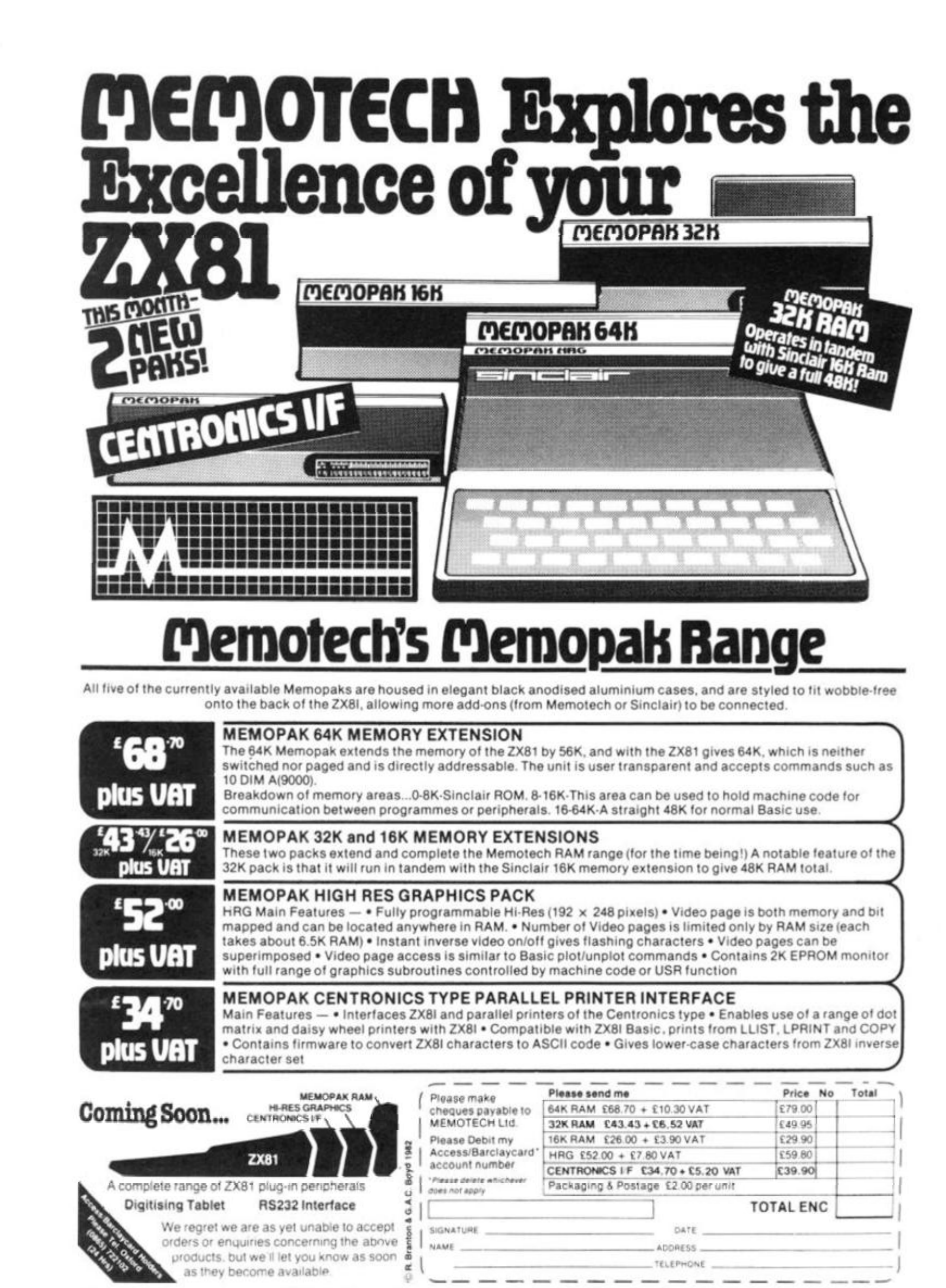

We want to be sure you are satisfied with your Memopak - so we offer a 14-day money back Guarantee on all our products. Memotech Limited, 3 Collins Street, Oxford 0X4 1XL, England Tel: Oxford (0865) 722102 Telex: 837220 Orchid G

ð  $D$ 

 $(x -$ 

弁

 $(1)$ 

 $\boldsymbol{\mathcal{S}}$ 

5)  $\mathcal{S}$ 

9)  $12$ 

 $^{13}_{11}$ 

1

Ŧ

More hints **'n' tips to improve your**  program:

**in our last issue, Dilwyn Jones, an experienced** zx **programmer from North wales shared a number of useful techniques for working with the ZX81. This article proved so popular, we've asked Dilwyn to pass on a few more ideas.** 

Suppose you wanted a character array to hold the names of the months. There are twelve months in one year and the name of the longest month is SEPTEMBER, which consists of nine letters. On your computer you would say:

10 DIM A\$(1 2,9) to give you an array of twelve words each up to nine letters long. READ/DATA would be very useful to assign the names to the array, but the computer does not have this facility. So you would probably end up doing this:

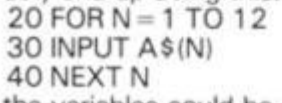

and the variables could be saved on tape along with the program once you've entered all the data into the array. When you came to use the array you would find that names which were less than nine letters long had been stretched out with spaces at the end to make them nine letters long to fit the array. So if you had the line

500 PRINT A\$(5); "IS THE MONTH OF YOUR BIRTHDAY" you would end up with MAY IS THE MONTH OF YOUR BIRTHDAY All those extra spaces are ugly  $-$  it might not

bother you with a word like DECEMBER, where you would get only one extra space, but with the word MAY you get six extra unwanted spaces, so we need to ensure that any trailing spaces (spaces after the word) are not PRINTed. Here is a routine to do this.

You will need to specify which part of the array is used which word if you like  $-$  and this is represented by an X in the listing. Add these lines to the ones above:

- 490 INPUT X
- GOSUB 6000 500
- PRINT A\$(X, TO A):" IS THE MONTH OF YOUR BIRTHDAY" 510
- STOP 520
- 8000 FOR  $A =$  LEN A\$ $(X)$  TO 1  $STEP - 1$
- 8010 IF  $A$ \$ $(X, A)$  < > " " THEN **RETURN**
- 8020 NEXT A
- 8030 RETURN

RUN the program and enter the names of the months one by one in order. As an experiment, try leaving one month as all spaces (just press NEWLINE for one name). You might expect an error to arise if A\$(X) is composed en-

tirely of spaces, but this is all catered for. If this does happen then A will be 0 and A\$(X, TO A) will be A\$(X, 1 TO 0) which you might expect to give a subscript error. But the computer, as we've seen, has a special interpretation for this kind of expression (where the first figure in a string slice is larger than the second), you will get the empty string, so it seems

you don't have a birthday.

One small note. Look at line 510. It looks as though there's a number missing before TO. This means the same as A \$(X,1 TO A) because if you leave out the number before TO the computer will assume you meant 1. Don't forget to include the comma before TO.

Having RUN the program

once, you should have all the names of the months in memory. Every time you want to use the program, use GOTO 490 to save having to retype the names of the months every time.

#### **SUPPRESSING THE ERROR REPORT CODES**

When you have a program where the display is very important (eg at an exhibition) or educational programs, it can be detracting or even embarrassing trying to explain "those funny little numbers at the bottom of the screen". Funny or not, here is a method whereby you can prevent the error report code from appearing.

The error report code is determined by the value of address 16384. the first system variable. The trick is to POKE numbers into 16384 that do not cause anything to be printed or to print spaces which, of course.

#### cannot be seen. These values may be POKEd into 16384 for this purpose:-43, 70,72,73, 74, 75, 76, 77, 79, 81, 82, 89. Here is an example

POKE 16384,74

You may find that certain numbers do not produce the desired result with certain programs. **In** this case, choose another number from the list. SAVE the program on tape before RUNning it if you're at all worried.

#### **GREAT SYSTEM CRASHES**

Careless use of POKE can ruin programs by overwriting vital parts or even cause a system crash where the computer appears to seize up and nothing you do will make it do anything except switch off.

Here are some of the exciting things you can do to your computer if you do like abusing it.

(A) Overwrite some of the

NEWLINE characters, particularly in the display file  $-$  try this program:<br>10

LET  $P = PEEK$  16396 + 256\* PEEK 1 6397

20 POKE P,0

Now try to get a normal display. The screen appears to have gone haywire if you press NEWLINE after running the program. All it does is find the start of the display file in line 10 from the system variable 16396/16397 which has this specific purpose, and changes the character found normally at this location {a NEWLINE character CHR\$ 118) to a space by using POKE. The poor machine then gets confused when trying to produce a listing.

(B) For some novel displays, try POKEing all the numbers from 0 to 255 into the system variable 16384 that controls the error code.

(CI Load your favourite program, add a line or two to reset the frame counter to zero, and wait for a while to see the result (the frame counter is system variable

16436/7 and is reset to zero by POKE 16436.0 and POKE 16437,0). It may not work every time, but is usually quite effective,

- <D) Try this program,
- 10 POKE 16418,0 INPUT A\$

Where did the program go?

(E) This is the classic POKE anything anywhere at random. RUN it several times to see the different effects possible.<br>10 POKE 16384 +

- POKE 16384 + INT (RND" 1024),I NT
- (RND\* 1024)
- 20 GOTO 10

You may like to use the printer if you have one to keep a record of the interesting ones:

- 10 LET ADDRESS = 16384 + INT (RND\* 1024)
- 
- 20 LET R = INT (RND\*256)<br>30 LPRINT "ADDRESS = ": LPRINT "ADDRESS = "; ADDRESS
- 40 LPRINT "NUMBER TO  $POKE = "R$
- 50 POKE ADDRESS,R
- 60 GOTO 10

Too much fun gets boring. Back to some more serious things.

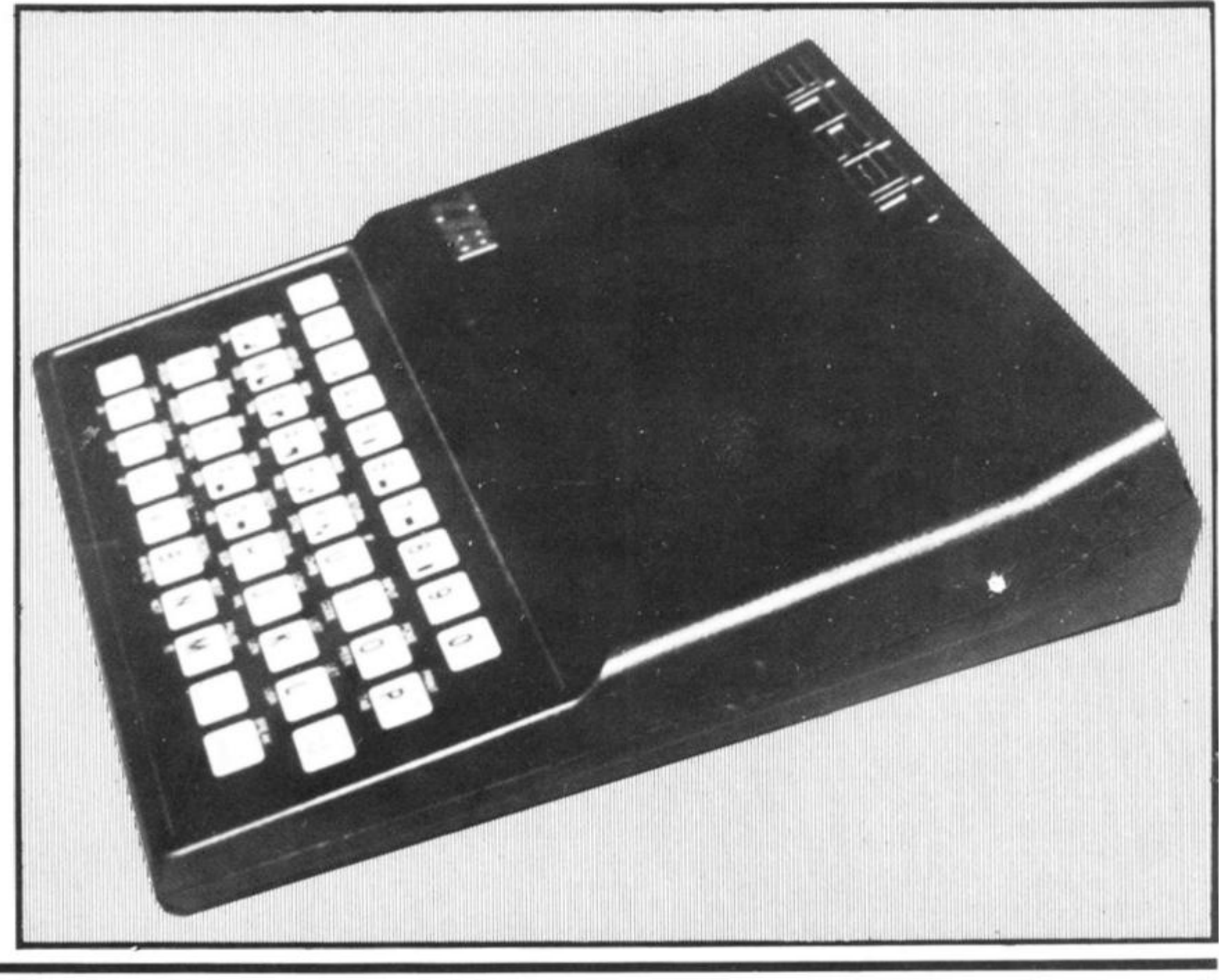

ie **a «**   $\setminus$ e **sr**  t 3

1

#### **LENGTH OF PROCRAMS**

Here is how the computer's RAM is organised:

- (i) system variables: 125 bytes
- **(ii) program alone excluding**  system variables, screen etc. PRINT PEEK 16396 + 256 \* PEEK 16397 - 16509
- (iii) program, variables, system variables and display: PRINT PEEK 16404 + 256 \* PEEK 16405 - 16384

#### **INSERTING NON-EDITABLE LINES INTO LISTINGS**

(iv) memory left for user. This does not take into account the machine stack because the stack pointer cannot be accessed from BASIC: PRINT PEEK 16386 + 256 \* PEEK 16387 PEEK 16412 - 256 \* PEEK 16413 - 81 {it is necessary to subtract 81 because that is the length of the statement).

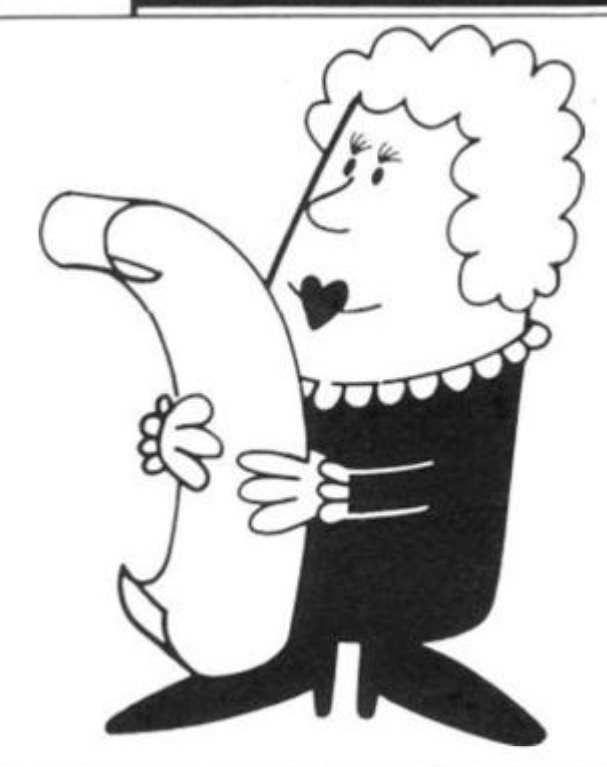

#### PART OF RAM **HOW TO FIND THE ADDRESS OF THE BOUNDARIES**

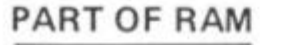

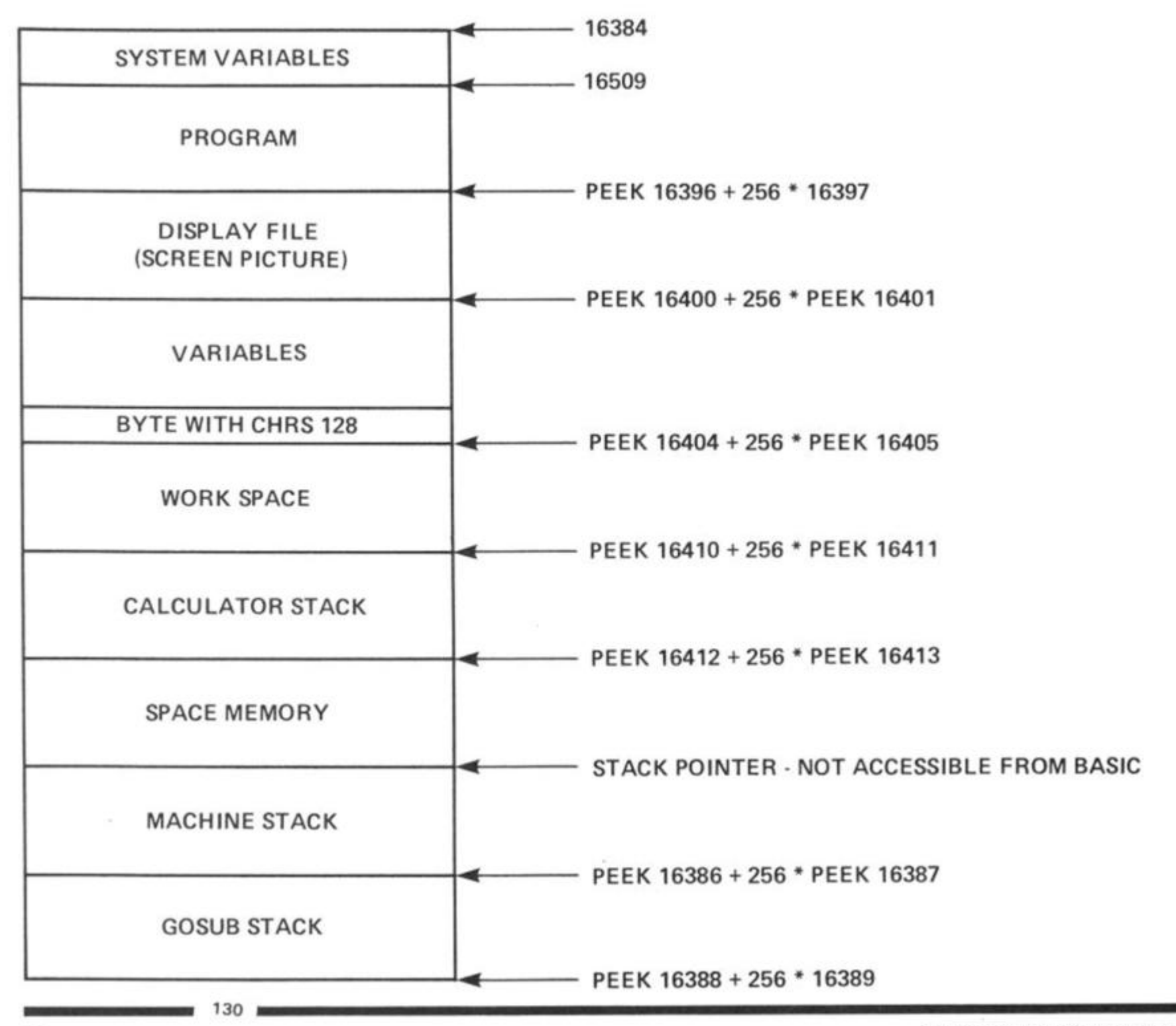

Normally, if you had a title/ author REM statement in a listing, it is fairly simple to delete them, eg 1 REM (C) FRED BLOGGS 1982 10. . . . . . (rest of program) It is a simple matter to erase these

lines using the EDIT facility or by typing in the line number. One method we can use is to change the line number of the first program line to 0. We know that the first line of a program starts at 16509, so since the line number is stored as the first two bytes of a line, we can use POKE to change these two bytes. Remember the two bytes are stored in the order MORE SIGNIFICANT BYTE followed by the LESS SIGNIFI-CANT BYTE (ie as you would write it  $-$  highest part first then the lowest part).

Here is how to change the line number to 0.

POKE 16509,0 POKE 16510,0

Now try to delete the first line. Quite secure, isn't it! The only way is to POKE a non-zero line number into 16509,10. So anybody who knew about the technique could easily delete the line.

A slightly better method is to change a line number in the middle of a listing. This is more difficult because we have no way of knowing where individual lines start. A starting point is the knowledge that program lines end with a NEWLINE character (CHR\$ 118) and the next line will begin with the line number. Take this example:

- 10 REM VAT CALCULATOR<br>20 PRINT "ENTER AMOUNT PRINT "ENTER AMOUNT
	- LESS VAT:";
- 30 INPUT A<br>40 REM (C) REM (C) FRED BLOGGS 1982
- 50 PRINT A<br>60 PRINT "
- PRINT "VAT = "; A\*15/ 100

We need to change line 40 to line 0 and keep it located in its present position in the listing to make it difficult to delete or edit. Using the information we have, add these lines to the program:

- $8000$  FOR F = 16509 TO PEEK 16396 + 2
- 56" PEEK 16397-3 9010 IF PEEK F= 118 AND
- 256\*PEEK  $(F + 1) +$  PEEK  $(F + 2) = 40$  THEN GOTO 90
- 40 9020 NEXT F
- 9030 STOP

9040 POKE F + 1,0

9050 POKE F + 2.0 Now delete lines 9000 to 9050 and then try to delete line 0!

Incidentally, it is normally better to insert this new line 0 at a point higher in a listing than line 255 , since it will then be necessary to change 2 bytes of the listing to get rid of line 0, just to make it a bit safer. Another way to do the same thing is to use the system variable NXTLIN (16425/ 1 6426) to find the address of the start of the next line, provided you have space to add a few extra lines to the listing. We'll use this example:-

- 10 REM PATTERNS<br>20 INPUT A\$
- 20 INPUT A\$
- 30 PRINT A\$;
- REM (C) FRED BLOGGS 1982
- 50 GOTO 30

Add these extra lines to the program:<br>39

- LET  $A = PEEK$  16425 + 256\*PEEK 1 6426
- 41 POKE A.O
- 42 POKE A + 1,0 43 STOP
- 

Now use RUN 39 to make the routine work. Once line 40 has been changed to line 0, delete the extra line. Incidentally, if you like making fools of computers, you can have great fun POKEing all sorts of line numbers into listings. Who said the computer sorts lines **into order automatically?** 

#### **PREVENTING A SCREEN MEMORY OVERFLOW**

This routine makes use of the system variable 16442 which refers to the line number of the PRINT position, but does not have the same value as the line number. It starts off at 24 for the top line of the screen,down to 1 for the bottom line. The expression IF PEEK 16442 < 4 THEN CLS So if the PRINT position moves onto line 21 (the lowest line the

user can PRINT on) the screen is cleared automatically. Some programs require that

the screen be cleared occasionally to prevent a screen memory overflow when the PRINT position gets down to the bottom of the screen. Here is one way to do this:-

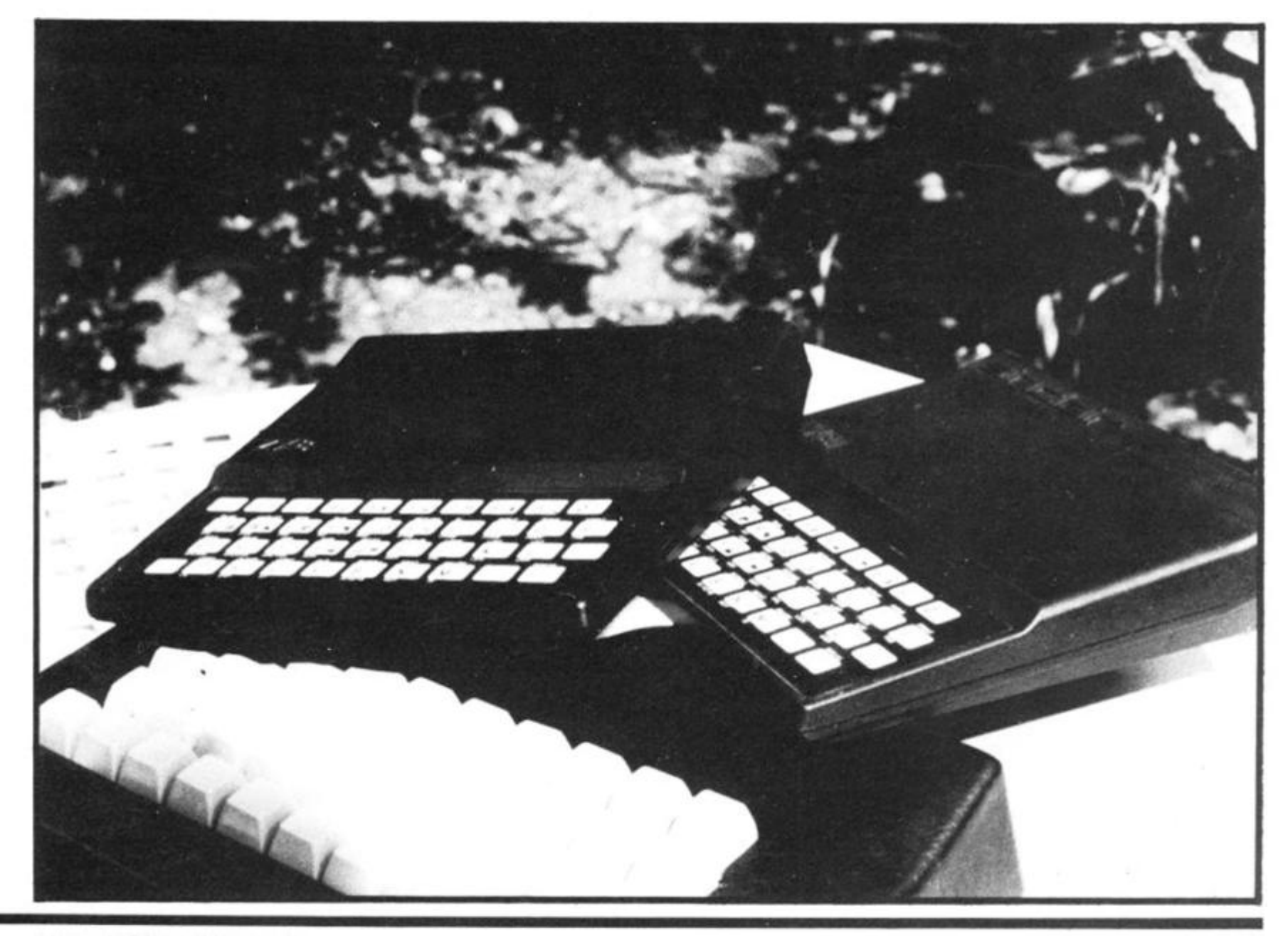

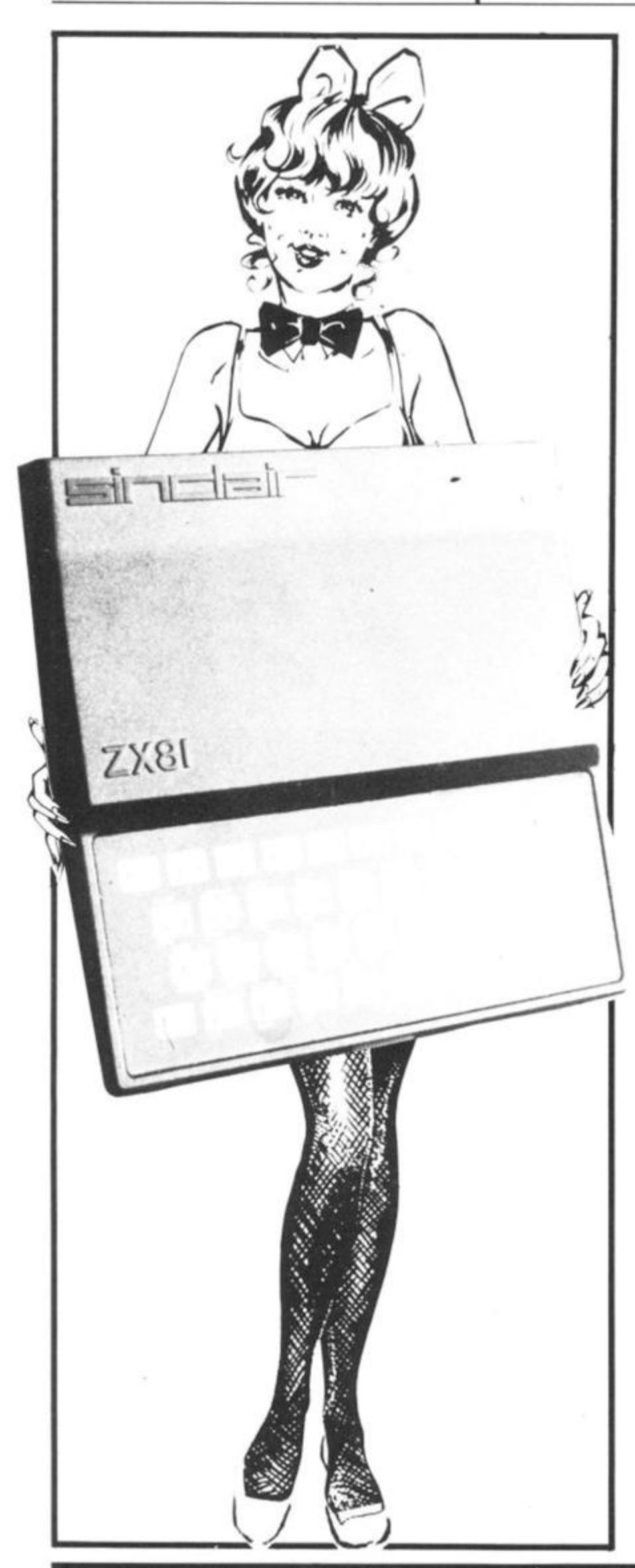

IF PEEK 1 6442 < 4 THEN CLS 16442 is the system variable containing the line number of the PRINT position. It starts off at 24 for the top line, down to 3 for the lowest line available to the programmer and 2 and 1 for the two lines at the bottom of the screen used for INPUT etc. I have used 4, but you could substitute another number if you like.

Normally you can only PRINT on the top 22 lines of the screen display (lines 0 to 21). Any attempt to use the bottom two lines with PRINT is normally rewarded by an error report 5. You can gain access to these lines by two methods. The simplest is to POKE directly into memory at the loca tion of the bottom two lines of the screen.

If you have more than 3 % K of memory plugged in (eg if you have a 16K RAMPACK) so that if the display is at full size, then line 22 startsat (PEEK 16396 + 256 \* PEEK 16397 + 727), ends at (PEEK 16396 + 256 \* PEEK 16397 + 758). Line 23 consequently starts at (PEEK 16396 + 256 \* PEEK 16397 + 760)and ends at (PEEK 16396 + 256 \* PEEK 16397 + 791). These addresses will be different if the display file size is altere, as might happen if SCROLL was used. The second method uses PRINT AT and the system variable  $DF - SZ$  at address  $16418$ . The number in 16418 says how many lines in the bottom of the screen are not available to the user — normally two. So if we change this number to 0, we have access to all 24 lines of the screen display and we can use PRINT AT 2 3,X or PRINT AT 22,X.

However, this method comes unstuck when the computer tries to use the bottom of the screen for error reports, IN-PUTS, or even SCROLL. You can get a very nasty systems crash

and lose your program if you're unlucky (no lasting damage will be done, but you may have to switch off for a few seconds). The statement POKE 16418,0 must be entered as a line in a program.

It does not work if entered as a direct command without a line number because the computer will reset it automatically when the screen is cleared, or a program is RUN. If you wish to use INPUT during the course of a program then you should POKE 16418,2 to restore the bottom of the screen to normal before attempting to use INPUT, which will of course erase characters PRINTed on line 22 and 23! Incidentally, be careful if you're using an unexpanded machine — the display file behaves in a strange way and makes use of **1 641** 8 so try not to upset it too much.

To place any particular line number you require at the top of automatic listings, you must first move the cursor to a line number

greater than the one you want at times to get the new line onto the the top. Then enter:-

POKE 16419,NUMBER — INT (NUMBER/256) • 256 POKE 16420, INT(NUMBER/ 256)

Now when you press NEWLINE the automatic listing will begin where you specified (NUMBER is the line you want at the top of the screen). When entering lines when the cursor is at the bottom of the screen, the computer will usually compile the listing 2 or 3

screen listing at the bottom. This is annoying, not to mention timeconsuming. You can circumvent this like this. Type in any line number *higher* than any shown on screen and whichdoes not exist in the listing (we always use 9999). The listing will change. If you now continue entering lines where you were originally, they appear near the top of the screen and the listing is made properly, saving a lot of frustration.

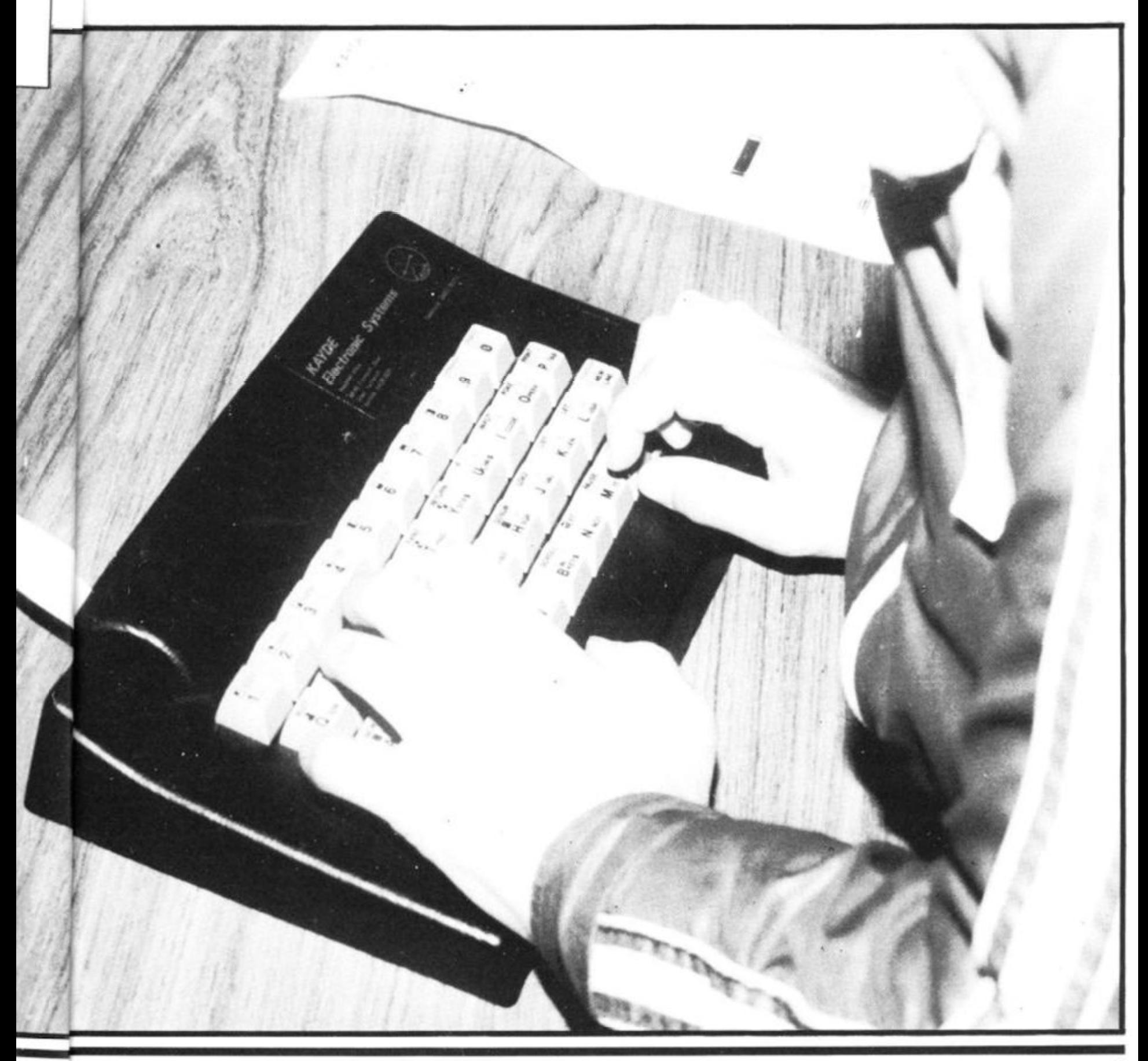

## **ZX Spectrum**  20 Programs £6.95

The ZX Spectrum has brought advanced computing power into your home, The Cambridge Colour Collection, a book of 20 programs, is all you need to make it come alive.

No experience required. Simply enter the programs from the book or load them from tape (£2.95 extra) and run.

Amazing effects. All programs are fully animated using hi-resgraphics, colourand sound wherever possible.

Entirely original. None of these programs has ever been published before.

Proven Quality. The author already has 30,000 satisfied purchasers of his book of ZX81 programs.

#### **Hours of entertainment**

• Lunar Landing. Control the angle of descent and jet thrust to steer the lunar module to a safe landing on the moon's surface.

**• Maze.** Find your way out from the centre of a random maze.

**• Android Nim.** Play the Spectrum at the ancient game of Nim using creatures from outerspace.

**• Biorhythms.** Plot the cycles of your Emotional, Intellectual and Physical activity. Some would say this is not a game at all.

#### **Improve your mind**

• Morse. A complete morse-code training kit. This program will take a complete beginner to R.A.E. proficiency.

**• Maths.** Adjustable to various levels, this program is an invaluable aid to anyone trying to improve their arithmetic.

#### **Run your life more efficiently**

**• Home Accounts.** Keeping track of your finances with this easy-to-use program will enable you to see at a glance where the money goes and plan your spending more effectively.

**• Telephone Address Pad.** Instant access to many pages of information.

**• Calendar.** Displays a 3 month calendar past or future, ideal for planning or tracing past events.

#### ORDER FORM:

Send Cheque or P.O. with order to:- Dept. H., Richard Francis Altwasser. 22 Foxhollow, Bar Hill, Cambridge CB3 SEP

#### Please send me

• Copies Cambridge Colour Collection Book only £6.95 each, • Copies Cambridge Colour Collection Book & Cassette £9.90 each

Name:

Address:

#### **THE**

## **BUFFE R MICRO SHOP**

*(NEXT TO STREATHAM STATION)*  OPEN TUES-SATS 10 30 — 5.30. CLOSED MONDAYS

THE OLDEST SOFTWARE SHOP EXCLUSIVELY FOR

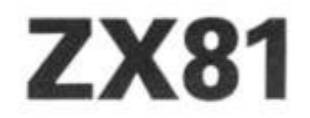

PROGRAMS, GAMES, "ADD-ONS"

MOST OF THE MAIL ORDER ITEMS ADVERTISED IN THIS MAGAZINE AVAILABLE OVER THE COUNTER

LOADING PROBLEMS? TRY OUR INTERFACE BUSINESS & TECHNICAL DATA HANDLING PROGS; PROPER KEYBOARDS; CONSOLES; VDUs

> **The BUFFER Micro Shop, 374a Streatham High Road, London SW16 Tel: 01-769 2887,**

## **ZX81 16K SOFTWARE**

**ADVENTURE £6.00 100 randomly positioned caves await you Choose your star ng cave with care**  Pick up all the treasures, (there are 30). Remember, you can only carry 6 at once Beware of the evil magician, the troll and the warped cave. Let the goblin sing in **your ear C10 pnze lor first person to finish Game save option** 

#### **CASSETTE DESIGN £5.00 You have 10 designs of 2A lines by 32 characters When you iave crealed your**  designs the ZX PRINTER will Lprint them. All cassettes supplied with a sample **design Design no t coniams ar. example design You can view erase, create and SAVE your designs**

**METRIC CONVERTER £5.00 Convert between imperial and Metric, either way The program allows you to get**  sample printout from the ZX PRINTER of conversions from preset limits. **Convert between MPH-KMH Lengths. Weights. Volumes and areas** 

Cheques/PO's payable to:

**D J MOODY COMPUTER SOFTWARE, Dept PCT1, 1 Starnhill Cottages, Granby Lane, Bingham, Nottinghamshire NG13 8DH.** 

**Nat. Girobank transfers to 40 652 4009.**  Write your order on back of transfer slip or for non-account holders go to your

**Post Office and ask for a Transcash slip** 

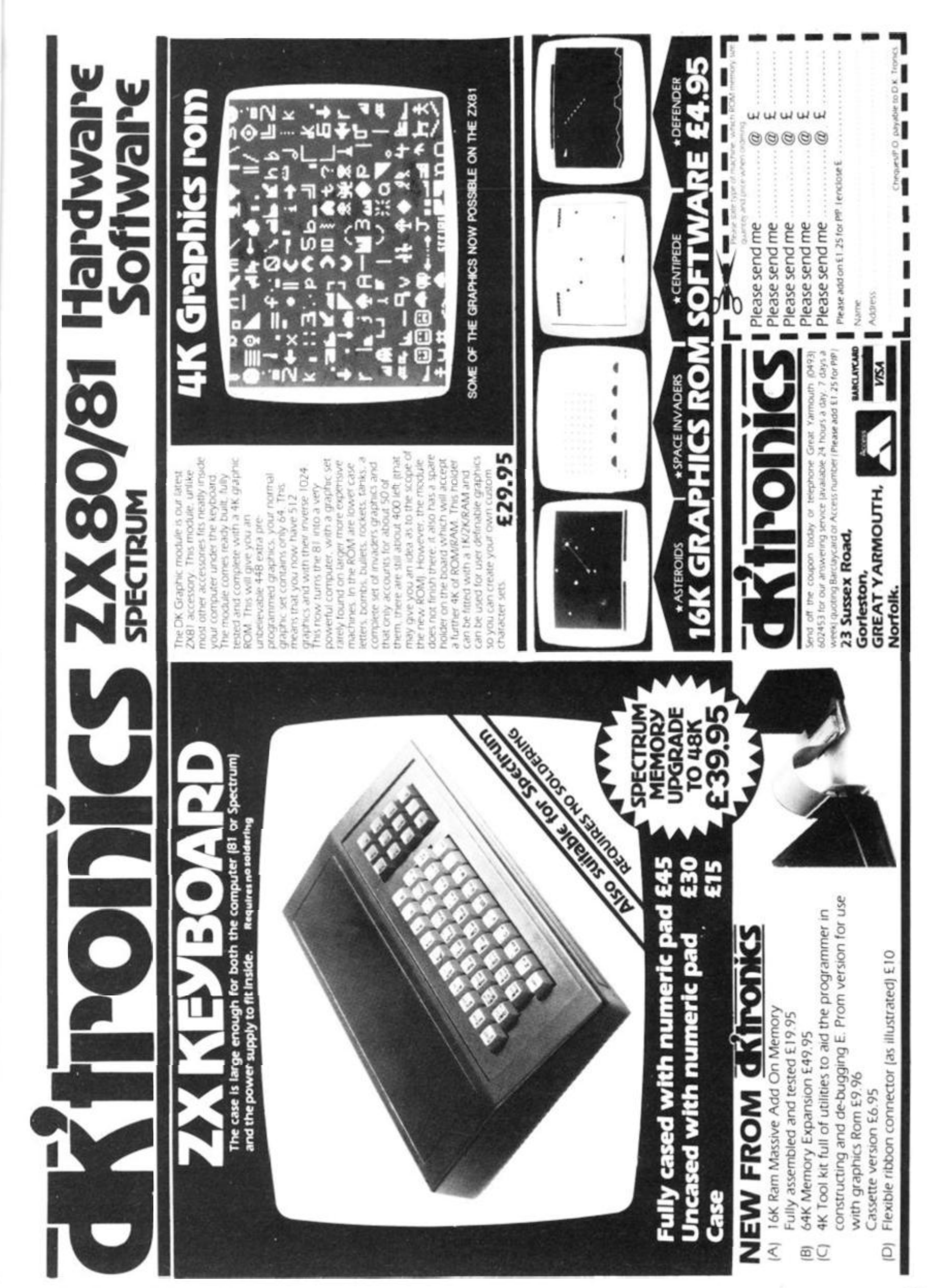

# Foxing about

in FOX AND CHICKEN, written by Jim McCartney of Coleraine, you take part in a high speed chase through a maze. Playing the program calls on all your reflexes and luck — and demands an ability to keep cool in a crisis.

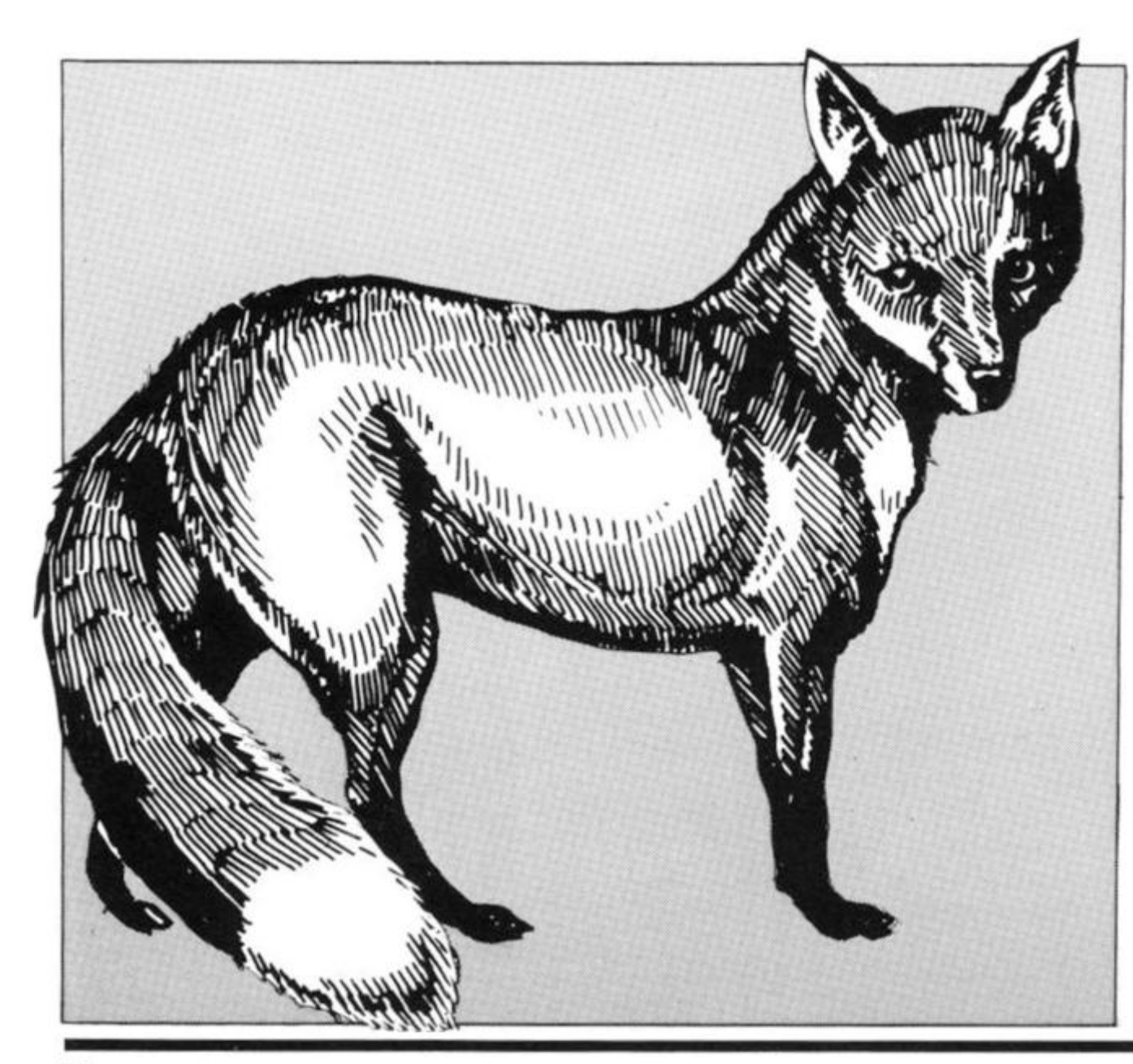

The object of this game is to get the chicken out of the maze without having it eaten by the fox. The program contains full instructions from line 100 down.

The program is a mixture of BASIC and machine code which would not suit any other machine. Most of the actual running of the game is in machine code; the BASIC is used to set it up and to draw the maze, etc. The BASIC is well enough annotated for a reasonably competent programmer to find his (her) way around it, but because the machine code can be tricky when it is put in the form of lines 76 and 77, I have given full assembly code details together with a description of the operations in code. Because bugs can easily creep in during the process of transferring coding from my typescript (guaranteed double checked) to your ZX81, check lines 76 and 77 carefully against both the BASIC listing and the machine code listing. If in doubt, check the machine code listing against the assembler codes in the left column, using Appendix A in the ZX81 handbook. (You will not find the assembler codes for Call KSCAN or Call FINDCHR; these refer to subroutines in the ROM). When you have done all this and everything agrees, SAVE the program before you RUN it! If it crashes, try checking the code again.

#### **16K Game**

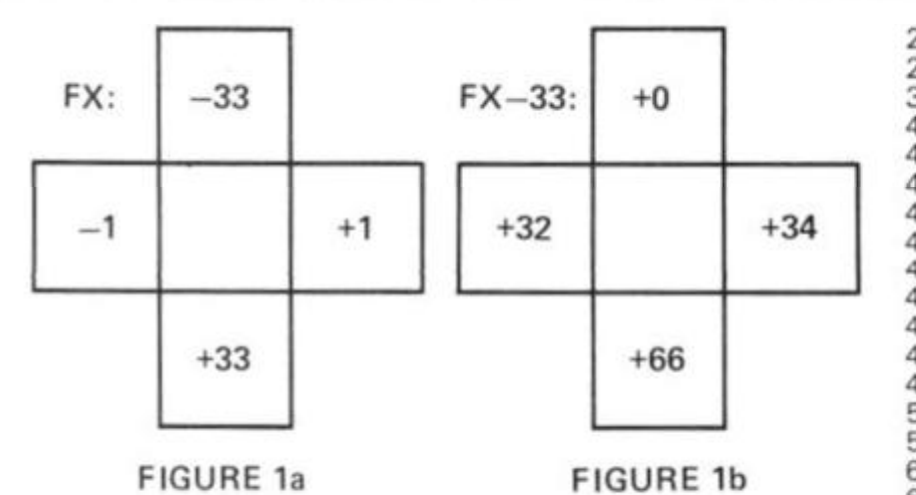

possible

there if possible d/ Else... to the left *el* Else... backwards

back.

cedure helpful.

slightly faster startup.

 $(JUMP)$   $C = 60$ 

 $(RETURN) C = 20$  go to next fox

 $(CATCH)$   $C = 40$  go to line 40 (ESCAPE)  $C = 50$  go to line 50<br>(JUMP)  $C = 60$  go to line 60

move, line 21

1 53

LAND ANYWHERE."

PRINT

To find its way through all branches of the maze, the fox must turn consistently either to the left or to the right, during each run. This is set up at random in the BASIC program in lines 1680 down. If the fox is, eg, right-turning, the program will a/ determine the direction in which the fox last moved b/ explore the square to the right of this direction, and go there if

c/ ELSE explore the square ahead of this direction, and go

At least one of these must be available. The fox thus moves to the first vacant square in this sequence. For a left-turning fox, the sequence is left  $-$  front  $-$  right

The miserable RND function on the ZX81 needed to be augmented in lines 60-62; other ZX81 enthusiasts who are irritated by RND may find this pro-

When you have the program up and running and debugged, you can delete lines 76 to 88 before you save the final version. The machine code will now be residing in the REM statement in line 1; you can see this when you LIST. Deleting 76 to 88 will speed the loading a bit and give a

#### *How it works*

>get naze the ill invn. e of hich her runline et it atc. anpeter) the len ind Wy a in ily Of ny >le *zk*  st le 1, '9 m ; x u s I; e

R

The maze is drawn from line 1 200 down, and it resides in the Display file. The address of the byte preceding the Display file is DFILE (line 1218). Each successive line in the display is numbered in the Display file as 33 more than the line above it, that is 32 display characters and a carriage return.

Either the Fox or the Chicken can move to any square next to it, provided that the Code of the character displayed in that square is 0; that is, provided that the square is empty. The Fox position is FX and the Chicken position is CK. To save switching between addition and subtraction in the machine code, the machine code references to the positions of these creatures are FX-33 and CK-33 respectively; you can see how this works from Fig. 1. Instead of using a system like Fig. 1 a. we use the system in Fig. 1b. instead to explore the territory round FX and CK.

The fox moves automatically, but the chicken responds only to the keys. Each fox move is followed by an opportunity for the chicken to move, which it may or may not do depending on whether an appropriate key has been touched. There are four outcomes:

No key depressed

Fox catches Chicken Chicken escaped Chicken flies

#### BASIC LISTING

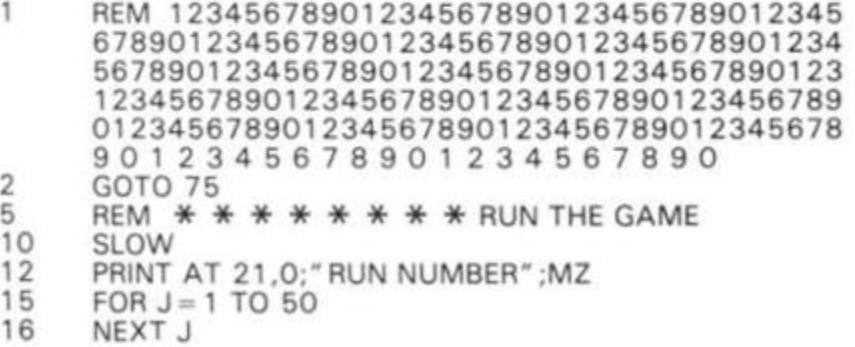

20 21 30 40 41 42 43 44 45 46 47 48 49 50 58 60 61 **62**  63 65 66 67 **68**  70 7 2 75 76 LET  $CK = 33 + PEEK 16524 + 256$  \*PEEK 16525 77 83 84 85 **86**  87 88 90 91 92 93 94 95 96 97 99 100 105 110 115 120 125 130 135 137 140 143 145 147 1 50 GOTO S LET  $C = USR 16526$ GOTO C PRINT AT 0,1 2;" YUM YUM" FOR  $J = 1$  TO 20 GOSUB 9000 POKE CK.23 **GOSUB 9000** POKE CK,8 NEXT J PRINT AT 0,12;" BURP " GOTO 2000 PRINT AT 0,12;" ESCAPED" GOTO 2000  $LET R = RND$ LET  $R = R \times H - INT (R \times H)$ LET CK = DFILE + 2  $*$ INT (R  $*$  15) + 6 6  $*$ INT  $(RND * 10) + 35$ POKE CK,23  $LET JP = 1$ **GOSUB 1700** LET  $JPNO = JPNO + 1$ IF JPNO = F THEN POKE 16622,99 GOTO 21 REM \* \* \* \* \* \* \* \* LOAD M/C CODE FAST LET A\$ = "2000002200204222002000003A8240 218640BE28032318FA2B444D2A83400AC5F06 0 0 0 9 7EFE002808FE1 7287CC10318EA3608E5C600 ED4206000E21093600E1C600ED42228340C10A3 28240CDBB02444D51143E00284DCDB0077EFE21 2812FE222812FE232812FE242812FE2B2851183 33E20180A3E4218063E0018023E2 2A8C40E54F0 600097EFE02807FE1 8282E11 81 1 361 706000E21C 600ED4228C40E1093600 " LET A\$ = A\$ + "06000E14C9C600ED4206000E21 09 3600C106000E28C9E106000E32C92A8C4006000 E 2 1 0 9 3 6 0 0 0 E 3 C C 9 LET  $X = 16514$ <br>IF  $As = " " THE$ THEN GOTO 90 POKE X, 16 \* CODE A\$ + CODE A\$(2) - 476 LET  $X = X + 1$ LET  $As = As(3 TO)$ GOTO 84 DIM Z(4) LET  $Z(1) = -33$ LET  $Z(2) = -1$ LET  $Z(3) = 33$ LET  $Z(4) = 1$ DIM T(7)  $DIM J(4)$ DIM M(1 50) RAND REM \* \* \* \* \* \* \* \* INSTRUCTIONS SLOW CLS PRINT "DO YOU WANT THE INSTRUCTIONS? (Y/N)" PRINT IF INKEY\$ "Y" AND INKEY\$ "N" THEN GOTO 120 IF INKEY\$ = " N THEN GOTO 200 CLS PRINT "THIS CHICKEN \* LIVES IN A MAZE WHERE IT THINKS IT IS SAFE FROM THE FOX... PRINT PRINT "BUT SOMEBODY HAS LEFT THE DOOR OPEN AND THE FOX HAS GOT IN." AND THE FOX PRINT PRINT "THE CHICKEN/S ONLY CHANCE NOW IS TO SLIP OUT WHEN THE FOX IS LOOKING SOMEWHERE ELSE, BUT THE FOX IS VERY FAST AND THE CHICKEN IS NOT SO CLEVER." PRINT PRINT "YOU CAN GET THE CHICKEN OUT BY GUIDING IT WITH THE ARROWS ON KEYS 5 TO 9. IF THE CHICKEN IS IN GRAVE DANGER IT CAN FLY A SHORT DISTANCE INSIDE THE MAZE, BUT IT COULD

ZX COMPUTING OCT/NOV 1982

 $21$ 

#### **l6KGame**

- PRINT "HIT NEWLINE FOR MORE." 155
- **INPUT US**  157
- CLS **'6 0**
- PRINT "THE CHICKEN CAN FLY ONLY A FEW TIMES IN EACH RUN. YOU CAN MAKE IT FLY BY HITTING F." 165
- PRINT 167
- PRINT "YOU GET TEN RUNS IN EACH MAZE AND THEN A NEW MAZE IS DRAWN. ALL THE MAZES ARE DIFFERENT. PRINT 170
- 173 **Comments**
- 
- 1 Leave 210 characters after REM to put the machine code in.
- 15 ...or use PAUSE
- 20 A very short delay
- 21 Run the game in machine code.
- 40 If  $C = 40$  the fox eats the chicken.
- 50 If C = 50 the chicken escapes
- 60 If C = 60 the chicken flies.
- 65 JP is a flag used to RETURN in SUB 1700
- 67 JPNO counts the number of times the chicken flies.
- 68 POKE disables "F" key.
- 76 It is easiest to copy this off the machine code listing given separately. A\$ can be broken into as many sections (as at line 77) as you find convenient for entry.

Once you have got all this RUN without bugs, you can delete lines 76 to 88 before you save the final version. The machine code wil now be safe in the REM statement in line 1. You can see this if you LIST

- 85 Loads the machine code in A\$ into the REM statement.
- 90 Sets up arrays. Z is used to draw the maze.
- 95 T is used to draw the maze.
- 97 M is the series of maze nodes in the order drawn
- 190 Amend these instructions and the corresponding lines below to suit yourself.
- 220 S must be a line which says GOTO 21. The further down the listing it is, the slower will be the game.
- 1205 To watch the maze being drawn, put in 1206 SLOW.
- 1212 31 reverse spaces.
- 1220 Set up a random starting point for the maze.
- 1310 Explore the four directions possible from the current node of the maze.
- 1350 If it is possible to move in more than one direction in drawing the next node of the maze, a random possible direction is selected and drawn.
- 1360 If only one new direction is available, this is drawn. If no new direction, then backtrack.
- 1 400 Go back through the maze as drawn, using the M array, until a node is found where a new direction can be drawn. If no such node is found,  $(M = 1)$ , then maze is complete.

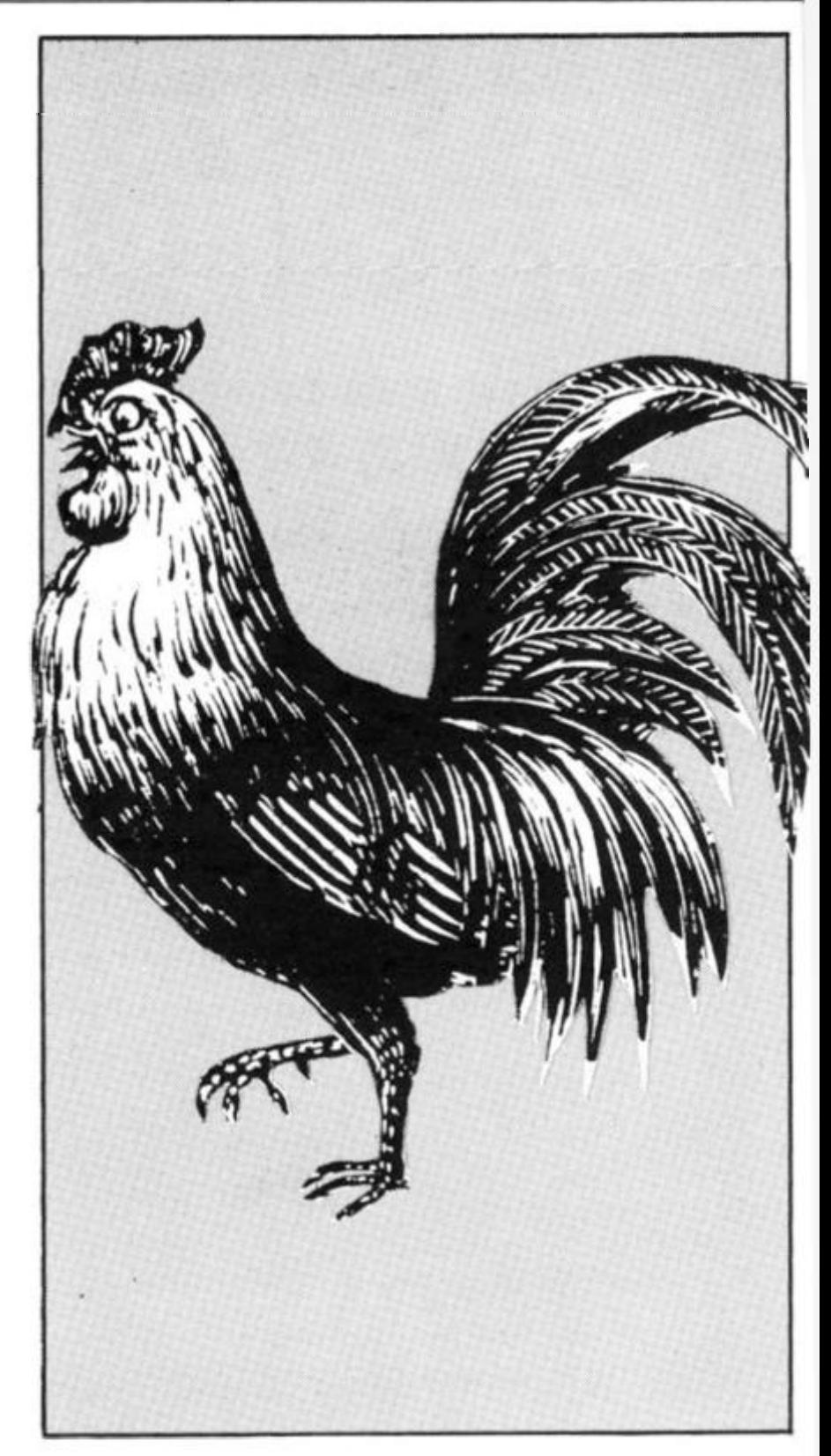

- 1510 Find an open space on the left side of the maze, and put the chicken in it.
- 1 570 Find an open space on the right side of the maze, and put the fox in it.
- 1620 Draw an open space leading out of the maze beside the fox, and a door outside.
- 1650 Put the fox position in the machine code variables.
- 1680 Select a direction for the fox to turn.
- 1 684 Change the machine code reference array accordingly.
- 1700 Put the chicken position in the machine code variables.
- 2000 Reset flag
- 2002 .. . or PAUSE
- 2010 Clear the fox and chicken positions.
- 2020 Put them back at the starting postions.

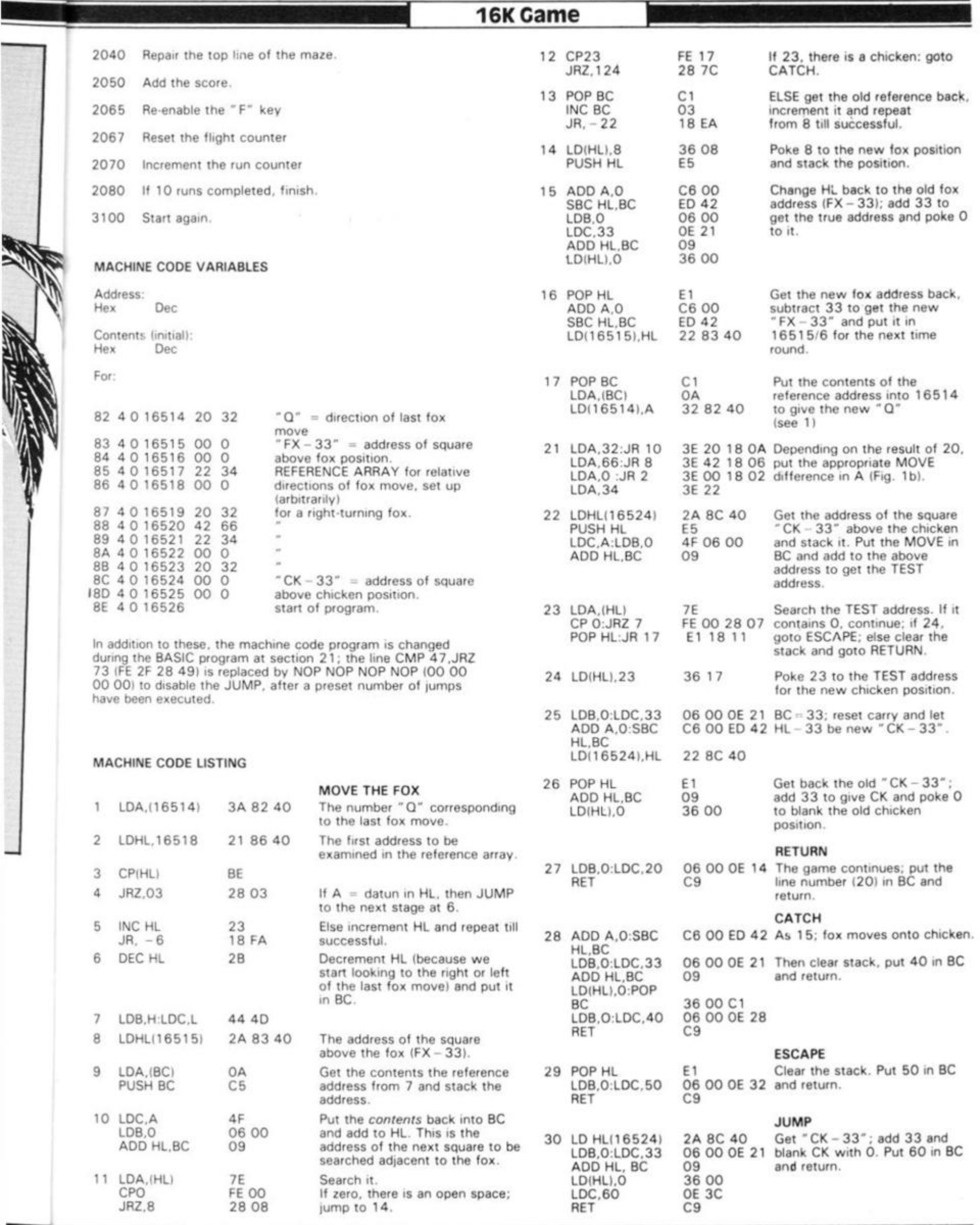

ZX COMPUTING OCT/NOV 1982

**STATES** 

 $\overline{\mathbf{r}}$ 

## Adding a keyboard to the Spectrum

### Stephen Adams looks at the electronics beneath the zx keyboards, and tells you how to add an extension keyboard of your own.

The three ZX computers produced by Sinclair - the ZX80, ZX81 and the ZX Spectrum all use the same type of keyboard. The method of get ting information into the three machines is also the same, so I will only go over the Spectrum Keyboard pointing out the differences between the various machines.

The keyboard itself is made up of three layers of plastic. The top layer is coated on the inside with metal strips in a grid pattern which go horizontally under five keys. Each set of five keys has a different metal strip running under it. For example, keys 1 - 5 have one metal strip running under all the keys. The bottom plastic sheet has a grid of vertical metal lines running under four keys.

This metal grid runs under two sets of keys one on each side of the keyboard. Keys X-D-E-3 are connected to the same strip as M-K-l-8. The middle sheet only contains a set of forty holes, one under each key, so that when a key is pressed the upper metal strip can touch the lower metal strip. This forms an electrical contact switch between the two grids. Which wire of top grid is connected to which wire of the bottom grid is determined by the key pressed.

By putting voltage on each of the eight top wires in the metal grid and by testing each one of the wires on the bottom grid we can tell which key has been pressed. Every key has a unique combination of one top grid wire (address line) and one bottom grid wire (data line).

The main difference between the ZX80/81 and the Spectrum is that the keys on the Spectrum have been covered with a flexible rubber sheet

which has key tops moulded on to it.

This sheet is suspended over the keys so tnat it flexes when a key top is pushed down giving a much needed feel to the keys which the ZX80/81 did not have.

Such is the importance of having 'feel' on the keyboard of a ZX computer (which can increase the speed at which information can be typed in by up to 50%) that many people have fitted an extra keyboard to replace the one that Sinclair provides.

This extra keyboard is usually made up of forty keyswitches which are laid out in the same pattern as Sinclair's keyboard. Each keyswitch has wires which are joined together only when the key has been pressed down, so they act just like the keys on the Sinclair keyboard.

The difference is that these keys can be pushed down up to half an inch and can therefore be felt moving under the fingers. This movement or 'feel' allows you to release the key as soon as it has reached the bottom of the

key's movement and go on to the next key without having to check whether the key was registering on the computer.

It was very difficult to do this the  $ZX80/81$  as the downwards movement was only 0.1 inch and consequently many people kept their fingers longer on the keys than necessary.

With the ZX Spectrum this has improved, but I think that many people would still like a proper moving keyboard for two reasons. One, so that the keys

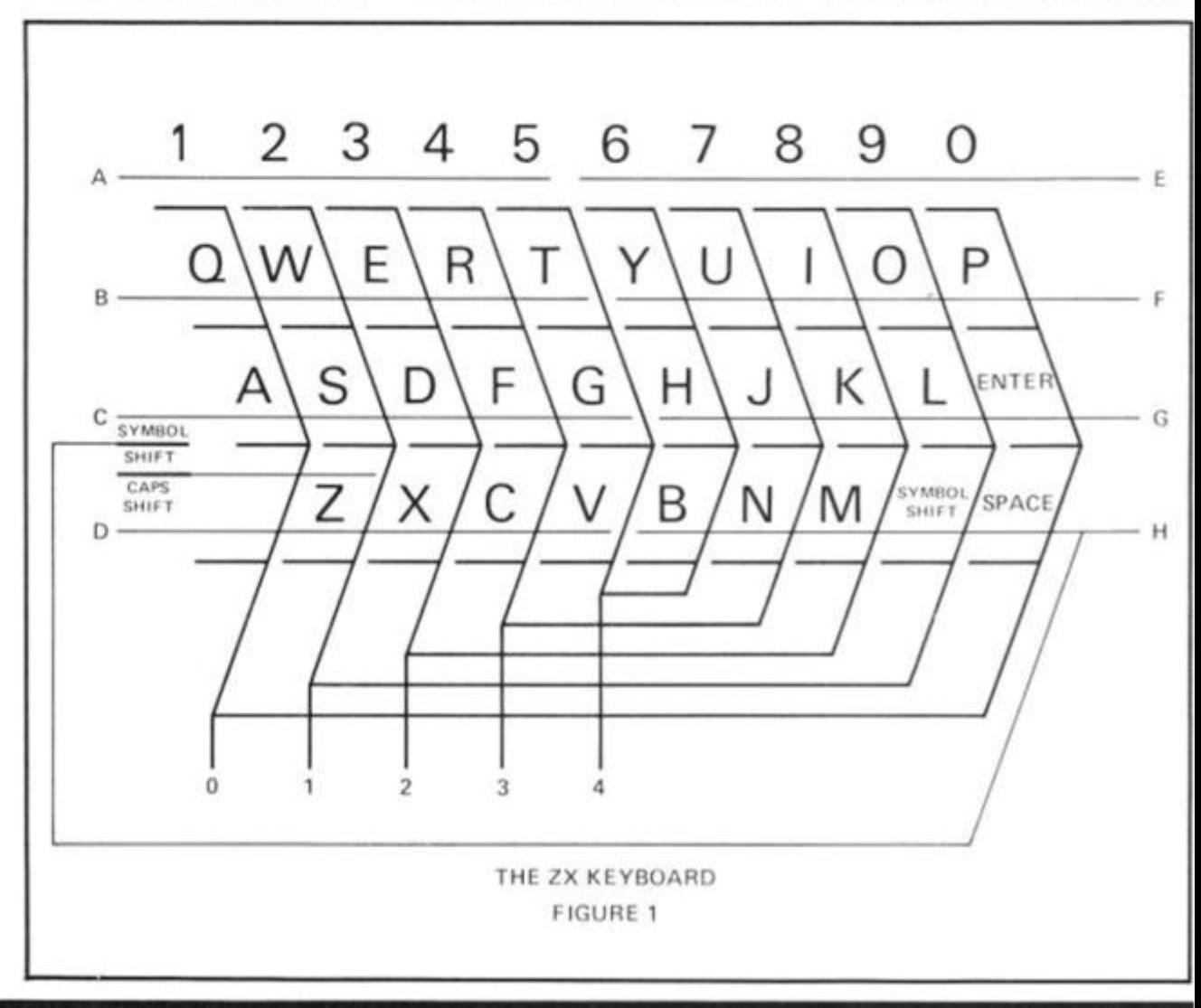

#### **Hardware**

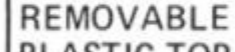

on to ing to was àŗ. othis the IS onently lgers than

this that ke a two keys

E

F

Ġ

ł.

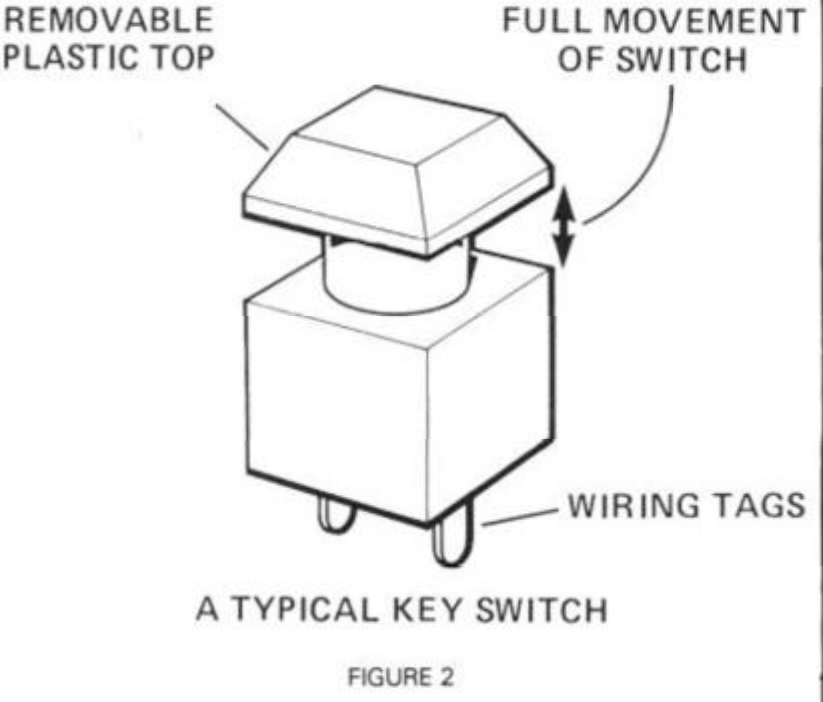

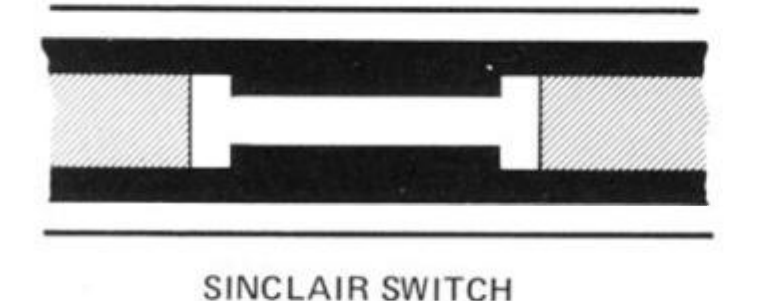

**FIGURE 3** 

can be felt, but not every key press is registered on the computer. The second is that the ZX Spectrum now has two SHIFT keys called Symbol Shift (which is the second key in from the right hand side on the bottom line) and Caps Shift key (on the far left hand side of the bottom line). With Sinclair's keyword system of entering commands both keys are in constant use, either separately or together and this makes it very awkward to use as the user is constantly crossing his or her hands switching from one shift key to another. The move of the symbol shift key next to the caps shift key on a new keyboard would make it a lot easier to use as both keys could be pressed with one hand while the other searched for the ap-

#### Constructing a keyboard

propriate key.

There are four ways of constructing a ZX keyboard: —

- Build it up from a kit purchased from a component manufacturer,
- 2. Obtain an old computer keyboard and strip away all the coding (usually a printed circuit board) so that the keys can be rewired like Sinclair's.
- 3. Make up a printed circuit board and purchase some key-switches for it, the printed circuit board holding the keys in place.
- 4. Make up a **DOX** from metal sheet and mount the keys on it. All that is required then is to wire it up from key to key using the same matrix as the Sinclair Keyboard.

Assuming you want to do 2 or 4 a wiring diagram is required (such as shown in fig. 1). The keys are wired up five at a time horizontally, dividing the keyboard into eight lines.

Each line will have a wire attached to it which will go to a particular address line on the computer's keyboard socket; it is important that these lines are wired up correctly as although it will cause no damage to the computer if wrongly connected, it will not give the correct or in some cases any response. This completed, the data wires can be wired in to the other side of the switch. All the switches should be of the push-to make single pole type and should only have two tags. The data wires run vertically up the keyboard and it is better if this is done starting from the end of the keyboard and working inwards.

Each data line (there are only

five) is taken to two lines of keys, the outermost keys are connected together (Caps Shift-A-Q-1 -O-P-ENTER-SPACE).

ZX80 and ZX81 users will have SHIFT instead of CAPS SHIFT and NEWLINE instead of ENTER on their keyboards. The **next vortical lino nf koys on tho**  far right hand side is connected to the next line of keys on the left hand side. This ends up with the two middle vertical rows being joined together.

On the ZX Spectrum, the symbol shift key can either be moved to the position shown in Fig. 1 or an extra key provided there. Both should be wired as shown.

The best keys to use are those with clear plastic tops as the labels for the keys can be put underneath them. If you haven't

got any covers then paint out the tops of the keys with white paint and using various coloured inks, write the functions on the keys. Spectrum users will have quite a bit to do as there can be up to 6 functions to each key.

#### Connecting it up to the computer.

To make it easy to identify the connections of the 1 3 wires used on each computer, I have labelled the wires A-H for the address wires and 0-4 for the data wires. See Fig. 4 for the connections to your computer.

All the connections should be made to the underside of the keyboard sockets or in the case of the ZX80 directly to the printed circuit board as this allows you to use the original keyboard as well.

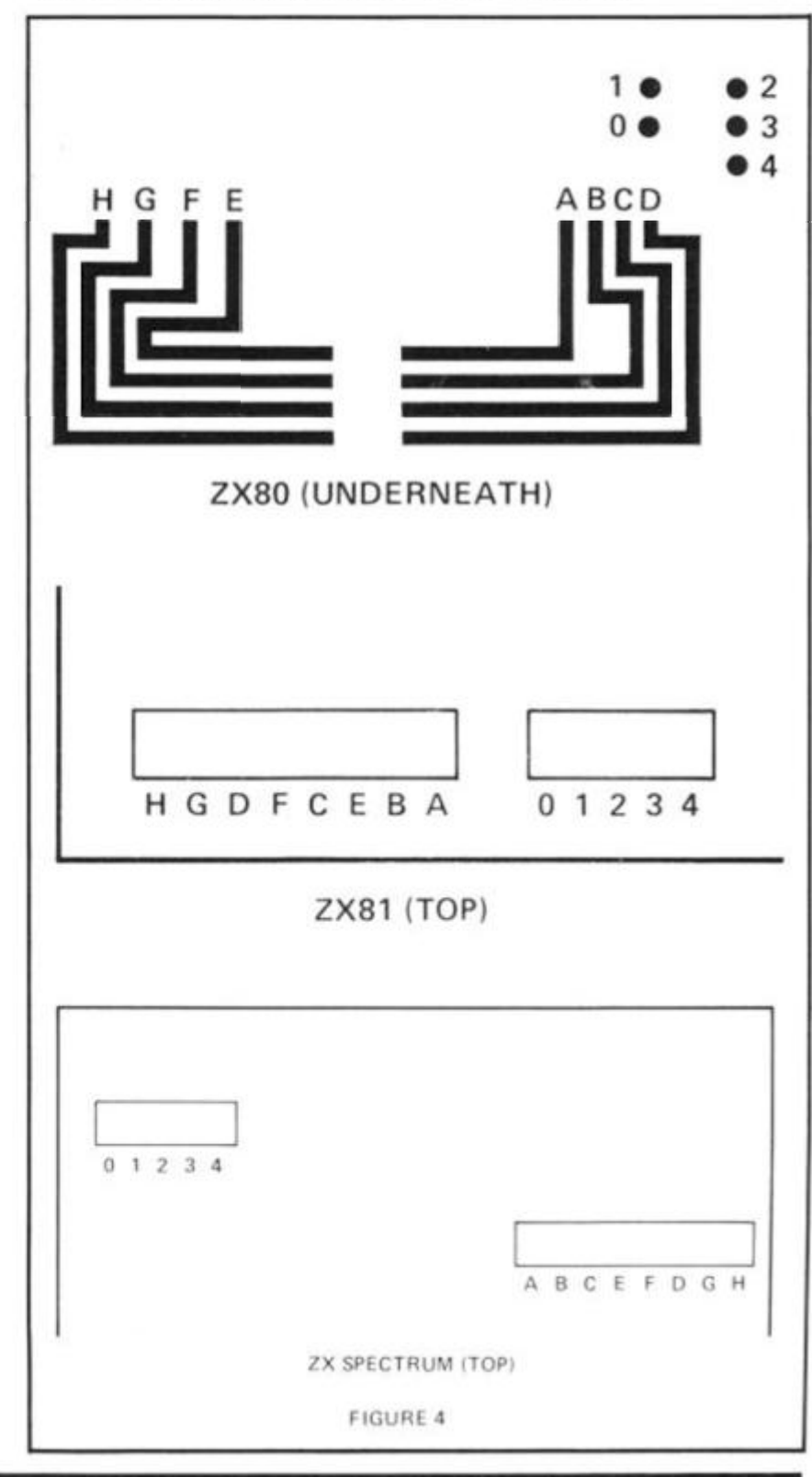

#### Software

## **Catch one-armed bandit fever with this** 7K program for the 16K ZX81 written b **Adam Waring and Mike Cleverley of Hul**

SLOT MACHINE uses a flashy machine code routine to reverse the display. It is called during the introduction, winning and losing routines.

The object of this game is to<br>win a grand total of £50. This is achieved by gambling on the one-armed bandit (see lines 40

to 80). It costs £1 per go, and you win £5 for getting two numbers the same. £15 for getting three the same.

The program has RESPIN and NUDGE routines.

This is the routine to put the machine code into the REM statement.

REM REM 12345678901234567890<br>INPUT X<br>LET A\$="" Ŧ. 10 20<br>30 LET IF ASSENTATION INPUT AS<br>IF ASSENS THEN STOP<br>FOKE X, 16+CODE AS+CODE AS(2)  $40$  $-476$ 60 LET X=X+1<br>70 LET A\$=A\$(3 TO )<br>80 GOTO 30

After you've entered that, run it and input the following:

00)<br>76)<br>77)  $\frac{40}{20}$ аА,<br>FE;  $05/03$ 17, 25, 23, 7E,<br>10, F8, 09, 06, F2 80,  $18,$ 

Line 1 should now look like this:

1 REM E£RND, \*F7 SAVE TAN LEN BR7/ **PAUSE** 

Once it does, enter as a direct command POKE 16510,0

Then, enter the rest of the program:

**GEREM E£RND#\*F7 SAVE TAN LEN**<br>PAUSE 闘?ノ 5 REM OT NAC з **REM** 5 **REM**  $\frac{8}{2}$ REM KE つごん S REM **SPINK** Э REN មិនមានមាន<br>សារាងាក់ខាំ៖ GOSUB FOR  $\mathbb{N} = 1$ TO 21 SCROLL<br>NEXT N<br>LET P= N P=PEEK 16396+PEEK 16397 \* どうり  $\frac{25}{27}$ RAND DIM A(4) 3Ø

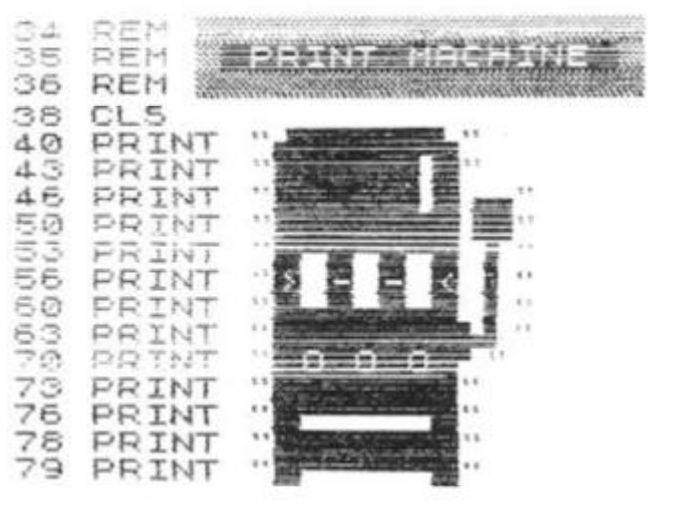

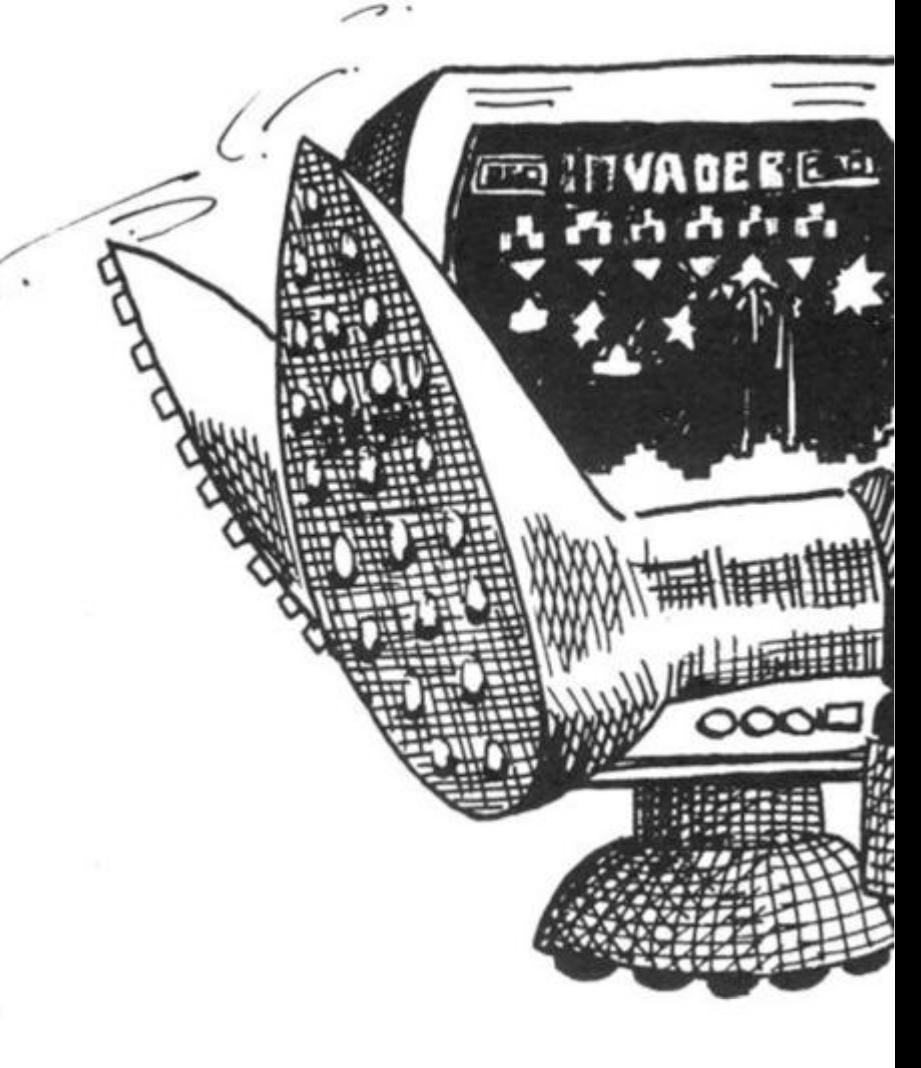

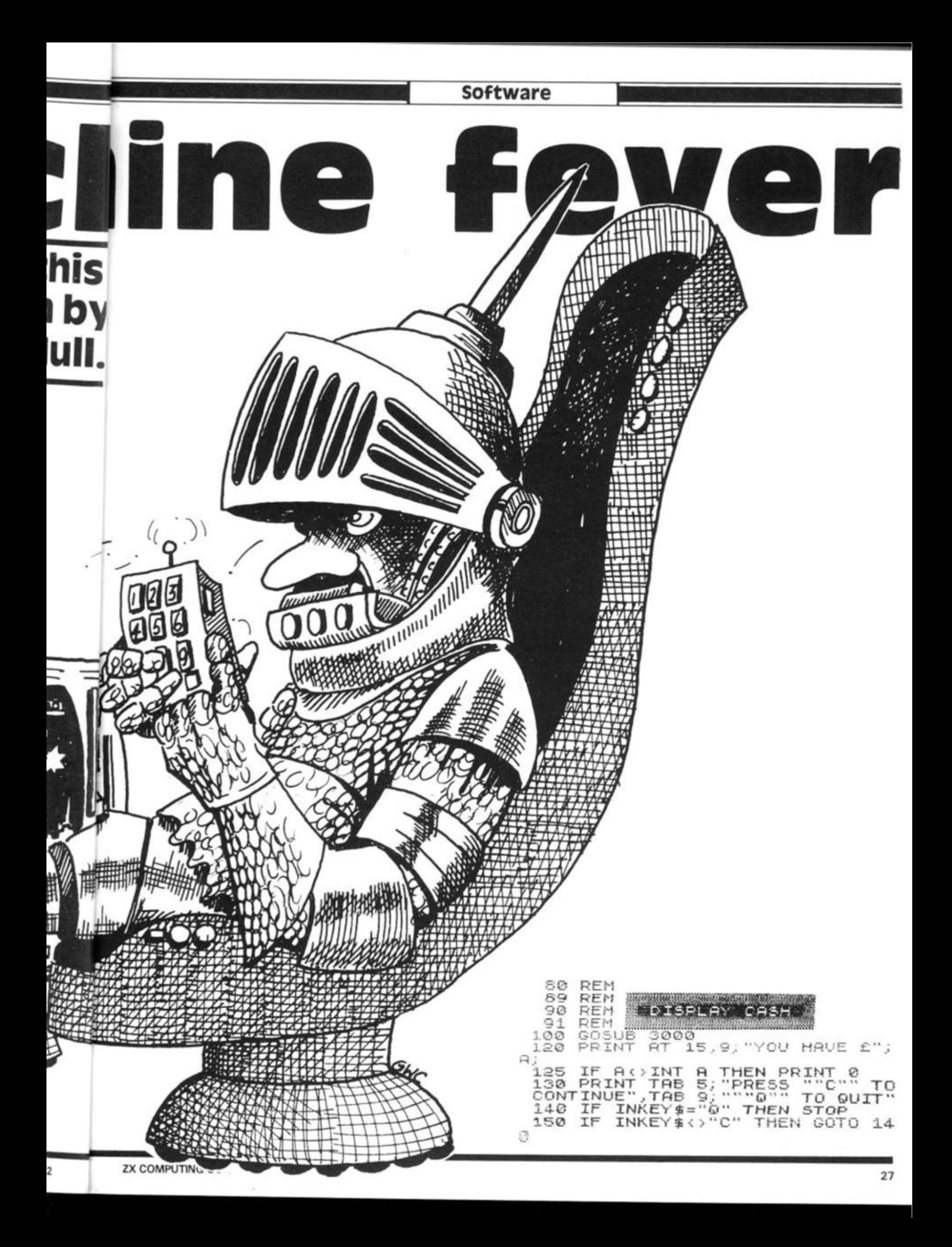

#### **Software**

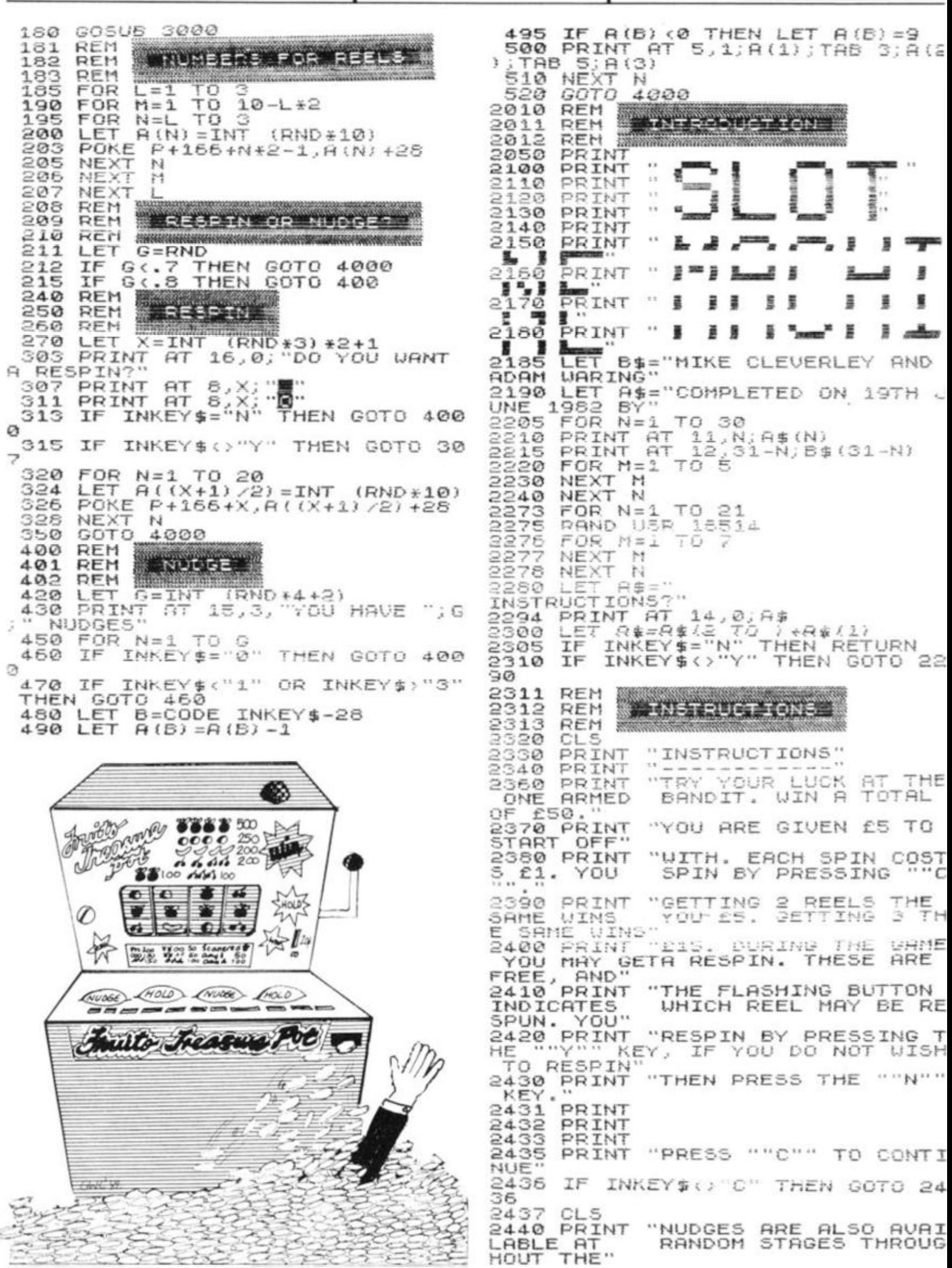

Software RAND USR 16514<br>FOR N=1 TO 10<br>NEXT N<br>IE INKEY\$="5" 2450 PRINT "GAME. YOU UILL 5300 HAVE 2450 PRINT "GAME. YOU WILL MULE.<br>FROM 2 TO 5 NUDGES AT A TIME. YOU PRESS THE"<br>U PRESS THE"<br>2460 PRINT "COLUMN NUMBER. ""1""<br>PROPIATE COLUMN." TO NUDGE THE A<br>PROPIATE COLUMN." TO STOP NUDGING, PRE 5304<br>5306  $A(2)$ 5310 INKEY\$="5" THEN RUN 21<br>INKEY\$<>"0" THEN GOTO 53 IF øø PRINT TAB 8; "GOODBYE SUCKER 2470 PRINT 5330 INT "THE GAME MAY<br>AT ... ANY TIME BY<br>OR ... "I"," 5500 STOP 2480 PRINT BE TERM MAY  $\tilde{B}$ INATED REM PRESSING  $6000$ 6010 YOURE A BOAN LOBER 2483 PRINT 5020 **RFM** 2484 PRINT CLS<br>PRINT 5030 6050 PRINT 2465 2430 PRINT "PRESS ""C"" TO CONTI 6060 PRINT **NUE"** 6100 PRINT 2495 IF INKEY \$<> "C" THEN GOTO 24  $\frac{6110}{2}$ 95 PRINT 鬘  $2500$ RETURN 5120<br>6130<br>5140 3000 REM<br>REM **PRINT** 韊 š ž ä ₿ J CLEAR SCREEN 3002  $N = 1.3$ REM<br>FOR 3006 PRINT  $-5.3$ **TO 21** 3020 3030 PRINT AT N.0, " PRINT تی. 6150 PRINT 3060 NEXT N 5150 PRINT 3  $\frac{1}{2}$ 3070 **RETURN**  $rac{61}{2}$ PRINT  $1000$ ì 監 WHONEY NON AND LOST REM 4002 ennis 4004 REM š 5180 PRINT  $5190$ 4010 GOSUE 3000 PRINT h. LET  $A = A - 1$ <br>LET  $A(4) = A(1)$ <br>FOR N=1 TO 3 4050 4060 1 4100 6200 PRINT  $4110$  $A(N) = A(N+1)$  THEN GOSUB 4 **TF** PRINT 5210  $500$ PRINT<br>PRINT 亜 믈 6220 뤂 4120 NEXT N  $6230$ IF A>S0 THEN GOTO 5000<br>IF A<1 THEN GOTO 6000 4400 6240 IF A<1 4410 333. 뻫 4490 PRINT  $8.8$ FOR M=13 TO 21<br>PRINT AT N.1; 00000"<br>PRINT AT N-1,1; 4500 g, PRINT 4520 22 4530 PRINT 6260 ""S"" TO START", "" NEXT 'N.  $88$  $5270$ PRINT  $A = A + 5$ 4580 TO QUIT" GOTO 5300<br>SAVE "BANDID" **RETURN** 4590 6300 REM 5000 6550 FUOU, YOUVE LON **RUN** 5002 REM 6560 REM 004 CL3<br>PRINT 5009 SODE PRINT<br>5070 PRINT<br>5070 PRINT 5050 ß. SOOD PRINT **Contractor**  $\mathbf{a}$ PRINT 5090 Helby **FINDS** л  $x^2$ PRINT 5100 š Ø Ŧ SI1<mark>0 PRINT</mark><br>S120 PRINT l š 复 冷心 希 18.8 5 S125 PRINT THURSE (HOLD (MURE) (MOLD) 5130 PRINT CON ANY COURS JEEPER COMET HERE CON A 5140 PRINT  $\sim$ Anto Trasmatic ā Ξ gma 5150 PRINT  $\frac{\pi}{4}$ ä S160 PRINT Ĥ  $5170$ PRINT 量 景 TO QUIT" 9<br>5180 PM<br>- TO  $58$ PRINT STRRT 5190 PRINT<br>5200 PRINT 愚 **CAVE ST** 5210 PRINT  $\pm$  1 a, 气心 5220 PRINT  $\bullet$ 5230 PRINT  $8.8$ 

-9

łÐ

š

忯

١Ţ C

Н

Ε

Ε

Ŧ

Ħ

 $\mathbf{r}$ 

Γ

### **COBRA 1000 THE COMPLETE BUSINESS SYSTEM FOR THE ZX81**

The Cobra computer system allows you to expand your Sinclair ZX81 into a powerful and efficient computer for the small business.

- Accommodates a full range of business hardware
- Capacity for up to 9-12 boards
- PCB slide guide systems ensure total stability
- All add-on hardware comes complete with leads and sockets no soldering of drilling necessary
- Durable, lightweight metal computer case
- Fully professional keyboard with space bar

#### **HIGH QUALITY, FULLY BUILT BASIC MODEL £79.95 + VAT**

Expand your Cobra with a comprehensive choice of add-ons:

• Interfaces • Tape drive unit • Upper and lower case character board • High resolution graphics • Input/output ports • Light pen • Colour Modulator.

#### **THE CHEAPEST INTERFACES ON THE MARKET**

#### **RS 232 Interface**

At last a high quality 232C interface to allow you to connect your ZX81 to any 232C printer from the cheapest dot matrix to the most expensive daisy wheel. Look at these features:

- Baud rate variable from 110 to 9600 with software control
- Upper and lower case printout
- Up to 120 haracters per line
- Small and compact fits on to \*he back of your ZX like a RAM pack
- Uses the ZX power supply
- Output via a small 3 pin jack.

#### **Price only £26 + VAT**

#### **Centronics Interface**

Allows you to connect the ZX to any Centronics printer. Has similar features to the 232C interface one exception is that output is via a 24 way socket at the back of the unit,

#### **Price only £26 + VAT**

#### **Coming Soon: ZX81 SPECTRUM MICRODRIVE INTERFACE**

Connect the Sinclair to the new Spectrum Microdrive' As soon as the microdrive is available we will be developing an interface for it to be connected to your ZX.

Interfaces will also be available to adapt this example of modern micro engineering for use with Apple and Pet computers.

This is just one of the future developments by Cobta Technology.

#### **MICROLINE A PRINTER**

• Print speed 120 characters per second • Bidirectional printing • 9 x 7 dot matrix • 5-10 and 6.5 characters per inch • 8 or 10 lines per inch • Vertical tabulation and form feed • Form length user selectable • Upper and lower case • Block graphics • 1 line print buffer • 80 characters per line

### **Price £281.75 inclusive of VAT COBRA TECHNOLOGY LIMITED 378 Caledonian Road, Islington, London N1 1DY**

Please send SAE for brochure

#### **Hardware**

## $\textcolor{red}{\mathbf{Microprocessors}}$ and bus systems

#### **we look at the most commonly used microprocessors, and delve into the mysteries of the S-100 bus.**

The most commonly used microprocessor chips in the hobby market are the 8080, Z-80, 2650, SC/MP and 6502. Other variants can be easily spotted the 8085 is very similar to the 8080 but with certain changes. The ZX machines are built around the Z-80A chip, a development of the Z-80.

V

Which is the best one? This is a difficult question  $-$  it's like high-level languages (of which there are many different types and variants), people who are used to a particular one will prefer it to any other.

Long arguments develop between programmers over the good and bad points of each language. It's the same way with processors.

The 8080 is probably the processor with the most 'software support' — it has the most programs written for it. The Z-80 can run any program written for the 8080, as well as some which the 8080 cannot.

The SC/MP has the advantage that it needs practically no 'support chips' — it will more or less stand alone and is thus ideal for many 'dedicated' applications, such as doorbells, alarms, etc.

The major differences between the processors in terms of programming are the instruction sets and the number of registers.

The instruction set of a processor is a list of all of the different arithmetic and logical operations it can perform — like the number of keys on a calculator. The registers in the processors are the same as calculator memories — the more, the better.

The 8080 instruction set is about the same level of complexity as the 2650 and the 6502. This is adequate for most applications.

The SC/MP has a rather limited instruction set and relies on its ease of application for its appeal.

The Z-80 instruction set includes the 8080 set — and them some! It also has twice the then some! It also has twice the though, it is usually felt that the 8080 level of complexity is sufficient for the beginner.

#### S-100 and all that

What exactly is the S-100 bus? Or any bus for that matter? No, they're nothing to do with public transport. The word 'bus' is short for 'omnibus' (literally: 'for all'). Basically, it's a method ol interconnecting parts of a computer system so that they can communicate with each other.

It takes the form of a 'backplane' or 'mother board' which holds several edge connectors. Printed circuit boards can be plugged into these, one edge of the board being covered in gold-plated strips right up to its edge. Contacts on the edge connector make electrical contact with these strips. The S-100 bus system uses doublesided boards with 50 strips per side (thus the 1 00 in S-100!).

Each board — one of which will be the microprocessor board, holding the micro chip itself plus all the other 'support' chips necessary to get the thing to work, such as oscillators and buffers etc — has some outputs and some inputs which are connected to the bus in a standard configuration. There are sixteen lines of the bus which carry information on 'addresses'. This is how a position in memory is defined — by a sixteen digit binary number.

When the microprocessor wants to find out what's at a

particular address on the board which carries the memory, it puts that address on the sixteen address lines, put out a request on some of the other lines of the bus and the memory board looks up the required information and puts it onto the 'data' section of the bus. The microprocessor board then reads the data from the bus.

Other buses have differing numbers of lines and the positions of the data and address lines are also different but they work in essentially the same manner. Unfortunately, it is difficult to connect a board intended for one bus system to a board intended for another.

For this reason, each manufacturer either uses his own bus structure, as is the case with Sinclair, or sees the light and uses the S-100, which is about as close to a standard as the hobby computer field has.

**Fig. 1. Standard S100 cards are 10" by a nominal 5.3". Some manufacturers change the height depending on circuit requirements. Edge connector spacing is 0.125", offset to prevent backward insertion of a board.** 

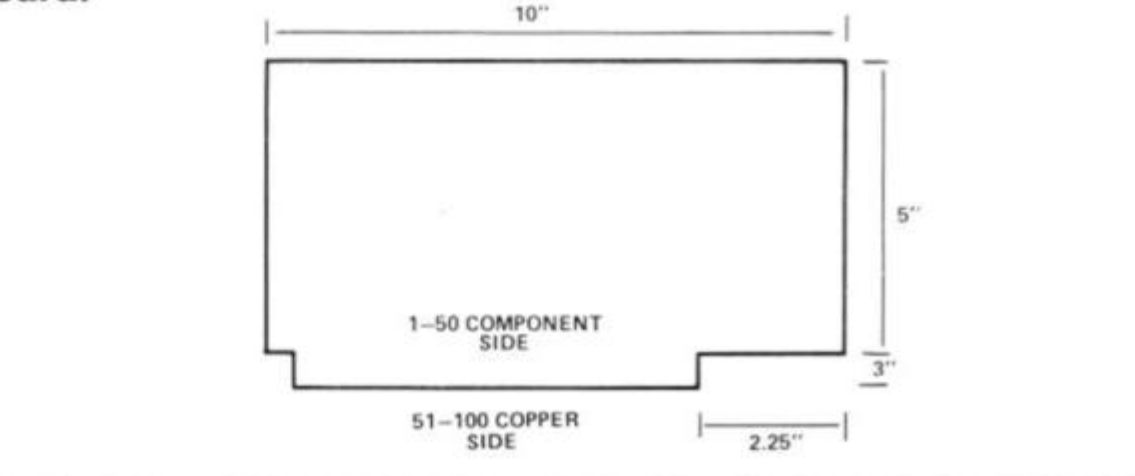

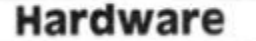

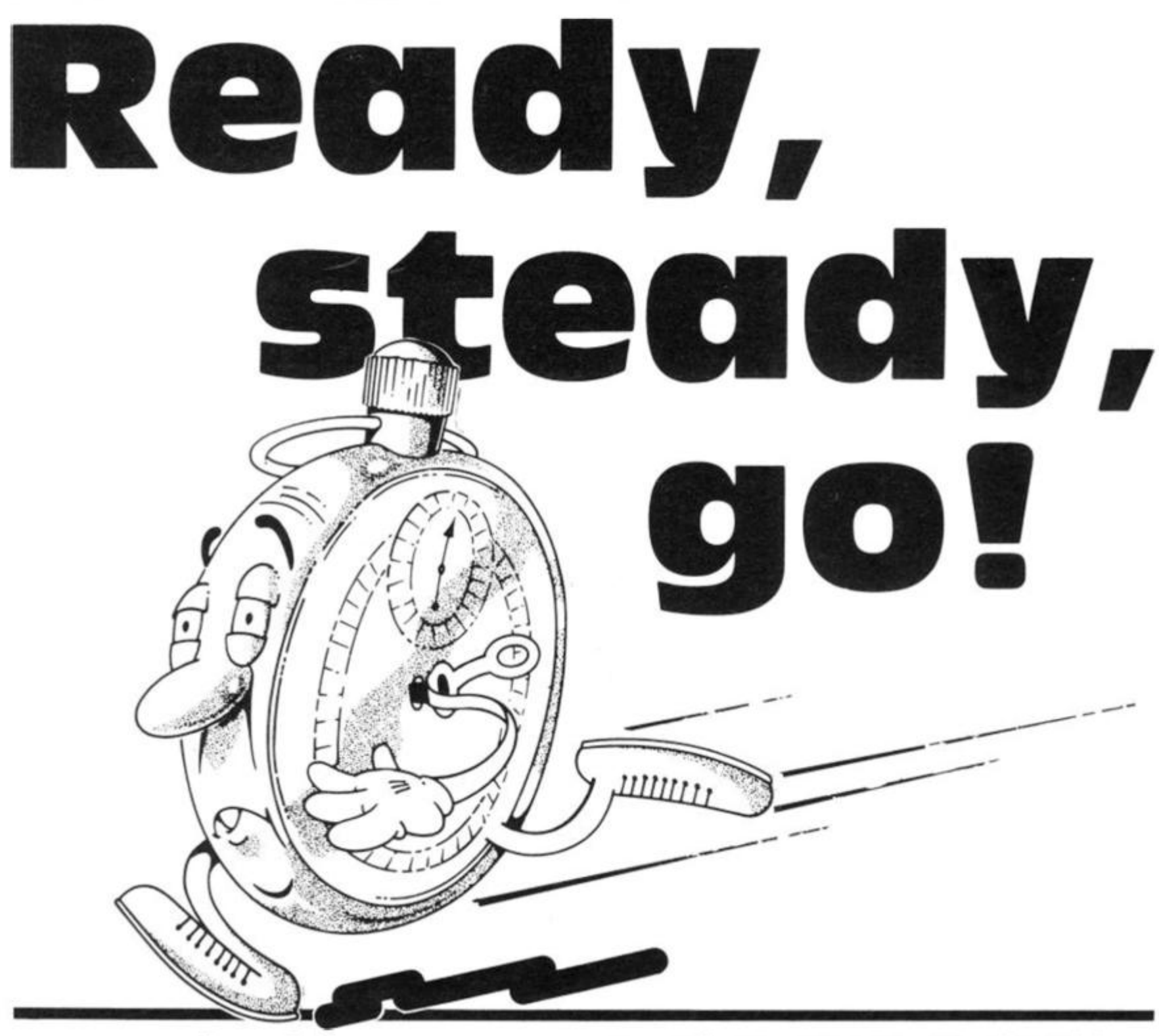

**in the first issue of** zx **Computing, Henry Budgett and Tim Hartnell discussed the standard benchmark tests used to test the speed of various functions on microcomputers. Stephen Tyler and Mark Dulling of Kingsbridge in Devon decided to get out their stopwatches, and put a number of popular computers through their paces, to see how they measured up.** 

We were interested in the benchmark tests for testing the ZX81's speed in the Summer issue of ZX Computing, and have run the following tests, including 33 of our own additional tests on different types of computers.

We did all timings in minutes and seconds, to two decimal places, and used the maximum abbreviation possible on the

micro being used {such as N. for NEXT on the Atom and the BBC Micro).

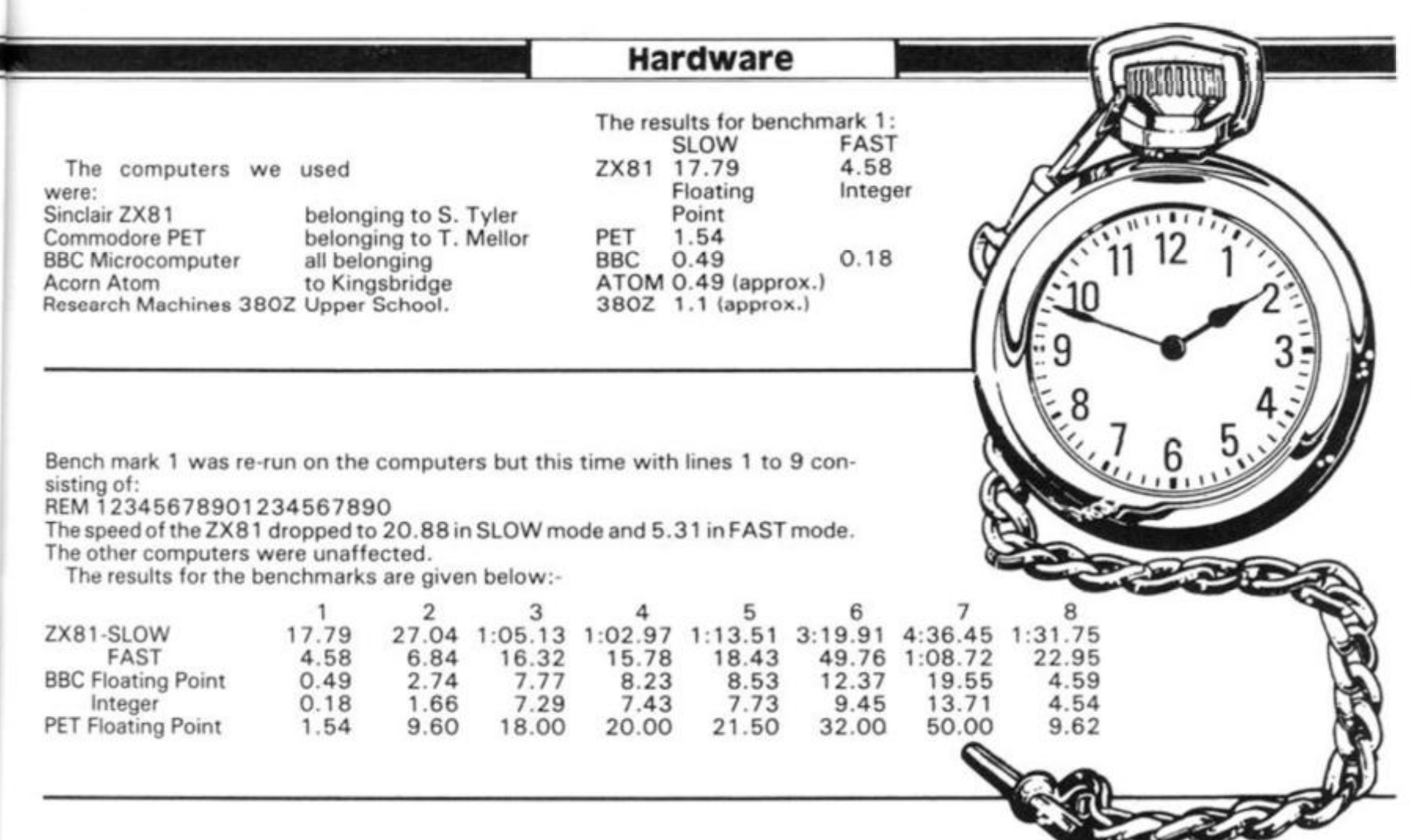

The following 32 tests consist of a loop from 1 to 1000 with a different function inserted in the loop for each test. The

*§* 

Y

for 3C

 $\overline{\mathbf{2}}$ 

ZX81 functions in a program line have been written in the left column; equivalents have been used in other computers. The times given are the times taken the function 1000 times.<br>for the loop with the function They are arranged in for the loop with the function They are arranged in the with the time for the open loop order of the fastest to the

subtracted to give the time of slowest in terms of the ZX81.

÷

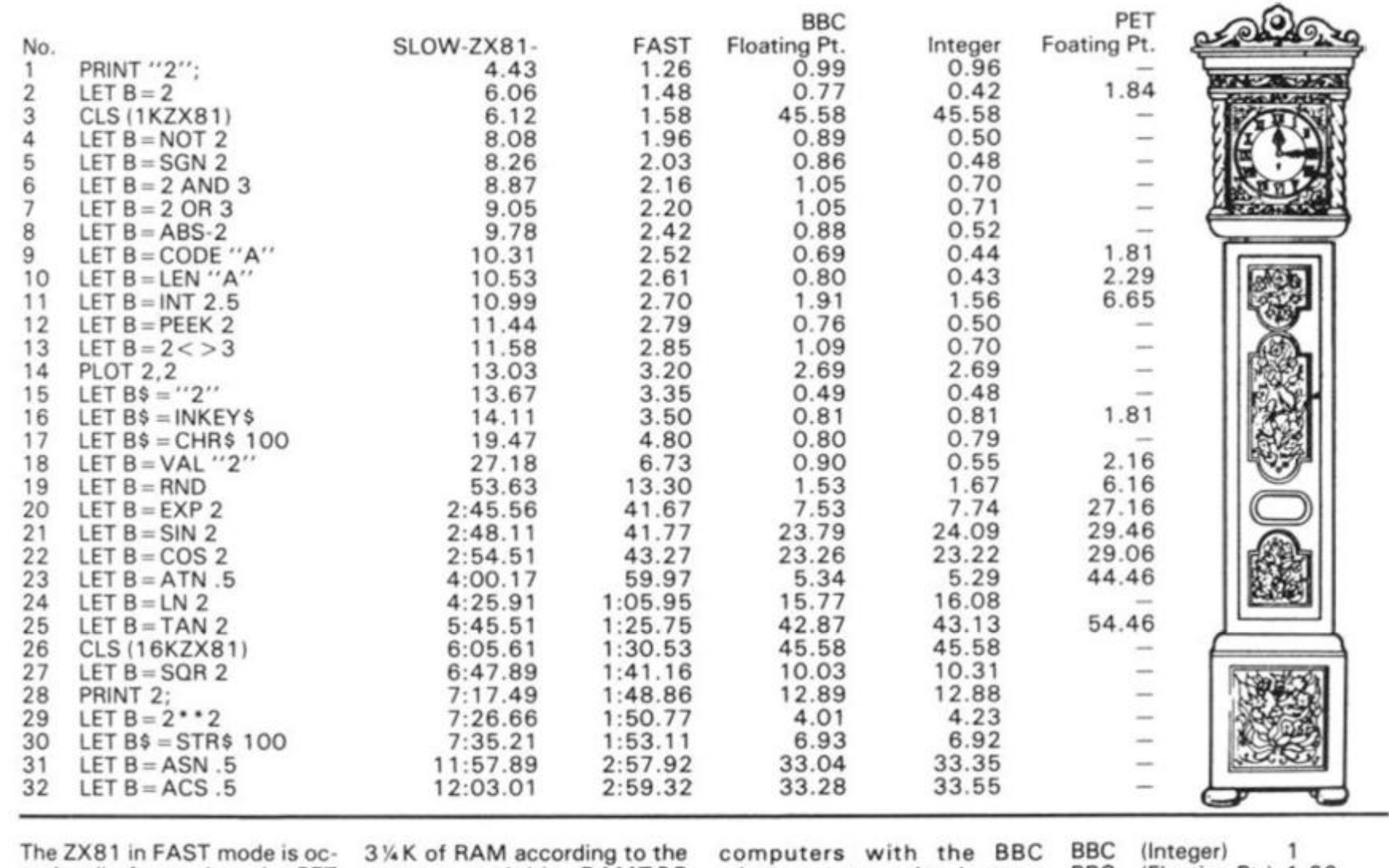

casionally faster than the PET but is only faster than the BBC microcomputer at clearing the screen when it has less than

system variable RAMTOP when the display file is not full. The table (right) shows the average relative speeds of the

microcomputer using integers given a value of 1 and the rest given higher values because of their slower speeds.

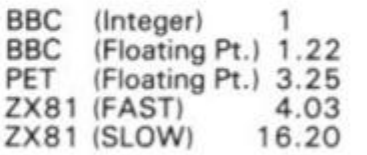

## COMPETITION WIN A ZX PRINTER **win a zx printer, and a complete set of Psion /ZX81 software!**

We're looking for six clever programmers — and we've got great prizes to give the winners: a ZX printer for first prize, and five sets of Psion software for the ZX81 for the runners-up.

All you have to do is write a clever program — in BASIC -which fits within 1K on the ZX81, and has something to do with trains! It doesn't matter if your program ties damsels in distress to disused tracks in

Southern Region, or helps lost and weary travellers find their way on the Central Line of the Underground, or whatever . . . but the program must tie in, in some way, with trains.

Your entry must be as a clear listing (printer-dumped if you can convince someone to lend you one), or splendidly hand written. No cassettes, please. This competition is not open to permanent contributors to this

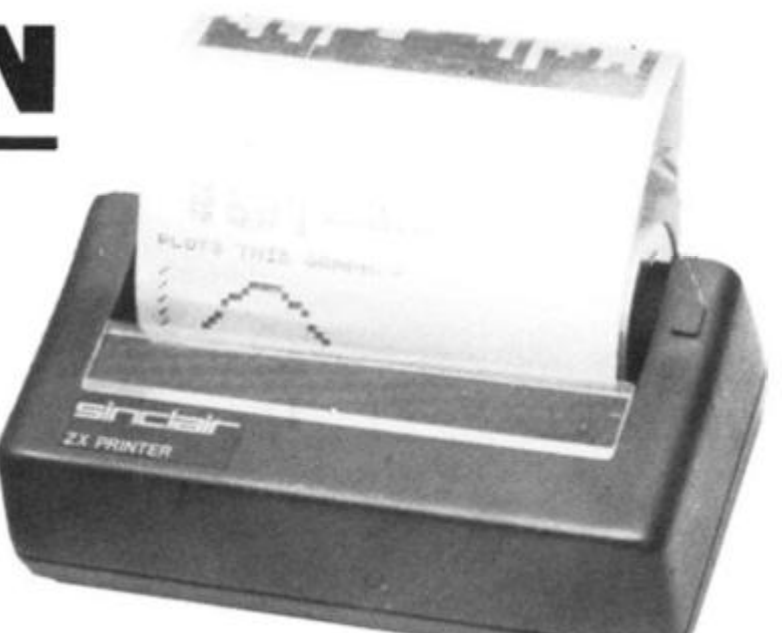

magazine, or any other of the computing periodicals. We'll be printing the best entries in the next issue of ZX Computing, when we'll also be announcing the lucky winners. The entered program must not have been previously published, must be your own original work, and must not have been submitted for publication to any periodical. Entry to the competition will be construed as permission to publish the program. No entries can be returned.

This competition closes with the last mail on October 11, 1982. No correspondence regarding this competition will be entered into, and  $-$  as they say in the classics — the judges decision will be final.

Send your entry to: ZX Printer Competition, ZX Computing, Argus Specialist Publi cations, 145 Charing Cross Road. London WC2.

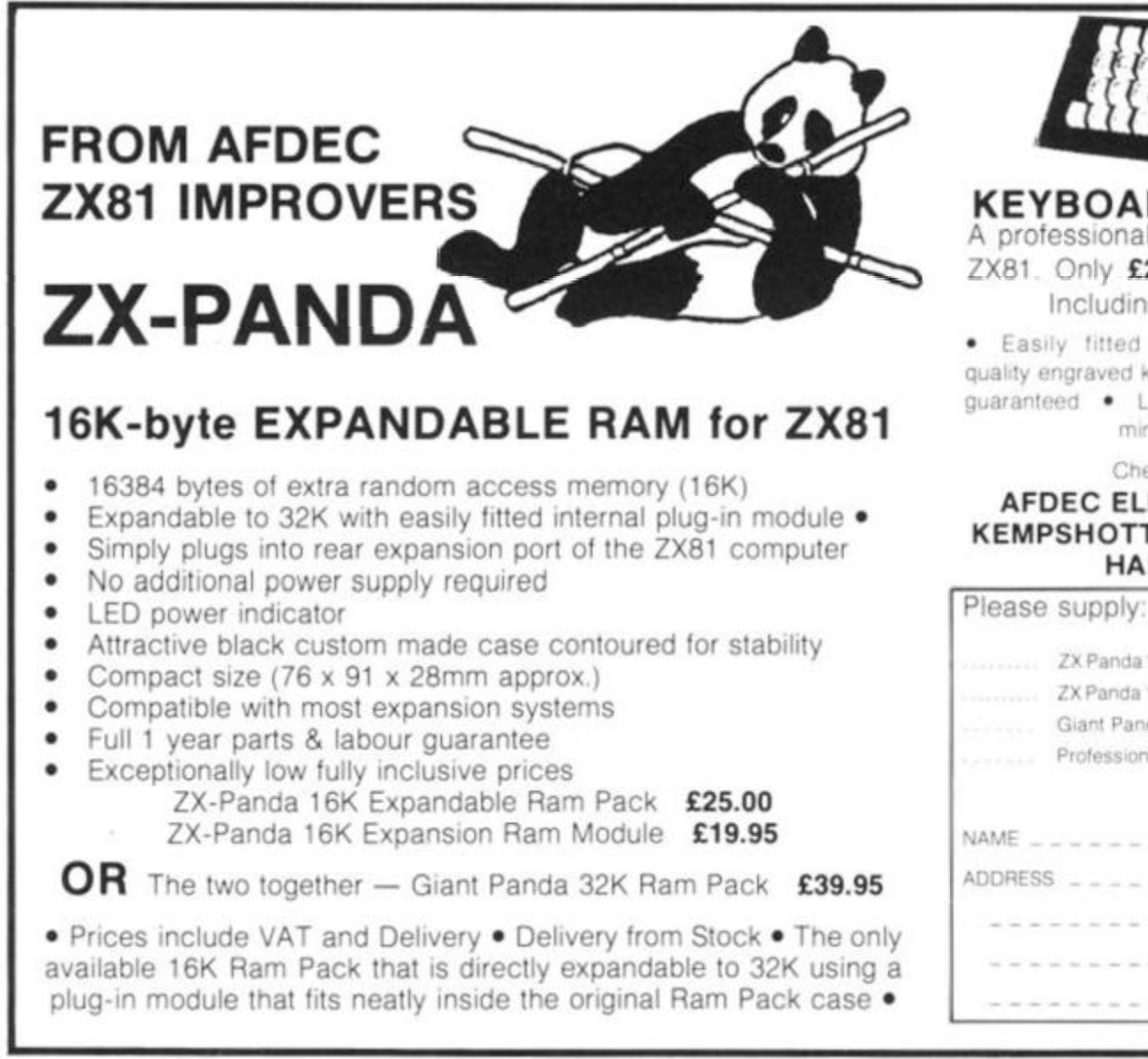

**KEYBOARD NOW READY**  A professional quality keyboard for your

ZX81. Only £25.00 built, tested, cased. Including VAT and Delivery.

• Easily fitted • Repeat facility • High quality engraved keys • Fully tested cased and guaranteed • Long life keyswitch 107 operations min • Tactile feel

Cheques/PO please to

#### **AFDEC ELECTRONICS LTD, 318 KEMPSHOTT LANE, BASINGSTOKE, HANTS RG22 5LT**

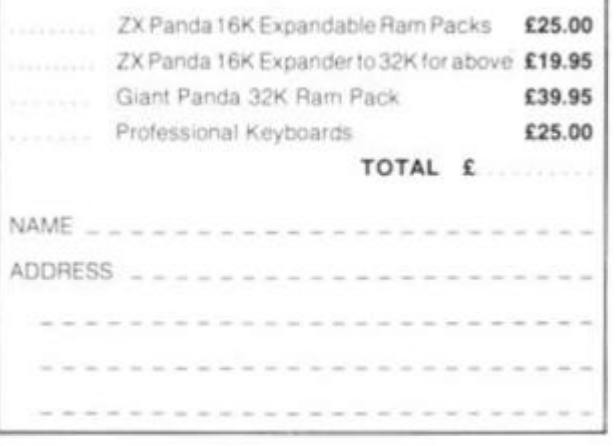

## Noisy little things

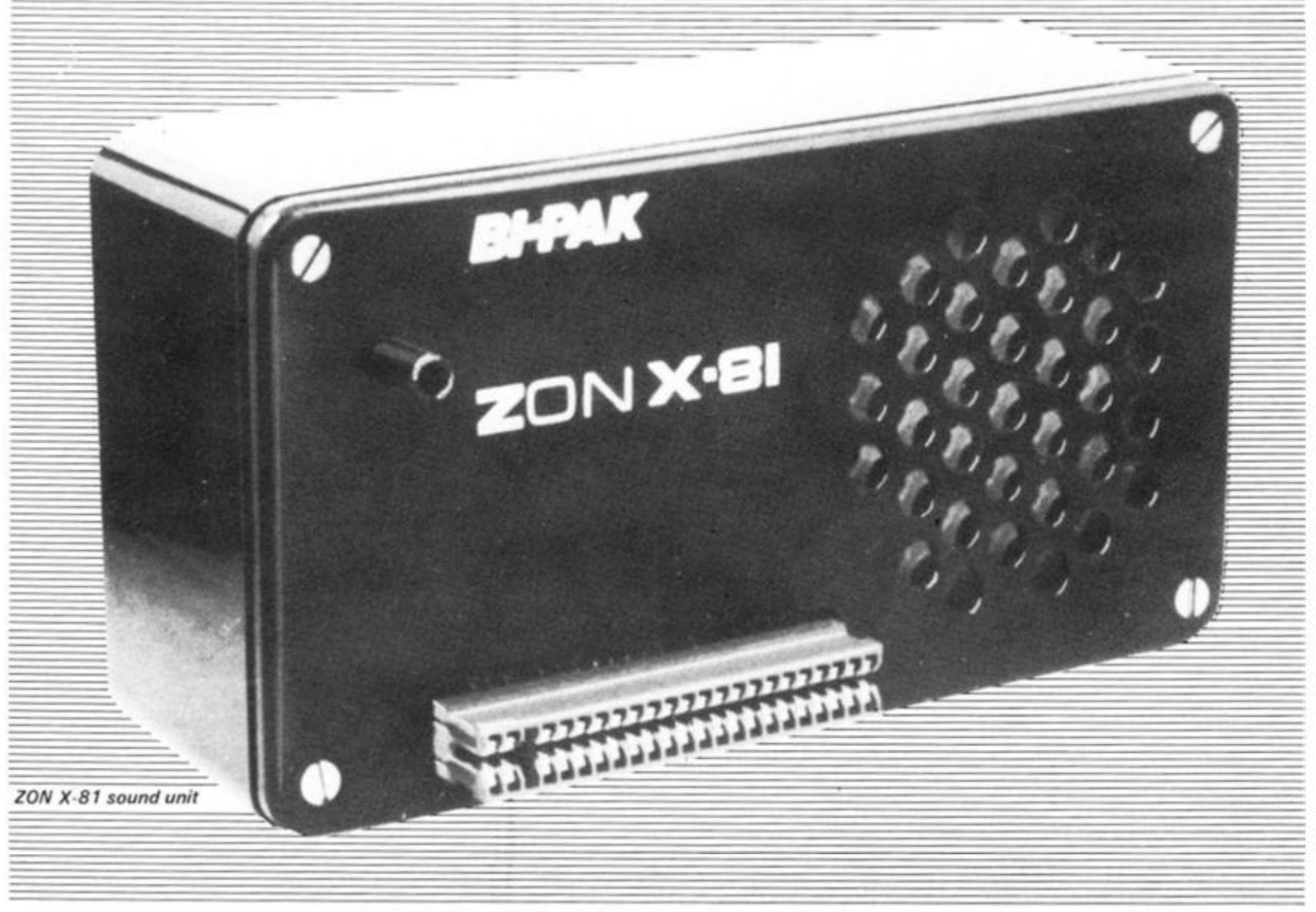

In this issue, our hardware reviewers look at a system which allows your ZX81 to listen, a ZX81 sound maker or three and a device to ensure that you don't lose a program when the power fails.

#### ZON sound unit

A wide range of sound effects can be added to your ZX-81 with the ZON X-81 Sound Unit now available from BI-PAK.

The unit is based on a threechannel-plus-noise sound chip, and is so designed that the pitches and volumes of the three channels and the overall attach/decay envelope can be

controlled by simple BASIC statements. By this means, piano, organ, bells, helicopters, lasers and explosions can be simulated and easily added to existing programs.

ZON X-81 is completely self contained in a neat black plastic case with loudspeaker and manual volume control {in addition to programmed volume), and simply plugs in between the rear of the ZX-81 and its RAM pack and/or printer (if fitted). No dismantling, wiring, soldering, batteries, power supplies or leads are required.

Instructions take you through the operation of the unit step by step and include a

number of example program of useful sound. It is available from BI-PAK Semiconductors, P.O. Box 6, Ware, Herts, WARE 3442/31 82. Price £25.95, including postage and V.A.T.

#### Big Ears

The 'Big Ear's speech recognition system, which costs £49, plus VAT, including p&p, consists of a microphone, preamplifier, analogue frequency filters and digital interface, complete with software. Words are stored as voice patterns which the system learns from repetition by the user.

Ten or so words can be

stored at a time.

The computer then checks each word spoken against its word bank, and assigns a percentage to each word regarding its chance of being the word spoken. It assumes the word gaining the highest score is the spoken word, and responds accordingly.

It is available from William Stuart Systems, Dower House, Herongate, Brentwood, Essex, CM13 3SD (0277-810244).

#### Protecting that program

The 'software protection unit', made by Microbyte of Lichfield,

 $x: ZX$ Com-Publi-Cross

looks like being a partial answer to all those horrifying moments when 8K worth of carefully typed in programs suddenly vanishes.

The software protection unit has a socket to take the mains power unit jack plug from your ZX81 mains transformer, and the plug on the unit then hooks into the ZX81.

If you unscrew the four screws on the lid of the unit, you'll see two battery containers, which hold a total of six batteries. These are the secret of the unit, which is designed to take over if the power fails.

When we tried it, we found it worked exactly as described. We didn't try the 'how long will a program last' test, but take the manufacturer's word that

with a ZX81 alone, a program will stay intact for three hours, and with the 16K attached, about an hour and a half.

You're cautioned to always remove the power jack plug on the ZX81 after turning off the mains supply, or the batteries will think there has been a power supply, and wear themselves out keeping the '8 1 going. The batteries are, of course, only intended for emergency use. Excessively used batteries are signalled by video character deformation, and loss of sync, although at this stage the RAM contents are not lost.

The unit costs £8.60 and is available from Microbyte, 19 Worcester Close, Lichfield,<br>Staffs, (05432) 28556.

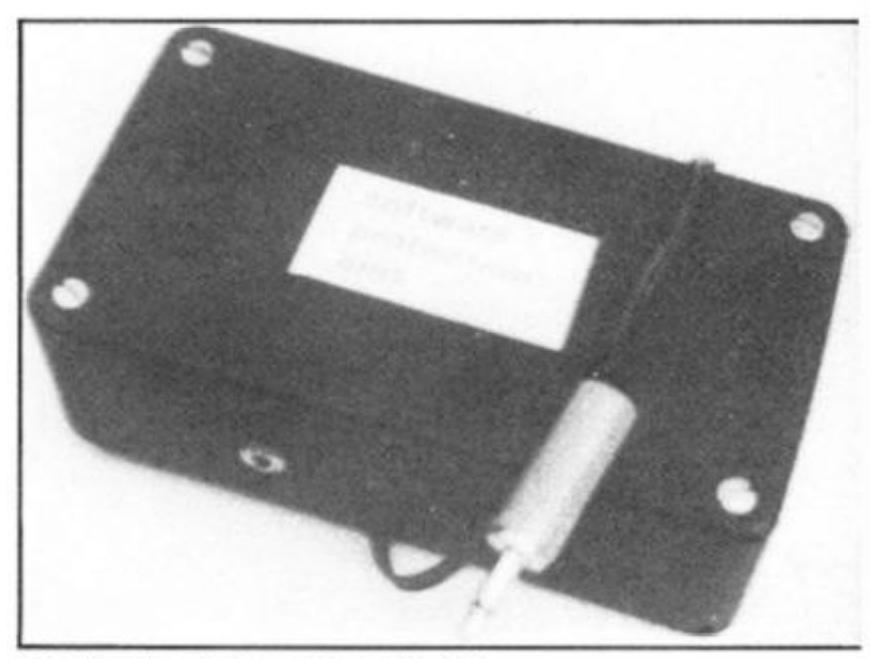

**The Microbyte Software Protection Unit** 

## Making Music

If you want to add sound to your ZX81 the Bolton Electronics Music Chip may be of interest to you.

This is a GIAY-3-8910 sound generator chip interfaced to the  $2x81$ . The chip is mounted on  $\alpha$ printed circuit board with all the necessary interfacing components.

The p.c.b. plugs in to the rear of the computer.

The computer's edge conector is reproduced behind the p.c.b. toenableRAMpacksand printers to be connected.

The music chip is a fairly tricky little device. It provides three separate audio channels and each of these can be programmed with separate frequencies and volumes.

A programmable noise generator can also be switched on to the three channels and a programmable envelope generator can be set up to control the volume of the three channels, so you can see there's a fair degree of flexibility built in to this particular product.

It also includes an on-board audio amplifier which has enough output for a small loudspeaker (which you don't get with the kit).

The amplifier input and output connections are brought to the output connector so that any or all of the audio channels can be amplified by the on board amplifier or they can be fed by an external amplifier.

Because you have the three

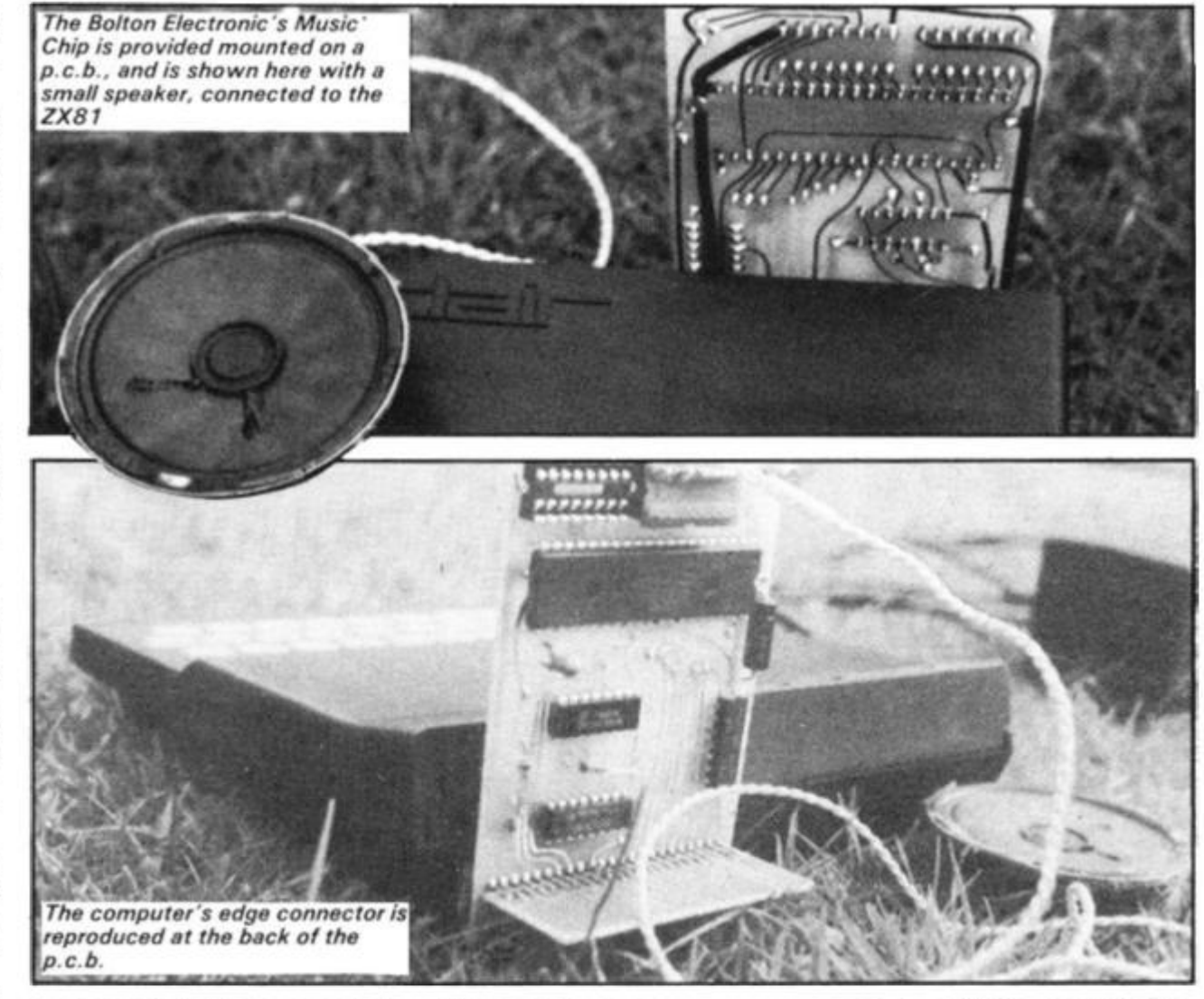

separate channels you could, if you felt particularly dextrous, wirethe output upfor stereo so, say, channel 1 came out of the left speaker, channel 2 came out of the right and channel 3 was mixed equally between the

right and left speakers.

The unit also provides two 8 byte ports which can be controlled by the computer. They could, for instance, read an external keyboard or paddles. Each chip is fairly easy to program by PEEKS and POKES. Full instructions are provided.

The chip is available for £16.90, including p and p, from Bolton Electronics, 44 Newland Drive, Bolton BL5 1 DP, Lanes. (Bolton 64772).
#### Hardware

# Get a load<br>of this

Fulcrum Products, who produced the 'ZX81 Keyboard Sleeper' have developed a new product, the 'ZX Loading Aid'. It is designed so that you can set the cassette player volume control at just the right setting so that the signal the computer receives is neither too weak nor too strong. It is designed to ensure that even tapes made on 'foreign' cassette players will load first time.

The Loading Aid is based on a circuit designed by Charles Rowbotham, which detects and shows the signal level on two LED's, enabling you to distinguish between quiet passages, voice introductions, the introductory buzz and the main body of the program. You can also actually see drop-outs in the tape.

The Loading Aid is a small black metal box which houses the circuit, two sockets of the size of those on the ZX81, and two jack plugs. As well as this, there is a red and a green Light Emitting Diode. You simply fit the Loading Aid between your cassette recorder plus power supply and the ZX81, When the tape is playing, you adjust the volume control so that the intensity of the green LED matches that of the red one. The cassette player is then at the optimum setting for that particular taped program. The ZX81 Loading Aid is £9.95, in cluding p and p, and VAT, and is also available for the ZX80, or Spectrum. Specify which computer you have — Fulcrum Products, 'Hillside', Steep Lane, Findon, Worthing, West Sussex. **BN14 OUF (090 671)** 2750.

Fulcrum Products have also announced a new improved version of their Sleeper. When any of the normal or shifted keys is pressed, the unit gives a distinctive 'bleep'. That is, all 210 characters give a bleep. The unit is £8.95 which includes p & p and VAT.

医头

Ŝ,

 $\mathfrak{I}$ 

 $\ddot{4}$ 5

The module is made up of a printed circuit board which fits into the ZX81, so there are no trailing wires outside the case. 8othZX81 keyboard tails simp-

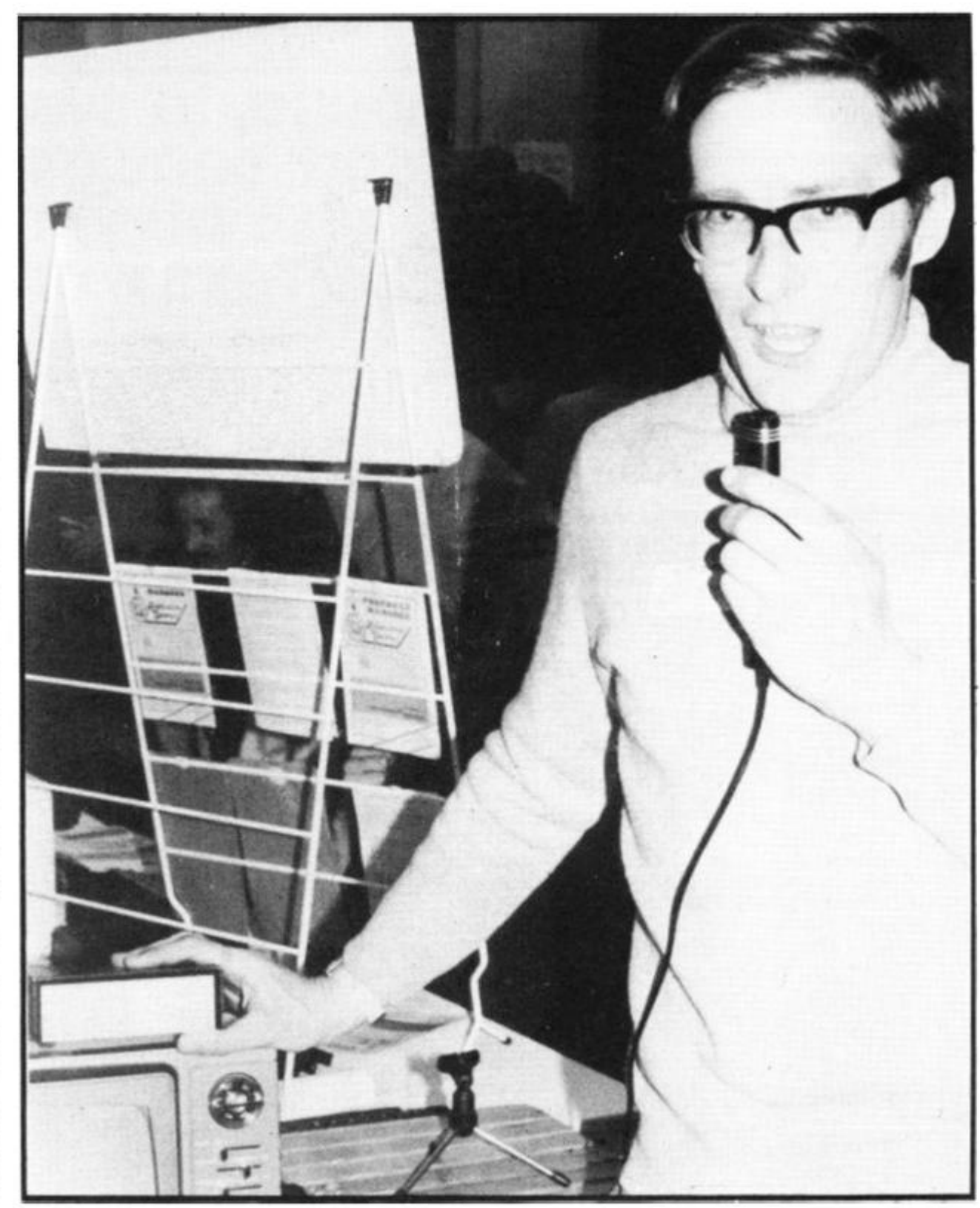

ly plug into the module. Fulcrum provide two flexible ribbon cables to complete the connection back to the ZX81 pcb.

Features of this unit include the fact that no soldering is required; the model is small enough to fit under the *William Stuart-Bruges talks to his*  keyboard; you can get an optional on/off switch for £1 extra; and the bleeper can also be used in conjunction with many of the full-size keyboards presently on the market for the ZX81.

*attentive ZX81 through the Big Ears' speech recognition system*  The Yellow ZX of Eighty

As you can see, the music information is held within the string, A\$, in line 50 which is checked element by element. Lines 1 60 and 310 strip the string down, character by character.

Note that there must be a semi-colon after the word PRINT in line 110. Lines 130 to 143 are just CLS.

Line 170 terminates, and lists the program after you've finished.

You can easily adapt this program to play other splendid melodies, by changing the contents of A\$. We'd be very interested to see any other samples of music you can create.

#### **PROGRAM LISTING**

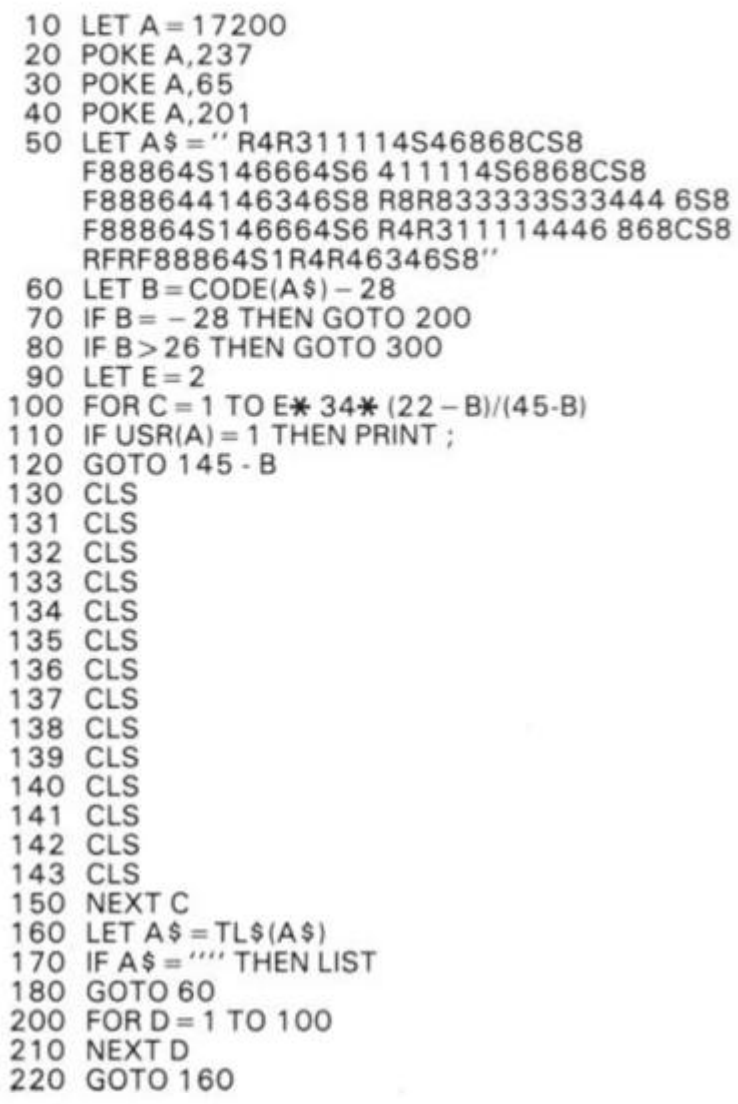

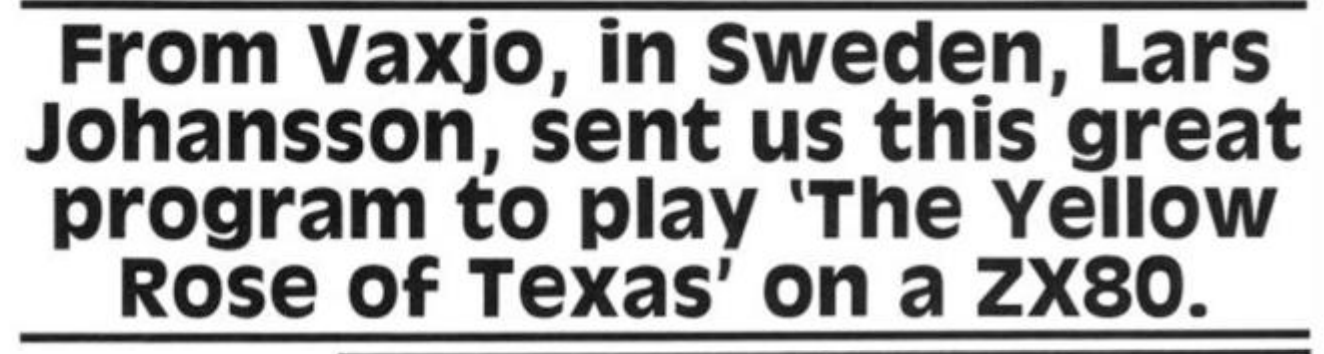

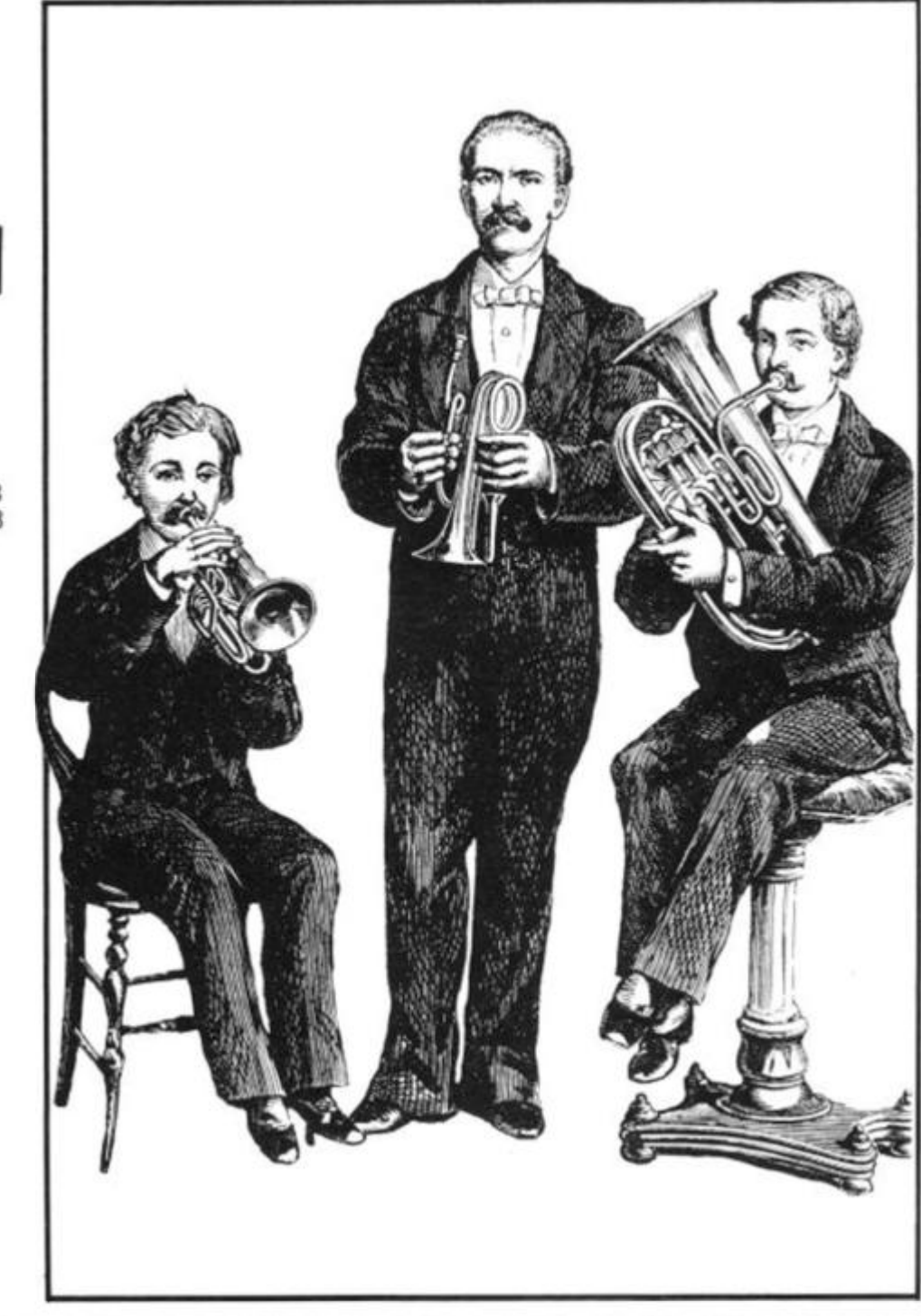

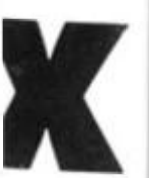

300 LET  $E = (B - 27) + 3 + 1$ 310 LET  $A$ \$ = TL\$( $A$ \$)  $320$  LET  $B = CODE(AS) - 28$ 330 GOTO 100

This program will help you find your way through a long ZX80 9912 program. To start it, you just 0913 type in RUN 9900. The ZX80 9914 will then ask for the string it is to search for. 9916

You type in the string to search (which can include shifted keys), or tokens (which you must prefix with a £ sign). Here's an example. If you

wanted to find 'POKE PEEK (A)...', you'd just answer 'EPEEK(A)'. The program will then list the first appearance of the search string. To continue the search to find the next appearance of the string, enter GOTO G (that is, press the G key twice), and then NEWLINE. When you reach a NOT FOUND, GOTO G will start the next search at the top (first  $line).$  9941

You can stop the program by entering '\$\$'

As a test, you might like to get the program to list all the 9945 PRINT C<br>TLS in itself TL\$ in itself.

9900 DIM F(20) 9903 LET  $P = 16426$ 

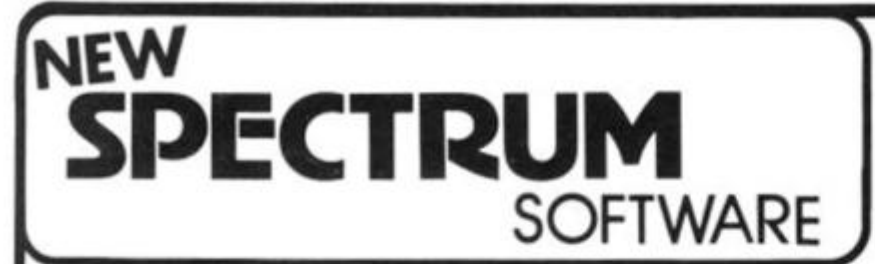

#### **JACKPOT FRUIT MACHINE**

eaturing holds, nudges and realistic hi, res. symbols. Colourful - just like the real thing! Plus

#### **SUBMARINE ATTACK**

Destroy them before they destroy you fantastic fast action fun. Both the trail across continents, locate his secret island, enoounter the games just £4 95. 48 K SPECTRUM.

Boldly Go where no Spectrum has gone before.. in

#### **SUPER SPACE MISSION**

Incredibly fast machine code graphics. Dodge the swooping aliens and meteors Fight exciting multi directional laser battles from your moving starship Really exceptional graphics, seven skill levels, only £4.95 for 16 or 48K SPECTRUM or 16K ZX81.

#### **MONSTER MINE**

**ANTIS** 

Escape from the depths of the legendary El Dorado mine by dodging the monsters and collecting the golden nuggets Full machine code Only £4.95 for 16 or 48K SPECTRUM or 16K ZX81.

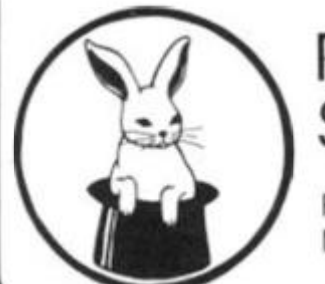

#### Richard Shepherd Software

FREEPOST (No stamp required), Maidenhead. Berks SL6 5BY.

#### ZX80 software

9909 IF F\$'''' THEN GOTO 9920 9910 LET P= 16426 9947 LET B = PEEK( 16393)+ 256 +PEEK(1 6392) PRINT "ENTER STRING TO SEARCH." 9907 INPUT F\$  $9908$  IF F\$ = "\$\$" THEN STOP  $9911$  LET  $L = 0$ 9912 IF F\$ = "" THEN GOTO 9920 **LET L = L + 1**   $9914$  LET  $F(L) = CODE(F$)$  $9915$  IF NOT F(L) = 12 THEN GOTO 9918  $9916$  LET F\$ = TL\$(F\$)  $9917$  LET  $F(L) = CODE(F$)+192$  $9918$  LET F\$ = TL\$(F\$) 9919 IF L<20 THEN GOTO 9912 9920 IF L = 0 THEN GOTO 9907 9930 FOR  $X = 1$  TO L 9931 IF NOT PEEK  $(P + X - 1) = F(X)$  THEN GOTO 9940 9932 NEXT X 9933 LET  $X = P$ 9934 LET  $X = X - 1$ 9935 IF NOT PEEK(X) = 118 AND  $X > 16422$  THEN GOTO 9934 9936 LET  $X = PEEK(X + 1)x256 + PEEK(X + 2)$ 9937 LET  $P = P + 1$ 9938 LET G = 9930 9939 LIST X 9940 LET  $P = P + 1$ 9941 IF P<B THEN GOTO 9930 9942 CLS 9943 PRINT "(") 9944 FOR  $X = 1$  TO L 9945 PRINT CHR\$(F(X));  $NEXIX$ PRINT ")NOT FOUND." 9948 PRINT 9949 GOTO 9903

#### **Promotion's the name of the game in**

*•SHIP OF THE LINE'* - An adventurous management game. Fearlessly battle your way up the ranks... encounter enemy fleets... survive mutiny, fever and famine... endure fog, fire and thirst... then. when you think you've done well... rush home to Port for promotion! 16K SPECTRUM £4.95 48K SPECTRUM £6.50

#### **MULTI FUNCTION CASH CONTROLLER**

Takes care of your Home Budgeting. Bank Account. Standing Orders Loan and Mortgage Repayments Complete security ensured by secret password. A budgeting bargain for only £10.

*<b>•SHAKEN BUT NOT STIRRED!'* 

#### A James Bond 007 Adventure

Recover a stolen warhead from the lair of Dr Death, but first follow steel fisted giant Paws, then find yourself in his underwater maze and hopefully find the missile... But It Doesn't End There! Can you resist being 007? Only £6.50 48K SPECTRUM

------

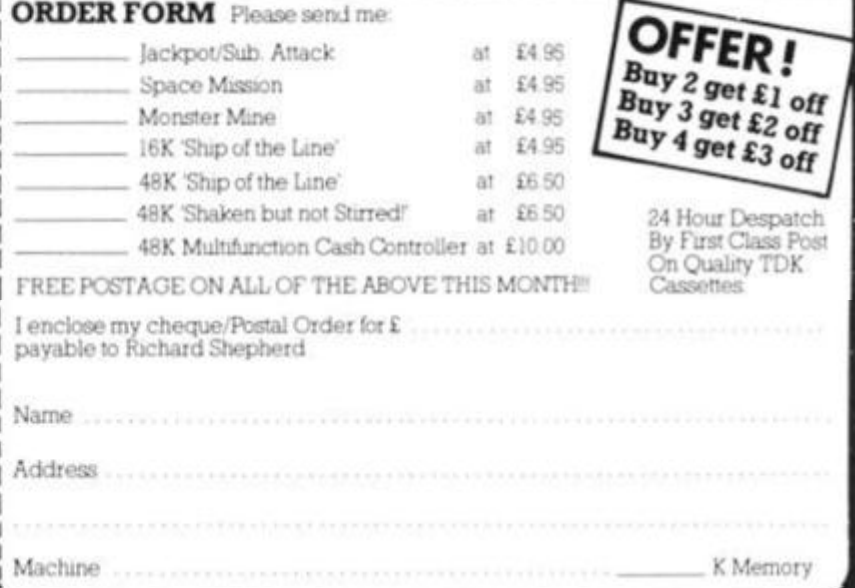

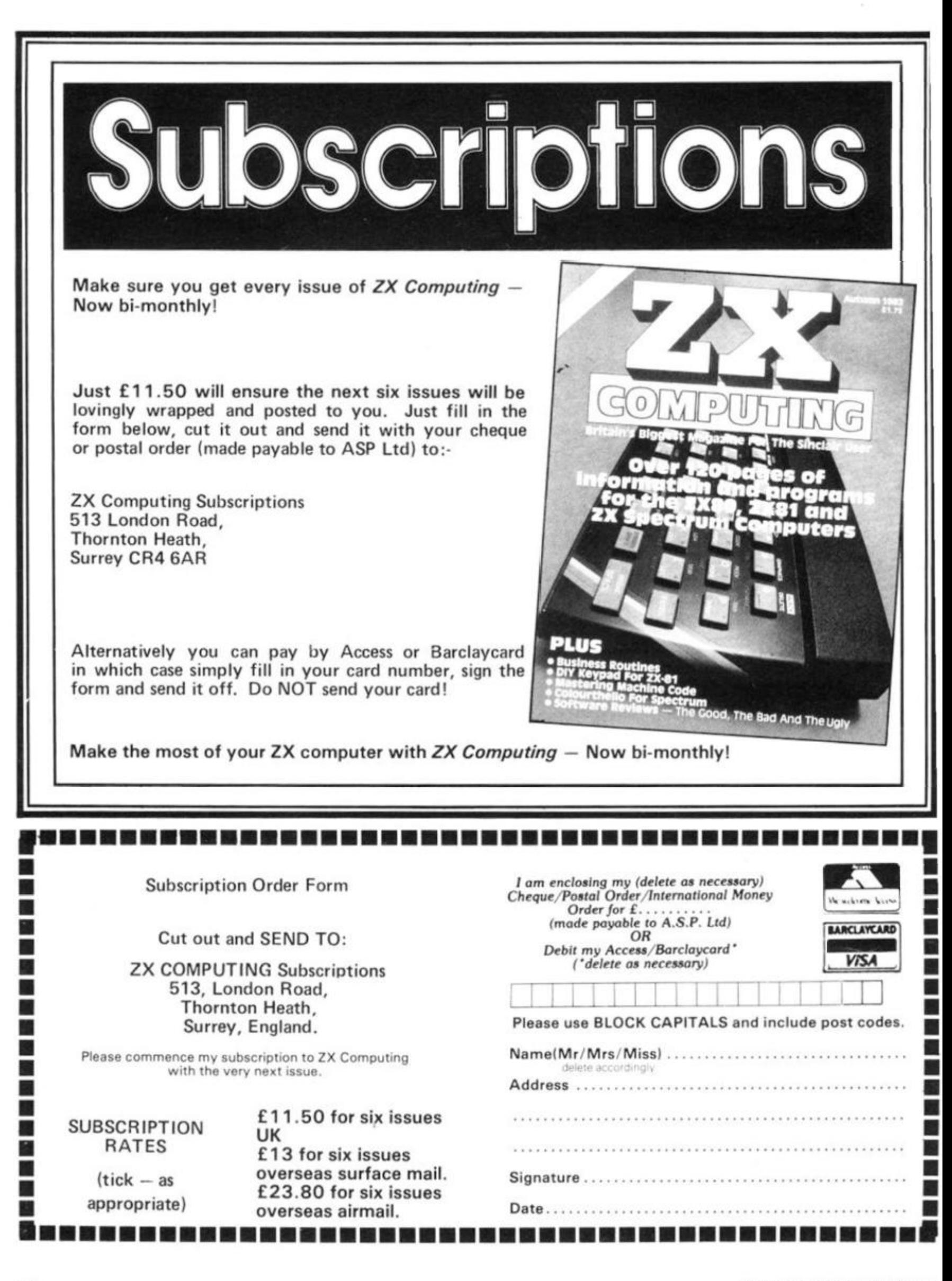

## **Ground to Air Missile**

# From Cork in Ireland, Aidan Walsh and<br>Kevin MacCarthy present G.A.M. for<br>the 1K ZX81.

You have ten Ground to Air Missiles under your command. Your job is to destroy all the alien ships (which look suspiciously like letter Vs) before they land on earth and destroy it.

If they land the game is over, and the number of ships you destroyed is shown in the top left

82

hand corner of the screen. If '1' key moves you left, '0' moves you right, and '2' moves you up the screen. You must get<br>the '+' in front of the advancing Vs to stop them. The screen clears after each successful hit, and at the end of the game.

지우는  $11.22.11$  $\frac{1}{2} \left( \frac{1}{2} \right) \left( \frac{1}{2} \right)$  $\begin{array}{c} \mathcal{M} \oplus \mathcal{M} \\ \mathcal{M} \rightarrow \mathcal{M} \\ \mathcal{M} \rightarrow \mathcal{M} \\ \mathcal{M} \rightarrow \mathcal{M} \end{array}$  $-1001$ FOR<br>PLO DEXT<br>
WEXT<br>
PRINT AT<br>
PRINT AT<br>
PRINT 2=INT<br>
LET Z=INT<br>
X=X+1 TO VAL "63" an Gu 9.8;CHR# 8<br>X,Y;CHR# 8<br>8.8;CHR# 0<br>(RND+VAL en<br>Si 10  $\frac{11}{12}$ \*\*\*\*\*\*\*\*\*

 $0^{14}$ FT. INKEY \$="9" THEN LET  $A = R +$ IF  $15$  $B=B+1INNEYB-"0") -1INNEY$  $15$ <br> $15$ <br> $17$ LET  $A=A-(INKEYE=''2)$ A=X AND B=Y OR 18  $X$ > =22 THE IΕ GOT Ō UAL 科長  $\cdots \subseteq \cdots$ 19顎GOTO **VAL**  $C<sub>F</sub>$ s 20 THEN NEXT N  $A = X$  $21$  $x = 1541$ PRINT  $\mathcal{N}$ TF

## Moving with the flow **if you're bogged down with a bug, a flowchart can help. Henry Budgett, editor of 'Computing**

**Today', tells you how to go about it.** 

People who program generally tend to fall into one of two categories, those who use flowcharts and those who don't. I tend to write mine after the program and then correct the bugs, and I'm sure many of you do too!

The techniques of flowcharting are of great benefit to those who like to

tackle problems logically, they draw vast diagrams, test for all the possible quirks and then code up the results. The result of all this is usually a superb program, it never fails and is always late.

The rest of us write and debug our efforts as we key them in, end up with programs that work, fail occasionally and

are usually ready on time. In this article I hope to put across some of the ideas behind the writing of flowcharts and demonstrate their useful points.

#### The Simple idea

A flowchart is defined as "A diagrammatic representation of a series of events, usually in dicating the analysis or solutior of a problem<sup>1</sup>." This is simila to, but not quite the same as ar Algorithm, this is defined as "A defined process or set of rules for solving a given problem<sup>1</sup>."

One usually starts with ar algorithm, produces the flowchart and then codes the program. The simplest form ol

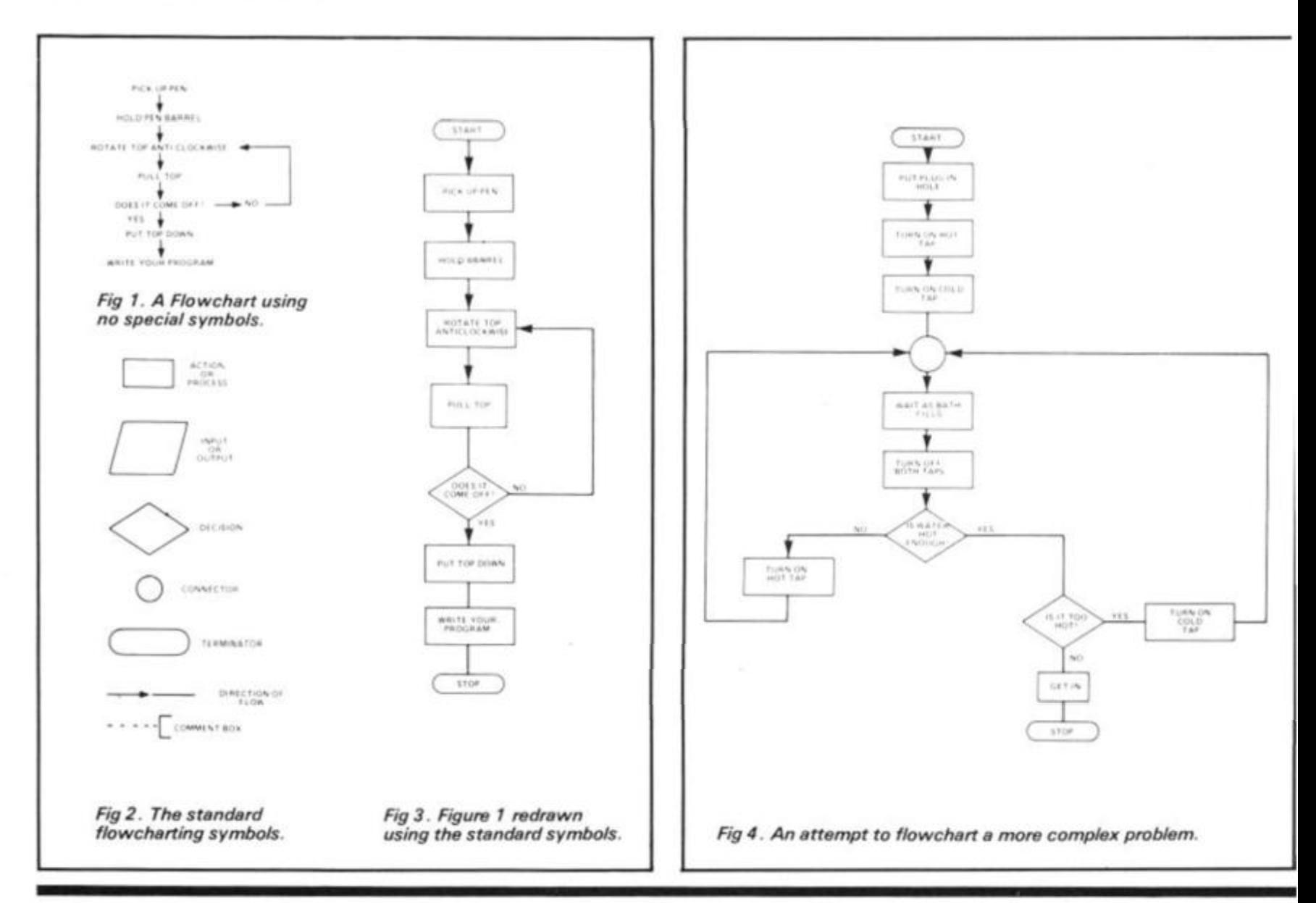

#### **programming**

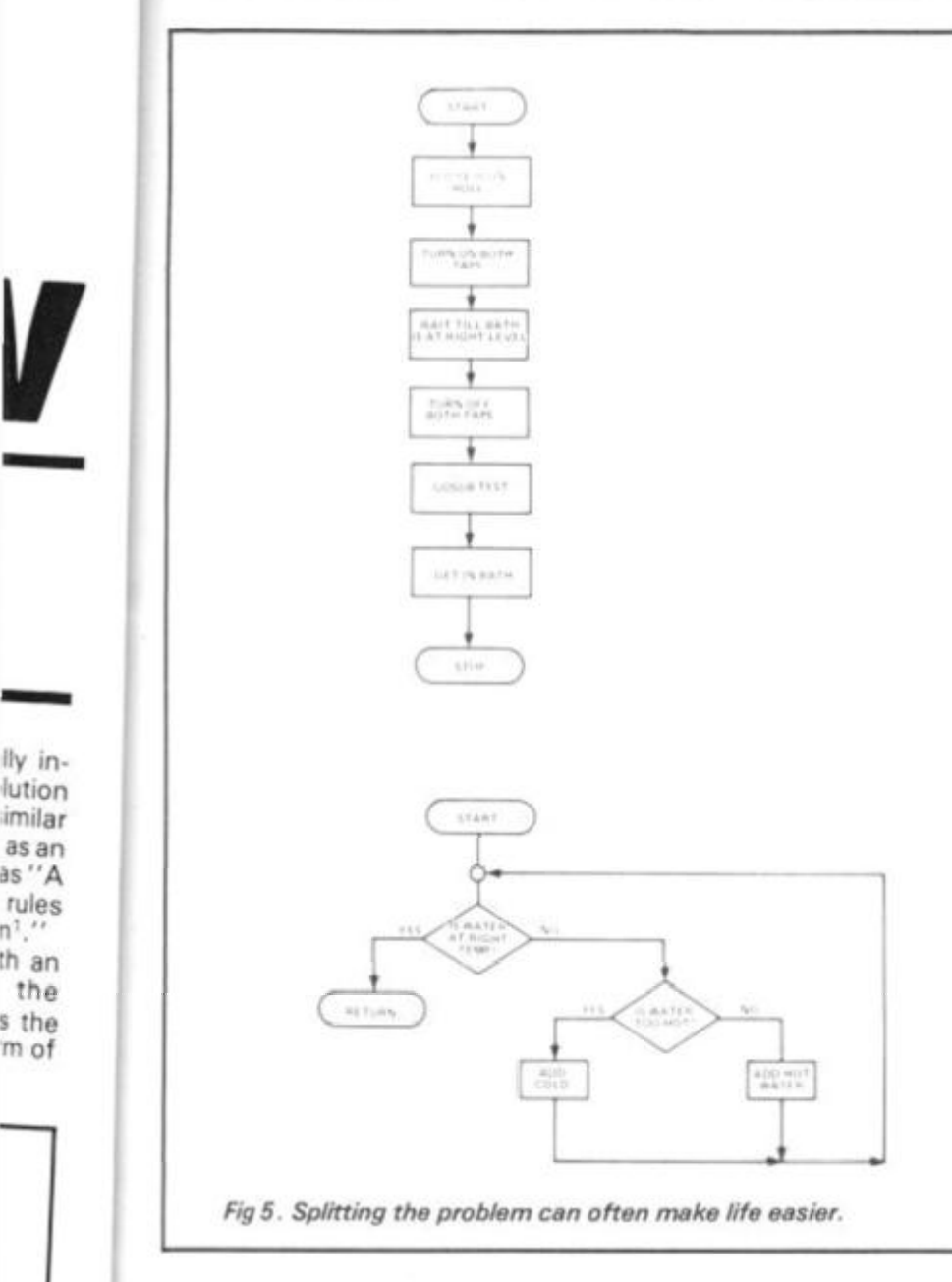

51A07 **CHECK FOR VALID INFUR** LIMIT OF is a wot 3 NEXT L 0 **CMICMSIOO\*COUNT NPUT AS** *Denver - - - - STRING INFUT FOR TEXT* stor **J**  *Fig 6. A true program flowchart for a simple task.* 

flowchart is shown in Fig. 1, it uses no special symbols, and is really an extended version of the basic algorithm.

Flowcharts usually contain lots of pretty little boxes which must mean something, and indeed they do. In Fig.2 I have listed all the common types and their designated functions. This is only a small selection of the available symbols but for most purposes it will be quite adequate.

#### The Standard use

Having taken a look at the available set of symbols we can now re-write our simple flowchart in acceptable form, this is shown in Fig. 3. For the actual task of converting it into a given language this will be quite sufficient, regardless of which language is to be used.

A problem of this staggering complexity doesn't really deserve a flowchart at all, and ingeed most proficient amateur programmers are quite capable of coding up large programs

from a simple set of rules, or even the basic algorithm.

In Fig.4 I have attempted to flowchart another everyday problem, that of running a bath. As can be quickly seen it will work but is by no means bugproof. Never mind, we'll sort them out later is the usual reply, in fact it's quite good enough to write a program from.

We will take a last look at this program flowchart before we move on  $-$  it can be rewritten into two parts, a Control section and a single subroutine section of the task as subroutines with their own flowcharts. One can quickly sort out complex problems, and even write and test the various routines on their own before fitting them into the complete program.

#### The Real World

Computers being what they are, logical, the previous attempts at flowcharting bear no relation to a true programmers flowchart,

A typical example of such a

beast can be seen in Fig. 6. The task is to produce a set of arithmetic tables for any given number between 1 and 1 2. The diagram shows all the steps needed and you should be able to follow it through on your own, there are comments!

The ideal of every programmer is to produce not only the ultimate bomb proof program but also to have it lavishly documented. This is the breakpoint between professional programs for a software house, or indeed a magazine for publication, and hopefully payment.

It is almost obligatory to include not only a flowchart but a complete description of just what it does. In a case such as this you will find that your first flowchart will be so scrawled on that you have to re-draw it and it is well worth investing in a stencil that gives the standard symbols.

It is also essential to keep a duplicate set of all the documentation for security, if you lodge a sealed set with the bank you have got a handy piece of evidence in case

anyone rips off your version of Pacman and starts selling it and not paying any royalties!

#### in conclusion

If you are capable of determining the way you wish to solve any given problem, writing the algorithm, you are capable of producing a flowchart.

They are useful for debugging programs but you will find that they soon become covered with modifications and have to be re-drawn.

Their most useful function is as a piece of documentation, how often do you remember how a program worked after six months, and as a means of testing out sections of a program such as subroutines.

Flowcharts are not essential as some people would have you believe but they do bridge the gap between successful programs and those which work.

#### References

1 Both definitions are taken from The Dictionary of Data Processing from Newnes Butterworths so you can argue with theml

m of

 $\overline{2}$ 

### **MICHAEL ORWIN'S ZX81 CASSETTES**

#### THE BEST SOFTWARE (BY VARIOUS AUTHORS) AT LOW PRICES

#### **QUOTES**

Michael Orwin's £5 Cassette Two is very good value. It contains 10 stolid well designed games which<br>work, offer plenty of variety and choice, and are fun." from the ZX Software review in Your Computer, May '82 issue

"I had your Invaders/React cassette ... I was delighted with this first cassette P. Rubython, London NW10

"I have been intending to write to you for some days to say how much I enjoy the games on 'Cassette One' which you supplied me with earlier this month. E. H., London SW4

. I previously bought your Cassette One and consider it to be good value for money!" Richard Ross-Langley

Managing Director<br>Mine of Information Ltd.

#### **CASSETTE 1**

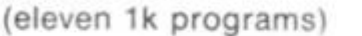

machine code

React, Invaders, Phantom aliens, Maze of death, Planet lander, Bouncing letters, Bug splat.

I Ching, Mastermind, Robots, Basic Hangman PLUS Large screen versions of Invaders and Maze of Death ready for when you get 16k

Cassette One costs £3.80

#### **CASSETTE 2**

Ten games in Basic for 16k ZX81

Cassette Two contains Reversi, Awari, Laser Bases, Word Mastermind, Rectangles, Crash, Roulette,<br>Pontoon Penny Shoot and Gun Command Cassette Two costs £5

#### **CASSETTE 3** 8 programs for 16k ZX81

STARSHIP TROJAN

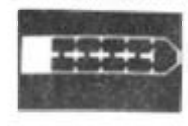

Ropair your Starship before disaster strikes Hazards include asphyxiation, radiation, escaped biological specimens and plunging into a Supernova

STARTREK This version of the well known space adventure game features variable Klingon mobility and graphic photon torpedo tracking PRINCESS OF KRAALAn adventure game.

**BATTLE** Strategy game for 1 to 4 players.

KALABRIASZ World's silliest card game, full of less complicated rules CUBE Rubik Cube simulator, with lots of functions

n Backston SECRET MESSAGES This message coding program

is very txip gexi if MARTIAN CRICKET A simple but addictive game (totally unlike English cricket) in machine code. The

sheart is variable. and its top speed is very fast. Cassette 3 costs £5

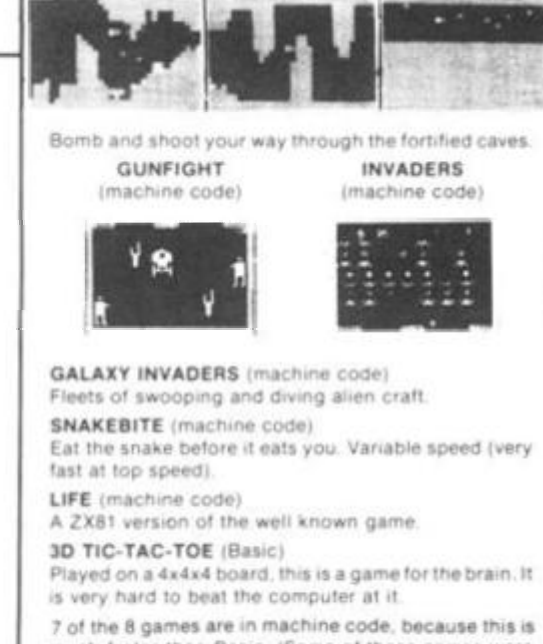

**CASSETTE 4** 

8 games for 16k

ZX-SCRAMBLE (machine code)

much faster than Basic. (Some of these games were previously available from J. Steadman). Cassatte 4 costs ES

FUNGALOIDS (Machine code)

Recorded on quality cassettes, sent by first class post, from: Michael Orwin, 26 Brownlow Road, Willesden, London NW10 9QL (mail order only please)

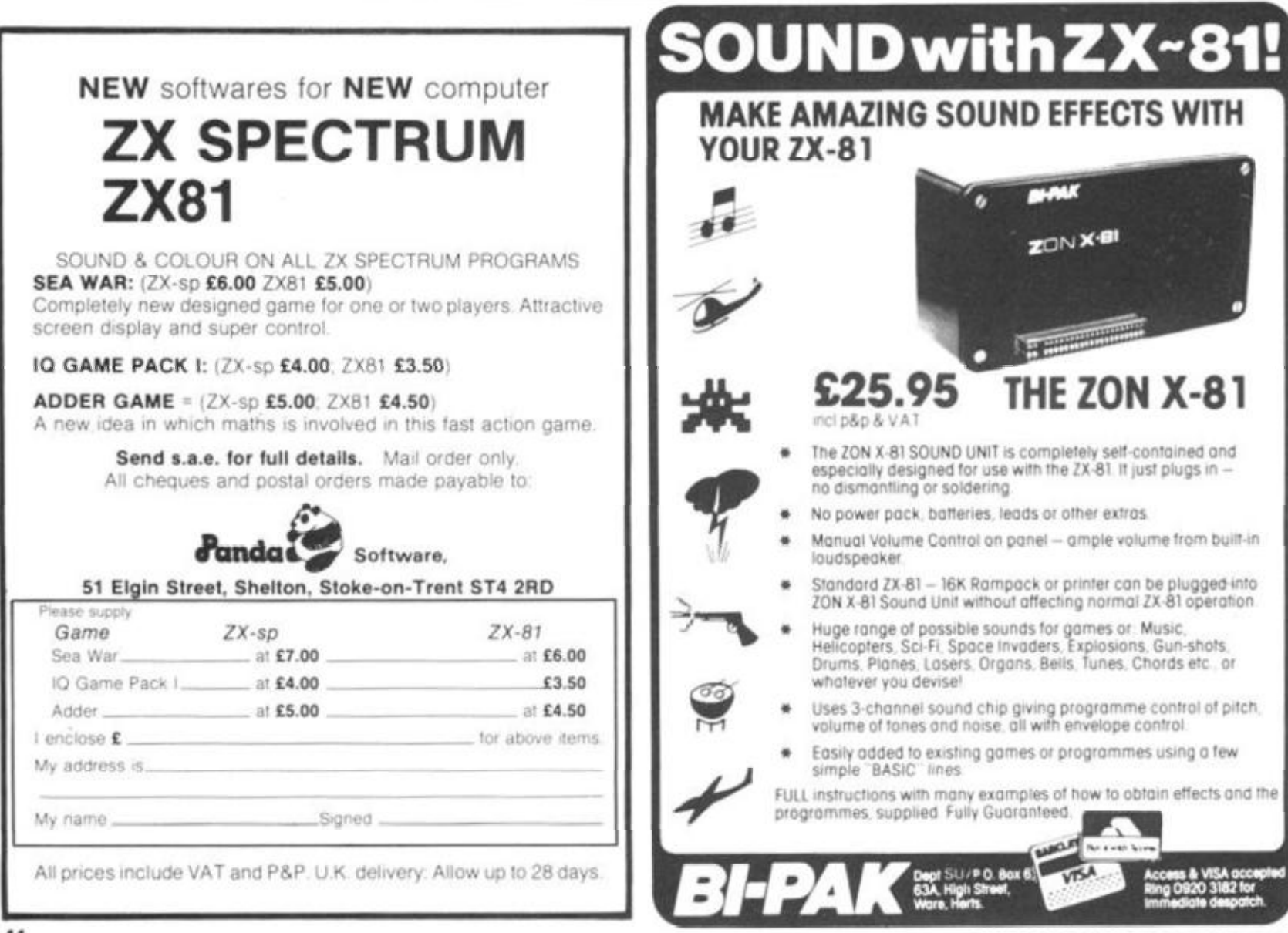

**Software Review** 

## And what is your **defence Joseph Nicholson from Chilton tried**<br>Gerege Software.

**Defending the earth in three dimensions sounds pretty impressive. Thirteen-year-old out the latest offering from J K Creye Software.** 

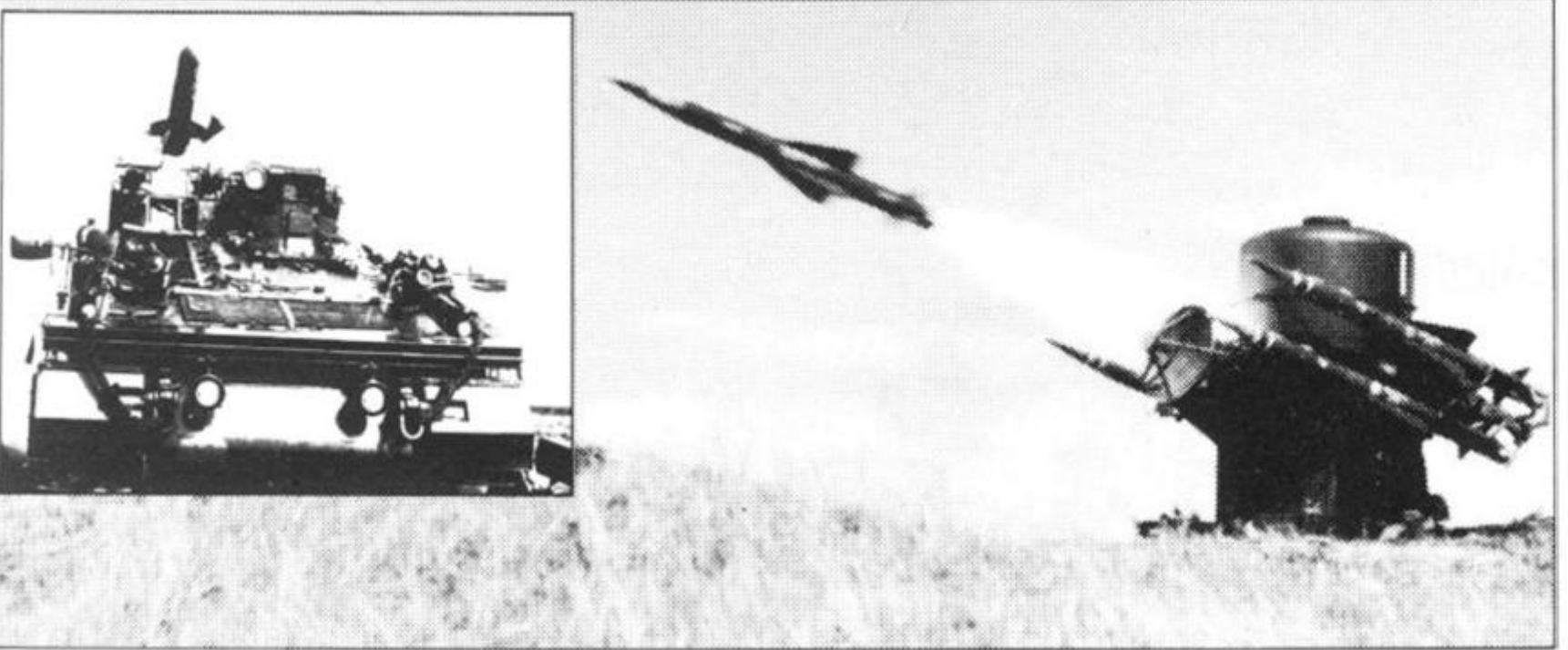

The program loaded with no trouble, and after about four minutes the program auto-ran. Impressive instructions rolled up the screen telling me that I was the only space ship that the planet had and I must defend it to the last. Who, me? They must be joking!

es

гv

When I bought this game I was under the impression that this was just an upmarket version of the usual defender games, the idea of 3D Defender hadn't really clicked in my mind. The screen in 3D Defender is what you would see if you were looking through the cockpit of the space craft. The aliens actually fly towards you in full 3D, getting larger as they get nearer. A few instruments appear on the screen as well: a radar, an altimeter, a proximity meter (how near you are to an alien space craft), the number of shields you have and your score.

After pressing newline the game began. The graphics was outstanding. After getting myself accustomed to the nonstandard movement keys (the game does not use the cursor keys to move, but the movement keys are arranged to stimulate joystick control. Once this has been mastered.

the game feels much more realistic) I decided to try and "save the planet from the marauding alien space craft" as the instructions for the cassette put it. This was nowhere near as easy as it seemed. Whenever I got near to the beggers they would either shoot their Plasmo at me and shoot me down or I would actually collide with one of their space craft instead of shooting it. Every now and again meteors would zoom across the screen and if you hit one of them one of your lives would be lost. After about one hour, yes, one hour!, I shot my first alien. 250 the score read, but that didn't stay there for long as everytime an alien lands on the earth 50 points is deducted from the score. My score was reduced to 0 in about 30 secondsl It took me almost another hour to really get the hang of it, this is certainly not an easy game. In the instructions for the cassette they told you how to alter the speed of the game, you and the aliens. I decided to change the speed of the aliens (slower of course!). You get out of the program by You get out of the program by break key has no effect). This preak key has no errect). This program recognised the SHIFT key as a key in its own right. 1 soon found that by pressing the 1 key (the key with EDIT written on it) without the shift depressed it worked perfectly. Inspection of the program revealed that the game was written almost completely in machine code with only 2 lines of BASIC. A SAVE line (which makes it RUN automatically upon loading) and a RAND USR line. Having POKEed the aliento its slowest speed, the game wasstillfast, but notsofast that I couldn't play properly.

About the best way I can sum up this game is "GREAT"! The game is good value at £4.95, with graphics second only to the real arcade game. My only minus for the game is that it does take quite a long time to learn to play properly. But then, most games that are too simple become boring after a time anyway. Recommended.

#### **YOU have been seen gulping...**

bought Campbell Systems' GULP from W H Smith for £3.95. When I bought the game I was under the impression that this was a kind of one 'ghost' Pac-man game under a new name. The only 'instructions' on the cassette for playing the game was "Can YOU outwit the GRUESOME GULPER that seeks out... gives chase.., accelerates... and devours!". I had not much to go on. The game seemed to be saved under a name other than "GULP" as when I typed LOAD "GULP", it didn't load, and when I typed LOAD "" it loaded very easily. It took about two minutes to load. The game auto-ran. A menu appeared, it said: "A...PLAY, 8...MAZE, C. SPEED, D. GRADE, E RESET E SAVE PRESSG FOR INSTRUCTIONS." I pressed G. I was reassured that the game WAS a one 'ghost' version of Pac-man, the 'ghost' being called a 'chaser'. You have 5 lives and you have to eat up all the dots in the maze. The more you eat the faster he gets. You have a choice of 5 different mazes, wow! The cursor keys are used to move. You are an '0' and you start in the middle of the screen (on all games apart from game 3 where you start at the left-hand side). The start at the left-flang slue). The  $\frac{1}{2}$  starts in the bottom right-handstarts in the bottom right-hand corner. High scores are kept. Pressing newline again explained what the menu meant. The

#### **Software Review**

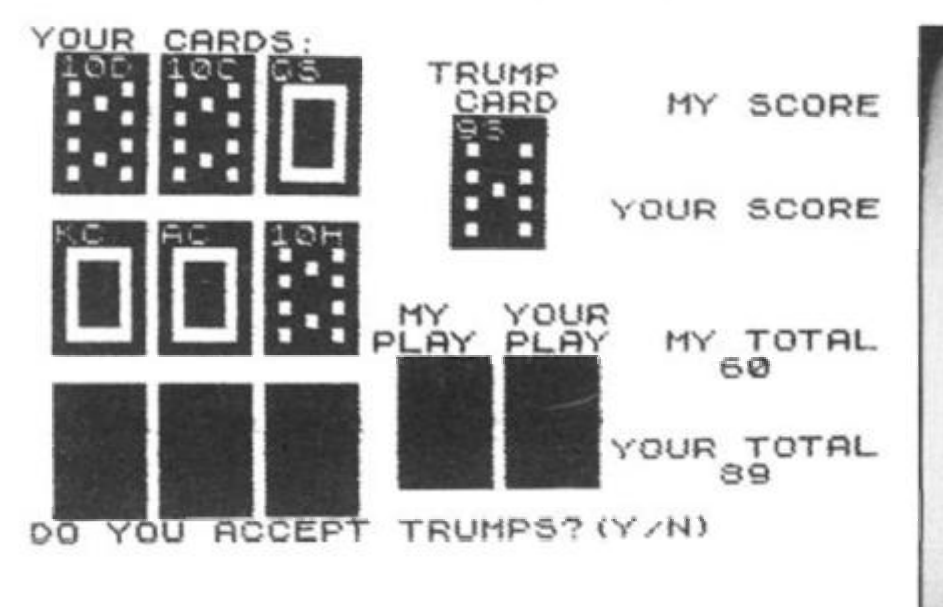

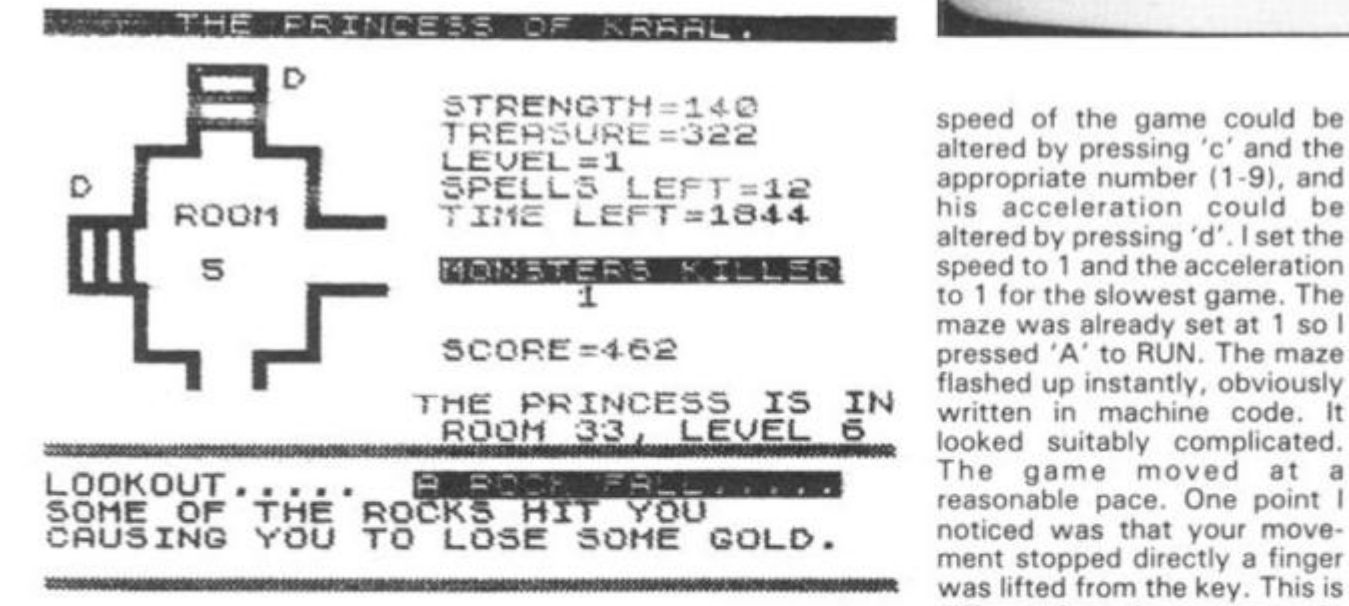

#### THE ERINGE

TRY TO RESCUE THE PRINCESS WHO<br>IS IMPRISONED BY EVIL WIZARDS IN IS IMPRISONED BY EUIL UIZARDS IN THEIR MAZE OF DUNGEONS, YOU MUST THEN ESCAPE WITH HER BEFORE YOU STARUE TO DEATH..

DESCEND INTO THE LEVELS AND FACE MANY PERILS, MONSTERS ROCKFALLS<br>AND TRAPS TO NAME A FEW.

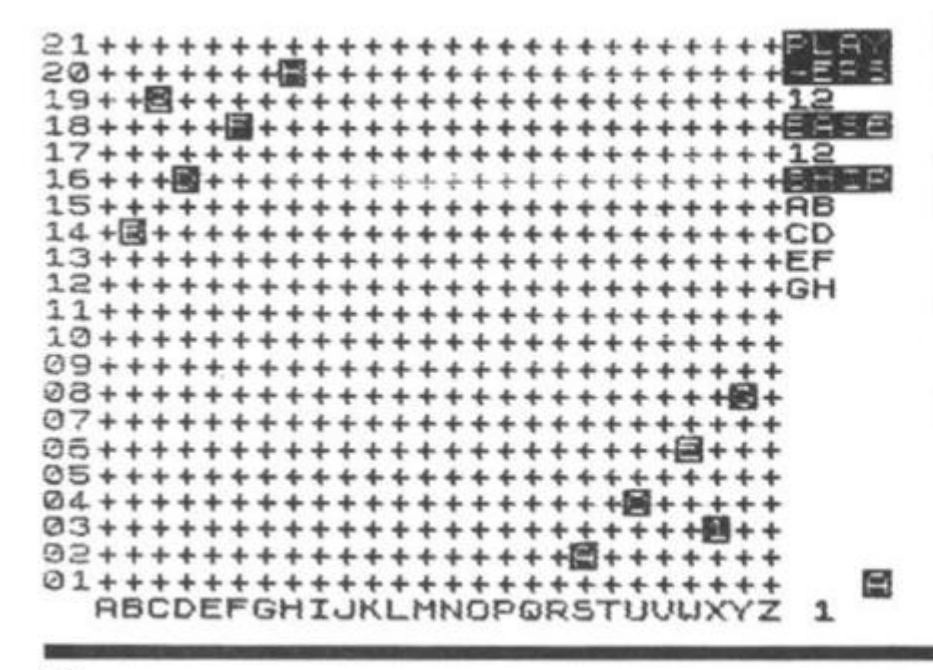

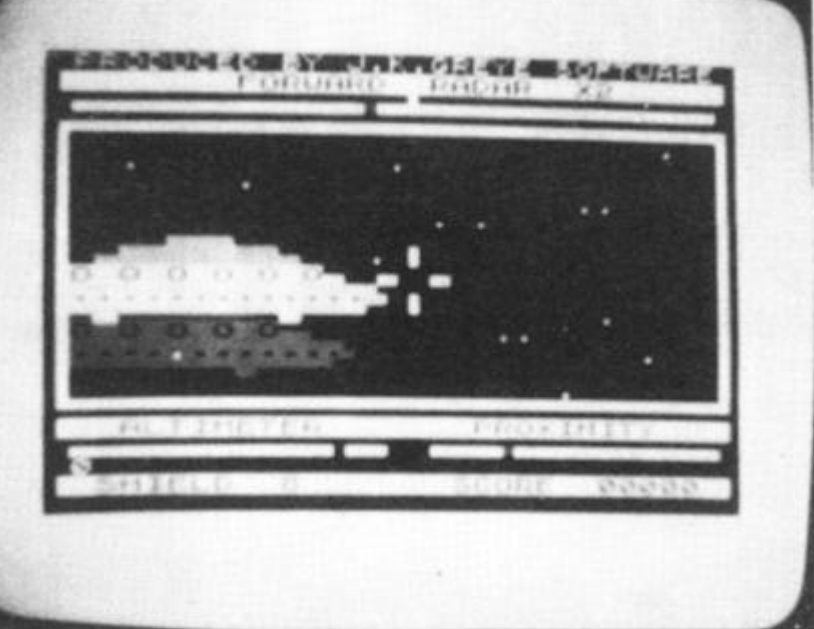

speed of the game could be altered by pressing 'c' and the appropriate number (1-9), and his acceleration could be altered by pressing'd'. I set the speed to 1 and the acceleration to 1 for the slowest game. The maze was already set at 1 so I pressed 'A' to RUN. The maze flashed up instantly, obviously written in machine code. It looked suitably complicated. The game moved at a reasonable pace. One point I noticed was that your movement stopped directly a finger different from the movement in the arcades and makes the game much harder.

The maze lacked things like power pills and tunnels, but the fact that you could choose one of 5 mazes and choose the speed and acceleration seemed to make the game just as good. In maze 5 the walls Of the maze make the world 'GULP'! The game is very addictive and great fun, but I do have a few grumbles:

When the screen is cleared of dots the game does not display a new screenful. Instead it relies on you pressing the '0' key to end the game.

Some mazes have more dots than others, so if you win maze 2 for instance, you could still beat that high score on maze 1. However, this problem is compensated for by a function that allows you to reset the high score.

My last grumble is that when a life is lost the chaser places another dot in the square that he started off from. This means that to obtain the best score you have to lose all your lives. This seems pretty idiotic.

However, after all those grumbles I still stick to my constantly hurled at you.

statement that the game is exciting, addictive and great fun to play.

#### Michael Orwin wins again

#### **From Loughton, 15-yearold James Walsh puts Orwin's Cassette Three through its electronic paces... and likes what he sees.**

Eight programs on one cassette? Sounds ominous, last time I got one of these, the programs were so poor that they could have been copied out of the manual. Well, could this be different?

The first program is called "STARSHIP TROJAN" and the idea is that your starship is damaged and you have to repair it before becoming asphyxiated, dying of radiation, plunging into a supernova or some other gruesome death. The graphics on this are quite good, but the actual program was a bit slow for me. The second game is called 'STAR TREK' (original III). This is a good version of the well known (you said it) space game. Again because it was in BASIC I found it a bit slow but if you do not mind waiting around a little you may find it very good. The next program is called "PRINCESS OF KRAAL". Quite predictably this is another adventure game well it is not just another! With a visual map, different levels and a whole host of dangers, let alone 100 different difficulty levels, it makes for a very addictive it makes for a very addictive<br>game. The idea of 'MARTIAN game. The idea of 'MARTIAN<br>CRICKET' is to get from one CRICKET' is to get from one<br>side of the screen to the other without hitting the balls being constantly hurled at you.

#### **Software Review**

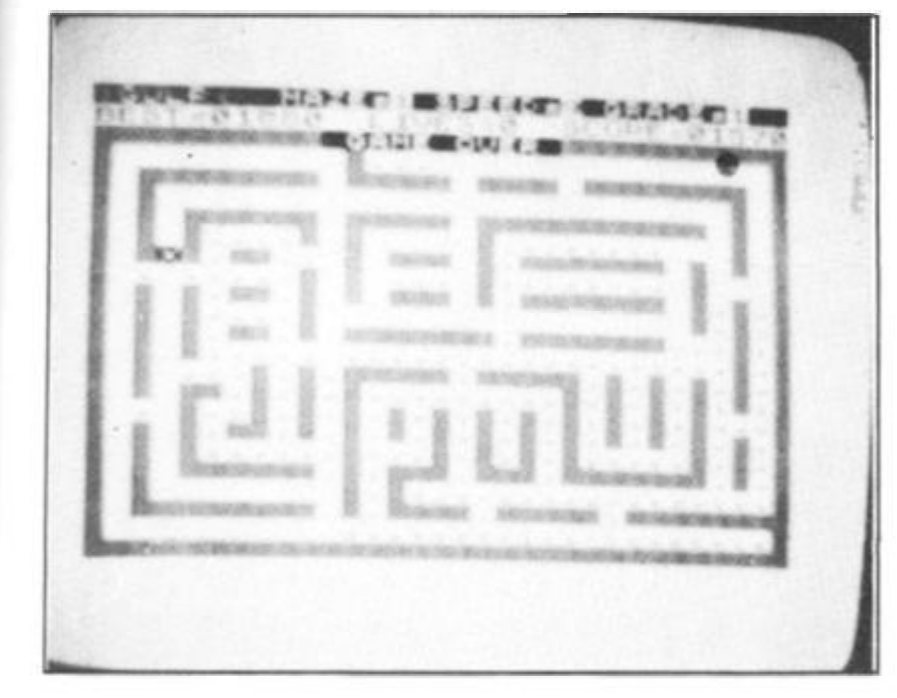

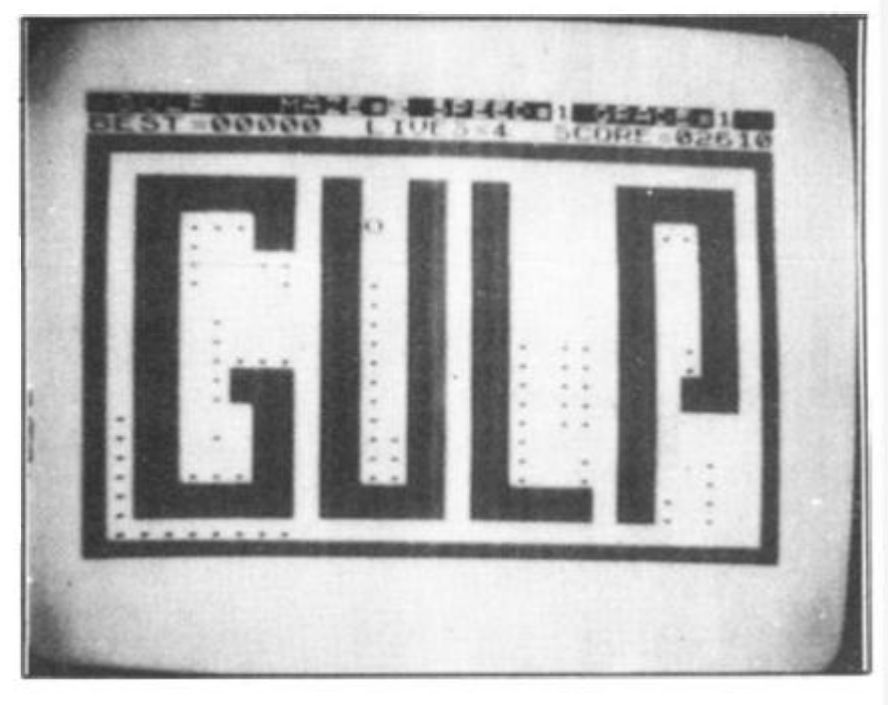

 $is$   $ax$ it fun

'ins

eari Orree **nic** the

one DUS. the that bied **bluc** 

lled the  $i$ pair yxngme The od. s a ind EK' erbie **Se** bit nd av o. **JF IIS** 

 $1B$ la  $10$ ŝ, 'e N  $\theta$ Ħ g

Though this game is simple it also becomes addictive. Of the remaining four games the one that caught my eye first was "KALABRIASZ" which is quoted as being the worlds silliest card game, and it lives up to it's name! Next comes CUBE which is a very well written simulation program of that dreaded mind-bender.

Coming a very close seventh an eighth are BATTLE and SECRET MESSAGE, both of which I found reasonably good.

#### Conclusion

I cannot comment on the documentation as I did not receive any. But I am assured that it is about six A4 pages long and comprehensive (it would have to be for some of these games). Altogether it is a well produced, good value for money cassette with eight very good to mediocre games on it.

#### Cassette 4

Michael Orwin seems to have got into the habit of selling cassettes of eight games all of which could have been sold separately for six pounds a piece, whilst he sells all eight on one high quality cassette for £5. The only way 1 can do true justice to these programs is by looking at one on it's own as if it was a different cassette.

(i) ZX- Scramble; has been written and marketed by other people, but this is by far the best version I have seen for the ZX81. The graphics are excellent and the speed is incredible even for a machine-code program.

(ii) Gunfight. This is one of the arcade type games which I definitely have not seen before

on the ZX81. Although the name is misleading the idea is that you are one of two cowboys on the screen and whilst not hitting the stage coach which moves steadily up the screen, or one of the many cacti, you must try to shoot your opponent. The graphics are excellent, and this is definitely the best one-or-two player graphics games that I have seen for the ZX81 todate.

(iii) INVADER; Yes, I know, another invaders game and you've seen them all before, haven't you !! But this one is actually is better than any other I have seen on the ZX81. The graphics are far better as you have three characters for each invader. The only thing that I found difficult was that the game did not stop and restart when you are hit.

(iv) GALAXY INVADERS; this is a very good machine code version of the Galaxians game, with very 'pretty' sweeping aliens.

(v) SNAKEBITE; This is not quite as graphically mind blowing as the last four, but with the ability to build walls, lay anthills and vary the speed it becomes a very addictive game. Oh I nearly forgot, the idea of the game is to eat the snake's tail first before it eats you.

(vi) LIFE; A cleverly written version of the well-known game with good graphics.

(vii) 3D TIC-TAC-TOE. This is the only BASIC game on the tape, which means it is slower. But it is an advanced and addictive version of the game.

(viii) FUNGALOIDS. Last but definitely not least we come to the most original game, Fungaloids, which is easily as addictive as Invaders. Although the game is original there was no need to make the game so obscure! It has vague similarities to missile command, astheideaisto bombthe fungus as it grows, shedding spores. A weird but definitely wonderful game.

#### Conclusion

If each game was on a separate tape and selling for £5 each I would still recommend them. But all on one for £5.....! This sort of value for money just has not been seen before for any personal computer. It is interesting to note that out of the many software companies in this country, Michael Orwin is one of the few which has managed to continue to grow even after the Spectrum was announced.

Without sounding pushy I would like to conclude this review by saying — if you have a ZX81 and like games, then you should buy Michael Orwin's cassette 4.

Available by mail order only from: MICHAEL ORWIN, 26 Brownlow Road, Willesden, LONDON. NW10 9QL.

#### More pieces of eight

Following the recent launch of his first ZX81 cassette, Bargain Bytes One, Richard Shepherd is now offering a second; Bargain Bytes Two. As with the first cassette, it features eight varied progams for £5, but there are two extras. Firstly, a short test program at the start enables correct volume levels to be determined, and despatch is now promised within 24 hours of the order being received.

The new cassette features Seafaring Adventure in which the player commands a ship and tries to win promotion by his performance in battle. Skillful utilization of resources is vital. Supplies, men and ammunition must be carefully calculated and finely balanced.

When supplies run low, it becomes necessary to return to Port for them to be replenished. Naturally the journey is hazardous and the battles fierce, but a determined player can battle his or her way up the ranks to become First Sea Lord.

Other major games on the cassette are Stock Market, in which the player must make instant buying decisions as market information flashes appear, and Noughts and Crosses, which is on three levels; easy, beatable and impossible. There is also a 'Pub Style' Fruit Machine complete with random holds, systematic nudges and a winnings counter. A moving graphics Ski Run rounds up the games section.

On the educational front there is a General Knowledge Quiz, (with three levels) Copycat; an alphabetic Simon game, and a profit/break even point calculating money model. Bargain Bytes Cassette Two is available now from Richard Shepherd, 22 Green Leys, Maidenhead, Berkshire, SL6 7EZ. Telephone (0628) 21107. Price £5 including postage and packing. All programs require 1 6K Ram Pack.

*Michael Orwin's Cassette Three: Battle* 

*J K Greye's '3-D Defender'* 

*Campbell Systems' GULP:* 

## Programming your computer for board games

**There is one common thread which can hold together computer programs for such games as draughts, chess, reversi and even Nine Mens Morris. Tim Hartnell reveals the secret, and shows how it can be used to write an intelligent board game — from scratch.** 

Look first at diagram one. It shows a draughts or chess board, numbered to make it easy for a computer to handle. You can indicate any square on the board by referring to the number along the left hand side (such as 3), then the number along the top (such as 4). Inthis case, the lines numbered 3 (along the left hand side) and in the line numbered 4 (along the top) meet at the square numbered 34. If you wish to move a piece, you can do so by entering the number of the square you're moving from (such as 55), then the number you are moving to (such as 66), and the computer can understand exactly what you are doing. There is no need to change the numbers entered by the human player into another set of numbers in order that the computer can interpret them.

That's the first 'secret'. The second is that the board numbered in this way has another great advantage over a board which is simply numbered from one to 64 in order. When you move in any direction, no matter where you are on the board, the difference between the squares is the same.

I'll explain that somewhat cryptic statement. If you move one square up and to the right like the move of a piece in draughts — you will move from, say, 24 to 35; or from 53 to 64; or from 71 to 82. But notice that no matter where you are on the board, the difference between your starting and ending squares is always

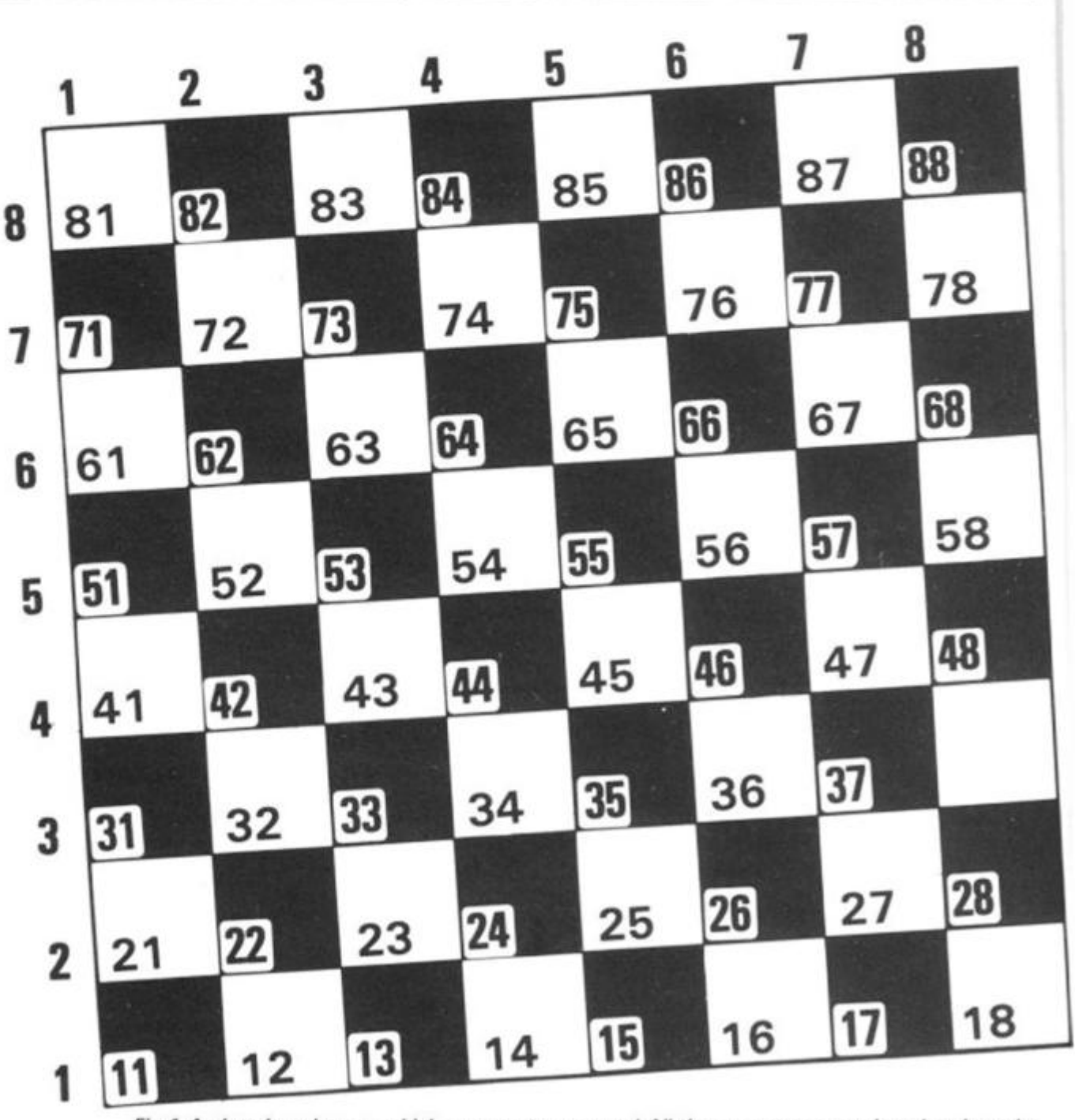

*Fig J A chessboard game which a computer can useI All the squares are numbered up in ranks and files, so that the machine can be told exactly where to go!* 

11. If **you** move diagonally up to the left, you'll move from, say, 26 to 35 (plus 9), or 66 to75 (plus 9) or 22 to 31 (plus **9).** 

**r** 

This predictability makes it relatively simple to create a board which the computer can handle.

Imagine the computer has a draughts piece on the square numbered 24. It could be programmed to check each square on the board, and every time it found one of its own pieces, could check if there was a human piece on the square numbered that (ie. 24 in our example) plus 11 (ie. on 35); and it could check to see whether the square 11 beyond that (ie. 46), was blank. If it found all these conditions were true, the computer could jump over square 35 into square 46, and capture the piece on 35.

This, in essence, is how many computer board games from draughts, through Reversi to chess — work, based on a simple 8x 8 grid numbered in this way.

If you were writing chess on this board, you could specify the moves of, for example, a knight, by knowing that it can always move to squares which are the following 'distance' from its own squares: 21, 12,  $-8$ ,  $-19$ ,  $-21$ ,  $-12$ , 19 or 8. Try it now, by placing a coin on square number 55, and move it as if it was a knight, working out the mathematical relationship between the starting square, and the square you're moving to. You should find the differences are the same as the numbers just listed.

#### The Pieces

Let's move on now to produce a board game, making use of the information we've discussed so far in this article. We are go-<br>ing to write CORNER ing to write CORNER CHECKERS, which will be a game much the same as draughts, except that it is played by starting in the corners of the board rather than the ends, there are no multiple jumps, and no kings. Any piece may move in any diagonal direction. Captures are as in draughts, by jumping over an opponent's piece into an empty square, always moving on the diagonal. First we need an array to hold the pieces. We'll start the program with a title, and a GOSUB to send action to line 9000.

It is a good idea to assign the

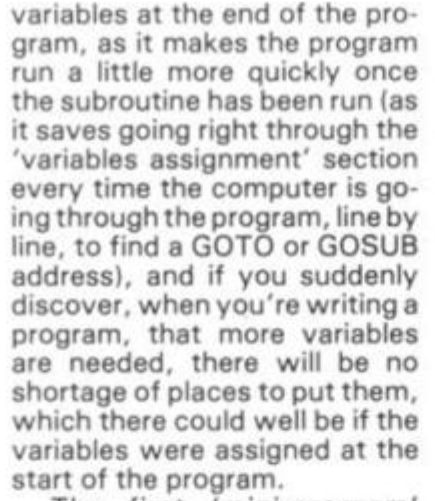

The first 'mini-program' we'll enter, then, is program one. Next, we have to decide which squares on our board will be occupied by pieces, and what codes we will assign to those pieces. We'll be playing on the black squares in this game, starting the human pieces on 1 1, 1 3, 1 5, 22, 24, 31, 33, 42 and 51. The computer's pieces will be on squares 88, 86, 77, 68, 84, 75, 66, 57, 48. All other squares will be blank, and there will be — of course — other squares (such as those with numbers below 11 and above 88) which are off the board.

We need to assign the values to the elements of the A array, which we do by running through a loop, from one to 100.

Look at lines 9010, 9020, 9030 and 9040 in program two. These are acting as 'data statements', holding the

שנו הוא מורה כוחד היותר והיה האות פולו שלו הו -------------

10 REM CORNER CHECKERS<br>20 GOSUB 9000 20 GOSUB 9000<br>3990 STOP 3990 STOP<br>9000 DIM DIM A (100) *Program One: the opening lines of a ZX board game' The array is to hold the pieces in the memory of the ZX Computer.*  9000 DIM A(100)<br>9010 LET H\$="11 9010 LET H\$="111315222431334251" 9020 LET C\$="868677688475665748"

```
9030 LET B$="1214161821232527323
43638414345475254.56586163656772 7 
4767881838587 " 
9040 LET E$="8273645546372817263
544536271"<br>9050 FOR Z
905 0 
906 0 
907 0 
908 0 
909 0 
9095
910 0 
9105
9110
9120
9130
9135
914 0 
915 0 
9160
9170
9130
9190
920 0 
55109220
9230
924 0 
9250 PRINT AT 5,0; "DO
       FOR Z=1 TO 100<br>LET A(Z)=9R_{Z}(\bar{z}) = 9NEXT<br>LET
       LET H=CODE "H"
       LET C=CODE "C"
       LET B=CODE "<br>LET E=CODE "
       LET E=CODE<br>FOR Z=1 TO
       F O R Z=1 T O 9 
       LET A(VAL H$( TO 2)
       LET A(VAL C$( TO 2)
       LET H$=H$(3 TO )
       LET C $ = C $ (3 T 0 )= H 
                                    =C 
                                2)) =B
                          TO 2) I = ENEXT Z 
       FOR Z=1 TO 32
       LET A(VAL B$( TO
       LET B$=B$(3 TO)
       NEXT<br>FOR
       FOR Z=1 TO 14LET A(VAL E$ ( TO
       LET E$=E$(3 TO )
       LET<br>NEXT<br>LET
            COMP = 0H U H = 0HE FIRST","MOVE (Y OR
0260 INPUT US<br>9265 CLS<br>9270 IF CODE
9265<br>9270
9270 IF CODE U$<>CODE "Y" THEN G
0<sub>0</sub> 50
9500 RETURN
Program Two: this section of the program holds the starting position 
                                Y O U 
                                N ) ? ' 
                                      UANT T
```
*of all of the pieces in the game. It also assigns names to the main variables used.* 

rs.

#### **Programming**

 **0 REM \*-SPRIN T BORROW •\* 0 PRIN T RT 3,0;"COMPUTE R > COMP;TA B** is; **HUM; " < HUMAN" 0 PRIN T RT 5,6 ; S020 PRINT AT 5,6;<br><b>S030 PRINT TAB 6; 12345678**<br>8040 FOR Z=8 TO J STEP -1<br>8050 PRINT TAB J STEP -1 **©04- 0 FOR** *Z* **TO J 5.TE P —J 0 PRIN T TR B 0 FOR X= 1 TO 8 0 PRIN T CHR \$ R<10\*Z+X ) O NEXT X 0 PRIN T 0 NEXT Z 0 PRIN T TR B B ; "ISS6S23>5-5E. / 0 PRIN T TR B 6 ; 5 I F C-OMP = 7 THE N PRIN T RT 0 ; " I UIN";EN D 6 I F HUM=7 THE N PRIN T RT 0 , 0; "YO U UIN";EN D 0 RETUR N 899 0 STO P**   $\emptyset$ ,  $\emptyset$ 

*Program Three: a central part of our checkers game! This little routine prints out the board and the position of all of the pieces. Don't forget to add on line 30 before you try to run this section!* 

 **0 REM \*\*PLRYE R MOUE#\* 0 PRIN T RT 19,0,"ENTE R YOUR M QUE R S ""334.4 - 0 INPU T R \$ 0 I F LE N R\$<> 4 THEN GOTO 702 0 704- 0 PRIN T RT 19,0; " 0 LE T R=UR L R\$( L TO 2 5 0 LE T 6=UR L R** \$ \* 3 **0 LE T FL(6) =FI(R ) 0 LE T R (R > =E 0 I F RB S (R-B ) >1 1 THEN LE T R ( (R+B)/2)= E 0 I F RB S (R-B)>1 1 THEN LE T HU**   $M=HUM+1$  **0 RETUR N TO 4. )** 

*Program Four: the easiest of all the subroutines employed in the game is that to make and record your move, ie the human' move. You must add line 40 to Program One in order to utilise the routine in the game* 

**600 0 REM \*\*COMPUTE R 601 0 FOR Z =8 8 TO 1 1 602 0** I F **R(Z)= C THE N 603 0 NEXT Z**  604- 0 **GOTO 620 0**  605 0 **LE T Y = — 1 1**  605 5 I F **Z+Y** > 8 8 **Y > 8 8 OR Z+2\*Y<1 1 606 0** I F **R(Z+Y)= H THEN GOTO 610 0 607 0 LE T Y=-9\*(Y=-11 ) I T (Y=9 ) (Y = 100 ) 608 0** I F **Y<> 0 THE N GOTO 608 5 NEXT Z 609 0 GOTO 620 0 S10 O LE T FI »: Z ) - E 611 0 LE T A(Z+Y>= E 612 0 LE T RTZ+2\*Y)= C 613 0 LE T COMP =COMP + 1 614. 0 RETURN MOUE\* \* STE P - 1 GOTO 605 © OR Z +Y <1 1 OR Z+2 \* THE N GOTO 607 0 RND R(Z+2\*Y)= E**   $\begin{array}{l} 60 \text{T0} & 6100 \\ \text{LET} & Y = -9 + (Y = -11) + 9 + (Y = -9) + 1. \end{array}$ **605 5** 

Program Five: after adding on line 60 as outlined in the text, you are *ready to give the ZX intelligence' This program allows your computer to work out possible 'captures ' and action them* 

numbers of the squares which will be assigned. H\$ holds the starting human squares, C\$ the starting computer squares, B\$, the empty or 'black' squares (they are white on our numbering diagram, but are black here to give a good appearance when the game is underway), and E\$ for squares which will be empty at the start of the game, but which will be used for playing on once the game gets underway.

The first routine after the 'data' statements, lines 9050, 9060and 9070, givea valueof 9 to all squares. This value will later serve as an indication of 'off the board'. The lines from 9080 to 9100 give the values which will be assigned to the othersquares. The variables are given names to make it easy to keep track of them during the game — H for human's piece, C for the computer's, E for an empty square and B for a black one.

Having run program two we need to check that it is working correctly, by printing out the board and seeing it is correct. Note that the RETURN line is numbered 9500 to give as much room as needed for working. Enter your program up to the end of program two, and make sure it runs through without a hitch. The code 9/8990 shows it is working perfectly. We will put the subroutine to print the board starting from line 8000. Add 30 G0SUB 8000, and then add program three, and run the whole program again.

If all goes well, a complete board, set up for CORNER CHECKERS, should appear. Once it has (and it is very pleasing to see the board on the screen as it looks far stronger than the printout would suggest), add 81 30 RETURN, and you're ready to add the next part of the game.

#### Human Mover

The human moves are the simplest to program. In essence, all we need is an input to take the square the human is moving from, an input for the square the human is moving to, and a means of turning the 'square from' blank (E) and the 'square to' into a human square (H). It is also useful to check that the human is not cheating, and there will have to be some mechanism for 'erasing' pieces which the computer has  $jumped over, but - for now  $$$ let's just arrange for a simple, non-capture move. We'll start the PLAYER MOVE subroutine at line 7000. Add 40 GOSUB 7000, 50 GOSUB 8000, then enter program four.

Run this, and enter your move as suggested as 3344 that is, two numbers. If all is well, you'll see the "H" move from square 33 to square 44. The program will keep cycling in its present form. Try moving a few other pieces, even com-

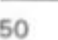

#### **programming**

puter pieces. You'll see there is one check, line 7030, to make sure the move consists of four numbers.

This program includes a line to remove a piece which has been captured. Look at our master numbered board. If the player moves from 42 to 64, and there is a computer piece on 53, the piece on 53 must be removed. Fifty-three is half of 42 plus 64, which gives us an easy way of finding out which piece to 'delete'. Try out some 'captures', making sure the

hen add un the

mplete ORNER ppear. /pleason the tronger d sug-N, and e next

٩r

e the n. In input nan is or the ng to, g the d the quare check ating, some ieces has  $-W$ nple, start utine **SUB** then

your  $4$ all is ove 44. :ling ving om-

82

captured piece vanishes, and the human score is incremented.

Once you're happy with this, we start the biggest task of all, adding 'computer intelligence'. We'll start the computer's thinking subroutine at line 6000, so add 60 GOSUB 6000.

#### Computer Mover

Let's think about how the computer can be 'taught to play'. It must first scan the board,

square by square, looking for any and all possible captures, so obviously it needs a loop of some kind. Look at lines 6010 to 6040 in program five. They go through the board, square by square, looking for a peice and once one is found, goes to line 6050 to find out what to do with that piece. The relationship between the squares on the board is plus eleven and minus eleven, plus nine and minus nine. The computer knows that if a human piece is on, say, a square eleven more

than it is, and the square beyone that (its square number plus two times eleven) is empty, it can capture by jumping into the empty square. Add the lines between 6000 and 6200 (program five) and set up a capture or two for the computer, by **moving** some **of your** pieces into danger. It is fascinating (and quite pleasing) to see the computer finding possible captures, and making them. Random moves are the next thing we should implement.

We add the lines from 6200

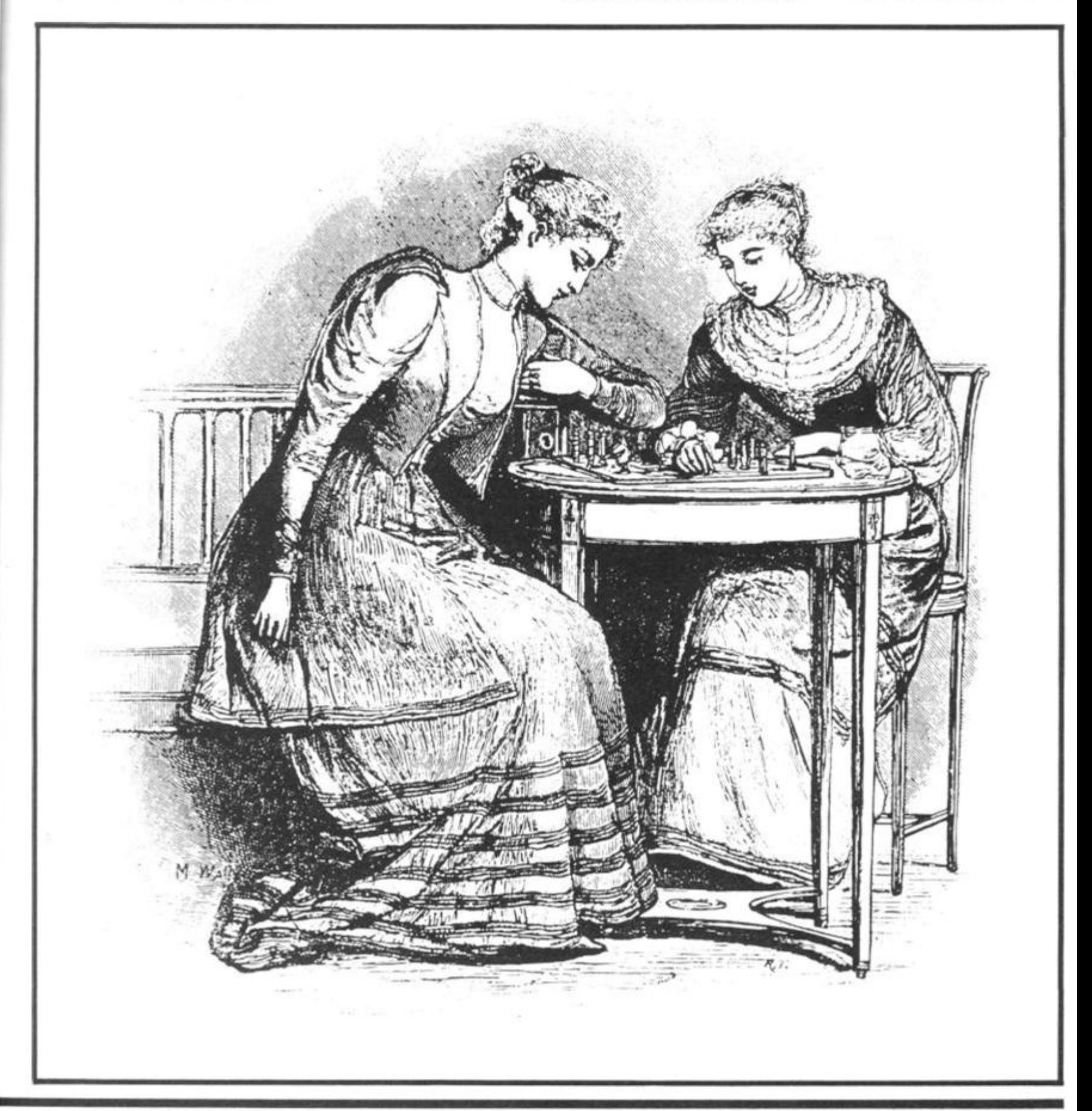

#### **Programming**

onwards (program six) to achieve this. There are a number of things we need to do for 'intelligent' (ie. nonsacrifice) moves: find a piece (line 6230) and then check around this piece (from line 6260) to make sure that we are not moving the piece into a potential capture situation. If, after 200 squares have been chosen in this way, no move can be found, the computer goes to 6500 and choses 200 more squares, this time not checking to see if it is moving into danger. If no moves can be

found, it goes to line 6500 and concedes defeat. Following through the possible moves will show you how this (somewhat complex) routine works.

Finally, add the remaining lines for the main loop (program seven), which keeps the whole song and dance **underway The**  game continues until one of the player's manages to capture seven of the opponent's pieces.

There is quite a bit you can do to improve this game, including speeding it up by ensuring that when it picks squares

at random it does not select the same one more than once in any particular move. Also, the printing of the board (especially the numbers down the left hand side of the board) slows the game down. You may well be ablve to improve this.

The final page of this article shows some stages in a typical game against this program.

*In the next issue of ZX Com puting, Tim Hartnell will look at a way of modifying this program to get a display which fills the entire screen including play-* *ing pieces which you define yourself. As well, he will show how 'Corner Chekcers' can easily be changed into 'Spanish Checkers'. A way to change the board subroutine so only*  the moved piece is reprinted *will also be discussed.* 

*Tim Hartnell is particularly interested in examining variations of the program given in this article, and in looking at programs derived from it. The best ideas fsend complete description, and printer listing please) will be used in the next bumper issue of ZX Computing.* 

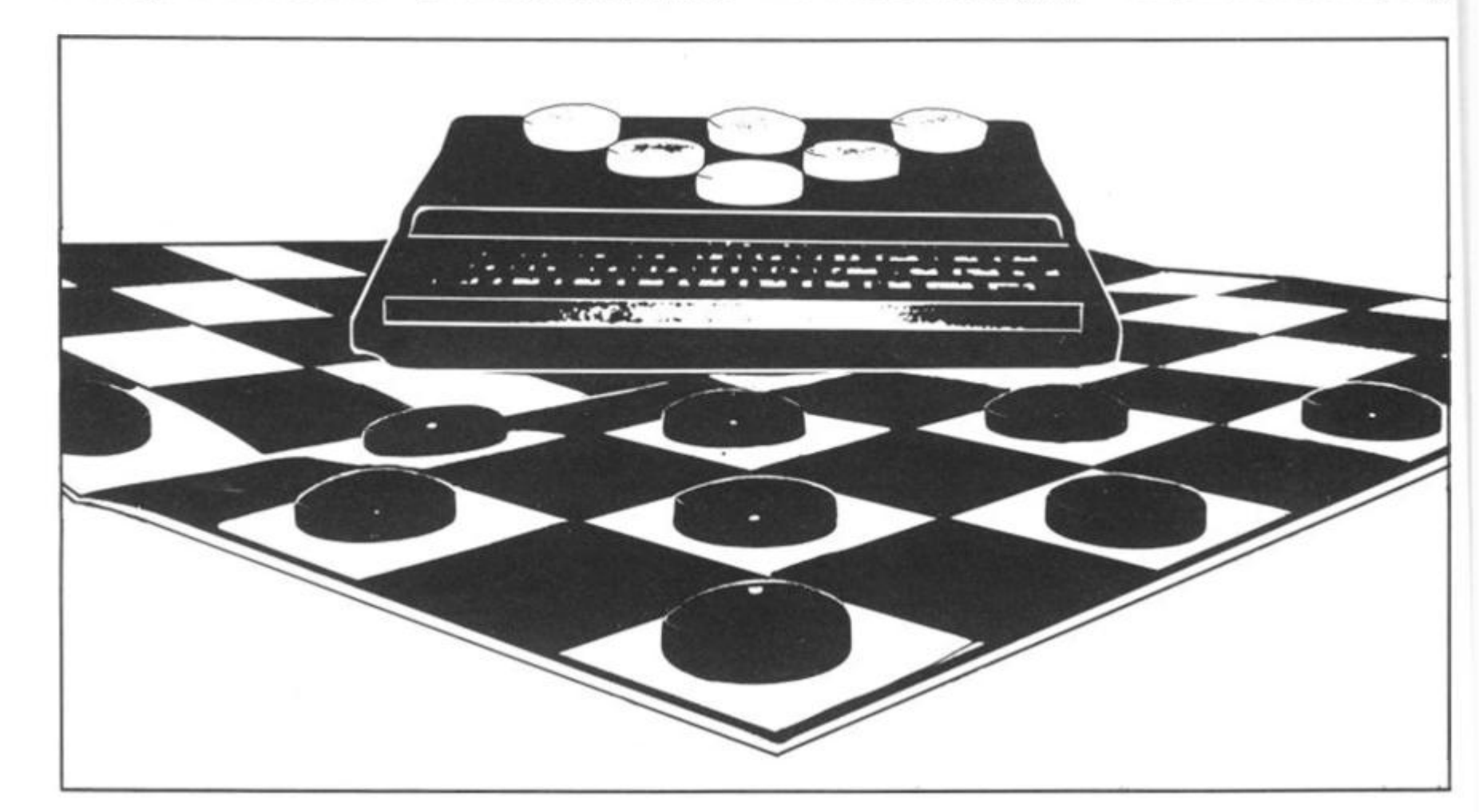

6200 621 © 622 © **623 © 624 © 625 0**  6260 6260 **629 0 650 Q**   $Y = -11$ (K+V ) **THEM GOTO 633 0 = < Y = -li ) +-9\* (Y = -9) + 1 REM \* \* HON -CAPTUR E HOVE\* \* FOR Z=1 TO**<br>LET K=INT<br>IF A(K)=C T **L E T K = INT (RND \*\*?& > +1 1 I F R(K)= C THEN GOTO 626 0 NEXT GOTO L E T <sup>I</sup> F R L E T**  1 \* (Y=9 > + (Y=10O ) **6300 IF**<sup>Y</sup> **< > 0 THEN 6300 IF Y()0<br>6310 NEXT Z<br>6320 GOTO 650 6320 GOTO 650© 6330 IF K+2\*Y>68 OR K + 2 \* Y <11 THE N GOTO 6400**<br>6340 IF AIK **634.0 IF R(K+2\*Y)=H THEN GOTO 624- 0**  <sup>635</sup> 0 I F **K-2\*Y** < 1 1 O R **K-2\*Y** > 8 <sup>8</sup> **THE N GOTO 6400**<br>6360 IF A(K **6360 IF R(K-2\*Y)=H THEN GOTO 624. 0 64-00 LET R(K+Y) =R(K) 64-10 LET R(K>=E 6410 LET A(K)=E<br>6420 RETURN<br>6500 FOR G=1 TO 6500 FOR G=1 TO 200**<br>6510 LET K=INT (RND<br>6520 IF A(K)=C THEN **6510 LET K=INT (RND\*78)+11 6520 IF R(K)=C THEN GOTO 6600 GOTO 6270 653G NEXT G 654.0 PRINT RT 0,0;" I CONCEDE THE 6RME" 655© STOP 660O IF R**  6610 IF<br>6620 IF **6620 IF<br>6630 IF** 6630<br>6640 **664-0 GOTO 654-0**   $(K-11)$  =**E** THEN LET  $Y = -11$ **(K-11) =E THEN GOTO 6400 (K-9> =E THEN LET Y = - 9**  (K-9) =E THEN GOTO 6400 **6900 RETURN**  *Program Six: when no pieces are being taken, the move involved is simpler It is, however, desirable to have the computer make a 'random' move occasionally so that games are not predictable and boring! This subroutine*  will throw in an occasional 'wild-cat' that just might be *brilliant!*  **10 REM CORNER CHECKERS 20 GOSU6 9000 30 GOSU6 6000 40 GOSU6 7000 50 G05UB 6000**  60 GOSU<del>B</del><br>70 GOTO **70 GOTO 30**  *Program Seven: after all the additions your introductory list should look like this. Each GOSUB will shift the action to a different section of the program in turn, producing a full interactive game.* 

#### Programming define **Il show** s' can COMPUTER > 0 0 < HUMAN COMPUTER > 1  $\theta$  < HUMAN COMPUTER > 5 4 < HUMPN *spanish* change In i o only printed cularly varia-**ISISSIM linra f** ven in • |H«j i **第3期 图1卷 版 图图** ing at<br>t. The  $W + 63456$  /  $88$ tptfej 1 2 34- S 6.7 s m " nplete listing  $e$  next uting. COMPUTER > 0 0 < HUMAN **COMPUTER > 2**   $1 <$  HUMAN COMPUTER > 6 4 < HUNAN 12315 6 7S Hi?-™ ™!<br>|Hi?-™ Mlutfis  $I \cup II$ COMPUTER > 7 S < HUMAN COMPUTER *> X O*  HUMAN COMPUTER > 2 **t HUMftN**  •••ffi'MIP\* H- U i • (1234-56 ?sW. 生业 HE -.. .; *mm*   $rac{1}{80}$ ø *So you think you're smart, eh? Try and beat the program before you boast too much! Follow the game through Idown each column in turn) and see if you would*  COMPUTER > 2 COMPUTER > 1 **© C HUMAN** 3 < HUMAN *have done any better than our hapless editor who. although he got his nose brief ly in front, ended up wiped out by the ZX!*  12345678# *The computer move routine is surprisingly effective in games like this where the moves are strictly limited in type and a logical approach is best most of the time Your best chance of victory is to wait for a 'mistake' ie. a bad random move and then capitalise on it. If the ZX throws in a genius move instead. . . forget it I*

#### **2X COMPUTING OCT/NOV 1982** 53

82

### **TROUBLE FREE PROGRAMMING FOR ONLY £13.95** INC VAT

#### **(•£1 40p/p)**  WITH THIS BACK-OF RECHARGEABLE BATTERN PACK AND MAINS FILTER. **NO MOR E PROGRAMM E CRASHES DUE TO MAIN S FLUCTUATION S AN D TRANSIENT S**

It you use or programme computers you know the frustration and problems caused by sudden drops in the mains supply or high voltage transients. Hours of tedious programming can be lost in a fraction of a second.

Here at **ADAPTORS AND ELIMINATORS,** who are one ol the largest suppliers of mains adaptors to the computer industry, we have developed this rechargable battery pack and mains filler

- No more programme crashes due to mains fluctuations.
- In the event ol a power cut your computer will run tor up to 30 mins, allowing you to record your programme on a battery cassette, or print a hard copy on your printer
- The battery pack is also a useful source of 9v power, for use on radios, tape recorders etc. Use your adaptor to charge overnight

Operation could not be simpler. Plug the lead from your ZX adaptor into the socket on the battery pack (male or female are provided) Then using the lead supplied connect the battory pack to your ZX computer or Spectrum.

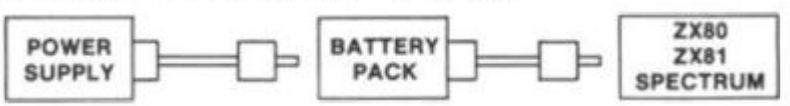

The battery pack then provides instant back up to the adaptor, leaving you to programme without fear of crashes due to the mains. (Poor mains supplies are responsible for about 90% of all programming faults.)

The pack is housed in a smart ABS case and comes complete with full instructions. No wiring required - JUST PLUG IT IN!! We urge you to protect your programmes. Oraer now — Only **£13.95 + P/P** 

**PLEASE NOTE:** This pack is suitable for all computers using a 9v supply but you may need to change the plugs

FOR TROUBLE-FREE COMPUTING ORDER NOW. MAILORDER ONLY

SEND TO: ADAPTORS AND ELIMINATORS LTD. 14. THAMES ST. LOUTH LINCOLNSHIRE.

PLEASE SUPPLY (Qty) Rechargeable Battery Packs at £13.95 + £1.40p/p TOTAL

NAME ADDRESS

**ALLOW 28 DAYS FOR DELIVERY MONEY BACK GUARANTEE IF NOT ENTIRELY SATISFIED.** 

#### **NEWSOFT PRODUCTS**

M Newman, 12 Whitebroom Road, Hemel Hempstead, Hens

#### **ZX-81 AND SPECTRUM SOFTWARE SECTION I GAMES**

**ROULETTE** ZX-81 and SPECTRUM<br>The first successful implementation for a microcomputer. Still the only one which allows The first successful implementation for a microcomputer. Still the only one which allows<br>all legal bets and payouts, with multiple, mixed bets on each spin of the wheel: One of two<br>players ligalihist the bank. Graphics sho **AND SPECTRUM ROULETTE CAN BE USED TO TEST ANY SYSTEM BEFORE YOU RISK REAL MONEY.** 

**TIME BANDITS** ZX81 and SPECTRUM **£4.95**<br>Two programs for the price of one! Side A holds five new, fast moving games, accessed<br>from a menu. On Side B the games are combined to form an adventure in time and space.<br>Spectrum

**RAMPAGE** ZX81 and SPECTRUM<br>A logical chase around your memory map, bug, poke or crash rival computers. Set your<br>skill level from "Look no hands" to "The budgie could do better" ZX81 version uses<br>Picturesque's screen kit I

**SECRET VALLEY** ZX81 and Spectrum<br>Fast moving adventure with superb graphics. Search the valley for spellstones, the sword<br>of power and the Crown of Life. Promotion from Monster Fodder to Master of Destiny<br>comes only by de

**THE GREAT WESTERN** ZX81 and SPECTRUM **£4.95**<br>Waggons roll actoss America. Guide a waggon train on the Oregon trail. Contains three<br>new games -- "Shoot the moose", "Dig for gold" and "Indians" ZX81 version uses<br>Picturesque **sound** 

All programs require 16K minimum RAM. Prices include postage etc.<br>Full instructions supplied.

#### **P. F. L. HIGH QUALITY PROGRAMS TO HELP YOUR CHILD LEARN**

PFL is currently testing a new series of educational software and the first programs are now available for sale to run on Commodore and Sinclair micro computers. The software is specifically designed to provide controlled drill and practice in graded exercises for children aged 7-11 in the following subjects

> English Arithmetic Verbal Reasoning Reading and Spelling (with special consideration for remedial problems)

Each program has been especially designed by highly qualified experienced educationalists and written by professional programmers. Trials have demonstrated that these programs really stimulate children's enthusiasm and do help them to realise their academic potential. They will be of great value to parents and teachers for normal, advanced and remedial training and also for those preparing children for Common Entrance/Independent School Entry examinations.

For turther details please write to PFL at the address below, stating whether you are a parent or teacher, the type ol computer available and in which subjects vou are interested

#### **PROGRAMS FOR LEARNING. Dept. ZX, 4 Stanley Road, East Sheen, Londo n SW1 4 7DZ . Tel: 01-87 8 649 8**

**Tim Hartnell's previous books have been warmly welcomed by the computer press** 

... This is undoubtedly the book to read . . ." Personal Computer World **. A book to be recommended .** . ."Computing Today

## **The book you've been waiting for!**

This is a book that will allow you to make the most of the ZX Spectrum — a book that will lead to you 'expert programmer status within weeks.

((

 $\overline{1}$ 

X  $\overline{r}$ 

ry.

t, ú. ïΘ οf

'n Į!

ä

There are two major sections — the first for those who have no previous experience of computer programming, and the second containing advanced material for really powerful programming. All sections of the book make good use of the full eight colours, sound generation and high-resolution graphics. You're also shown how to make the most of Sinclair BASIC features such as DEF FN. SCREEN\$, MERGE and FLASH.

#### **Key features of 'Programming Your ZX Spectrum'**

- **•** Using the colour effectively -BRIGHT, FLASH, INVERSE and more.
- Sound there's more to the BEEP than meets the ear.
- Finding your way around the keyboard, the use of *every* keyword, command and function.
- High resolution graphics how to use them for stunning displays, how to create your own version of the famous arcade game 'Pacman' with user-defined graphics.
- The ZX Spectrum has the full ASC11 character set and this book includes a word processor program to make best use of it.
- **The Spectrum LOAD and SAVE is** highly reliable, and the MERGE and VERIFY features increase its flexibility. Programming Your ZX Spectrum outlines simple ways to ensure you never lose a program.

# Tim Hartnell ~ Dilwyn Jones

#### **T he ZX Printer**

All program listings are dumped direct from the ZX Spectrum, so all programs are guaranteed to run.

#### **The Microdrive**

An appendix to this book details the commands needed to use your ZX Spectrum with the Microdrive microfloppy so you'll be ready when it comes on the market.

> **Interface,**  Dept. **ZC**  44-46 Earls Court Road, London, W8 6EJ

Interface, 44-46 Earls Court Road, London W8 6EJ Piease send me the folic

- ( ) Programming Your **ZX** Spectrum - £6.95 ( ) Sixty Games and
- Applications for the Spectrum- £5•95
- { ) Getting Acquainted With Your ZX81 £5.95

### **Interface Publications**

Programming

**The UK's leading publisher of proven microcomputer books** 

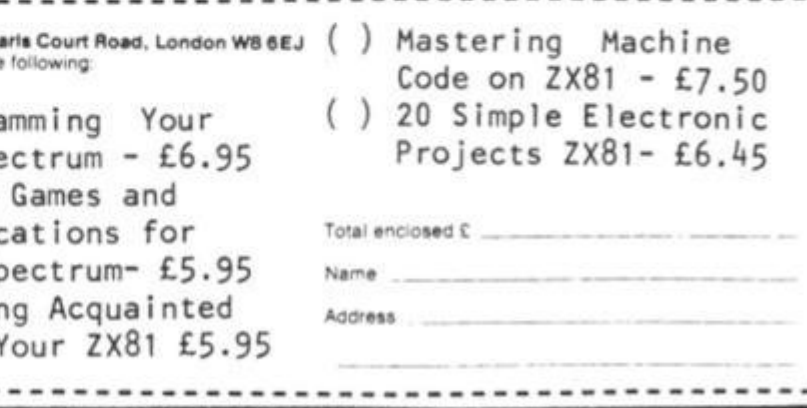

### Hit the deck **John Butler and Dave Groombridge have written this program in which you have to try and land a plane on an aircraft carrier, during a particuarly violent wind.**

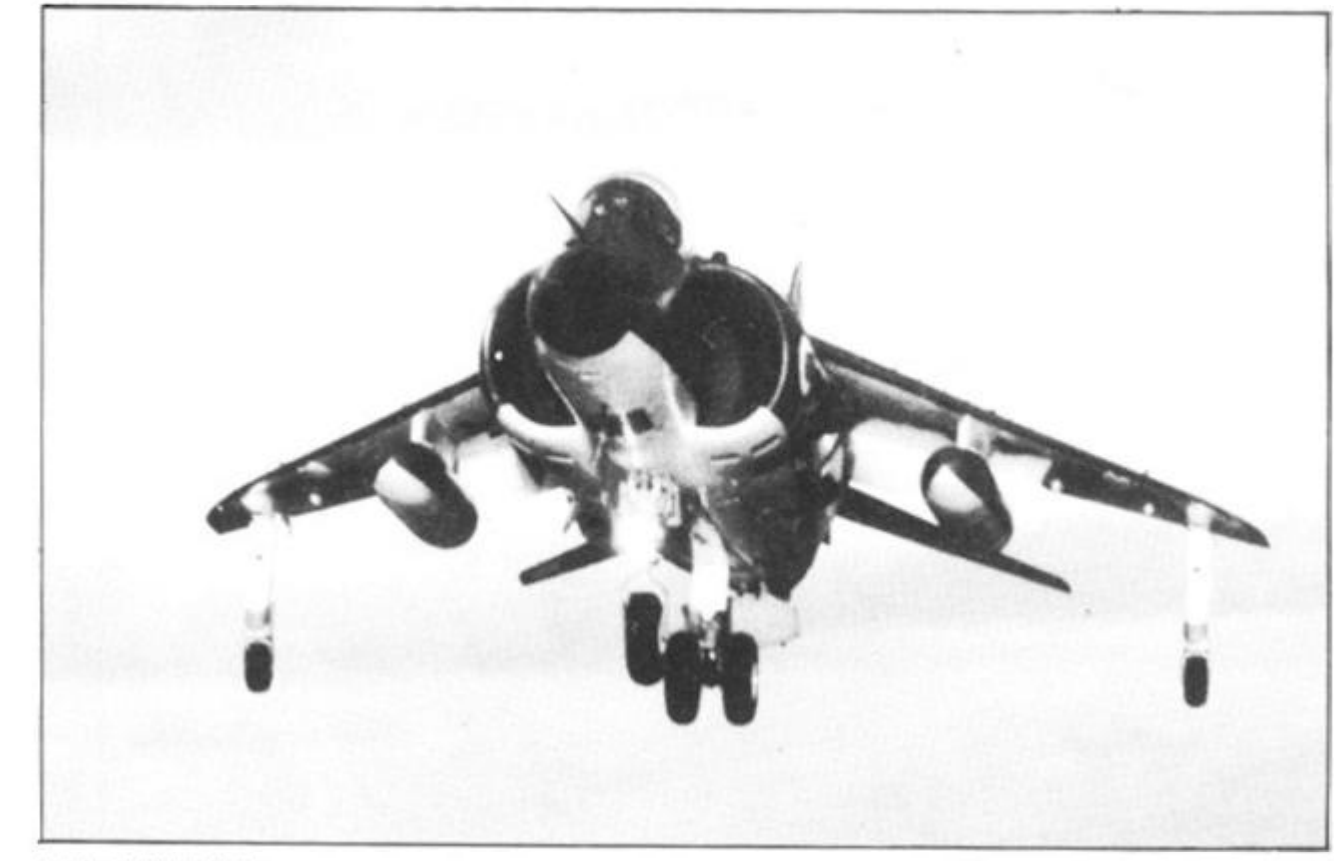

- 150 DIM A(17) 160 FOR  $1 = 0$  TO 17 170 PRINT I, 180 INPUT X
- 190 LET  $A(1) = X$
- 200 PRINT A(I)
- 240 NEXT I

PRESS RUN AND ENTER NEW LINE

(This will produce 0 in the top left hand corner of the screen. Enter the following values in turn, pressing NEW LINE between each value.)

0,3,5, 134,4,7,0, 128, 133, 132, 128, 130,0,0,3, 133,0, 5,

PRESS NEW LINE

(The above lines will be over-written in the following listing:)

10 LET  $V = 700$ 20 LET  $L = 2000$ 30 LET  $K = L/100$ 40 LET  $D = 1$ 50 CLS 60 IF K < 3 THEN GOTO 550 70 IF D = 4 AND K> 4 THEN PRINT 'OVER-SHOOT" 80 LET  $J = 20$ 90 PRINT 100 IF  $J = K$  THEN GOTO 130 110 LET  $J = J - 1$ 120 GOTO 90 130 IF D > 3 THEN GOSUB V 140 IF D > 2 THEN GOSUB V 150 IF D> 1 THEN GOSUB V 160 FOR  $1 = 0$  TO 2 170 FOR  $X = 0$  TO 5 189 PRINT CHR\$ (A(X + 6\*1));

190 NEXT X 200 PRINT 210 IF D > 3 THEN GOSUB V 220 IF D > 2 THEN GOSUB V 230 IF D > 1 THEN GOSUB V 240 NEXT I 245 IF  $D = 4$  AND K  $> 4$  THEN GOTO 900  $250$  LET  $F = K$ 2 60 IF F = 3 THEN GOTO 310 270 LET  $F = F - 1$ 280 IF K = 4 AND  $D = 4$  THEN GOTO 520 290 PRINT 3 00 GOTO 260 3 10 FOR Z = 0 TO 13 3 20 PRINT "(shift A shift T)"; 330 NEXT Z 340 PRINT "(shift S four times)" 350 LET W = RND (301-RND (30) 360 IF W > 0 THEN PRINT "W WIND ":W:" \*\*\* \* \* PWR 0 TO 200?"; 370 IF W< 0 THEN PRINT "E WIND  $''$ ;W + (2 \* W \* – 1);  $''$  \* \* \* \* \* PWR 0 TO 200?''; 380 IF W = 0 THEN PRINT "NIL WIND \*\*\*\*\* \* PWR 0 TO 200?"; 390 FOR P = 0 TO 200 4 00 INPUT P 410 LET  $P = P + W$ 420 IF P< 70 THEN GOTO 440 430 LET  $D = D + 1$ 440 LET  $A = 22$ 450 LET  $Q = P$ 460 LET  $Q = Q - 10$ 4 70 IF Q< 0 THEN GOTO 500 480 LET  $A = A - 2$ 4 90 GOTO 460

The screen display shows ar aeroplane in the top left hand corner, with the sea at the bottom, and an aircraft carrier landing platform in the right hand corner.

The idea is to land your ZX80 aircraft onto the carrier's deck, taking note of the very gusty wind conditions given to you by the carrier's air traffic control.

These reports are given by a readout at the bottom of the screen, showing either 'E WIND' (easterly), 'W WIND (westerly), or 'NIL WIND'.

If a westerly wind is prevailing, you will have to enter less power (power values are zero to 200), and the opposite for an easterly wind, when you'll need to enter more power. As a hint, the ideal landing speed (power input) is around 80 knots.

If you are too high, and unfortunately overshoot, press any key to start your approach again.

This program fits a 1K ZX80.

an

ws an t hand ee boter lan $500$  LET K = K - A  $710$  RETURN<br>510 GOTO 50 900 INPUT H 510 GOTO 50<br>520 PRINT "(shift S six times)" 620 PRINT (1910) 16 HS = "" 530 PRINT "LANDED"; 550 PRINT "CRASHED" 700 PRINT,;

520 PRINT **"(shif <sup>t</sup>** S **si x times) "** 9 10 IF H\$ =" " THEN GOTO 1

540 NOT PRESS RUN! (This will clear all the variables) **CO TO 1 NEW LINE** 

thand **ZX80** deck, gusty rou by ntrol. n by a of the er 'F **WIND** ·evailr less

 $2ero$ for an Ineed thint, lower infor-

s any 'oach X80.

TO

182

ing about  $m - n$ USE STONE The first digit defines the ver-Havant, Hants, is the haunt of

Michael Whitcombe, where his ZX80 has cooked up this program for the game of peg solitaire.

Fitting an unexpanded ZX80, the program holds the board as an array of seven elements, with each board position defined by two bits. Therefore, each array element defines a row of the board.

tical column (1-7), numbering from left to right, and the second digit defines the row (1-7), counting from the bottom to the top.

The first move will always therefore be 44. The program tests for the end of the game, although it cannot detect a stale-mate position.

10 DIM **20**  LET 30 LET  $A(2) = A(1)$ 40 LET  $A(3) = 32766$ 50 LET  $A(4) = 32638$ 60 LET  $A(5) = A(3)$ 70 LET  $A(6) = A(1)$ 80 LET  $A(7) = A(1)$ 90 100 110 120 130 140 150 IF  $E = 0$  THEN PRINT " \*\* "; 160 NEXT D 170 PRINT 180 PRINT 190 NEXT B **200**  FOR B = 1 TO 7 **210**  IF B = 4 THEN GOTO 240 **220**  IF NOT (A(B) AND 10922) = 0 THEN GOTO 280 230 GOTO 250 240 IF NOT A(B) = 21972 THEN GOTO 280 250 NEXT B 260 PRINT " YOU WIN " FOR B - 1 TO 7 LET  $C = 2 \cdot (2 \cdot (8 - B) - 1)$  $FOR D = 1 TO 7$ LET  $E = (A(D) \text{ AND } (3^{\circ}C))$ IF  $E = C^*$  3 THEN PRINT " (shift A) \* "; IF  $E = 2$  \* C THEN PRINT  $''$  0 \*  $''$ ; **ZX COMPUTING OCT/NOV 1982** 57

- **270 STOP**
- 280 PRINT " YOU MOVE FROM \* "; 290 INPUT B
- 
- 300 IF B>75 OR B<13 THEN GOTO 290
- 310 PRINT B, " TO "
- 320 INPUT D
- IF D > 75 OR D < 13 THEN GOTO 320
- 340 IF NOT (ABS(B-D) = 2 OR ABS(B-D) = 20) THEN GOTO 4 70
- 350 LET  $C = B/10$
- 360 LET  $E = D/10$
- 370 LET  $F = (C + E)/2$
- 380 LET  $G = 2$  \* \* ((B + D 20 \* F) 1)
- 3 90 LET B = 2 \*\*((B 10\*C)\*2-1)
- 400 LET  $D = 2 \cdot *(D 10 \cdot E) + 2 1$
- 410 IF NOT (A(C) AND B) = B OR NOT (A)(E) AND  $3 * D$ ) = 2D OR NOT (A(F) AND G) =G THEN GOTO 470
- 420 LET  $A(C) = A(C) B$
- 430 LET  $A(E) = A(E) + D$
- 440 LET  $A(F) = A(F) G$ 4 50 CLS
- 
- 460 GOTO 90 CLS
- 4 80 PRINT "INVALID"
- 4 90 GOTO 90

# from 山以引いけ三山 the leaders Scramhl

The high-speed arcade game. Easily the fastest available. 32 zones. thrust and altitude controls.

Supplied on cassette litiráry casi **ONLY £3.95** 

#### Other great ZX games and add-ons from Mikro-Gen: A/D Converter Board

#### **Space Invaders**

the best you can get, with ever-increasing rate of play

**Breakout** 

with seven bat angles to make it really difficult

**Bomber** positively addictive

**ZX Chess** The original-and still the best!

**Sorcerer's Castle** takes you into a world of magical adventure

Above quines all supplied on cassette hitmany class

#### £3.95 each (ZX Chess £6.50)

Write for full details of the Mikro-Gen range of programs and add-ons.<br>available from local stockists or direct from the manufacturers (please make cheques/PO's payable to Mikro-Gen and add 40p post & packing)

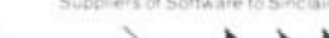

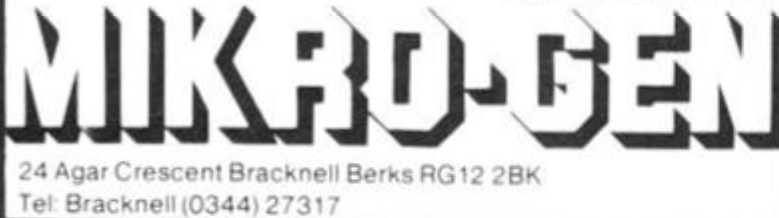

### ZX81 & 16K **THE TOMB OF** DRACULA! **BID HORROR ADVENTURE GAME!**

Occupying over 13 1/2 K of memory, a superb 3D graphics adventure game for the ZX81 with 16K RAM, for only £3.95! Enter Dracula's tomb at 30 minutes to sunsent ... wander through the tomb's pre-mapped 300 vaults in search of the fabled Vampire's Treasure ... pick up valuable silver stakes and use them to defend yourself against the lurking horrors ... ghouls, zombies, pits of<br>primaeval slime ... See them all on the ZX81's plan of the tomb ... when it will let you! Take a chance on a Mystery Vault ... if your dare! And all the time the minutes are ticking by to sunset ... when Dracula rises from his coffin and comes after you! EaCH of the infinite levels of the tomb has its own 300 vaults ... go as deep as you like, the Prince of Darnkess will seek you out in his blood-lust! WARNING: people of an exceptionally nervous disposition should play this game only during the hours of daylight! Special facility enables a game in progress to be saved on tape so you can continue it whenever your choose.

Price of only £3.95 includes ready-to-load cassette with library case and inlay, full instructions, postage and packing. Order today! Money refunded if not delighted! Send cash, P.O. or cheque to:

MOVIEDROME VIDEO DEPT. ZC1 19 Leighton Avenue, Pinner, HA5 3BW.

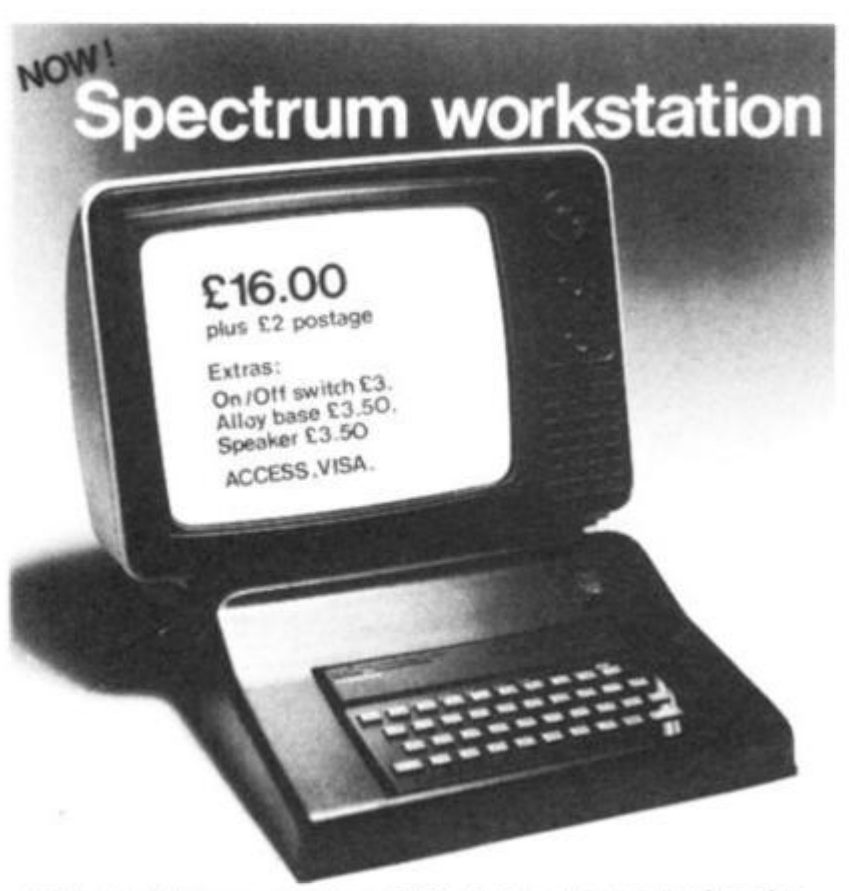

Following the success of our ZX81 plinth we have introduced a workstation for the Spectrum. This stylish ABS plinth raises and tilts the TV for better viewing whilst angling the Spectrum and making typing easier. The PSU is hidden underneath, the printer and cassette may still be used, and a matching, stackable unit for Microdrives will be available.

Peter Furlong Products, Unit 5, South Coast Road Industrial Estate,<br>Peacehaven, Sussex BN9 8NA, Tel. (07914) 81637.

**ONLY £18.50 Joysticks** Connect via our A/D Boardmakes your ZX81 a true programmable games machine

stability!

#### ONLY £9.50 EACH

#### Disassembler/Monitor

Lets you connect analogue joysticks to the ZX81 digital

and it improves RAM pack

inputs. Suitable for many other

applications, easy to connect-

An absolute must when learning machine codelets you enter and run your own code **ONLY £3.95** 

*<sup>I</sup>***Hardware** 

Getting a little Joy Jeremy Ruston takes a firm grip on a Microgen Joystick... and likes

### what he finds.

The Microgen joystick system costs £19.80 for the controller board, and £9.60 for each joystick - a maximum of two can be attached.

E1

**The Second Property** 

82

The controller board fits between the 2X81 edge connector and the 1 6K RAM pack. This arrangement may look a little unwieldy, but I am assured that due to the fact that the RAM pack is now hanging at a slightly different angle, it is fully supported by the table, which apparently clears up the lingering problems with the pack.

The side of the board, which is not cased, has two sockets for the two possible joysticks. The standard of construction of the board is very high, although sockets have not been used for the nine integrated circuits which if anything makes the connections more reliable. Besides the ICs, there are 20 or so discrete components, and a potentiometer on the board. The potentiometer is used to adjust the range of values generated by the joystick. This only needs to be done once, and Microgen supply a short program to assist in setting this potentiometer.

#### Making up for x

The joysticks themselves are made by Radio Shack (Tandy), and look rather like a RAM pack with a pencil sticking through it. The stick itself does not return to the central position when it is released, but it's very subjective if you like it to or not.

The cable supplied is good and long, so even if your ZX81 is forced to sit within two feet of your TV by Sinclair's idea of ar aerial lead, you can play games from a decent distance, in comfort.

So much for the hardware, but what of the software? All data transfers between the computer and the joysticks are made by PEEKing and POKEing to and from location 16000 (decimal). Before reading data from the joystick it is necessary to POKE a number to the location, to specify whether you wish to read Joystick 1 or 2, and whether you wish to read the X or Y values. That is basically all there is to using them, except that if a value greater than 128 is read, the 'fire' button (provided on each stick) is being pressed. I found it very easy to write

simple programs using these devices, even in machine code, and any game written in BASIC should be easy to convert.

#### in Conclusion

To sum up, I feel these make interesting peripherals for the ZX81 (and probably ZX80) enthusiast, but  $-$  and it's a big but - the system does come out to be expensive, in relation to a ZX81 in kit form.

Thoroughly recommended.

As a postscript, I've just heard that the Microgen boffins are developing a range of quality games (about a fiver a cassette) to use the joystick, including Space Invaders. 1 was supplied with a maze game, which they at Microgen called 'a side-B game', which was fairly impressive.

**Many thanks to Microgan for tha reviaw Joysticks.** 

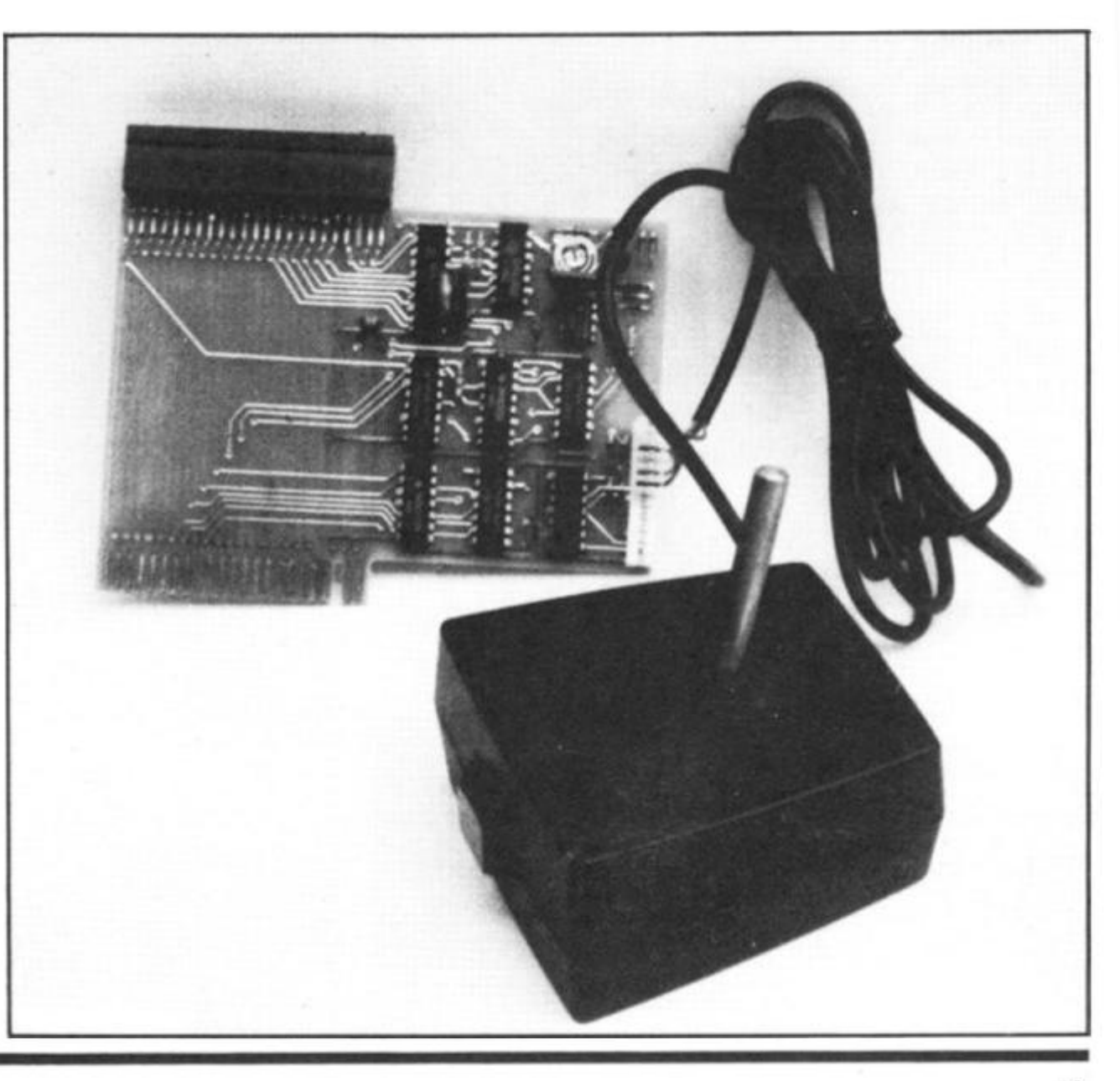

A test of sk "GRAND PRIX"<br>(T " \*\* THE GRAND PRIX P **Jim Archer of Frimley,**  $\ddot{x}$  $\Omega$ Surrey, puts you in com- $\boldsymbol{y}$ mand of your ZX81 in a PRESSING STOP THE **well written GRAND PRIX** 

program.

This is a game of skill, combining steering, braking and accelerating around a rather complex race track.

The car is steered into a starting speed of 40 mph from which you can accelerate up to a maximum of 200 mph, but it is quite difficult to complete the course at this speed without crashing at least once, and every crash costs you an extra

10 seconds.

There is a PAUSE statement within the main loop which is related to the current speed, so the program does actually get faster as your speed goes up.

At the final lap, the average time/lap is given in minutes and seconds and the driver is graded between "A" and "F". Only the<br>best can attain an "A" - the "CONCEIT" grade.

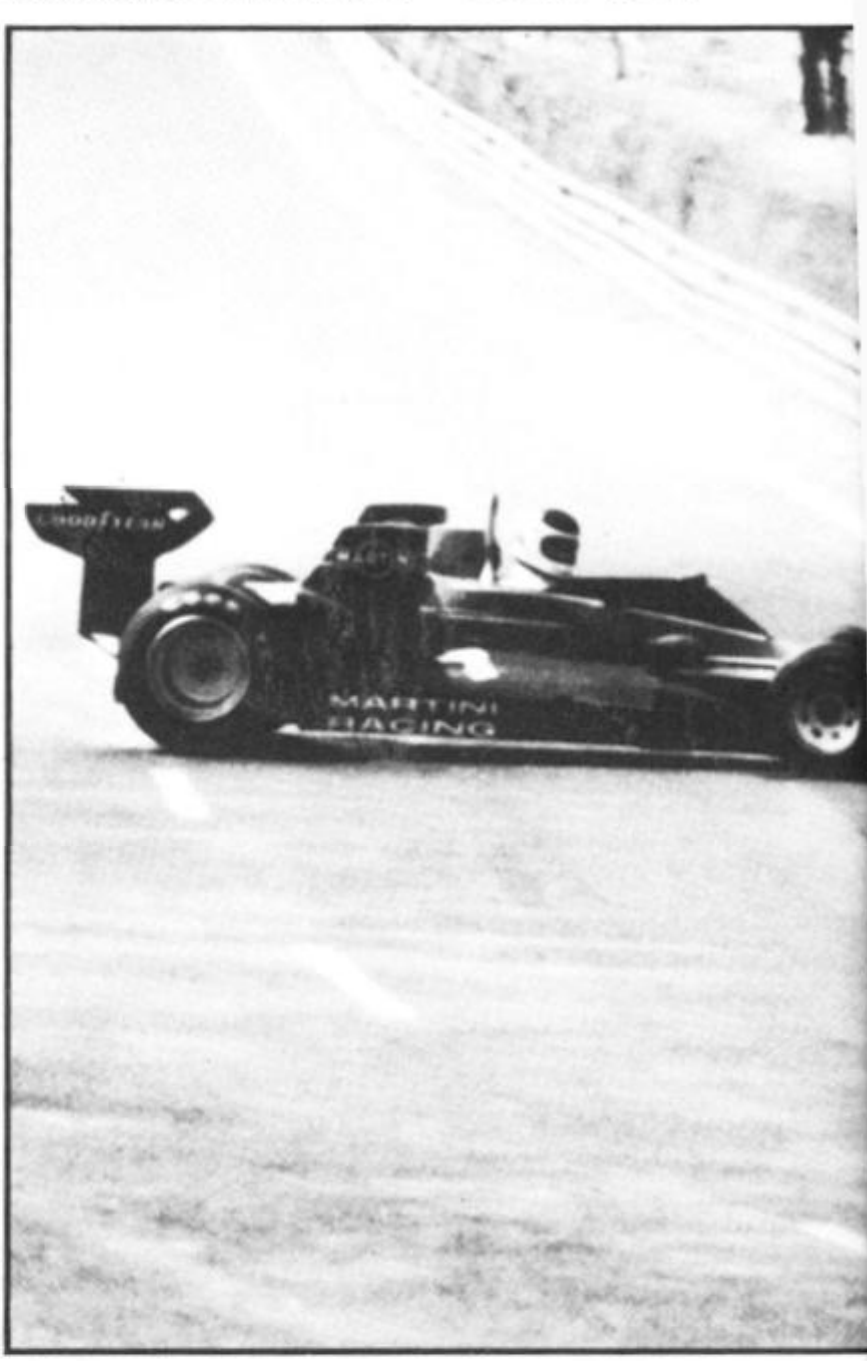

ROGRAM END PRINT RAM INT<br>;TAB 13; A , "USE THE KEYS"<br>AB 8; "TO STEER YOURSELF ,"<br>N,M TO BRAKE/ACCELERATE"<br>5 PRINT , "WARNING: PRESS"<br>OTHER KEY","" WILL STOP YS TAB  $\begin{array}{c} 1000 \\ 101 \\ 101 \\ 102 \\ 103 \\ 104 \\ 100 \\ 100 \\ \end{array}$ PRINT<br>OTHER KÉÝ", UILL PRINT<br>
INPUT L1<br>
LET L=1<br>
PRINT L1<br>
PRINT L1<br>
DIM B\$(20,50)<br>
DIM B\$(20,50)<br>
FAST 30 "HOU MANY LAPS? "; 40 45 50 5Ā 55 60 GOSUE 1000 65 CLS 68 ET.  $YL = 0$  $FOR X=1 TO 20$ <br>LET  $Z=1$ 70  $EFT$ 80  $E\#(X,Z) =$ " "THEN GOTO 14  $90$ э  $100$ <br> $110$ <br> $115$ LET Y=VAL B\$(X,Z)<br>PRINT AT X,Y-1; \*<br>LET A\$(X,Y)="\*"<br>LET Z=Z+2 TO Z+1) 120 130 GOTO 90 NEXT<br>LET 140  $\times$  $5=0$ 160 165<br>1705<br>175 LET  $T = 0$ LET  $U = 100$ LET  $A$  \$ (14, 28) = " - " 180  $SLOU$ 1000000 LET X=14<br>LET Y=26<br>PRINT AT X<br>PRINT AT 0<br>FOR. W=1 TO X, Y-1; "K"<br>0, 0; "READY..";<br>0, 3 230 PRINT 4-U)<br>PAUSE 50<br>NEXT U  $240$  $\mathbf{r}$ NT AT 0.0; "SPEED: 0<br>LAP: 1.<br>F\$="X"<br>JB 124" 250 260 265 PRINT TI ME: 0<br>22000 LET GOSUB<sup>13</sup> 1300 290  $X, Y-1, AB(X, Y)$ LET  $X=X+T$ <br>
LET  $Y=Y+J$ <br>
PRINT AT  $X$ ,  $Y-1$ , "W"<br>
PRINT AT  $X$ ,  $Y-1$ , "W" 300  $310$ 320 322 1500 **FT**  $T = T + 1 + U / 100$ PAUSE U<br>LET S=2\*(100-U)<br>PRINT AT 0,6;5;" "; $AT$  $0,16$ IF INKEY\$="" THEN GOTO 290<br>IF INKEY\$="M" OR INKEY\$="N"<br>GOTO 1400 IF IF THEN F\$=INKEY\$  $340$ LET 350 GOTO  $990$ **STOP** REN<br>LET<br>LET COURSE DATA<br>B\$(1)="12131415"<br>B\$(2)="101116252627"<br>B\$(3)="0708091314172428 1000 1010 1020 LET  $\frac{1030}{29}$ LET B\$(4) = "0611121518222326 1040 LET B\$(5)="0405080910161920<br>21252730" 1050 LET B\$(6) = "0203071723242831

1050 LET B\$(7)="0105061819202122

**REM** PRINT

10

60

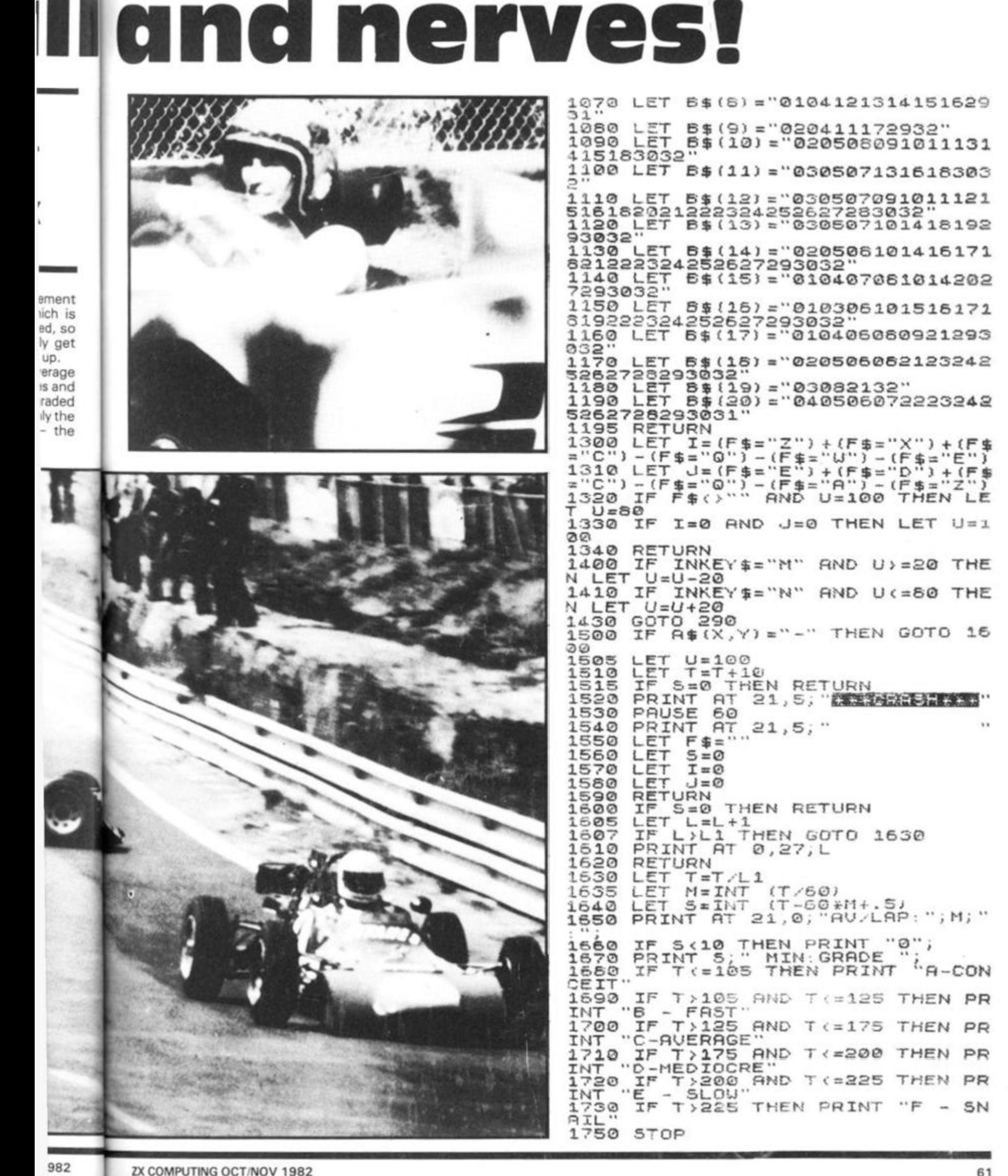

r

ng gregori Want to know what day it is? Just get out your ZX81, fiddle with the 16K pack till it sits in place, connect up your recorder, wait a week or two while this program loads and there you are

The program is designed to print out the calendar of any specified year, accurately and neatly, or else just a particular month of interest, or alternatively to state on which day of the week any date falls.

GOI

It will work for any date after 1752 (when 11 days were added to correct the Roman Calendar)

This program will be<br>especially pleasing to people with a line printer to print out a wall calendar. Just use COPY for each month displayed.

CALENDAR was also written by Jim Archer.

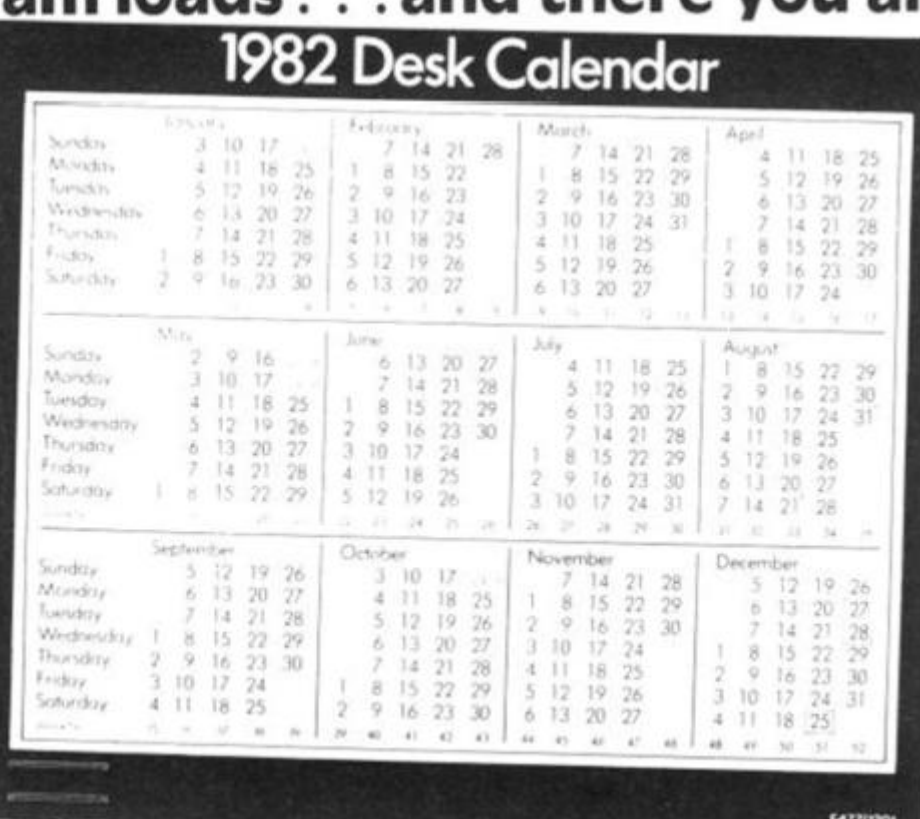

REM "CRLENDER"<br>PRINT TAB 10; "CALENDER"; AT 57 (S/400)) THEN LET 0=29<br>IF U\$="M" AND P(R THEN GOTO  $0 = INT$ 2,00;<br>"A PRINT 162 300 "FOR A YEARS CALENDER çĻs 164 PRESS Y ... ... FOR JUST ONE MONTH LEN N\$>4 THEN PRINT " 165 1667<br>167 PRINT  $,5$ 胡麻芹米 LET S=1982<br>LET S=1982<br>LET S=1982<br>LET U\$=INKEY\$  $1050$ <br> $7AB$   $11:N$ \$ GOSUB PRESS PRINT 15 PRINT 180  $20$ 1050  $\frac{25}{27}$ 185 **GOSUB** PRINT<br>IF W\$ 190 PRINT ተ  $\cup$  $\tau$ U\$="Y" THEN GOTO 50 30 冒..  $\mathfrak{S}$ IF U\$="Y" THEN GOTO 1500<br>IF U\$="D" THEN GOTO 800<br>IF U\$="D" THEN GOTO 800<br>PRINT "I BEG YOUR PARDON?" PRINT<br>LET B=8-0<br>LET B=8-0<br>IF B=7 THEN LET B=0<br>PRINT TAB (4 +B+1);<br>PRINT TAB (4 +B+1); 35 200  $40$  $\frac{205}{207}$ 45  $30$ PAUSE  $\frac{208}{210}$  $4F$ GOTO 20 48 'YEAR OF CALENDER?" 550 50 LET,  $D = D + 1$ 230  $R = 0$ 55 LET  $P=12$  AND (D=25 OR D=26) INPUT 5<br>GOSUE 1000 235 60 GOTO 340 65 THEN 68 FAST<br>70 LET M\$="JANUARY: 31FEBRUARY:<br>26MARCH: 31APRIL: 30MAY: 31JUNE: 30J<br>ULY: 31AUGUST: 31SEPTEMBER: 300CT0B<br>ER: 31NOVEMBER: 30DECEMBER: 31"  $240$ LET, C=D-0+1<br>C/7=INT (C/7) THEN GOSUE 250 260 1050  $\alpha$  ,  $\alpha$   $_{j}$ THEN PRINT IF  $D < 9$ 280 D (O THEN GOTO 220  $P = 1$  TO 12 IF 298 75 LET STOP FOR 80 300<br>310 LET U=(35+0-0)/7<br>LET 0=INT (U\*7-(INT U)\*7+.1)  $90$ LET IF M\$(U)=":" THEN GOTO 140 100  $120$ <br> $120$ IF G=0 THEN LET G=7 315 LET N\$=N\$+M\$(J)<br>GOTO 100 320 NEXT  $\overline{D}$ NEAT<br>SLOW<br>GOTO 9999<br>IF D=25 THEN PRINT<br>IF D=26 THEN PRINT<br>IF D=26 THEN PRINT 325<br>330 130  $C = \overline{U}$ AL (M\$ (U+1 TO U+2))  $140$ LET 50 LET J=J+2<br>60 IF P=2 AND 5/4=INT (5/4) AN<br>(NOT 5/100=INT (5/100) OR 5/40 150 340 160 345 Ð 356

F

WED

ni.  $\overline{u}$ 

×.

s.  $N<sup>2</sup>$ 

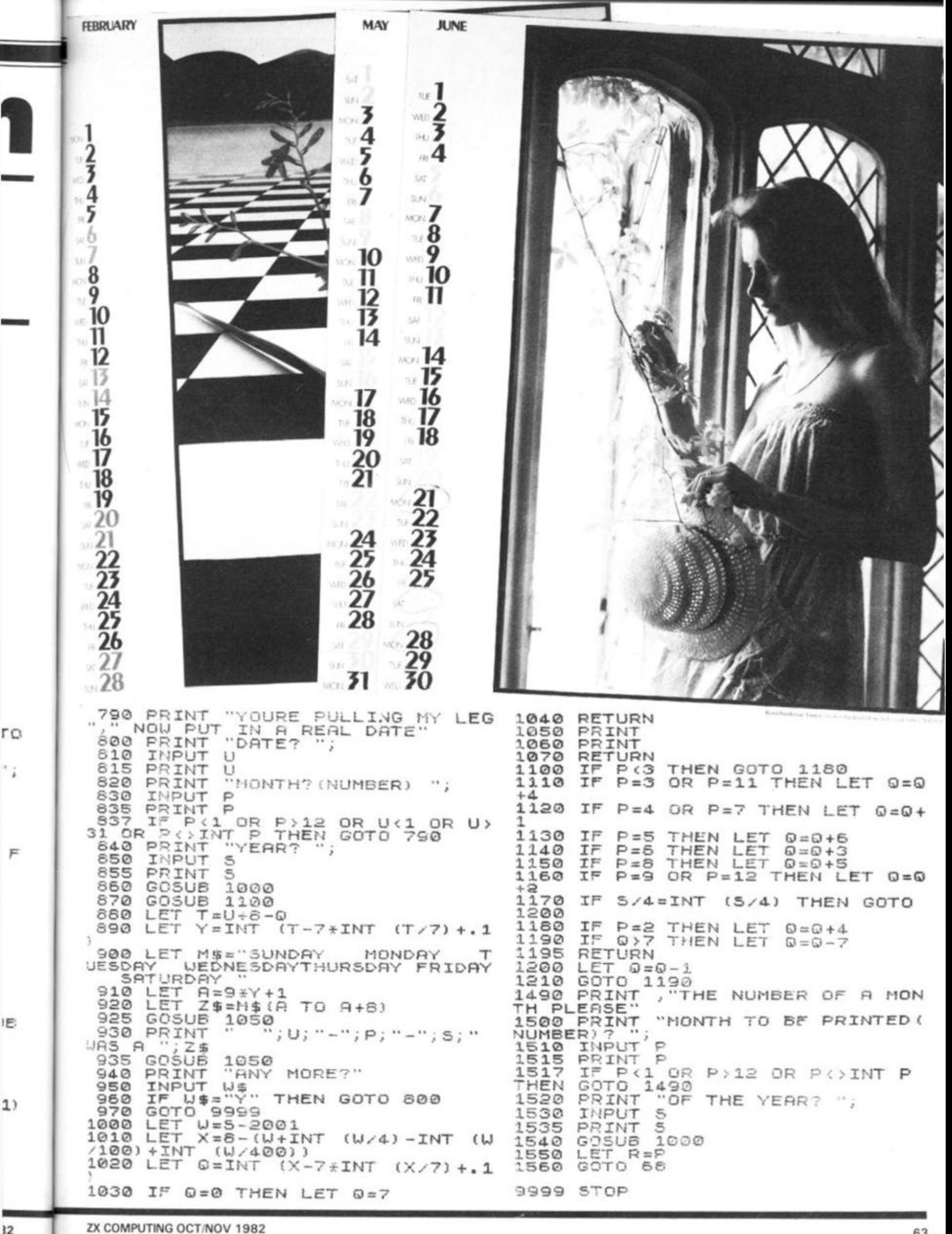

## **Push your Sinclair to the limit**

#### GREAT **CHESS GAME FOR YOUR ZX81** OR SPECTRUM<sup>\*</sup>

#### **ZX CHESS II**

A new improved version, with a faster response time, seven levels of play, analysis option and in addition a recommended move option. £9.95 Spectrum Chess....................... £13.95

**ZX CHESS I** 

Very popular machine code program, with six levels of play and an analysis option. Available for ZX81. £6.50

**ZX 1K CHESS** 

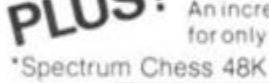

An incredible game in 1K for only £2.95

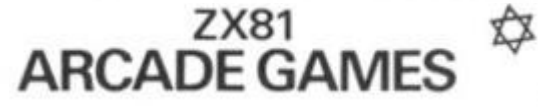

GOBBLEMAN - Escape from muniching<br>ghosts to eat power dots and then gobble<br>game to the ghosts. Similar to classic arcade<br>spanner and municipal and then gobble<br>action arcade game with four separate<br>groups of attackers. £3.9

GALAXIANS - Swooping attackers, explosions and<br>personalised scoring, £3.95

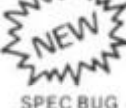

WAY UTILITIES:<br>
NEW Front Example provertions to our Der for your Zxat (including to our bet lines SPEC BUG - A 30 in 1 machine code tool

dreassemble. The full editor assemble and monitor<br>**ASSEMBLER** — Full editor assemble rand monitor<br>giving an extremely powerful tool for writing and<br>running machine code programs on your ZX81 and<br>Spectrum. Includes user man

ZX BUG -- A 30 in 1 machine code tool and<br>disassembler for your ZX81 £6.95

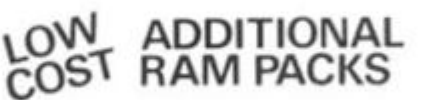

32K Ram Packs<br>64K Ram Packs

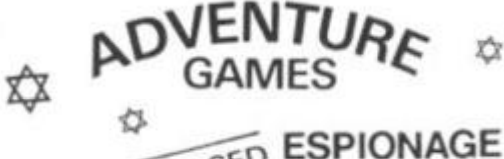

JUST RELEASED ESPIONAGE

While on a reconnaisance mission your plane loses control and you are forced to land. Can you survive and escape<br>with the island's hidden secret? £8.00

#### PLANET OF DEATH (Adventure A)

You find yourself stranded on an inhabited<br>alien planet. Can you reach your ship and escape? £5.00

#### INCA CURSE (Adventure B)

In a jungle clearing you come across an<br>ancient Inca temple. Your mission to enter. collect the treasure and escape alive. But beware! Includes a cassette save routine. £6.00

#### SHIP OF DOOM (Adventure C)

You are unavoidably drawn to an alien cruiser.<br>Can you reach the control room and free<br>yourself? Or will they get you first? Includes a<br>cassette save routine. £7.00

#### ZX FORTH

£29.50

E38.95

Supplied on cassette with editor cassette user manuals and keyboard overlay. ZX Forth<br>combines the simplicity of basic with the speed of machine code all for only £35.00.

 $\leq$ 

#### ALWAYS AHEAD WITH ZX81/SPECTRUM SOFTWARE

Cheques & P.O. made payable to: Artic Computing Limited SPECIALISTS Please state whether your order is for ZX81 or Spectrum.

396 JAMES RECKITT AVENUE,

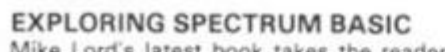

Mike Lord's latest book takes the reader beyond the Sinclair Manual. It contains a wealth of programs and explanations of Spectrum BASIC programming techniques. Topics include writing games programs, personal, business and engineering applications, and utility programs. Worth far more than ....................... £4.95

#### THE EXPLORERS GUIDE TO THE ZX81

Mike Lord's acclaimed book for the ZX81 enthusiast. Includes games, business, engineering and utility programs for both 1K and 16K machines, an introduction to Machine Language, with a list of useful ROM routines, hints & tips. and hardware notes including RAM and I/O<br>circuits. "of the greatest value" (ZX Computing review) 

#### **MASTERING MACHINE CODE** ON YOUR ZX81

**VFCA** 

By Toni Baker; 180 pages of immense value to 

All prices include U.K. P & P - no VAT on books. Overseas customers add £1.50 carriage per order.

TIMEDATA Ltd. Dept G 57 Swallowdale, Basildon, Essex SS16 5JG Tel: (0268) 411125 (Mon-Fri)

Great games packs for 16K ZX81 ... PACK<sub>1</sub>

#### **ASTRO-INVADERS**

#### Just look at these features ... ... then look at the price!

·Superior machine code programming

- · Rapid-firing with explosive on-screen kill effect
- High-scoring saucers 54 aliens accelerating attack
- ·Destructable defence shields ·On-screen kill count
- · High-score update
- **·** Fast action space graphics

- a new dimension in ZX81 value

Astro-Invaders is yours on cassette for ONLY £3.65 with<br>FOUR BONUS GAMES:

ARCADE GRAND-PRIX - drive four levels of machine code skill PENALTY - defend your goal against the sharp-shooting ZX81 GOLF - judge shot-strength, angles, bunkers ...<br>plus machine code insect fun with SWAT

#### PACK<sub>2</sub> **PLANET DEFENDER**

#### - blast aliens in planet orbit ...

oultra-dynamic machine code action ohostile alien-waves · fast responsive controls: ship up/down, thrust, laser-bolt, and smart bomb @comprehensive scoring · explosive graphics ..... ..... explosive price!

Planet Defender comes on cassette for ONLY £3.65 with machine code STORM-FIGHTERS - combat 5 fleets of swooping aliens<br>as you blast through space, BREAKOUT (machine code) - race against the clock, plus GRAPHIC HANGMAN.

16K ZX81 cassette packs 1 and 2 are £3.65 each (post free in U.K.). Fast despatch from

> John Prince 29 Brook Avenue, Levenshulme, Manchester, M.19

> > ZX COMPUTING OCT/NOV 1982

COMPIN G

#### ^zx News

## **Edinburgh** rules O.K.

#### **The Edinburgh ZX Computer Show, organised by Cordon Hewit and the Edinburgh ZX Users Club, was a resounding success.**

Over 1 500 people attended the one day show, held in the entrance foyer to a sports stadium, stretched over a quarter of a mile, meaning a long trek was needed to get from one end to the other. Exhibitors at the fair

G

included Logan Software, Haven Hardware, Artie Computing, Fuller Micro Systems, the local W H Smith store (which did a lot to help publicise the show, and appears a very good force in the city for the promotion of computer usel, Richard Shepherd Software, JRS Software, Redditch Electronics, VEtH Computer Services ('What Can I Do with 1K?') and Video Software Ltd.

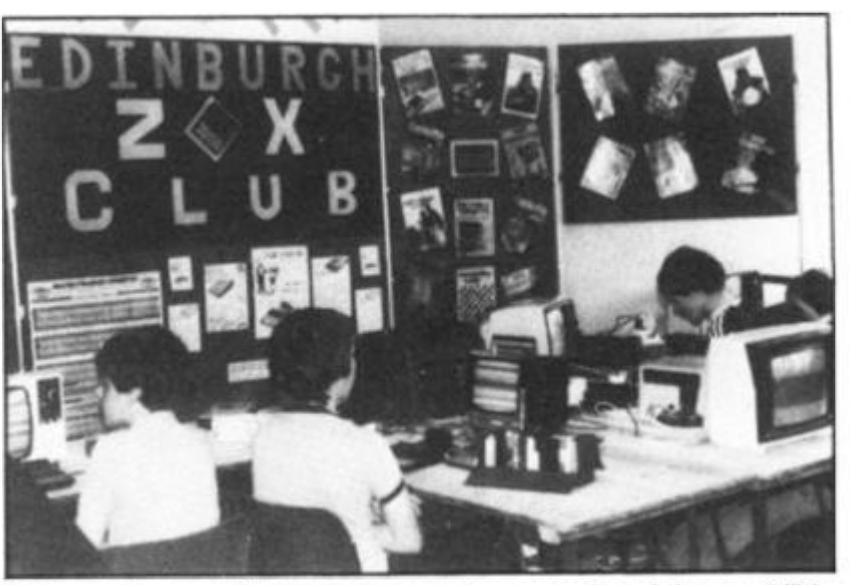

*Club members provided a continuous demonstration of the capabilities of the ZX computers at the Edinburgh ZX Computer Show* 

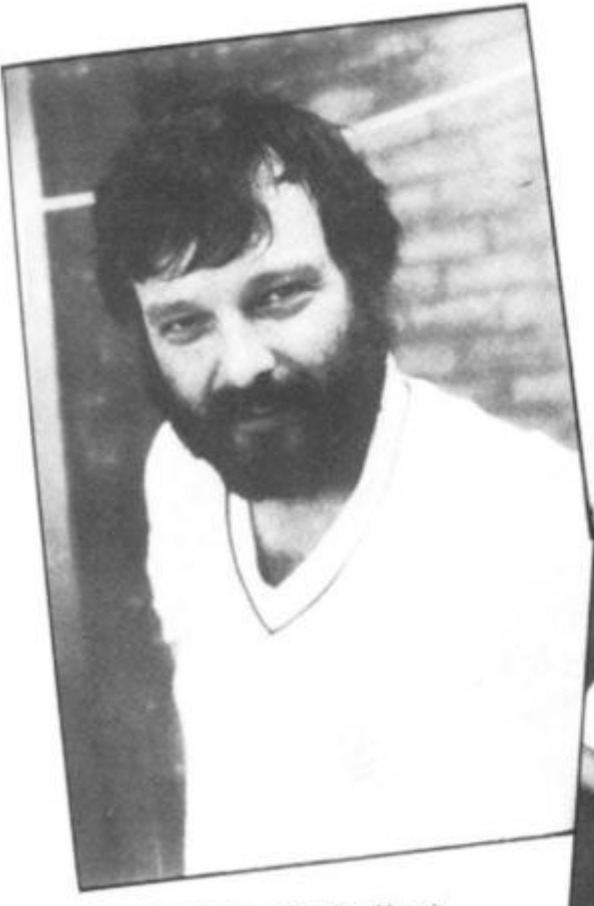

Show organiser, Gordon Hewit

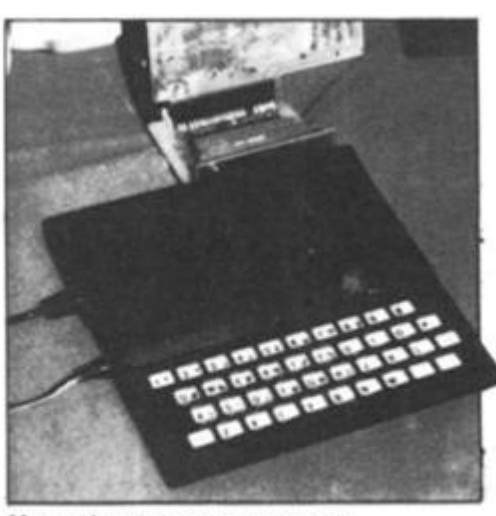

*Macronics demonstrated their ZX81 disc unit* 

*Exhibitors were strung out along the concourse of a sports stadium* 

lan Logan at the show with the book he wrote with Dr Frank<br>O'Hara: 'Sinclair ZX81: ROM Disassembly, Part B

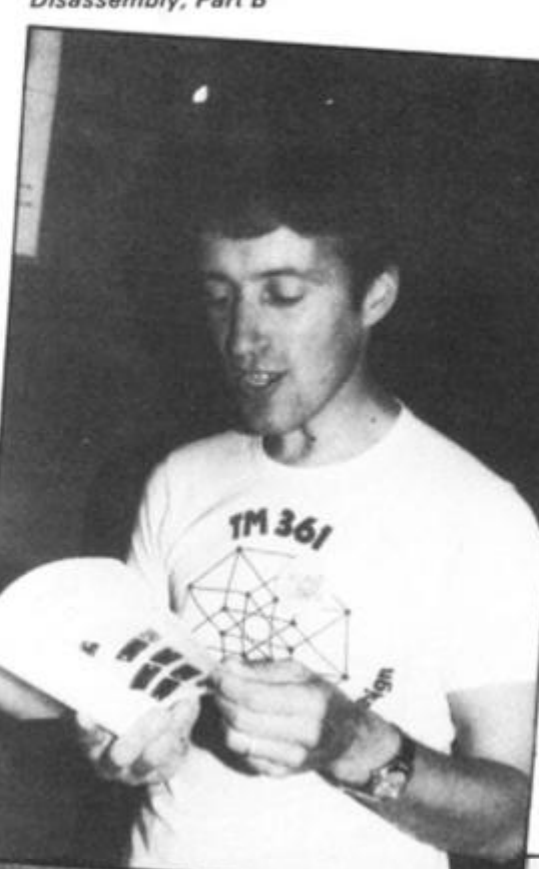

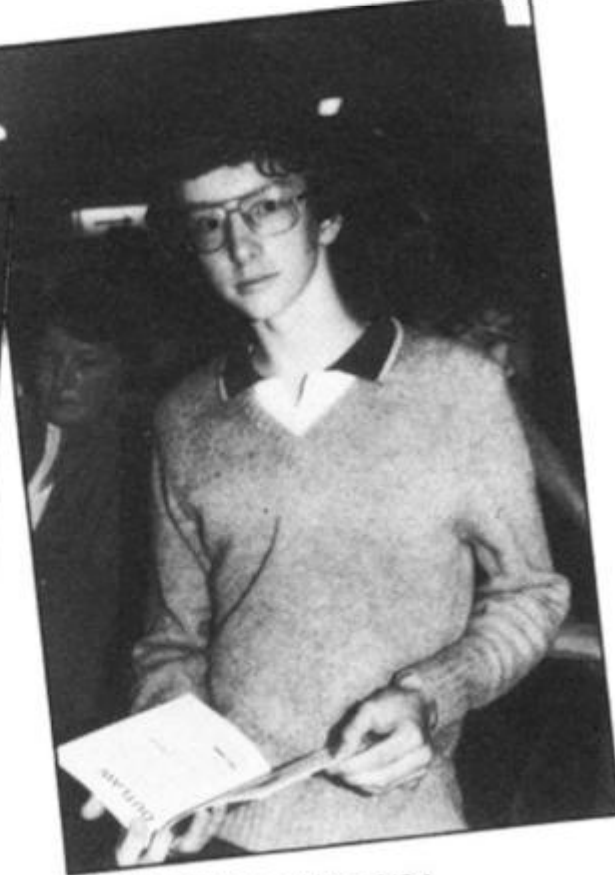

Alastair Gourlay, author of '34 Anastal Gounay, author of XX81' came over from Glasgow for the day

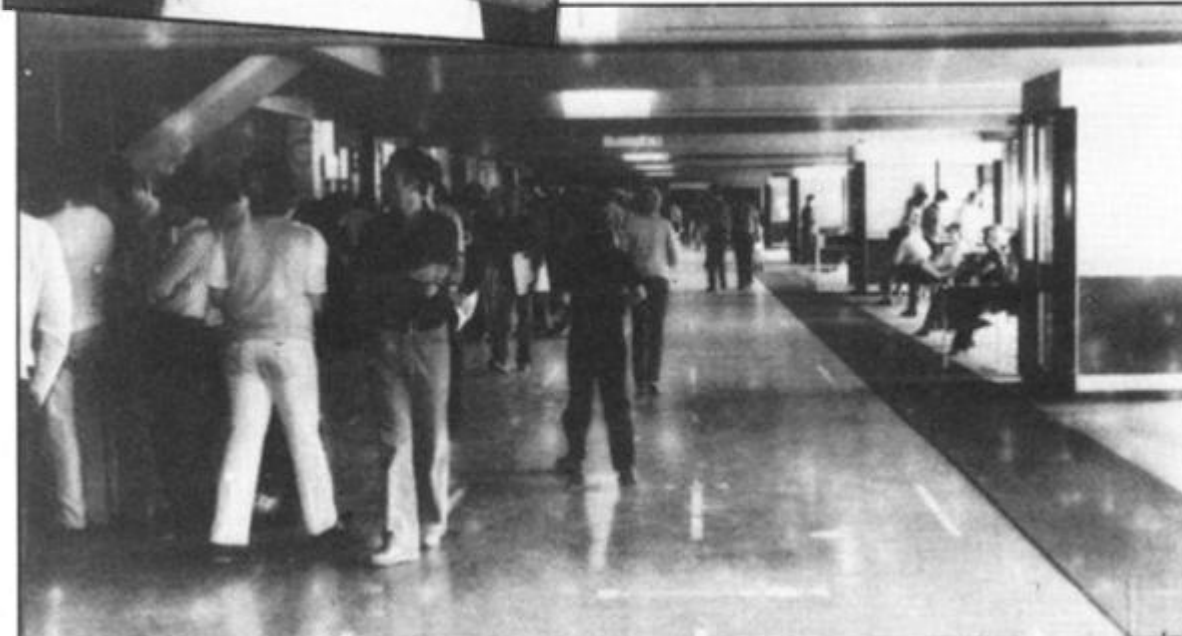

## Getting **Picturesque**

**Picturesque in west Wycombe have produced a machine code de-bug monitor tape known as the** ZX-MC. **Designed to run on the 16K ZX81 it allows you to enter, run and de-bug machine code programs independently of** BASIC **programs.** 

ZX-MC resides in RAM and leaves you with 12 % K of memory to work with. You can SAVE and LOAD at double speed any specified area of free RAM. It means you don't have to store your machine code in ERASE or in REM lines. ZX-MC is supplied on cassette with a 32 page operating manual. The manual alone is superbly done and is an object lesson to other people producing products for the ZX81.

Picturesque also produce a

screen kit which they call Screen Kit 1 which is a suite of machine code routines that are called from BASIC programs to enhance your screen display. You can do such things as drawing a border or clearing only part of the screen. There's a keyboard scan with flashing cursor; you can invert the video of part of the screen; it'll tell you how much memory is left; there's a routine to LOAD any character to the whole screen or clear the screen by strolling up, down, left or right. Screen Kit 1 also has a routine to allow you to create data files on cassette. It lets you SAVE and LOAD at double speed just the basic variables. Machine Code De-bug Monitor and Screen Kit 1 are available from Picturesque who are at 6

Corkscrew Hill, West Wycombe, Kent, BR4 9BB.

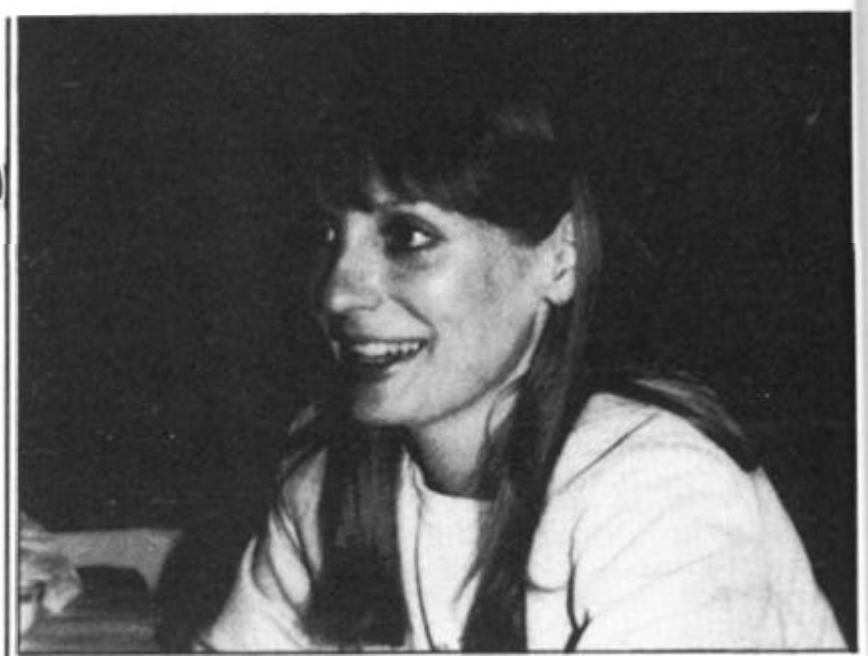

*Vogue cover model, Australian Sue Currier, now heads her own ZX software company in New York, Soft sync. Inc. Sue was in London looking for the best of British software to take back to the States to sell to Timex/Sinclair 1000 owners Among packages she most admired was Bugbytes Mazogs'*, and software from *Quicksilva Softsync s address is PO. Box 480. Murray Hill Station. New York. NY 10156, 1212) 685 2080* 

*The Boston-based ZX support company, Mind ware, has also* 

*been over here several times looking for good ZX software and other products to sell in America Mind ware Inc.. can be contracted at 70 Boston Post Road, Wayland, Massachusetts. (617) 358 7175. Both Mindware and Softsync are always on the lookout for good, new products which support the ZX computers and would welcome hearing from you if you have developed anything interesting Both companies are signing rights deals to distribute the products in America.* 

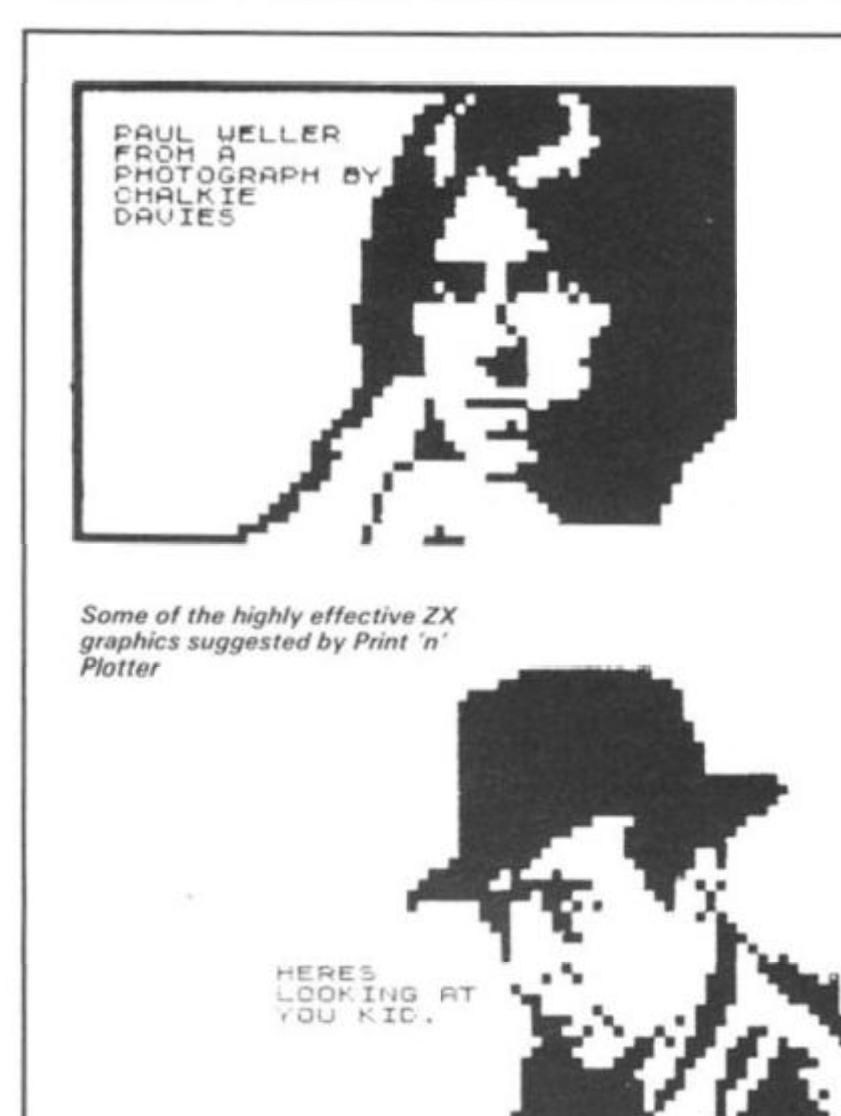

## The Plot Thicken s

**if you want a simple way to make your** ZX81 **or Spectrum programs more exciting the products available from Print 'n' Plotter will help you.** 

Essentially they sell a pad called a "Print 'n' Plotter Jotter" which has a grid of squares for PRINT AT locations and much smaller ones for using the PLOT commands on the ZX81. All you do is fill in the squares with the picture that you finally want to get on to your screen and then transfer it across. As their graphics publication shows, some remarkably effective displays can be produced doing this.

There is also a Print 'n' Plotter film designed to be laid over a picture so you can trace over a picture before transferring it to the TV

screen. The graphics booklet, which is available for £1.50, includes comprehensive instructions for making your programs look better and a complete listing for a rather exciting fruit machine program called Tutti Fruiti.

The booklet also gives advice on how to make programs which include a lot of numbers in the output more interesting. A way of scrolling test graphic displays is given and suggestions for graphic tape indexing.

The effectiveness of the ZX81 for graphic displays is perhaps best known when it is used to output to the printer rather than the TV screen. There is a very effective sample of a stuka bomber. The graphics programming book and the jotter and film are available from Print 'n' Plotter, 1 9 Borough High Street, London SE1.

#### **ZX News**

## What People are Sayin g

**AS can be imagined, a number of publications In America have taken note of the ZX81 and Clive Sinclair.** 

In March 'Fortune' magazine described Clive as 'a shy, baldish, 41 year old, famous until now as an electronics wizard who kept getting his entrepreneurial wires crossed'.

"Like the hula hoop, Sinclair's micro marvel, dubbed the ZX81, was an instant and overwhelming success... So popular has the machine proved that it has spawned over 1 50 new businesses from manufacturers of add-on hardware to publishers of fan magazines and software... Nigel Searle, who was head of Sinclair Research in Boston Massachusetts, but is now in charge of the software division of Sinclair Research in England, told 'Fortune' magazine, "The Sinclair phenomenon is to enter those races that are worth winning but that no one else even knew were going on."

In May the American magazine 'Popular Computing', under the headline 'Big Power in a Small Package' said about the ZX81 "The innards of the ZX81 resemble an electronic watch... Despite obvious limitations the Sinclair ZX81 is well designed, very useful and a bargain... Although its current uses are limited to learning BASIC and a few small application programs the Z80A microprocessor gives the Sinclair the ability to achieve much more. By the end of the year there may be more ZX81 's in the world than any other computer...

Small size and a low price do not have to restrict a computer's capabilities." That was the headline for a review of the ZX81 which appeared in Radio Electronics in April "It has always seemed that when someone said that something couldn't be done Sinclair has set out to do it so it was only natural that he brought out a

full featured 8 byte micro computer for under \$200... When you first look at the ZX81 it looks like a very modest micro computer... yet its developer is quick to defend its capabilities.

When the new version of the ZX81 was introduced at a Boston press conference late last year Sinclair said it was "not a reduced support machine. The language it uses is complete". Radio Electronics concluded: "In the final analysis the ZX81 is a building block unit. It is intended to train people who know little or nothing about computers, that is all it is intended to be.

At the end of last year 'Business Week' which described the ZX81 as a dirt cheap personal computer, ran a story on Sinclair under the headline 'A British Computer Hits it Big'. The article quotes a Benjamin M Rosen, who it describes as an industrywatcher, as saying "Sinclair's got a tiger by the tail. It's not a question of price performance, it's only a question of price. Sinclair has found a segment of the market that no one else has found. It seems to be a big one."

Les Solomon, writing in the March issue of 'Popular Electronics' says: "We were surprised at the amount of computing power that Sinclair packed into such a small computer (you can carry this little wonder in a jacket pocket without making a bulge). The BASIC is as good as anything around in small computers and has commands that others do not have.. The 1 64 page manual is one of the best we have seen... There are many typically British expressions, but most readers will readily understand them...

"The Sinclair ZX81 looks like a winner for those who want a low cost way to learn BASIC programming or a small, inexpensive yet powerful computer to start out on... The old saw about good things coming in small packages is true in the case of the Sinclair ZX81...

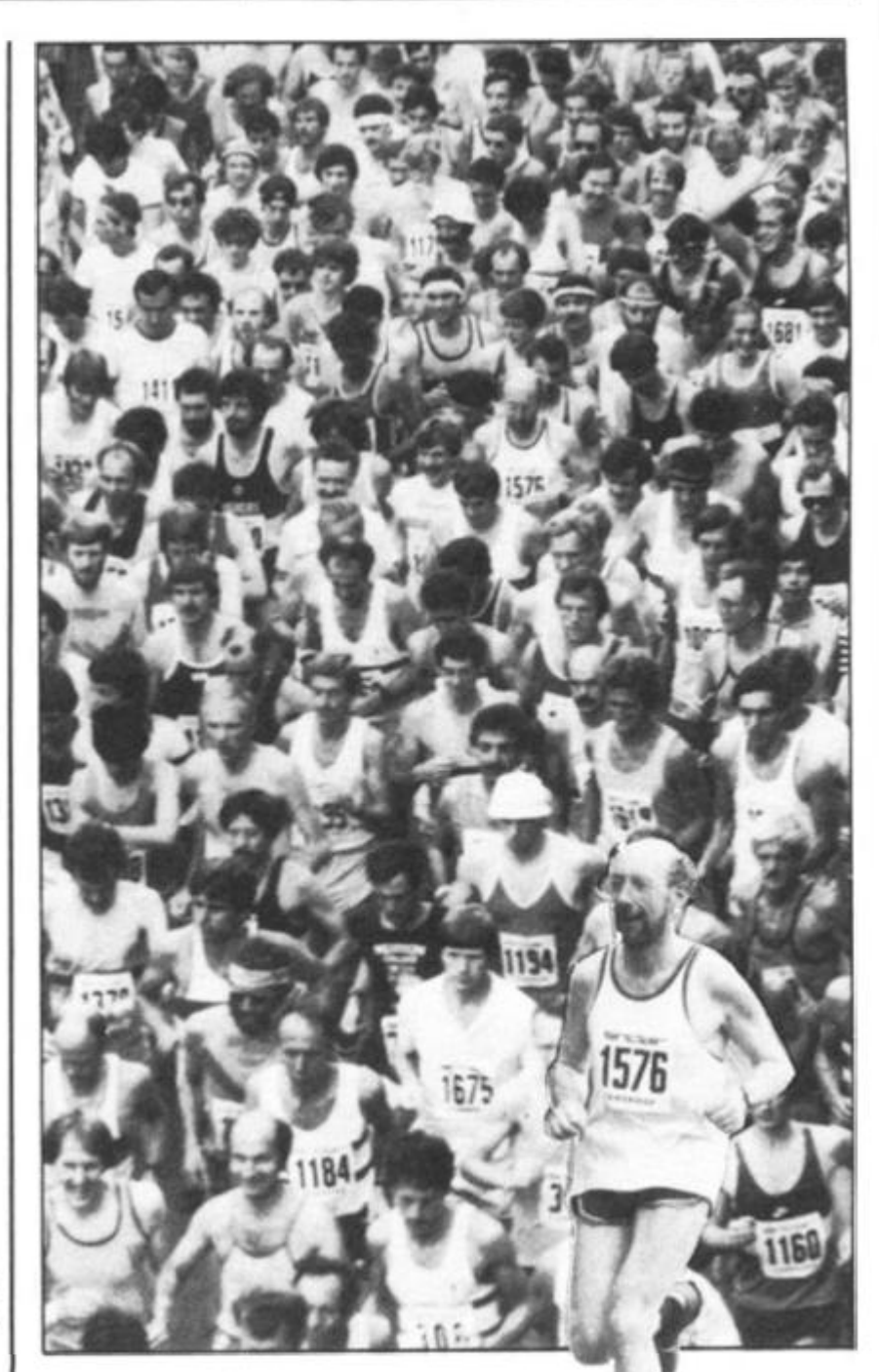

*Clive lean you spot him in the crowd at the start?! Sinclair was sponsor of the Cambridge half marathon during the Cambridge Festival. Every runner sported a number bearing the magic name. Clive, a veteran of several marathons Iincluding the New York marathon, twice) ran the full distance, and arrived at the finishing line looking little the worse for wear.* 

## **Expressing** an Interest

#### **The response to this test-mailing was so good they decided to offer it to 2.000,000 of their card holders.**

At the end of last year in America the American Express Credit Card mailed a selected number of their card holders with a catalogue which

included the ZX81. The response was

immediate and they had 2,000 orders by noon the first day after the offer was made. Margaret Bruzelius, who is the head of Sinclair's operation in America, said that since the offer was made they'd continued to sell at nearly 2,000 a day.

re and erica. racted  $5171$ and

**ICts** uters from

deals

let. 0.

 $\mathbf{H}$ 

tam

**ht** ore ng  $\sqrt{ }$ 

t is

**The** 

er.

#### ^zx News

## The £49.95 ZX 81

#### The ZX81 price has been **cut, as was expected, from £69.95 to £49.95.**

As well as the price cut, Clive has decided to push the ZX81 through retail outlets in addition to W H Smith.

Two other retail deals have been announced, and discussions with others are said to be 'at an advanced stage'

Boot and Greens, a subsidiary of Debenhams, will sell the ZX81 and the associated 'official' software, and Prism Microcomputers will sell the ZX81 as a wholesaler through high street computer shops.

This means that, for the first time, the ZX81 will be treated like nearly all other computers, and the numbers in use (believed to be around half a million) is sure to swell even more.

The ZX81 is being produced at a rate of 60,000 a month. It is not clear how many of those are destined to end up in America, miraculously transformed into 2K Timex/Sinclair 1000's.

## **Sinclair gets the nod**

ointment is that the Government has seen fit to insist that schools buy one whacking great package (and not just the humber micro itself) to qualify for the poundfor-a-pound assistance offered. When you decide your primary school is going to get a Spectrum under the scheme, as well you have to buy: a monitor, RS232 interface, custom built tray to hold the lot and a cassette recorder. And the Spectrum

**ZX81** 

must be a 48K unit.

Of course, what a lot of schools are likely to do is, now that the Spectrum has been approved, look at the price of the package (even after getting a little help from their governmental friends), and wisely decide a much better bet would be to buy the Spectrum direct. After all, there is hardly likely to be a school in the country buying a computer which does not have at least one television.

**After being excluded from the BBC program and from the**  government's "Let's put **a micro in every secondary school'' scheme, no one could have blamed Cllve and his gang for feeling that someone up there didn't like them.** 

Well, at last, someone up there (Maggie Thatcher, to be precise) has discovered what an amiable fellow our Clive is, and what a splendid computer he has built.

With much pomp, the Industry Minister, Kenneth Baker, announced that in a plan to ensure all 29,000 primary schools in the country had at least one microcomputer, three computers would be officially approved: the BBC microcomputer; the Research Machines 480Z; and the Sinclair Spectrum. The BBC machine and the 480Z were the two approved for secondary schools.

The only fly in this particular

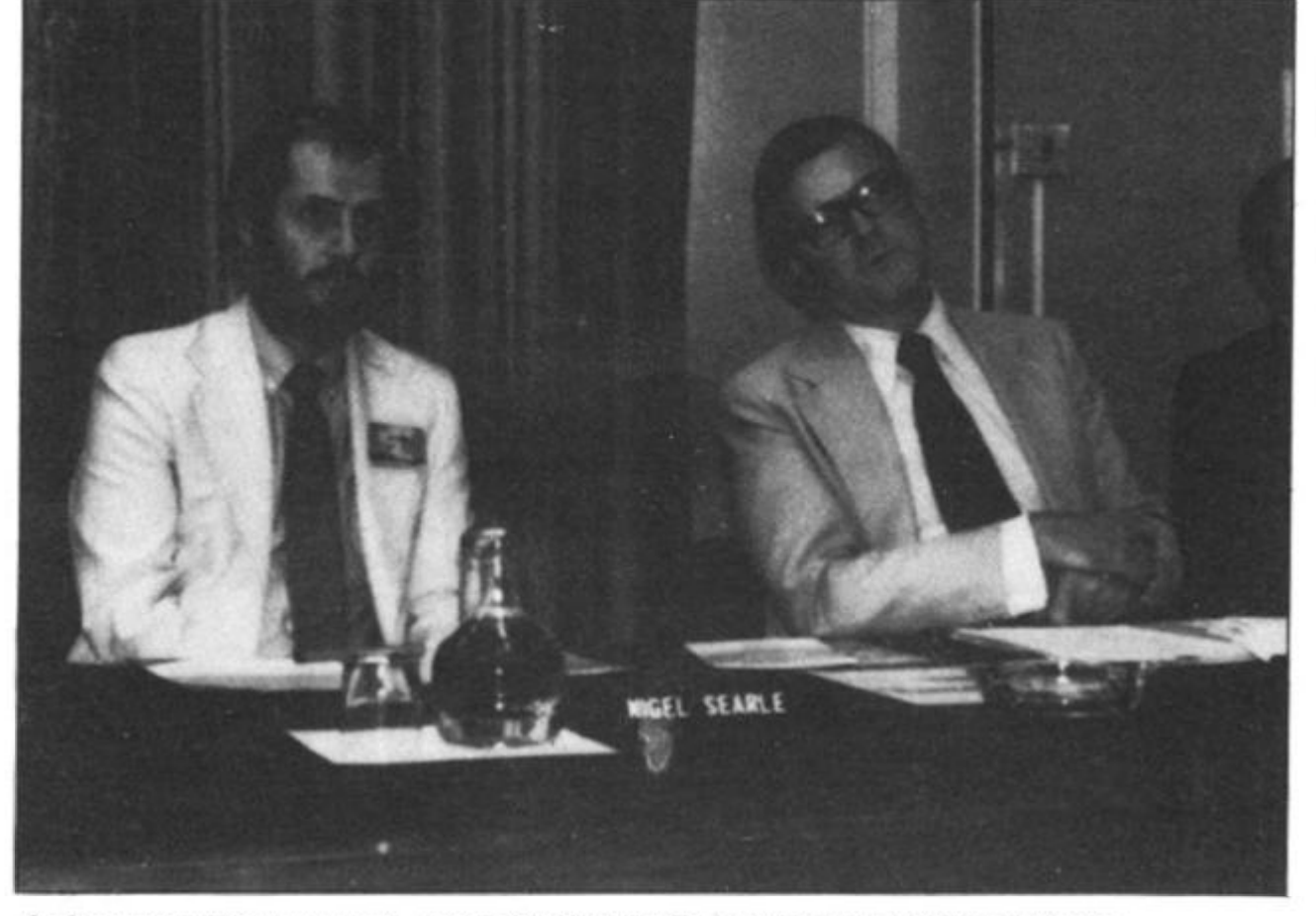

*At the press conference when it was announced that the Spectrum was an 'approved micro for primary schools'. Kenneth Baker fright. Industry Minister, with Nigel Searle. from Sinclair Research.* 

ZX81 PROGRAMS

# Doodle-bug

Here's the perfect way to while away those long summer evenings — with a ZX81 doodle-bug written by Paul Morris of Alford, Lincolnshire.

The computer prints a cursor which can be guided around the screen with the arrow keys. This is not very unusual or original so far, but look what

10W

of

dit

Ŧ

 $a$ ave

> happens when you press a letter key, It is displayed on the screen where the cursor is. You can use this to produce

> interlocking patterns of words on the screen, to insult your favourite enemies, or to pass on messages.

> Paul suggests another application — to build up crosswords, with any mistakes erased by backspacing with the cursor. With 1 K, you can use 17 lines of the screen.

- 10 LET A\$ =  $"$  "
- 20 LET X = VAL"0"
- 30 LET  $Y = X$
- 40 PRINT AT Y,X;" inverse + " ;AT Y,X;A\$
- 50 LET K = CODE INKEYS 60 IF  $K = VAL$  "0" THEN
- GO TO 40 70 IF K  $>$  = CODE "A"
- THEN LET  $As = CHR$$ K
- 80 IF K  $<$  CODE  $"$  A $"$ THEN LET  $As = " "$
- 90  $X = X + (K = 36)$ - $(K = 33)$ 100 LET
- $Y = Y + (K = 34) (K = 351$ 110 GOTO 40

# **Bargain Books!**

Now you have a chance to buy the UK's best-selling 2X81 book at a reduced price.

Tim Hartnell, the editor of ZX Computing, has drawn wide praise for his book **'Getting Acquainted with your ZX81'** In its 128 pages you'll find over 80 programs — all ready to run on your ZX81.

The book is designed to lead you from first principles of programming right through to the point where you'll be writing your own games and other programs with real confidence. The book is usually £5.95 but, as a special offer to readers of this magazine, it can be yours for **£4.95.** 

Programs in **'Getting Acquainted with your ZX81'** include a complete DRAUGHTS game, ZOMBIES, STAR-BURST, BLACK-JACK, ALIEN IMPLODERS and more. And you'll be pleased to know that nearly every program will run, without alteration, on the ZX Spectrum.

**Save £1.00 now on this vital addition to your ZX library.** 

**THE MICRO CONNECTION, Dept. ZX, Unit 7, Littleton House, Littleton Road, Ashford, Middx.** 

I enclose £4.95 for a copy of Tim Hartnell's book

**Getting Acquainted with your ZX81'** 

NAME.

ADDRESS

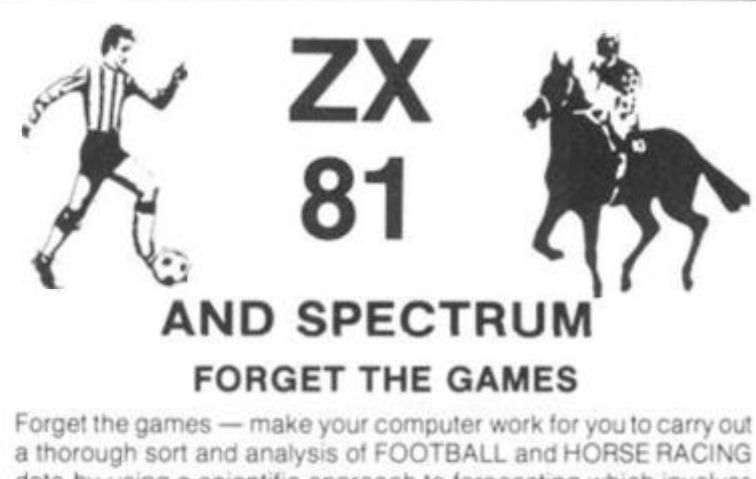

a thorough sort and analysis of FOOTBALL and HORSE RACING data by using a scientific approach to forecasting which involves logic, probability theories and statistics You simply enter the details of all the Football league teams' performance into the Football Analysis program and it will offer a forecast of the results of matches played — DRAWS, HOMES and AWAYS for you to enter on your football coupon!! The Horse Racing Analysis program will process the form and performance data of all horses in any race, and information about the race itself, and give a forecast of the result!! Two amazing and well-documented programs to give endless interest and entertainment for all the family, PLUS ihe real possibility of getting a big win. Big programs that are easy to operate with step by step instructions Require 16K

Please state ZX81 or SPECTRUM **FOOTBALL ANALYSIS** £15.00 Inclusive (16K required) **HORSE RACING ANALYSIS £1S.OO Inclusive** (16K required)

+CI 00 overseas

Send cheque/P.O. to: **Holly Products, Blackthorn House, Dukes Lane. Gerrards Cross, Bucks SL9 7JZ.**  Allow 28 days tor delivery {normally 7-10 days) **Every ZX user should have these valuable and educational programs** 

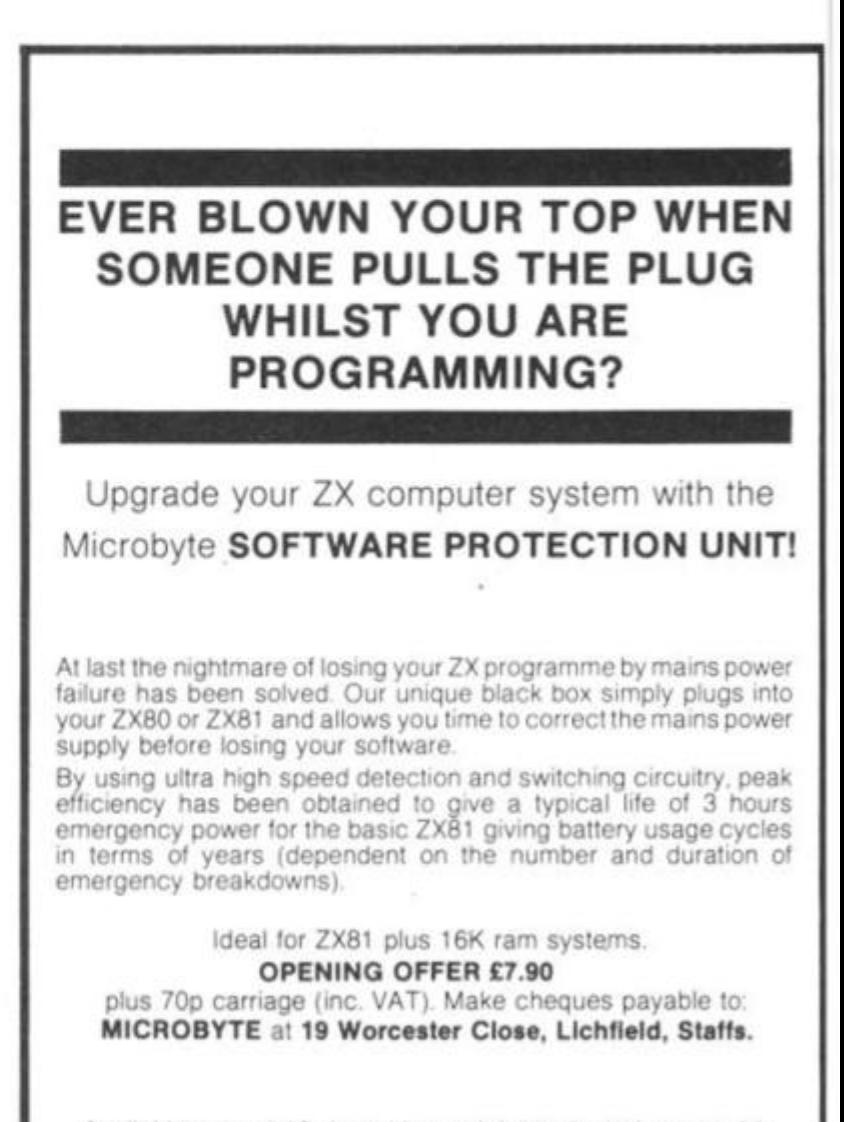

Available around 10 days Uses miniature batteries type AA (not supplied)

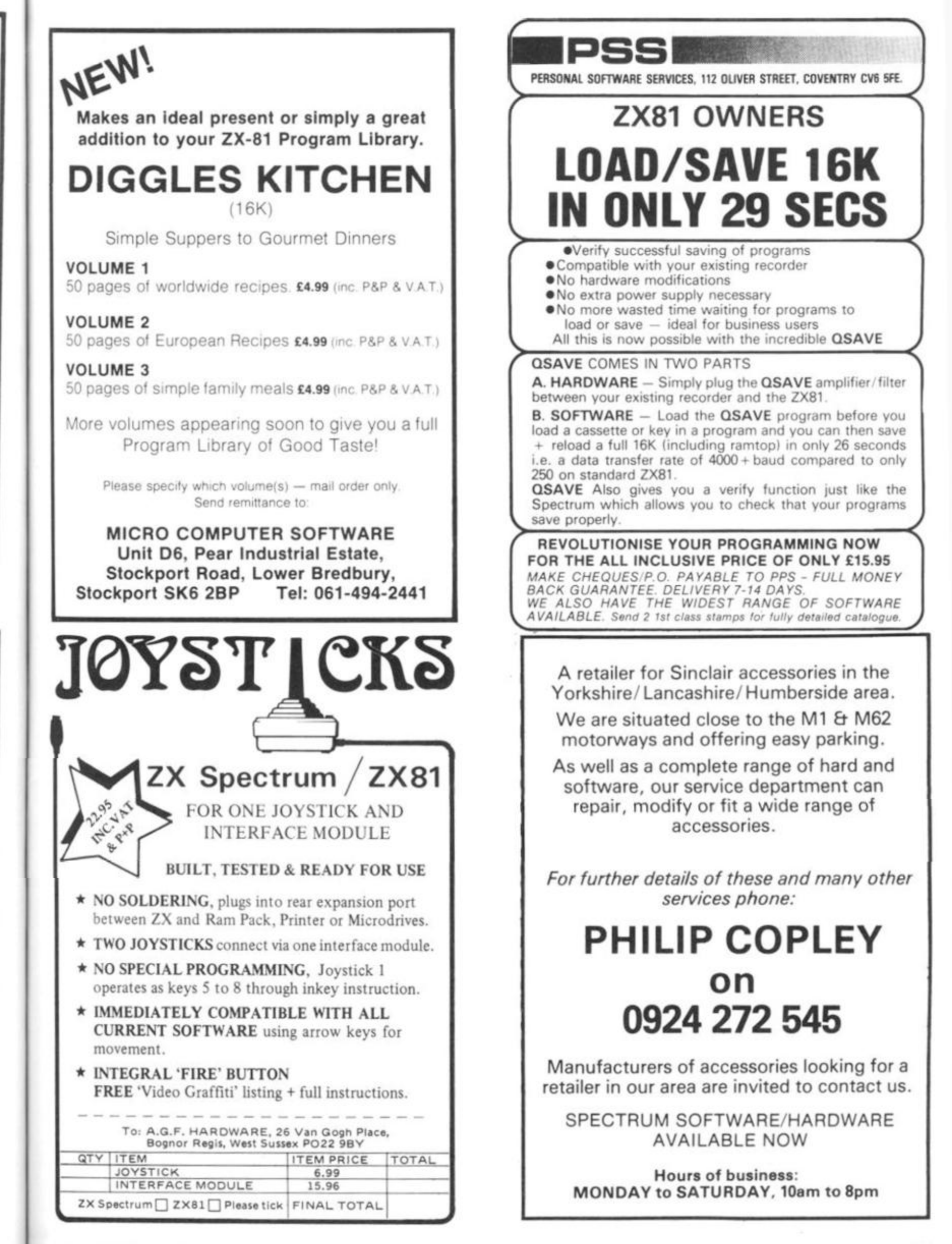

r !

vout **ING** *lyes* the oots of nter will ice. the tive eal  $10$ 

ad) 3d)

al

# **Getting things into order**

This program is a useful one if you have to sort a list into order, or to produce an index for a book. There are two versions — one for the ZX81 and one for the ZX Spectrum. The programs are by Tim Hartnell.

The programs explain themselves as they run. The first, longer, listing is for the ZX81. It contains an error-checking routine, so that you can amend entries before making them a final part of the list to be sorted and printed.

The Spectrum version does not contain such a routine, but one could easily be added if you so desire, by copying the routine from line 620 in the ZX81 pro gram.
### Software

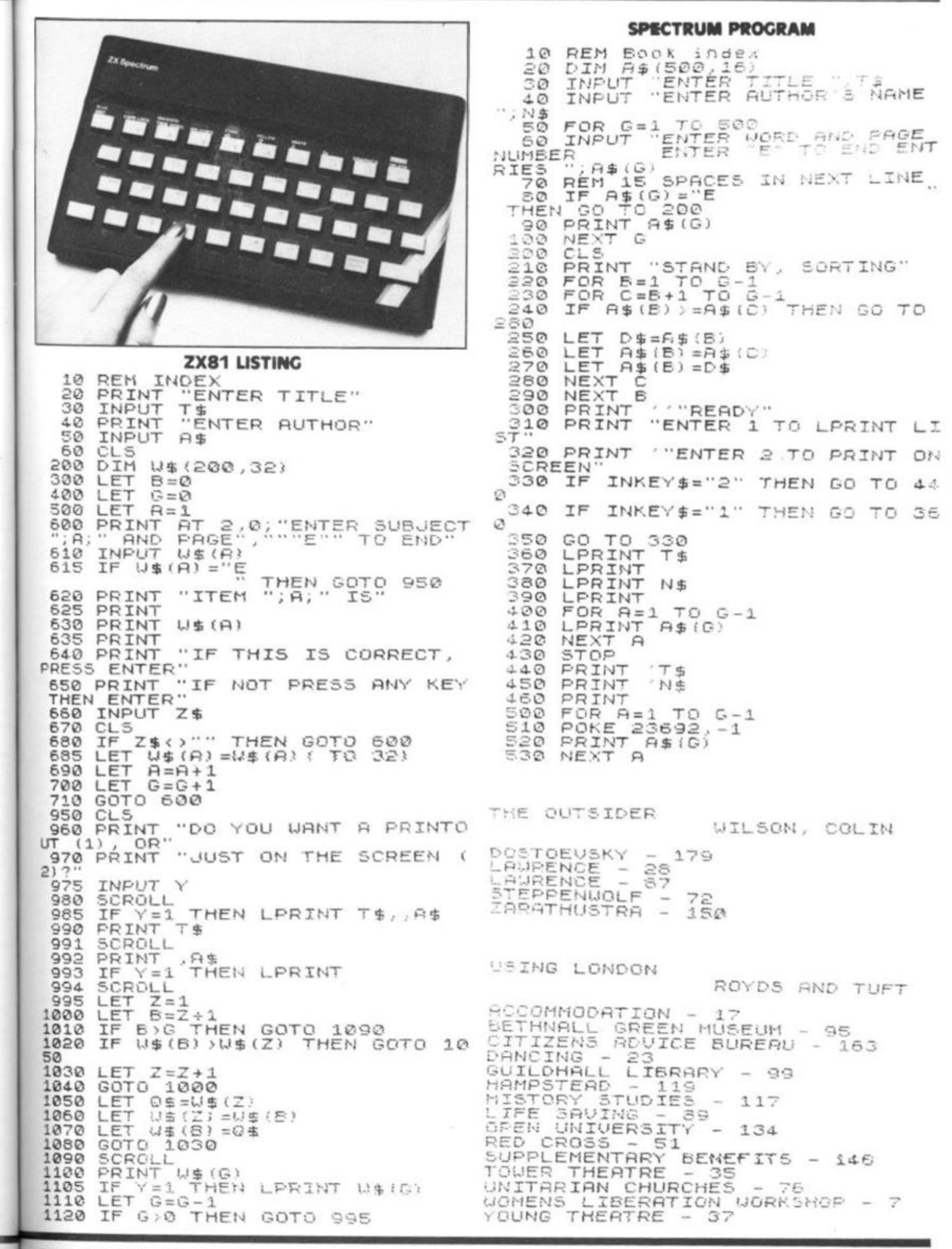

**ZX COMPUTING OCT/NOV 1982** 

ì

**RESERVATION DESCRIPTION** 

Y

### **Software**

# zap! Pow! Boom!

### The Psion software company got the big deal that everyone wanted — to become the 'official' Sinclair software supplier, HOW good is their material? Did they deserve the prize? Nick Pearce takes a look.

Avid readers of the computer press, and visitors to the ZX81 counters of W H Smith, could hardly have failed to notice the extensive range of software recently released by Sinclair. I decided to look at six of the Psion cassettes.

The best of the six is, in my opinion, FLIGHT SIMULATION. This is a superb program which makes very good use of the power and the graphics of the ZX81.

You are the pilot of a small, high-performance aeroplane, which must be safely landed. You have a choice of three screen displays. The *cockpit display* shows the outside world (horizon) in the upper half of the screen, and cockpit instruments in the lower half, including power indicator, altimeter, fuel guage, rate of climb indicator, air speed indicator and radio direction finding equipment.

The *map* shows the position of the runway, various radio beacons, the aeroplane, and an escarpment of hills to hinder your landing.

The third display is the *visual approach* which shows a full perspective view of the runway lights, together with some essential landing indicators.

This display is particularly effective and gives a convincing "pilot eye" view of the runway lights which cope admirably with banking and changes in speed or altitude.

The program's instructions are clear and concise. It is well worth getting acquainted with them before flying. I didn't, and consequently landed with the undercarriage up, and then made repeated attempts to land without using flaps, and therefore stalling, on my next few flights.

After a little practice, flyiing becomes easier, and full use can be made of the controls and facilities that were ignored during the panic of the first few flights.

An option at the start of the program allows the aspiring aviator to practice and perfect just the final runway approach and landing. If you find flying becomes too easy — which is most unlikely — you can introduce additional complexity by adding wind effects.

I have just two criticisms of FLIGHT SIMULATION. I would have liked to try my hand at taking-off, which is not possible with this program; the program permits the pilot to 'cheat' and 'fly' at ground level (zero altimeter reading) on the runway approach. Apart from these points, I could not fault this software. At £5.95 it represents very good value for money.

Incidentally, a friend kindly lent me a 12½K flight simulation on his Tandy computer. In many respects I found the Psion simulation superior; both its visual effects and navigational facilities were more convincing, and it was more user-friendly. The Tandy version does have some additional features, however, including take-off and taxiing, and a wargame facility.

SPACE RAIDERS is a ZX81 version of the 'traditional' arcade game SPACE INVADERS in which you defend the earth from successive armies of invaders.

You have three lives (bases), and points are awarded for each raider ship hit. RAIDERS may be played at one of three speeds, normal, fast and super-fast, and I was told by an experienced player who had a go that it bears the most similarity to the arcade game when it is played in the superfast mode, which was too fast for me.

This program is similar to the many other invaders programs on the market, but has the bonus of a second game, BOMBER, on the B side.

In this 'blitz'-type game, you use bombs and rockets in an

attempt to raze a skyscraper city to the ground before your plane either crashes, or is knocked out by the blast from one of your own rockets. It is probably impossible to completely obliterate the city. I tried in vain several times at the slowest speed (and there are nine speeds altogether}. Not a particularly inspired game, I thought, but one which makes a welcome change from invaders.

A nice finishing touch to

RAIDERS and BOMBER is the display at the end of each game which gives the score for that game and the highest score so far. In common with the rest of the software in this review, these programs are pretty well idiot proof, and I (even I) could not get either of them to crash.

Both these games perform well, and at £3.95 for the two, this cassette is a reasonable buy.

Moving on to programs for

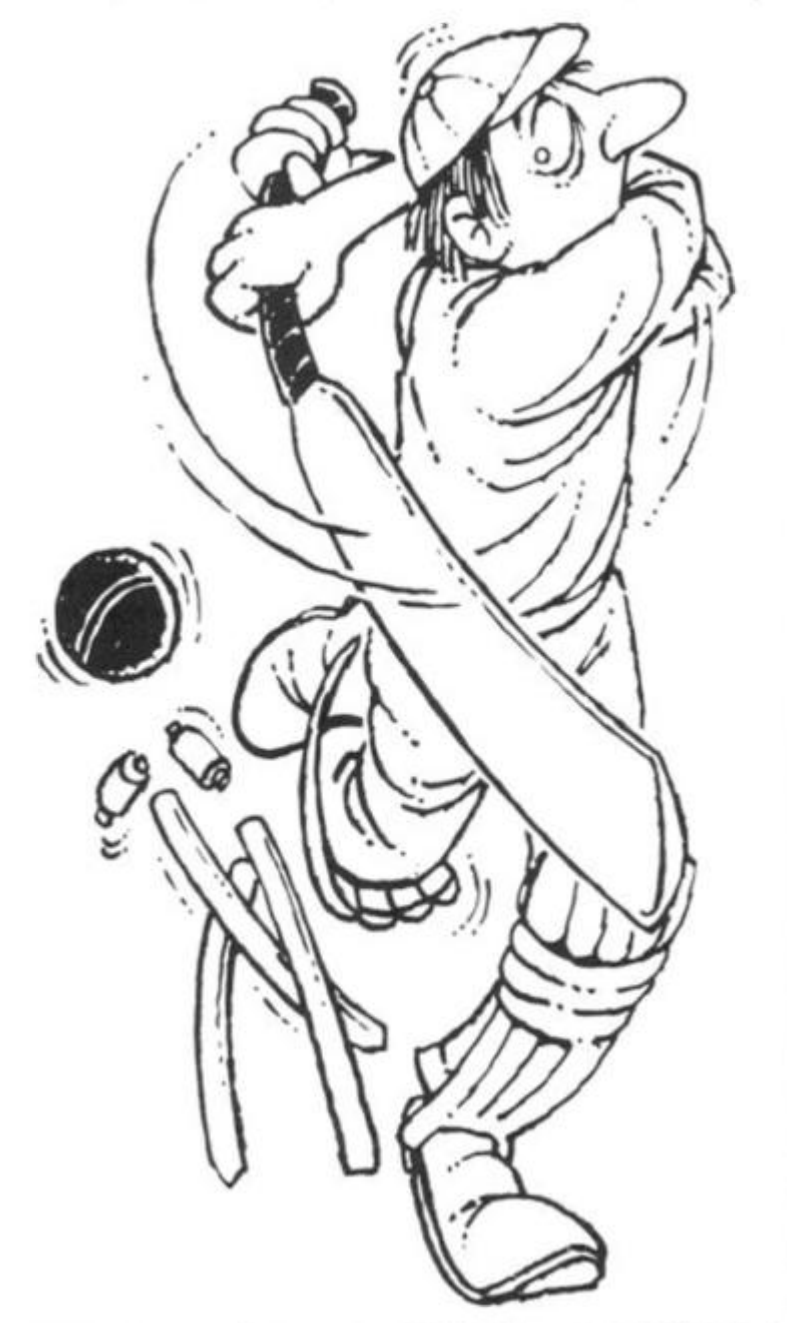

the more serious user, the Sinclair range includes VU FILE and VU CALC; programs intended for business or household management use.

VU FILE is a general purpose filing program. It is the sort of program you could use to catalogue your coin or *stamp*  collection, keep a name and address list of friends, or for business, maintain a membership record for your club or society, or even keep a file record of all your ZX81 software!

The program is logically displayed, and easy to use. You start by 'laying out' the record, using headings, titles and graphics symbols. Anything entered during this *record layout* mode will be shown on each record on the file. You then move to another file, *datafields,* in which you define the positions on the record where you wish to set the information.

Data is entered into the file from the *main command*  mode. As well as ENTER, the other main commands are ALTER. INFORM, FORWARD, BACK. RESET, ORDER, PRINT, COPY. SELECT, QUIT, LIST and DELETE. These provide a comprehensive file handling capability and can be implemented simply by keying m just the first letter of each command.

The commands are pretty much self-explanatory, but where there is any difficulty in comprehension, the instructions give a fuller explanation.

The top of the screen gives continuous prompts to guide the user through the system.

Recorded on the B side of this cassette is an example of an application of VU FILE. It is called GAZETTEER, and is a file of records for every country in the world, giving the name of the country, its capital city, main languages and the like.

t made use of GAZETTEER to get a feel for the manipulative and interrogative power of the main program.

the ich for **ast** ith his ire  $11$ of

> m ю, иe

or

R<sub>2</sub>

I was able to select and view any country in the file almost instantaneously; in well under a second. The record to be selected must be correctly defined. For example, the USA is filed as UNITED STATES OF AMERICA, and Russia as USSR. On the command LIST, each record in the file is displayed for about one and a half seconds.

By using the commands FORWARD and BACKWARD you can step through the file.

RESET sends you to the first record, ORDER defines the particular sequence required, ordering being defined by the leading alphanumeric characters of any of the data fields.

INFORM gives information on the status of the file. As an indication of the capacity of VU FILE, the GAZETTEER holds records on 152 countries, and uses 96% of the space available in the program.

I think this software might be let down, not by the quality of the program itself (which I thought very high indeed), but by the inconvenience of loading the files from cassette. Few people would be prepared to wait for five minutes or more to load a file to obtain the address of a friend, or colleague. The ZX81 really needs a disc operating system to be used effectively for this sort of work.

For business, or perhaps school or hobby use where a cassette can be loaded at the beginning of the day or session, and the ZX81 can remain dedicated for some time, VU FILE on a cassette might be viable, although file space may quickly become a limitation.

Although the GAZETTEER effectively demonstrates the power and capacity of VU FILE, and while it clearly has initial novelty value, I think I would prefer to browse through a good atlas to get the kind of information the program contains.

VU FILE is, however, a good program, and does all that is claimed for it. The real question, however, is whether it would actually ever be used for all those filing jobs you've always meant to do.

The program certainly gave me a better understanding of how computers can be used for organising data, and the power a computer system can offer.

The discipline of attempting to catalogue on VU FILE that coin or stamp collection can itself be a worthwhile exercise, whether or not the computer eventually replaces your manual records.

VU CALC - a ZX81 version of VISICALC — is a program for calculating and displaying tables of numbers and names. You start with an empty table of 'boxes' in a grid of 26 rows by 36 columns. Only a small part of the table can be displayed at one time, but you can quickly move around the table using the arrow keys.

Using simple commands, you can enter data into the boxes, and use formulae to link boxes, rows or columns, so that the computer can quickly calculate a complete table.

The power of the program lies in the ease and speed with which the table can be recalculated with altered data or different formulae.

There is a facility for saving the program on cassette, together with the completed or partially completed table, and it could easily be used for something like monthly accounting.

As an engineer, I was rather disappointed that this program only permits the four basic arithmetic operations  $+ - /$  \*) to be carried out. Many engineering applications would require logarithmic and/or trigonometric functions as well. For this reason, I think VU CALC is more likely to be used as a tool for financial analysis, rather than engineering, scientific or statistical applications.

I had some difficulty assimilating the operating techniques required by this program, and I had to persevere to make it work. However, after rereading the instructions and some practice, I found I was able to operate the program quite efficiently.

Once the formulae and titles for a particular chart had been developed and entered, it is quite easy to enter the data into the chart from which the complete table can be calculated.

Some care needs to be taken in setting up the formulae, and entering data. For example, you must ensure that when operations are carried out. the resulting figures can be displayed without problems in the eight digit boxes.

VU CALC could be a useful tool for managing household accounts, although I am not sure it could compete with some of the dedicated financial control programs on the market which are designed for more sophisticated applications.

A lot of effort has gone into producing VU CALC, and it works well, again with considerable emphasis on userfriendly aspects. However, I feel its field of application is likely to be limited since it rather lies between two camps. It is neither a proper financial analysis program, nor is it ideally suited for serious use by the engineer or statistician.

For some household applica-

tions, VU CALC (like VU FILE), could prove a boom. You do need a certain amount of dedication to set up and maintain a computerised system, but the result is likely to be well worth the effort.

### **Had any good fantasies lately?**

Finally, on a lighter side, is FANTASY GAMES, which contains two 'adventure' programs.

On the A side of the cassette is PERILOUS SWAMP, which Psion recommend you tackle before you take on the more difficult SORCERER'S ISLAND on the B side.

When you enter the Perilous Swamp you must rescue a princess who has been captured by an evil wizard, and then return safely.

The game starts with a map showing your position, along with that of the princess, and the locations of several swamps in the rescue area.

The map, which can be called up at any stage, is different for each game. As you move, prompted by requests for compass directions, mosters and treasures are encountered, and you gain or lose points as you fight or bribe your way onwards.

This program has been well written and is quite entertaining. However, it is more of a guessing game than a true adventure program.

SORCERER'S ISLAND is a cross between a guessing game like Swamp, and more traditional adventures. You have been marooned on the island from which you must escape. A detailed map can be called up at will, although the screen goes blank for nearly a minute each time you do so.

You have a vocabulary of some ten words with which you tell the computer what you want to do. At each turn, your immediate surroundings are shown. Again, these take rather a long time to display.

As the game progresses, you are assailed by monsters, tempted by treasures, and have to deal with the other hazards that abound on the island.

There is supposed to be a grand sorcerer who can help you escape, but I have to admit I never managed to meet him.

Again, an entertaining game, although I did think it was spoilt to some extent by the length of time it took to create the screen displays. FANTASY GAMES costs £4.75.

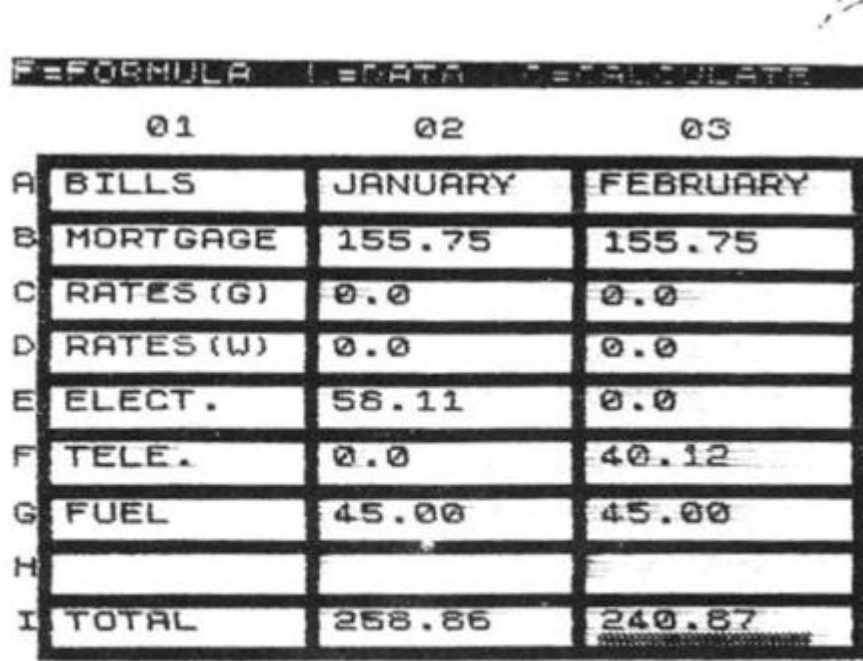

Printout from VU CALC

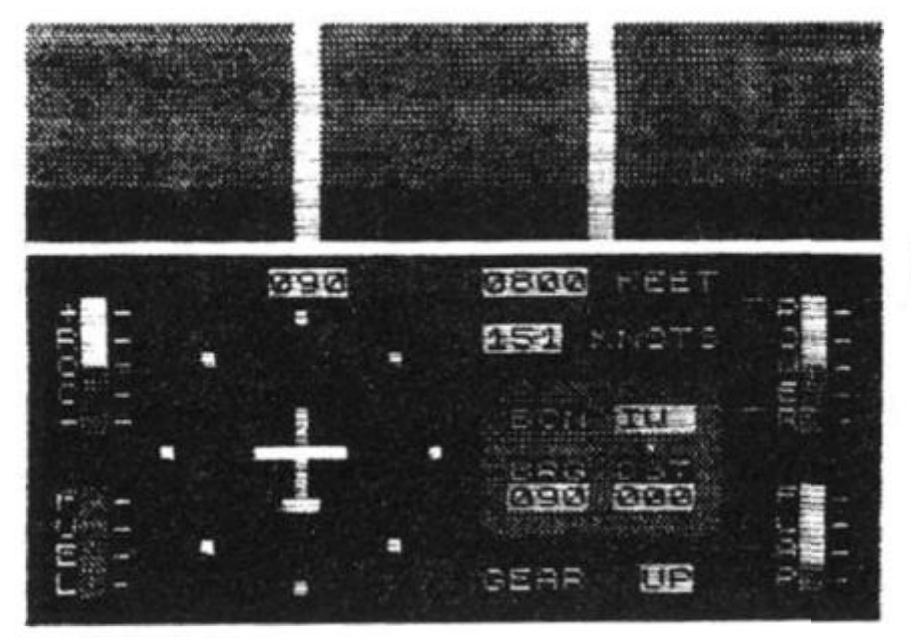

Cockpit display from FLIGHT **SIMULATION** 

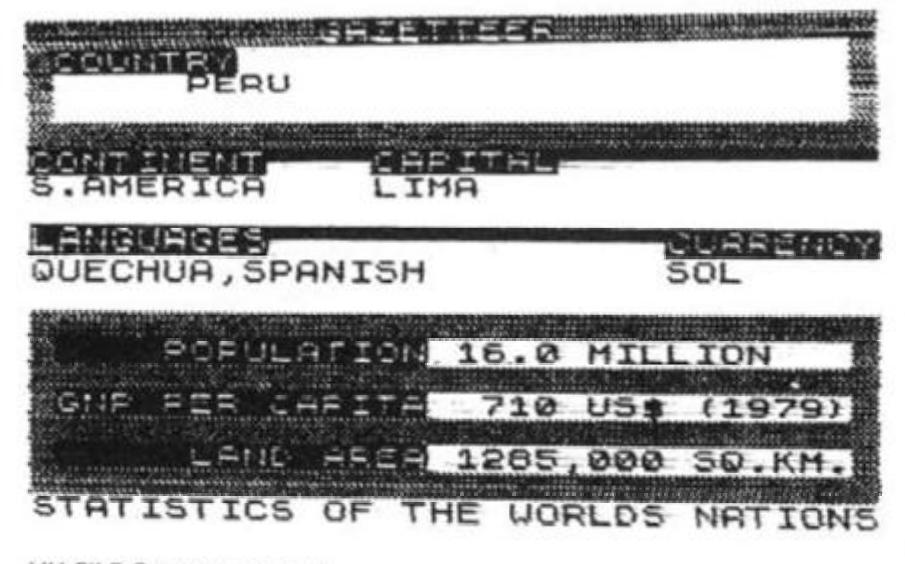

**VU-FILE Gazetteer output** 

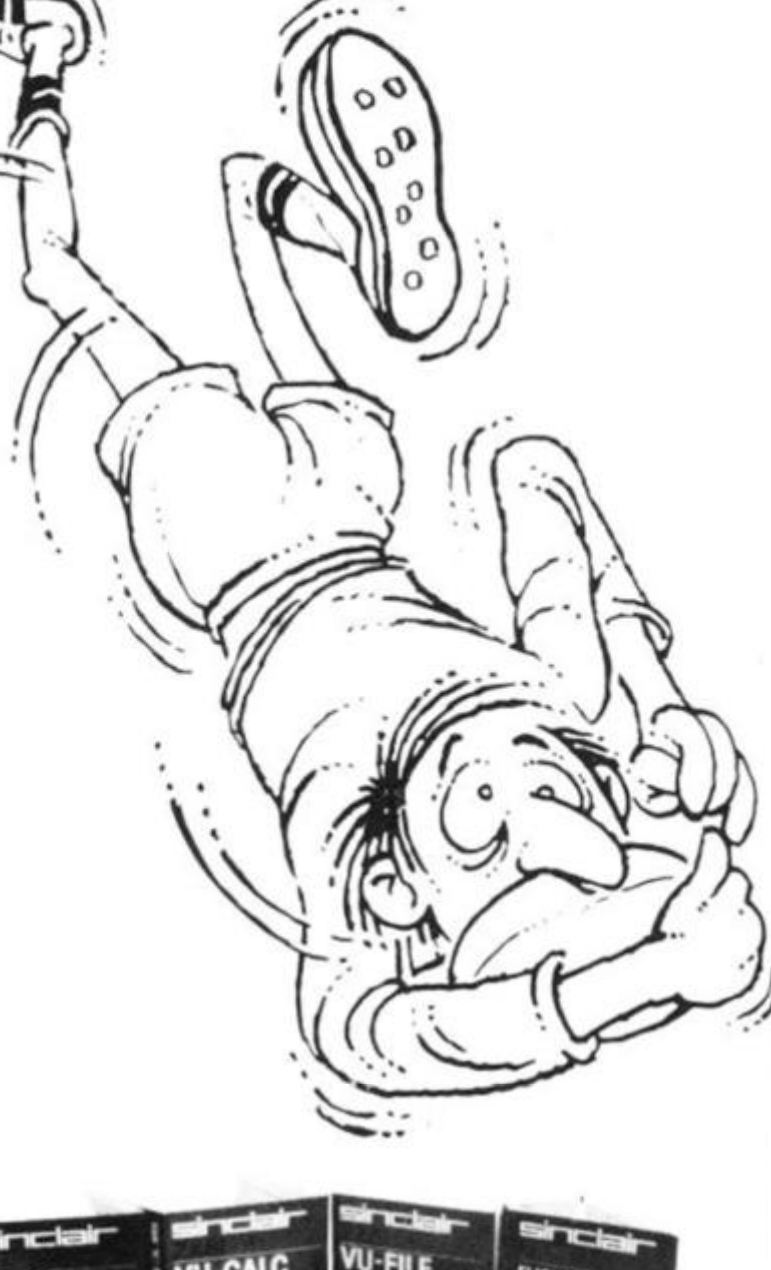

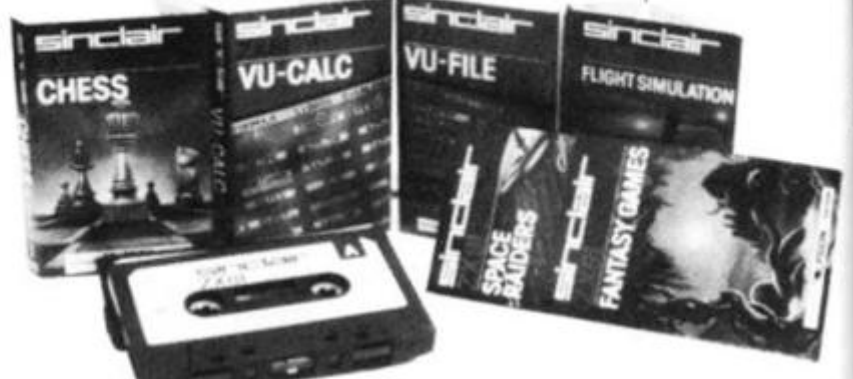

The cassettes

Softwa

### Summary

Of the six cassettes I reviewed, I was particularly impressed by<br>FLIGHT SIMULATION. It is a novel and apparently authentic simulation which must have taken considerable effort to compile, and of which Psion should feel proud.

All the programs maintained a high standard, and together<br>must represent some of the better software available for the ZX81.

The price of each is more than reasonable, with FLIGHT SIMULATION being particularly good value.

Each cassette is attractively boxed, and well presented, with clear and concise instructions on the cassette insert card. All the programs loaded first time, an indication of the excellent quality of the recordings.

I was interested to see that CRC (cyclic redundancy check) to which each program is subjected on loading. This checks that the program has not corrupted and should give the user some confidence that the program will not crash. It is also used by the manufacturer as a check on recording quality.

All the cassettes are for the ZX81 and can be obtained from W H Smith branches, or from Sinclair Research, Freepost,<br>Camberley, Surrey, GU15 3BR.

76

# ANNOUNCING The BEST Books  $\mathbf{O}(\mathbf{c})$

Dr. Ian Logan is the acknowledged leading authority on Sinclair computers. In this book, he gives a complete overview of the way the Spectrum operates, both for BASIC and machine language programming. A special section on the ROM operating system will give you insight into this computer as well as provide you with information on how to use many of the routines present in the ROM. This book is a must if you are serious about programming the Spectrum . Only £7.95.

rhaa

Over the Spectrum is the book where your dreams really do come true! With the full listing of over 30 programs for your Spectrum, this book will show you how to use the computer's complete facilities. Exciting games such as Meteo r Storm, *Eliminator* an d *Spectrum*  Invaders, together with utilities, educational programs, programming tips and hints, make this the definitive book for every Spectrum user. Only £6.95

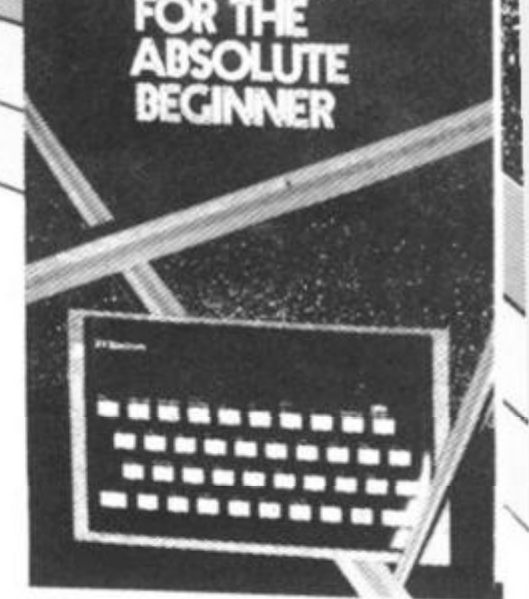

This title speaks for itself, it's everything you need to understand about Spectrum *Machine Language* when you're just starting off. A must for all new Spectrum owners. Only £6.95.

After leading the way in Sinclair ZX81 software, we've produced the highest quality, most exciting Spectrum software available. From the three excellent books depicted above to fast-action games on cassette, we're providing the best choice in Sinclair Spectrum software today.

Whether it's for your new Spectrum or ZX81 Melbourne Mouse has books and programs perfectly suited to your needs.

Send for your Spectrum or ZX81 catalogue today.

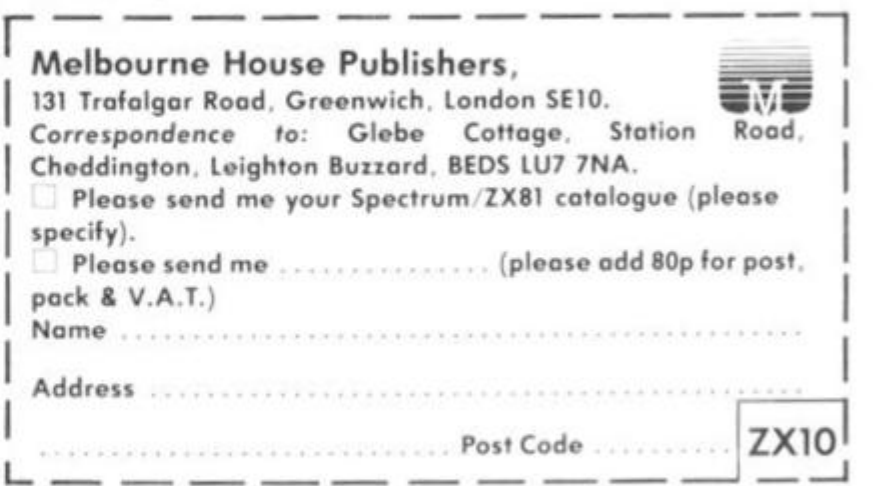

**WELBOURNE HOUSE PUBLISHERS** 

R.

*32* 

*Vj* 

*\* 1* 

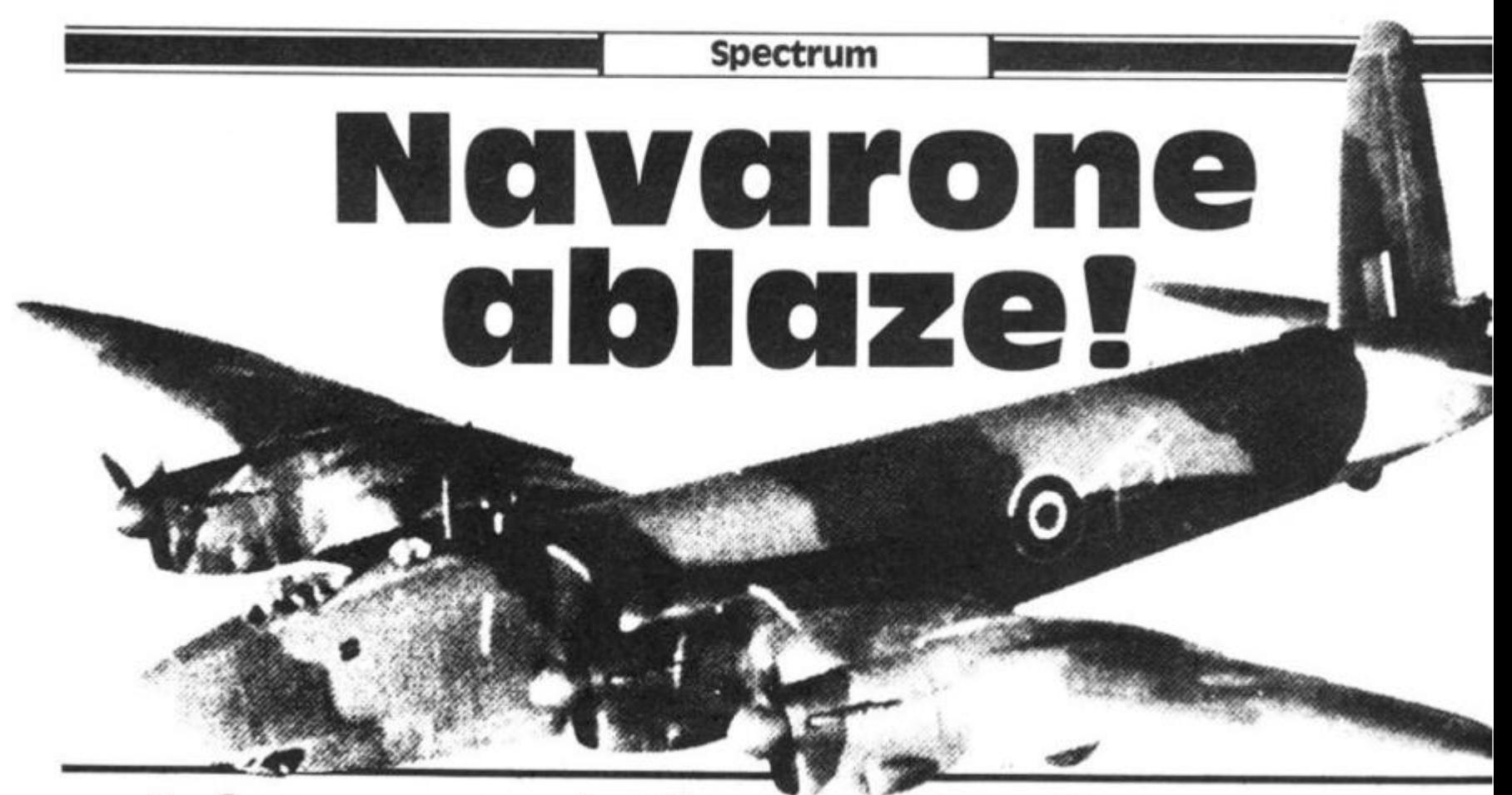

A few user-defined graphics here, a blob of colour there, a BEEP or two to keep the neighbours bemused, and Ken North of Ashford, creates this program to keep trigger fingers twitching

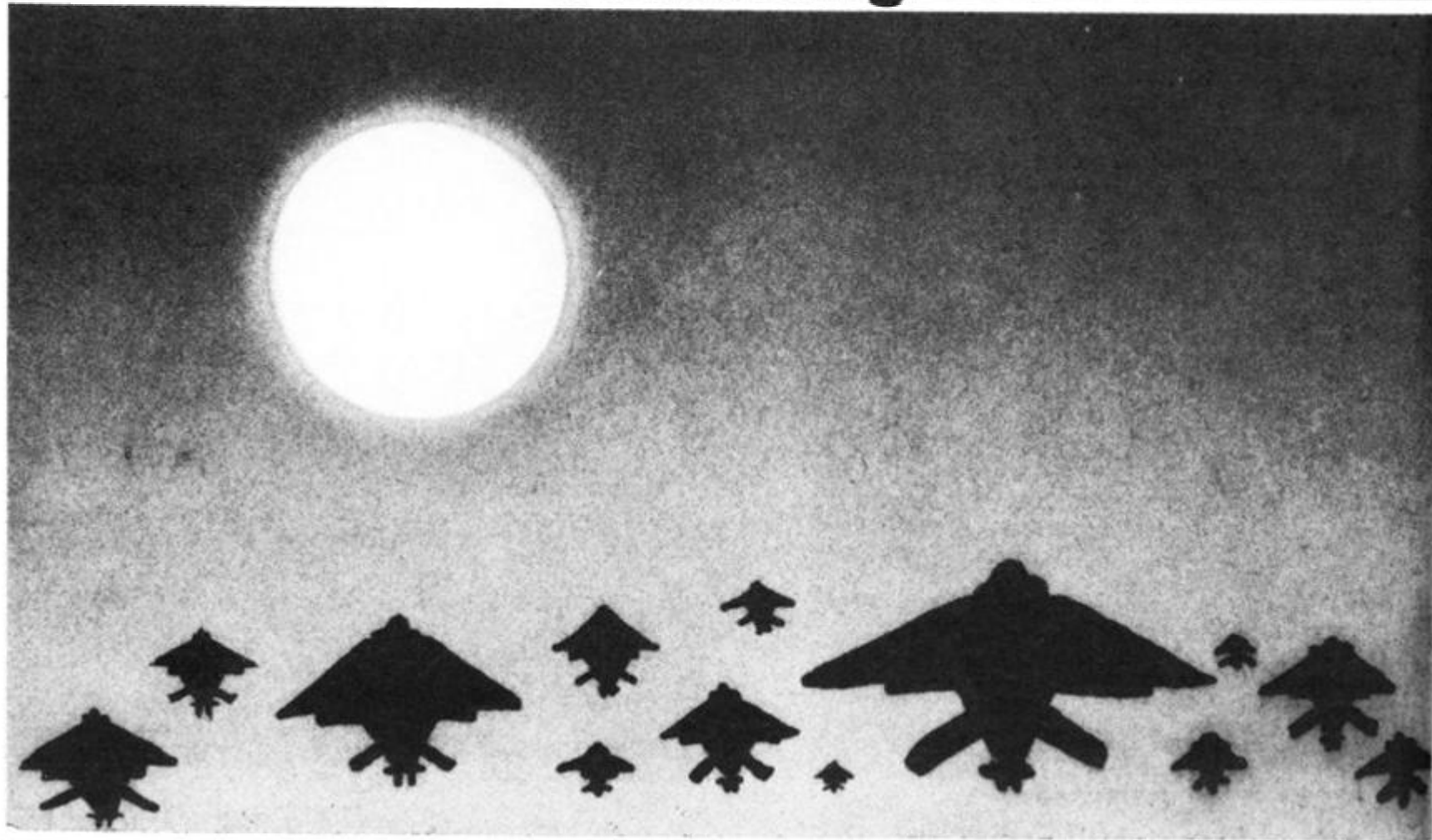

### **Spectrum**

This program shows an aircraft flying from right to left above an anti-aircraft battery. The A.A. guns are firing at the aircraft, and the aircraft can drop bombs to destroy the guns. You drop a bomb by pressing the 'M' key.

The A.A. fire reduces when you knock out a gun, but beware: the gunners are very accurate and have found your exact height, so you must knock a gun out very quickly to survive a round.

The main program runs from line 10 to 299, and the REMs explain what the other routines do.

The first section, lines 10 to 100, sets up the screen. Line 10 calls the routine to set up the userdefined graphics. The data for these were converted to decimal numbers, and then stored in lines 1100 to 1120. These are then read and POKED into the appropriate character. The aircraft uses the graphic characters "A" "B" and "C". The bomb is "D" and the gun is "E".

Lines 20 and 30 set the screen colours to a white sky, green ground and a black border.

The CLS command, after changing PAPER colour is, as you probably know, important. If you don't CLS, the old paper colour remains, and only changes when you print something, which can

give you some strange and colourful (although unwanted) effects.

Lines 40 and 60 set up the variables.

Lines 70 to 90 find the gun positions, line 85 checks for three different positions, and line 100

prints the guns. The "E" is a graphics "E" which will change to the gun after the first call to subroutine 1000.

Lines 110 to 200 are the loop for the aircraft printed in line 120. The "A", "B" and "C" are the graphics and, in line 100, the trailing space is to clear the last character as the aircraft moves across the screen. Line 140 checks for key "M " and sets a flag F1. If set, the program jumps to the 'bomb drop routine'.

If clear, a PAUSE is put in so that the program runs at the same speed as it does when a bomb is dropped.

The A.A. fire is controlled by line 170. The values can be changed to make the game easier or harder, but the 1.8 seemed a good compromise. Line 180 again puts in a PAUSE to keep the routine the same, whether the guns fire or not.

The variable HITS in line 1 90 checks to see if all three guns have been destroyed, and if it finds that they have, increments the score, and then branches to clear the ground and print a new battery. The rest of the main program prints your score after you have lost all your aircraft.

The BOMB DROP routine prints the bomb if F1 is set. If the bomb hits the ground, F1 is reset for the next keypush.

The check, to see if you have hit a gun, uses the ATTR function in line 340. The ATTRibute call  $returns a value - in binary$ which depends on certain conditions:

The MSB (bit 7) is for FLASH, bit 6 is for BRIGHT, bits 5 to 3 for PAPER colour and bits 2 to 0 for INK colour.

In case of the gun, it is not flashing, and is normal brightness, so bits 7 and 6 are at zero. The PAPER is white, so bits 5 to 3 are all ones and the INK is red, so bit 1 is 1 and bits 2 and 0 are zero.

This gives a BIN00111010 which, when converted to decimal, gives 58. If the program returns 58 at line 340, it branches to 400, the SCORE and BANG routine. This causes the guns to explode. . . and increments the

i&pr:-!

score.

The A. A. routine called by line 170 puts a flash on the screen, and checks if it coincides with the nose of the aircraft. If it does, it calls the SHOOTDOWN routine at line 600.

SHOOTDOWN makes the aircraft crash, flashing as it does so. The flash is confined to the plane, as it is locally defined in the PRINT statement, and therefore ends with the statement.

A PAUSE follows, to allow you to get your breath back, before the action starts again. You get six aircraft to try and destroy as many guns as you can.

If you want to make changes in colour, or to the A.A. fire, the only line you have to be careful of is 340 with the ATTR function call.

If you change the sky colour (PAPER), or the gun colour (INK), you will have to work out the corresponding ATTRibute, referring to page 116 of the manual.

Another thing to watch is whether the keyboard is in the C or L mode for the bombdrop. I've made the program run for the C mode, but line 140 could be changed to read both by changing it to: 140 IF INKEY  $\frac{1}{9}$  = "M" OR  $INKEY$ = "m" THEN LETF1 =$ 1.

### PROGRAM LISTING

anticio del collidiri e trio con proprieta del con

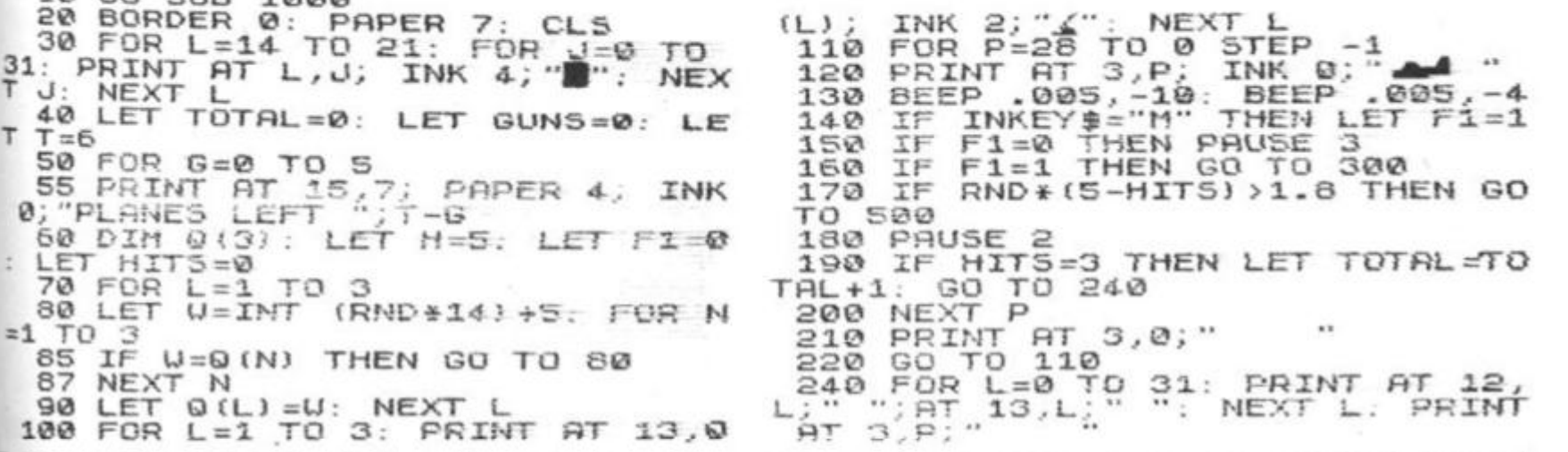

 $10.60 \sin \theta$  1000

**Alex** 

245 IF HITS=3 THEN GO TO 55<br>250 NEXT G<br>260 PRINT AT 15,7; PAPER 4; 250 NEXT G<br>
260 PRINT AT 15,7; PAPER 4; "GUN<br>
5 DESTROYED ";GUNS<br>
270 PRINT AT 17,2; PAPER 4; "BAT<br>
TERIES DESTRUYED ";TOTAL<br>
280 PRINT AT 19,7; PAPER 4; "ANO<br>
THER GAME Y/N"<br>
283 IF INKEY\$="", THEN GO TO 283<br>
284 IF INKEY STOP 299 388 REM BOMB DROP<br>310 PRINT AT H-1, P+1; "; AT H, P<br>; INK 0; "\*"<br>.320 IF P(1 THEN PRINT AT H, P;" 330 LET H=H+1; IF H=15 THEN LET<br>F1=0: PRINT AT H-1, P; INK 4; "  $330$ <br> $F1=0$ : Ph<br> $F1=5$ <br> $H=5$ LET H=5<br>340 IF ATTR (H,P-1)=58 THEN GO ÷  $340$ TO 400 350 GO TO 170<br>400 REM SCORE AND BANG<br>410 PRINT AT H, P-1; FLASH 1; IN K 3; B<br>415 BEEP .2,-10<br>420 LET HITS=HITS+1: LET GUNS=0 1030 READ D. FOKE USR "C"+A,D. R<br>1040 NEXT A<br>1040 NEXT A<br>1050 FOR A=0 TO 7: READ D: POKE<br>USR "E"+A,D: NEXT A  $UN5+1$ 450 GO TO 170<br>500 REM: ACK/ACK<br>510 LET R=INT (RND +25)<br>520 PRINT AT 3,R; INK INK 0; FLASH  $1,38$ 1060 RETURN IF R=P THEN GO TO 600 1100 DATA 0.0,12.0,0,0,28,60,1,2<br>24,60,24,3,255,252,60<br>1110 DATA 31,255,252,60,63,255,2<br>52,24.31,254,0,0,0,0,0,0<br>1120 DATA 1,2,4,6,16,40,30,255 540 PRINT AT 3,R. REN SHOOTDOWN<br>FOR L=3 TO 13<br>FOR L=3 TO 13<br>FRINT AT L,P; FLHSH 1; INK FLASH 550 600 610 620 2 48 630 PRINT AT L-1, P;"  $3.8$ 540 BEEP .1,L+5<br>550 NEXT L<br>570 PAUSE 500; LET F1=0<br>680 FOR L=0 TO 31: PRINT HT 13, NEXT Ł  $690$   $60$ T0 250 999 STOP GRAPHICS SETUP 1000 1010 FOR A=0 TO 7<br>1020 READ D: POKE USR "A"+A,D: R<br>EAD D: POKE USR "B"+A,D

الكفير

ZX COMPUTING OCT/NOV 1982

 $245$ 

### **MAIL ORDER PROTECTION SCHEME**

If you order goods from Mail Order Advertisers in this magazine and pay by post in advance of delivery, this publication will consider you for compensation if the advertiser should become insolvent or bankrupt, provided:

- 1. You have not received the goods or had your money returned; and
- 2. You write to the publisher of this publication explaining the position not earlier than 28 days from the day you sent your order and not later than 2 months from that day.

Please do not wait until the last moment to inform us. When you write, we will tell you how to make your claim and what evidence of payment is required

We guarantee to meet claims from readers made in accordance with the above procedure as soon as possible after the advertiser has been declared bankrupt or insolvent to a limit of £1,800 per annum for any one advertiser, so affected, and up to £5,400 p.a. in respect of all insolvent advertisers. Claims may be paid for higher amounts, or when the above procedures have not been complied with, at the discretion of this publication, but we do not guarantee to do so in view of the need to set some limit to this commitment and to learn quickly of reader's difficulties.

This guarantee covers only advance payment sent in direct response to an advertisement in this magazine (not, for example, payments made in response to catalogues, etc, received as a result of answering such advertisements):

**CLASSIFIED ADVERTISEMENTS ARE EXCLUDED.** 

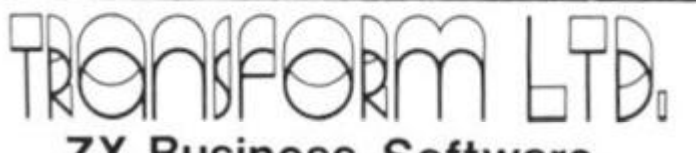

### **ZX Business Software. FOR SMALL BUSINESSES AN D THE SELF EMPLOYED**

**Business Bank Account:** this program enables you to make debits under 11 subheadings. Statements include totals of all subheadings. £8.75

**Sales Day Book:** for all your invoices, this program will enable you to prepare statements of outstanding invoices Program will also calculate VAT. £8.75

**Purchase Day Book:** keeps a complete record of all your purchases under 11 subheadings. The program will also calculate and deduct VAT. £8.75

**Quarterly Analysis:** quarterly totals from Bank Account, Purchase and Sales programs can be analysed with this program. £4.75

All the programs have full search facilities and will enable you to prepare quarterly accounts for your VAT returns and annual accounts for your accountant. These programs can also be used by companies not reg. for VAT.

**Business Pack:** incl. Bank Account, Sales and Purchase programs. £25

Please specify memory size when ordering for your ZX SPECTRUM or ZX81

All prices include VAT, Post & Packaging. For details send S.A.E. to:

TRANSFORM LTD.,

41 Keats Ho., Porchester Mead, Beckenham, Kent. Tel: 01-658 1661  $\overline{\phantom{a}}$ 

## **HILDERBAY LTD**

### **Professional Software**

### **48K Spectrum Software**

**GOLD:** popular adventure game now on 48K Spectrum **£8** 

PAYROLL: (£25 until further notice)

- Up to 50 employees on one file
- Meets all Inland Revenue tests<br>• Hourly, weekly, monthly
- Hourly, weekly, monthly
- Very easy to use
- All tax codes, N.I. rates, pay levels
- Last-minute overtime, etc., no problem
- All data stored for next payday
- Sinclair or other printer may be used, but is not essential.
- Payslips, list of payments, coin analysis.
- UNIQUE feature: can compute gross pay and deductions from net pay if desired (Also Apple II Payrol **£69.** ZX81 Payroll **£25**

**STOCK CONTROL: (£25** until further notice)

- Typical capacity: 1500 stock lines
- **FAST"** locate, add, delete, line by name in under 2 seconds' Program loads in 1 minute, full list in 3
- Standard information: name, type code, supplier code, stock re-order level, unit value, plus text information
- Value ot total stock of any line displayed
- Stock lists of all lines, or lines with the same supplier or type

code or under-stocked lines printed. Total value printed I Also simitar ZX81 Slock Control 400 lines in 16K, 2000 in 48K **£25** 

### **ZX81 Software**

**GOLD:** now £5 (but the 64K prize has been won)

**PAYROLL. STOCK CONTROL** as above

**BEAMSCAN:** BM & SF diagrams for simply supported beam with up to 99 point, uniform, and tapered loads **£25** 

**OPTIMAX:** Maximise profit, minimise cost for mixing, resource allocation, and other problems Up to 75 variables and constraints **£40** 

**TIME LEDGER:** A number of people are working at different rates<br>for several clients. Sort it all out with this useful program! £15 for several clients. Sort it all out with this useful program!

**CRITICAL PATH ANALYSIS:** Solves 500-activity network (16K) Durations: costs may then be modified. Durations, costs may then be modified

**BUDGET:** Keep track of expenses under 50 headings over 12 months. Compare with budget, plot spending and overspending, etc. (two programs) etc., (two programs)

**FINANCIAL PACK I:** Mortgage; Loan (instalments); VAT. £8

### **OTHER ITEMS**

**LOADING AID:** simple but useful device; makes loading micro-<br>computers from tape easy! computers from tape easy<sup>1</sup>  **£5.95** 

Tape recorder: simple unit suitable for ZX81, Spectrum, etc. Tested and adjusted for computer use **£22 +** *£2* postage

Apple II Bookkeeper: keeps Petty Cash or other book, introductory price **£35** Apple II Demo disc **£13.80** 

Programs (except GOLD) have manuals (1 to 45 pages, A4). Prices include **VAT.** post free Access accepted C O D *£2* extra Damaged lapes replaced for £1 (faulty tapes free)

### **Hilderbay Ltd Professional Software 8/10 Parkway Regents Park London NW1**

**Tel: 01-485 1059** (now repa red) **Telex: 22870**  Dealer enquiries to 01-531 9833 (answering mach:ne when not

**ZX COMPUTING OCT/NOV 1982** 

attended)

# **Structured programming**

Although the art of programming is not a discipline with a long history, a consensus has grown up regarding the merits of writing programs in a structured way. In this article, Tim Hartnell briefly introduces some of the key ideas of structured programming.

You've probably gone through several stages as you develop your programming skills. After the first, brief struggle with BASIC, you suddenly discovered you could, after a fashion, write programs which ran. They may have looked pretty convoluted when you looked at their listings, and friends may have needed a detailed explanation from you before they knew what to do when running the programs, but at least they worked.

There comes a stage when you decide you're going to have to do better than that. But while you may be vaguely dissatisfied with your programs, you may not have much idea of how to go about becoming a better programmer. Here are a few guidelines which may help.

First, have a look at a printout of your listing. Programs linked by REM statements look better, and are easier to understand when you return to them after a break. Of course, shortage of memory may preclude the luxury of REM statements, but if you have the memory, you should include them. REM statements filled just with a line of asterisks can prove quite useful in separating each major section of the program. Examine any unconditional GOTO critically. Too many GOTOs leapfrogging over other parts of

the program show a lack of directed thinking, make programs run more slowly, and can make them almost impossible to decipher.

It is very good programming practice, though not the most memory —efficient way to go about writing a program, to have each of the main sections of the program (like the one which assigns the variables at the beginning of a run, the one which prints out the board, the one which works out who has won, and so on) in separate subroutines. The beginning of a board game program could well look like this:

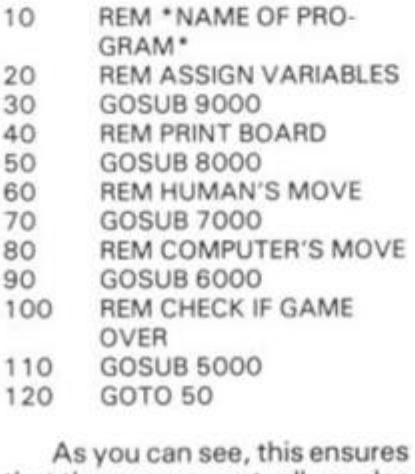

that the program actually cycles through a continuous loop over and over again, until the program terminates within the "CHECK IF GAME OVER"

subroutine. You can actually write a series of lines like these before you start writing anything else, and even before you know how you are going to actually perform some of the tasks within the subroutine.

Then you can write the program module by module, making sure that each module works before going onto the next. It is relatively easy to debug a program like this, and far simpler to keep an image of 'where everything is' when you do this, than when you just allow a program to, more or less, write itself.

The listing should be, then, as transparent as you can make it, both for your own present debugging, and for future understanding of what bit carries out what task. The output of the program should also look good. Again, if memory is not a problem, make sure the display is clear and uncluttered. Use blank PRINT lines to space it out, use rules of graphic symbols or whatever to break the screen up into logical sections and so on. Once you have a program working satisfactorily, it is worth spending extra time on the subroutine which controls the display. Here you'll appreciate again the advantage of having all the display handling in one subroutine, as it will be easy to know where to go to enhance

the display.

Of course, as we live in a far from ideal world, it is unlikely that every single display command can be contained within one subroutine, but if you aim • towards that end, it will make subsequent working upon the program much easier than it might be otherwise.

You can make the program even easier to read by assigning explicit variable names to the numbers which refer to the subroutines. By this I mean, in the case of the example given a little earlier, that you assign the value of 8000 to a variable called PRINTBOARD and 7000 to a variable called HUMANSMOVE. Then, the main loop will contain lines like GOSUB PRINTBOARD and GOSUB HUMANSMOVE so you know exactly what the subroutine call will generate. You'll see this in the program SQUASH which comes at the end of this article in which the things the program does include moving the ball (LET MOVEBALL = 550), assigning the variables at the beginning of the game (SETUP), and moving the bat (MOVEBAT). This makes programs very easy to follow.

The 'structured' approach outlined also helps you realise another aim of a good program - to do what you expected it to, every time you run it. You should write a program so that, even if

### **Programming**

10 REM SQUASH **410** 15 REM AFTER PROGRAM BY 420 JEREMY RUSTON 100) 20 REM MOVE BAT WITH Z AND M 430 KEYS 450 25 LET MOUEBALL=550 460 30 LET SETUP=300<br>35 LET MOVEBAT=4 35 LET MOVEBAT=460<br>40 LET HIGHSCORE=0 40 LET HIGHSCORE=0<br>50 LET SCORE=0 50 LET SCORE=0<br>60 GOSUB SETUP 60 GOSUB<br>70 REM \*\* 7 0 R E M **\*\*\*\*\*\*\*\*\*\*\* \*** 5 2 0 80 LET SCORE=SCORE+INCREMENT<br>110 LET A\$=INKEY\$<br>130 IF A\$="Z" OR A\$="M" THEN 110 LET A\$=INKEY\$<br>130 IF A\$="Z" OR 130 IF A\$="Z" OR A\$="M" THEN GO 5UB MOVEBAT UB MOVEBAT<br>140 GOSUB 140 GOSUB MOVEBALL<br>150 PRINT AT 19.8+ 150 PRINT AT 19, B+11; B\$<br>150 GOTO 80 150 GOTO 80<br>290 REM \*\*\* 290 REM \*\*\*\*\*\*\*\*\*\*<br>300 REM \*\* SET UP \* 300 REM \*\* SET UP \*\*<br>310 LET X=1 310 LET X AT 10,10; " 330 FOR T=0 TO 10<br>340 PRINT AT T+10<br>,30; "...  $340$  PRINT AT T+10,10;  $\overline{B}$ "; AT T+1<br>0,30;  $\overline{B}$ "<br>350 NEXT T 350 NEXT T 3 6 0 L E T m " 64- 0 PRIN T "EN D 380 LET Y=1 650 PRUSE 4E4 385 LET L=1 670 CL S 390 LET M=1 630 RUN 400 LET B=10

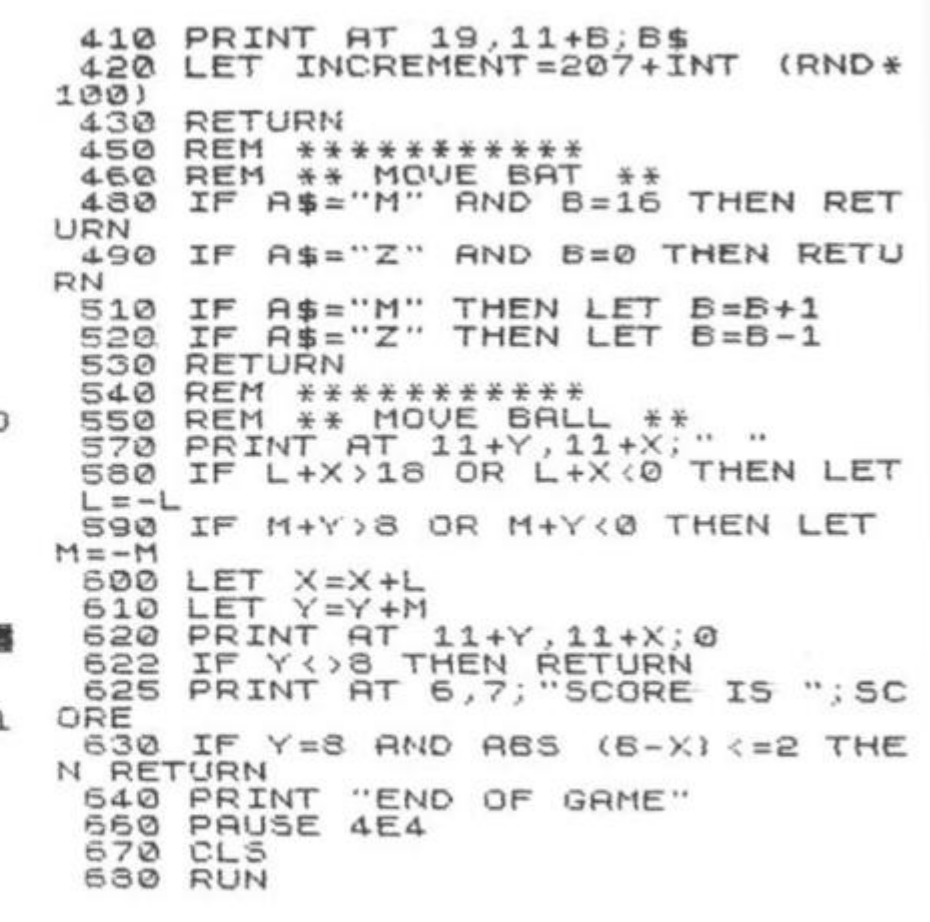

you are not present when a friend decides to run it for the first time, it performs as expected. This means not only, of course, that it is properly debugged, but that the instructions (which can be contained within the ASSIGN VARIABLES subroutine) are clear and complete.

The user prompts should be clear, so the human operator knows whether to enter a number, a series of numbers, a word, a date, a mixture of letters and numbers, and so on. The program has to assume that the operator is a complete idiot, and that no matter how clearly the instructions and/or user prompts are stated, he or she will attempt to do things the wrong way. A classic example of this is the entering of dates. 'Mug traps', as the routines to reject erroneous input from the operator are called, should be set up to reject a date being entered in a form which the computer cannot understand (such as the month before the day) or which is clearly wrong (such as entering the 32nd of February). You should ensure that no matter what the operator does, the program does operator does, the program does<br>not crash or otherwise misbehave. This can happen if mspenave. This can happen in the program was expecting a numerical input, and the operator tried to enter a letter or<br>a word, or hit ENTER RETURN

without entering anything at all. You can get around this by always allowing a string input, going back for another input if the empty string is entered, and taking the ASC, VAL or CODE of the input to turn it into numerical form.

Documentation is an area of programming which is often neglected. It is virtually essential for a program which is intended for publication, and most advisable for long programs which you've written for yourself. At the least, the documentation should include a list of variables, an explanation of the program structure (which should be easy to do if you've followed the 'modular' approach advised earlier), and brief instructions, especially if the program itself does not contain instructions. A sample run showing the kind of inputs, and the nature and layout of the program outputs, is also useful.

Your program should run as quickly as possible. Every time there is a subroutine or GOTO call, the computer must search through the whole program, line by line, to find the specified line number, so placing often used subroutines near the beginning of the program will speed them up fractionally. That is why the instructions are often placed right at the end. You do not want the computer to have to wade

SCORE IS 1554

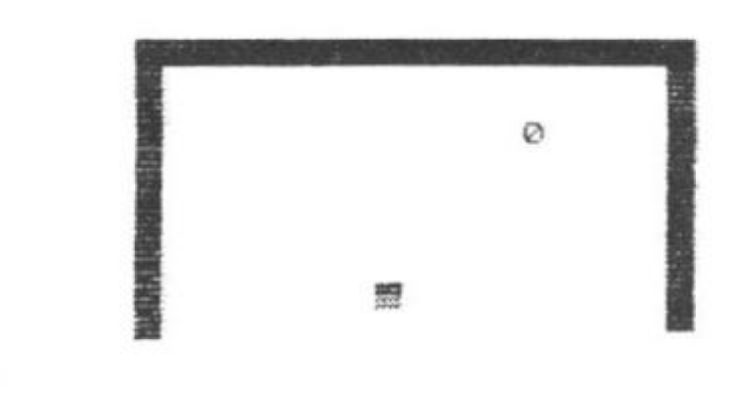

through the initialisation and instruction lines every time it has been told to GOTO or GOSUB looking for the destination, or return line number.

Define often used variables first, so they will occupy the early slots in the variables store. The computer will search the store only until it finds the variable it wants, so there is no point in getting it to look at more entries than absolutely necessary.

Finally, and this is by far the best way to test a program you've written, call in a friend and sit him or her in front of the TV, and tell them to press RUN, without you saying anything, and just sit back and watch. If there is any hesitation, or the program hiccups, you have more work to do.

In summary, then:

- Use REM statements Make program listing neat
- and logical
- Use structured programming techniques, controlling the program through a loop of subroutine calls
- Examine unconditional GOTO commands critically
- Make output display attractive and clear
- Ensure all user prompts are clear
- Add 'mugtraps' on all user input
- Document your programs, even if you just make a list of variables
- Make your program run as quickly as possible
- Test programs by allowing someone unfamiliar with the program to run it

a far ikely :omithin aim

hake the

### **Software**

# Keeping things in proportio n

### Tim Rogers of Richmond turns his programming skill to solving the problem of messy word output.

This 'proportional spacing' program not only ensures that words are not split on the end of lines, but also 'pads out' each line in order to use all 32 characters across.

You just type in each word, pressing NEWLINE/ENTER instead of the space key between the words, and the text will be sent to the printer from time to time.

You can correct mistakes within individual words by using the 'less than' sign. When you've finished, press the 'greater than' sign, and all the remaining words will be printed.

This program should give a more 'professional' look to your text.

PRO POR TIO NALSP A C INGPROPOR TION AL SPACING<br>PROPOR TIO NALS PACI NIGPRO PO RTION SPACIN TIO NALS PACI NIGPRO PO RTION SPACINTION ALSP P RO PORT IONAL PROPORTIONA L SPACIN G PROPORTIONALSPACING P O R P OR PORP O RPORPORPOR PORPORPO R TION TION TIONAL SPACING PROPORTIONALPROPORTIONAL PROPORTI ONAL SPA C I N G PROPORT ION AL SPACING P R O R T I O N A L P O R P RO PROPORTIONAL SPACING PROPORTIONAL SPACING PROPORTI ONAL SPACING PROTIONALSPA C -PROPORTIONAL SPACING'""""""

10 LET B\$="" 20 LET A\$="" 30 PRINT A\$ 40 PRINT AT 15,0; B\$ 50 PAUSE 4E4 60 POKE 16437,255 70 LET<br>80 CL5<br>90 IF<br>95 IF 70 LET C\$=INKEY\$ 90 IF C\$="<" THEN GOTO 130 95 IF C\$=">" THEN GOTO 340 0 100<br>110 100 IF CODE C\$=118 THEN GOTO 15 0 110 LET A\$=A\$+C\$<br>120 GOTO 30<br>130 LET A\$=A\$( T 120 GOTO 30 130 LET A\$=A\$( TO LEN A\$-1) 140 GOTO 30 150 IF LEN (B\$+A\$) +1>=32 THEN **G**<br>0TO 190 TO 190<br>160 IF 160 IF B\$="" THEN GOTO 320 170 LET B\$=B\$+" "+A\$ 180 GOTO 20 190 LET A=32-LEN B\$ 200 IF A=0 THEN GOTO 310 210 FOR B=1 TO LEN B\$  $220$  IF  $B*(B)$   $\leftrightarrow$  " THEN GOTO 300  $230$  LET  $B$ \$=B\$+" " 240 FOR C=LEN B\$ TO B+1 STEP -1 250 LET B\$(C)=B\$(C-1) 260 NEXT C<br>270 LET B\$(B)=" "<br>380 LET B\$(B)=" " 260 NEXT C 280 LET A=A-1<br>285 LET B=B+2 285 LET B=B+2<br>290 IF A=0 TH 290 IF A=0 THEN GOTO 310<br>300 NEXT B 300 NEXT B 305 GOTO 210<br>310 LPRINT B\$<br>320 LET B\$=A\$ 305 GOTO 210 320 LET B\$=A\$<br>330 GOTO 20 330 GOTO 20<br>340 LPRINT B\$ 340 LPRINT<br>350 LPRINT LPRINT 360 RUN

10 **20**  3 0 4 0 5 0 6 0 7 G 3 0 9 0 9 5 100 1 1 0 **120**  1 3 ©  $140$ 1 5 0 O T O **160**  170 **180**  1 9 0 2 0 0 2 1 « 220 - 2 3 0 2 4 0 2 5 0 260 2 7 0 280 2 8 5 2 9 0 300 3 0 5 3 1 0 3 2 0 3 3 0 3 4 0 3 5 0 3 6 0 **L E T L E T R \$ = " " PRIN T PRIN T R T 15.0; B \$ PRUS E 4E 4 POK E 16437.25 5 L E T C \$ -INKE Y \$**  LET<br>CLS<br>IF IF C\$="<" THEN GOTO 130 IF C\$=">" THEN GOTO 340 IF CODE C\$=118 THEN GOTO 15 LET A\$=A\$+C\$ GOTO 30 LET A\$=A\$(TO LEN A\$-1) GOTO 30 IF LEN  $(B+A+1)=32$  THEN G  $190$ IF B\$="" THEN GOTO 320 LET B\$=B\$+" "+A\$ GOTO 20 LET A=32-LEN B\$ IF A=0 "HEN GOTO 310 FOR B=1 TO LEN B\$ IF B\$(B)<>" "THEN GOTO 300 LET B\$=B\$+" " FOR C=LEN B\$ TO B+1 STEP  $-1$ LET B\$(C)=B\$(C-1) NEXT C LET **B**\$ (B) = " " LET  $A = A - 1$  $LET B = B + 2$ IF A=0 THEN GOTO 310 NEXT B GOTO 210 LPRINT B\$ LET BS=AS GOTO 20 LPRINT B\$ LPRINT **RUN** 

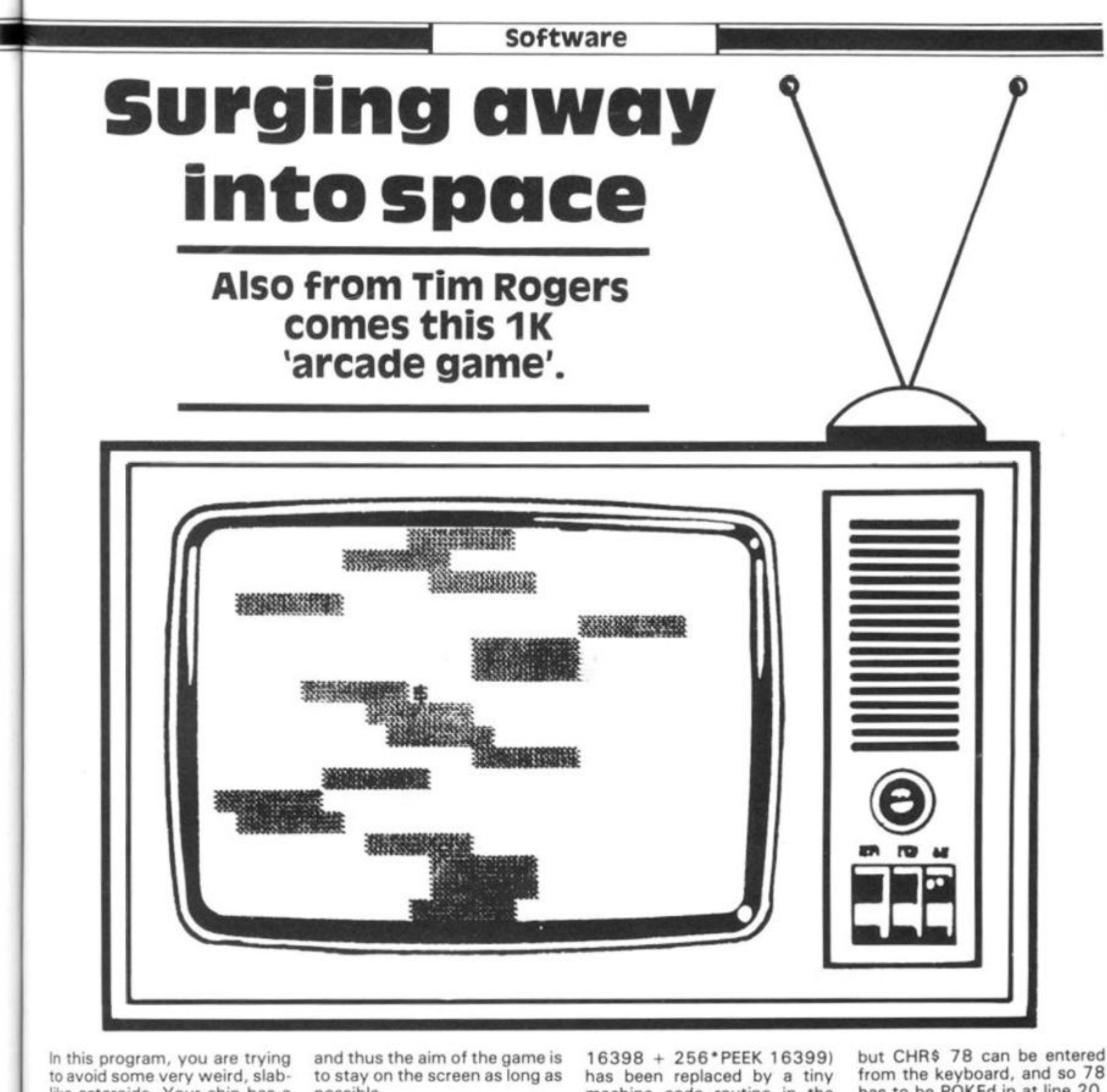

like asteroids. Your ship has a shield which means you cannot get blown up by oncoming slabs'.

5

G

ì

1

а

However, you are pushed up the screen by any slabs with which you come into contact.

possible.

The lower down the screen you are, the more points you score.

The usual line used to detect when your ship is about to strike something (PEEK

machine code routine in the REM statement. This REM statement is seven bytes long {that is there are seven characters after the word REM). They are (in decimal) 42, 14, 64, 78, 6, 0 and 201. All from the keyboard, and so 78 has to be POKEd in at line 20. You move your ship to the right by pressing any key and it drifts to the left when you release your finger.

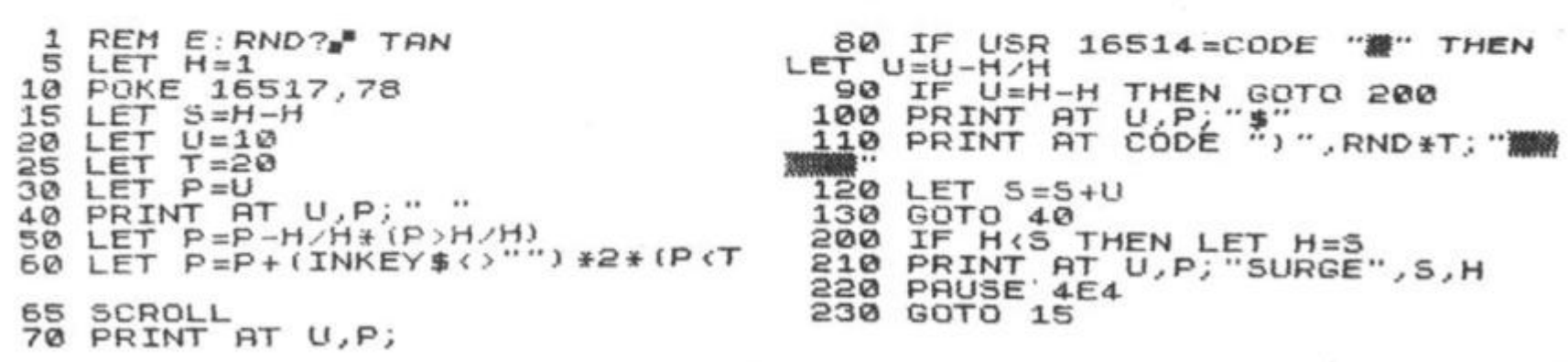

 $\,$   $\,$ 

### The ultimate SINCLAIR ZX 81 (16K) & SPECTRUM **DATABASE FILING SYSTEM**

by DALE HUBBARD

Fed up with boring games - make your ZX81 work for you! The one you've been waiting for!!

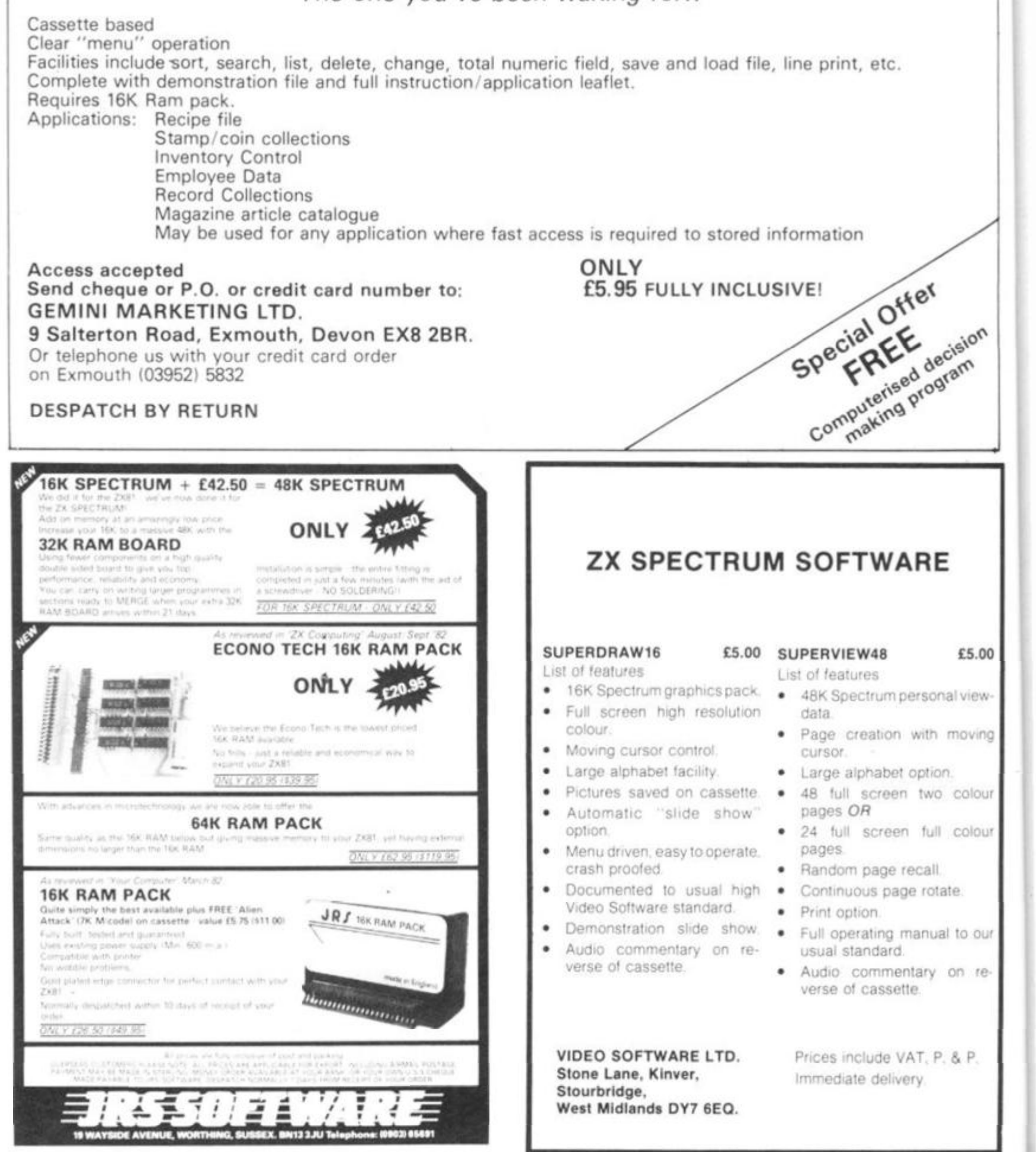

**Games to Play on your ZX Spectrum Marnn Wren Hilton**  *£2 50 ISBN 0 906812 28 3* 

**Computer Puzzles: For Spectrum and ZX8 1**  Ian Stewart & Robin Jones

*£2 50 ISBN 0 906812 27 S* 

### **Easy Programming for the ZX Spectrum**  Ian Stewart & Robin Jones

*£5.95 ISBN 0 906812 23 2* 

### **Further Programming for the ZX Spectrum**  Ian Stewart & Robin Jones

*£7 50 lapprox) ISBN 0 906812 24 0* 

### **Spectrum in Education**

Eric Deeson

*£6.50 lapprox I ISBN 0 906812 29 1* 

**Easy Programming for the BBC Micro**  Enc Deeson

*£4 95 lapprox) ISBN 0 906812 21 6* 

-

**Further Programming for the BBC Micro Atan Thomas** 

*£7.50 l.ipprox) ISBN 0 906812 20 8* 

### **Machine Code and better Basic**

Ian Stewart & Robm Jones with an educational program by Eric Deeson

*£7 50 ISBN 0 906812 18 6* 

**The ZX8 1 Add On Book**  Martin Wren Hilton

*£6.50 ISBN 0 906812 19 4* 

**PEEK, POKE, BYTE & RAM: Basic Programming for the ZX8 1**  by tan Stewart & Robin Jones

*£4 95 ISBN 0 906812 17 8* 

*Published by:* 

## Shiva Publishing Limited

**4 Church Lane, Nantwich, Cheshire CW5 5RQ Telephone: (0270 ) 62827 2** 

### **ZX81 (16K) Educational Softare '0' Levels next year? Revise Maths and French using your ZX81**

**0' LEVEL MATHS CASSETTE - 3 (16K) programs. Frist program teaches arid tests. 2nd and 3«d programs are timed tests using generated**  questions from the 'O' level syllabus. Help and explanations are given **tvhefe appropriate** 

**0' LEVEL FRENCH CASSETTE** - 6 (16K) programs. First 3 programs **are teach and test grammar programs. Programs 4.5 and 6 are comprehensive vocabulary tests** 

**HAVE FUN** with an educational QUIZ - 4 (16K) programs on General **Knowledge, Reasoning, English and Maths. All questions use RND function** 

#### *ALSO AVAILABLE:*

**JUNIOR MATHS 1 (8-13 years) — Long Multiplication. Long Division.**  Highest Common Factor, Lowest Common Multiple, Fractions 1 (+ &-), **Fractions** *2 <• & \*)* 

**JUNIOR MATHS 2** (8-13 years) - Areas, Perimeters, Simple Equations, **Percentages, Sets, Venn Diagrams** 

**JUNIOR ENGLISH 1** (8-13 years) - Meanings 1, Meanings 2 (harder), Parts of Speech, Proverbs, Similes, Anagrams

**JUNIOR ENGLISH 2** (8-13 years) - Idioms, Opposites 1, Opposites 2 **(harderl. Group Terms, Odd Word Out, Spellings** 

**ARITHMETIC FOR THE UNDER 8't — Add. Subtract. Multiply. Divide**  Allows for entry of units first. Numbers in large type. Balloon lifts off **when enough sums correct** 

**E4.50 per cassette or send sae for catalogue to:** 

### **ROSE CASSETTES 148 Widney Lane, Solihull West Midlands B91 3LH**

*Out software has received good reviews in "Your Computer" and "Educational Computing" and is included in the MUSE Library of Educational Software.* 

### **ZX81** Spectrum **16K**  MANAGEMENT GAMES

### **AIRLINE**

Can you compete with British Airways? You must decide on the number of **aircraft to operate whether to buy or charter, whether to enter mio a loan or a**  fuel contract and the levels of staffing and maintenance. Problems encountered are tax demands, strikes, cancelled flights, hijacks and aircraft **crashes** 

### **AUTOCHEF**

**As MD of a Catering Company you must negotiate tor leases decide on menu prices level of wages advertising and dividends Each year you must predict the inflation rate You are a'so given options on consignments of wines and**  food and loan contracts. You will be made to resign if you are not successful. **There are 3 levels ot difficulty** 

### **PRINT SHOP**

**You own a small printing company and are required to decide on (a) the**  number and type of staff you employ and when to increase or reduce staff (b) **ihe amount and type of paper you stock (c) the week <n which work is scheduled (dl the quotation for each Are you an entrepreneur' Test your business acumen lo the iimil<sup>1</sup> There are 3 levels of difficulty** 

**These simulations are realistic and are not only fun to p;ay but are educational The user w II leam to interpret Trading Profit and Loss Accounts and Balance**  Sheets. Our programs are very comprehensive and fully utilises the memory. **ALL PROGRAMS INCLUDE DETAILED INSTRUCTIONS** 

**£4 75 for one C8 00 for any iwo or £12 for three Please state computer type and send cheque to** 

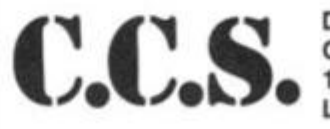

**DEPT Z CASES COMPUTER SIMULATIONS 14 Langton Way London SE3 7TL,** 

16K Game

# **High security**  Paul Holmes from Sutton Coldfield, author of the J.R.S. Software "Graphics Tool Kit", brings us a couple of clever games for the 16K ZX81.

 $\sum_{i=1}^{N}$ This is a fine "high intelligence" Opposing you are four guards three squares in every direction. game, in which the computer (the inverse quote marks) who will The game can be made more difseems determined to defeat you, try and catch you. If one does, the ficult by increasing the power of LIAT LILING no matter what you do. The protheir sight. It is, as was pointed game is over. ELLANDREN MARIA gram just fits into the The guards have remarkable out earlier, set at three squares (in eyesight, and find you by memory supplied on the line 410), but can be increased at computer. You, disguised looking around them, for will. Each increase will, however, as a"?", have to move slow the game down. You cannot a distance of **A**<sup>\*</sup><sup>\*</sup> A<sup>1</sup><sup>\*</sup> move below the bar at the to the tresure, as : 111 . Rep. bottom. asterisk. The "5", "6", "7" and "8" keys are your controls, moving  $^{\circ}$  : [N i ertft? you in the directions shown by the arrows on those keys. **Jimpin Att)**  $\mathcal{U}$  $\mathbf{r}=\mathbf{r}^{\prime}$ Software of 30 D IM  $G(4)$ POK E GiP) , 0 4 0  $4Q$ LET P=5 FOR A=1 TO 3 4 1 0 ŚÒ IF PEEK  $(G(B) - A) = 15$  THEN LE L ET Q 4 2 0  $BC$  $LET C=610$  $T$  G (B) = G (B) - 1 30<br>90 FOR Z=1 TO 13 IF PEEK  $(G(B) + A) = 15$  THEN LE 4 3 0 PRINT TRB 31:" T G ( B ) = G(B *}* + 1 1GO NEXT Z 4 4 0 IF PEEK (G(B) +A\*33) =15 THEN PRINT  $\frac{1}{2} \left( \frac{1}{2} \left( \frac{1}{2} \right) \left( \frac{1}{2} \right) \left( \frac{1}{$ G (B) = G (B) + 33<br>IF PEEK (G (B **110 LET** 4 5 0  $(G (E) - f) * 331 = 15$  THEN LET G (B) = G (B) - 33<br>IF PEEK (G (B  $115$  PRINT AT 5.15;" $\pm$ I F PEE K 03 f.B ) -R\*34. ) =1 5 THE N 120 PRINT AT P.Q;"?" 4 6 0  $130$  PRINT AT  $2, 15$ : G (B) = G (B) - 34<br>IF PEEK (G (B L E T 140 GOSUB<br>150 LET G I F PEE K ' G (B ) +R\*34 > =1 5 THE N 470 150 LET G(1)=A<br>160 PRINT AT 5,12; **LET** G (6) = G (6) + 34<br>IF PEEK (G (6) - A + 32) = 15 THEN 160 PRINT R<br>170 GOSUB C 4 8 0 I F PEE K (G (6)— R+32) = 1 5 THE N 170 GOSUB<br>180 LET G **LET**  $G(D) = G(D) - 3g$ 180 LET G(2)=A<br>190 PRINT AT 8,15; 4 9 0 I F PEE K (6(B ) +fl\*3a » =1 5 THE N 190 PRINT<br>200 GOSUB LET  $G (B) = G (B) + 32$ <br>NEXT  $G$ **GOSUB NEXT** 5 0 0 POKE<br>NEXT  $G(B)$ , 139 210 LET G(3)=8<br>220 PRINT AT 5 5 0 5 220 PRINT AT 5,10;<br>230 GOSUB C 510 5 5 0 PRINT AT P, Q;<br>GOSUB C 230 GOSUB<br>240 PRINT 240 PRINT AT 0,0;<br>250 LET G(4)=A 5 6 0 GOSUB C<br>IF PEEK 5 7 0 IF PEEK (A)=139 THEN STOP<br>IF P=5 AND 0=15 THEN GOTO 250 LET G(4)=8<br>280 INPUT 8\$ 280 INPUT A\$<br>330 PRINT AT 5 8 0 AND 0=15 THEN GOTO 5 330 PRINT AT P,Q;" "<br>340 LET P=P-1\*(A\$="7 7 0 5 9 Q P=P-1\* (A\$="7") +1\* (A\$="6 GOTO 260 6 0 0 STOP<br>LET A=PEEK 16398+PEEK 16399 350 LET Q=Q-1\*(A\$="5")+1\*(A\$="8 **6 10**  L T T R L E T R S S S S T R PEE K 1639 9 \*25 6 **6 20**  360 PRINT AT P,0; PRINT "WELL DONE" 6 7 0 400 FOR B=1 TO 4

### **16K Game**

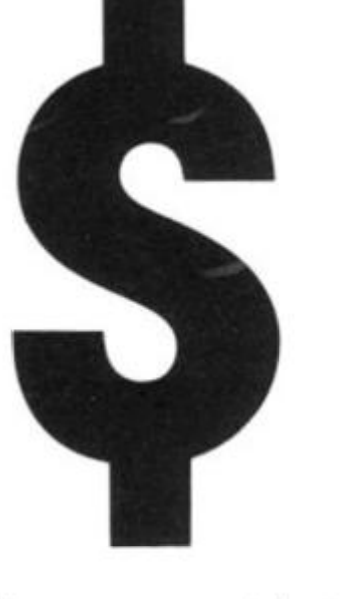

In this game, you are trying to escape the computer, which behaves in a fairly intelligent way to try and trap you. As you move around the screen, you leave a trail of seeds. Moving back onto a seed causes four dollar signs to appear around you. Moving onto a dollar sign adds \$10 onto your score. You move by pressing the 5, 6, 7 or 8 keys, moving in the direction of the arrows on those keys.

The snag in all this is that each time you move, the computer digs two holes (inverse letter 0} to trap you. If you become totally enclosed by Os, you are dead. However, you have one let out. If you've managed to accumulate \$40 or more, you can press the 9 key, and four dollar signs will appear around you, so the game can continue. However, your tally will be diminished by \$40, so the game can continue for some time.

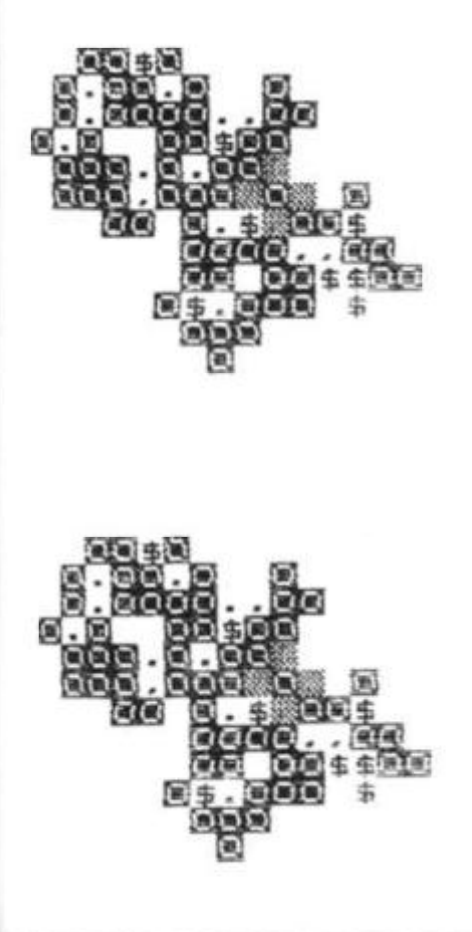

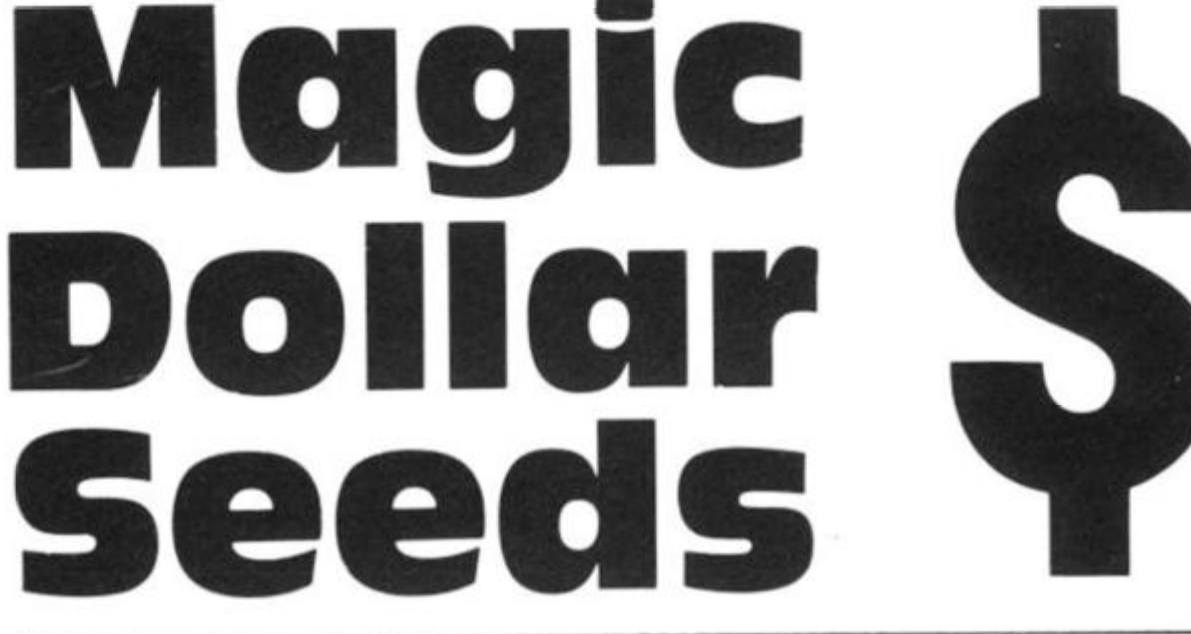

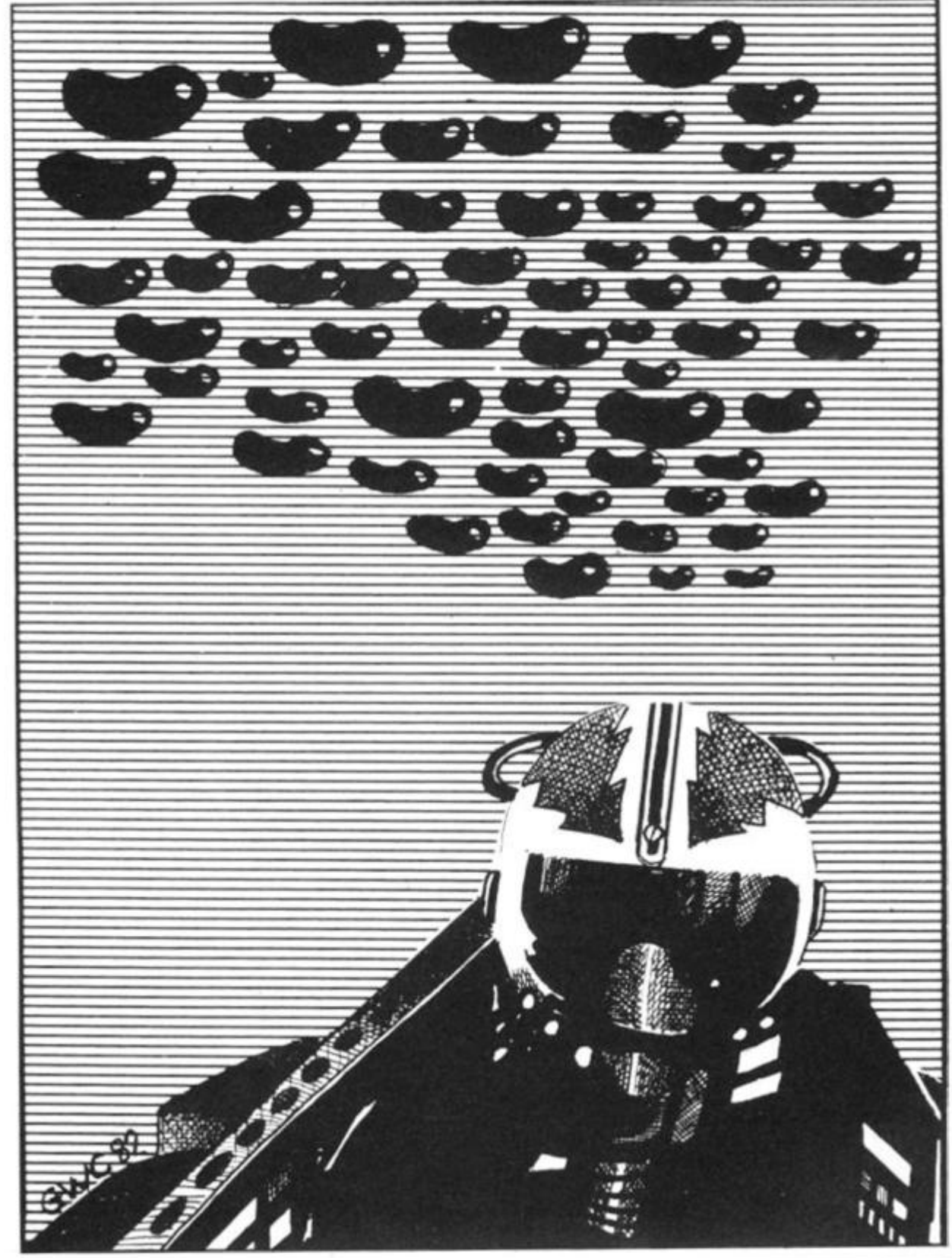

э

5

 $E$ 

 $-E$ 

FN.

EN

 $FAI$ **IN** 

'N  $^{\ddagger\sqrt{}}$ 

Ê

ction. re difrer of *inted* es (in led at ever, **innot** t the

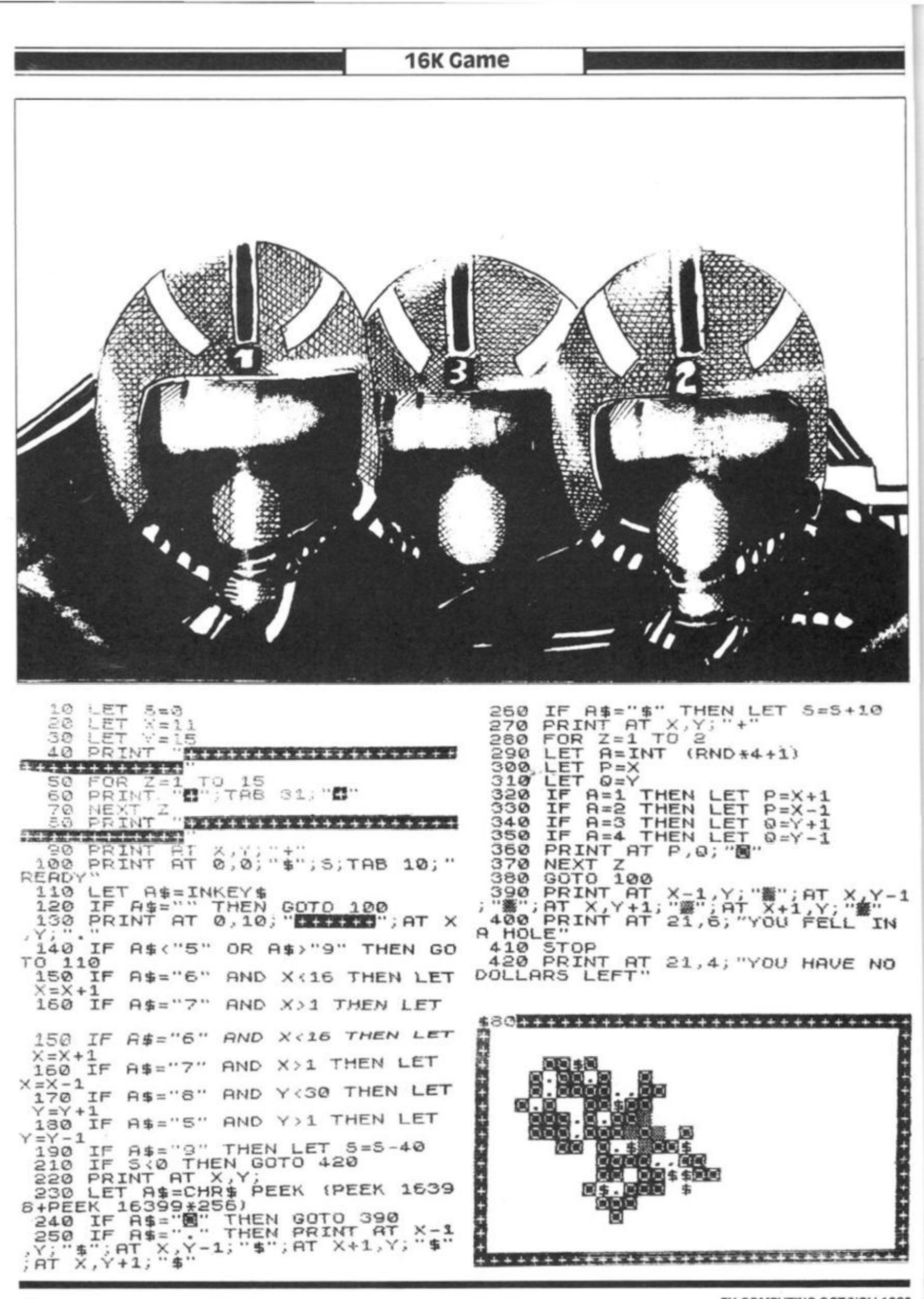

ZX COMPUTING OCT/NOV 1982

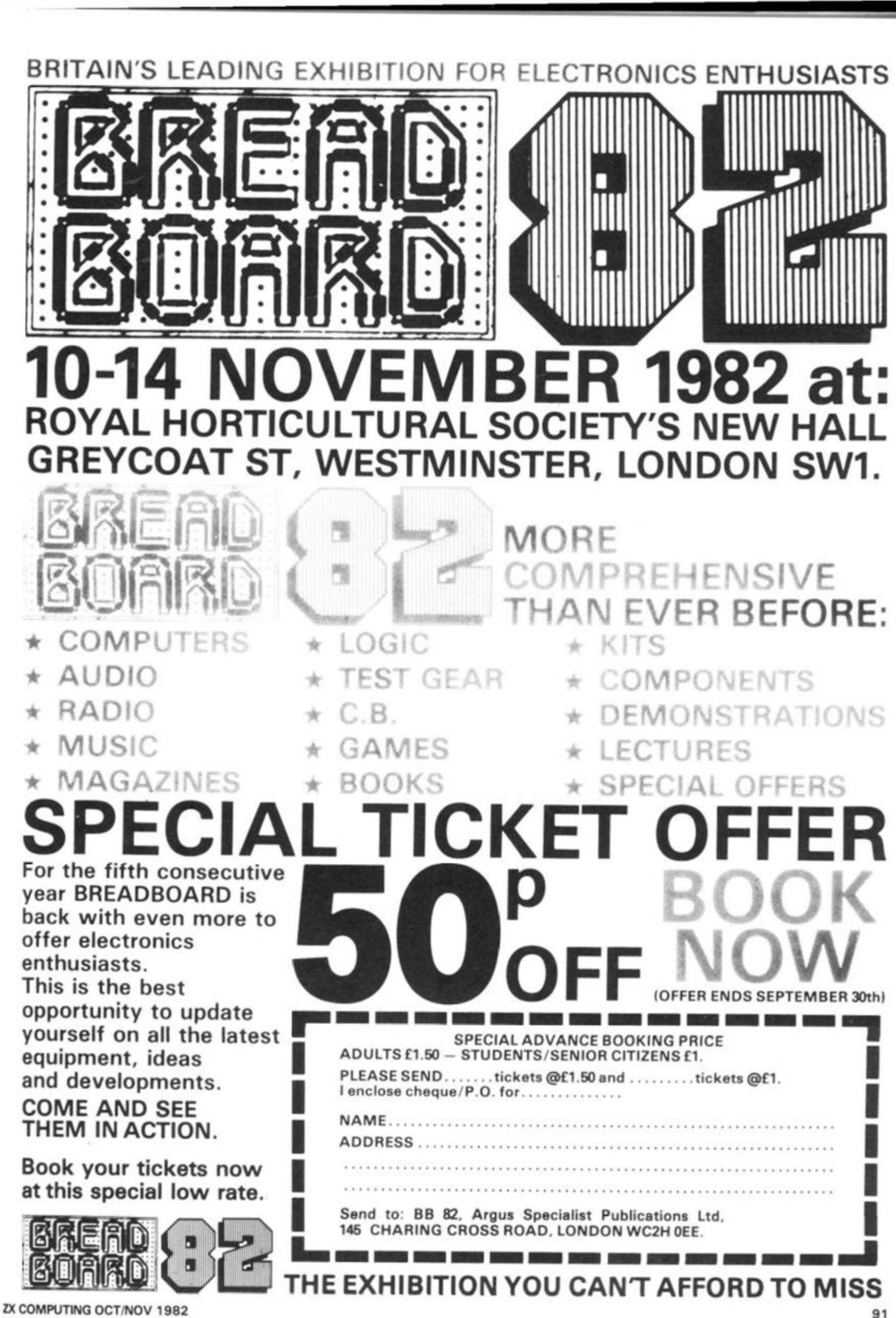

 $-1$ 

中学生の大学生の あいきょう インター・ディー・ディー・ディー

12

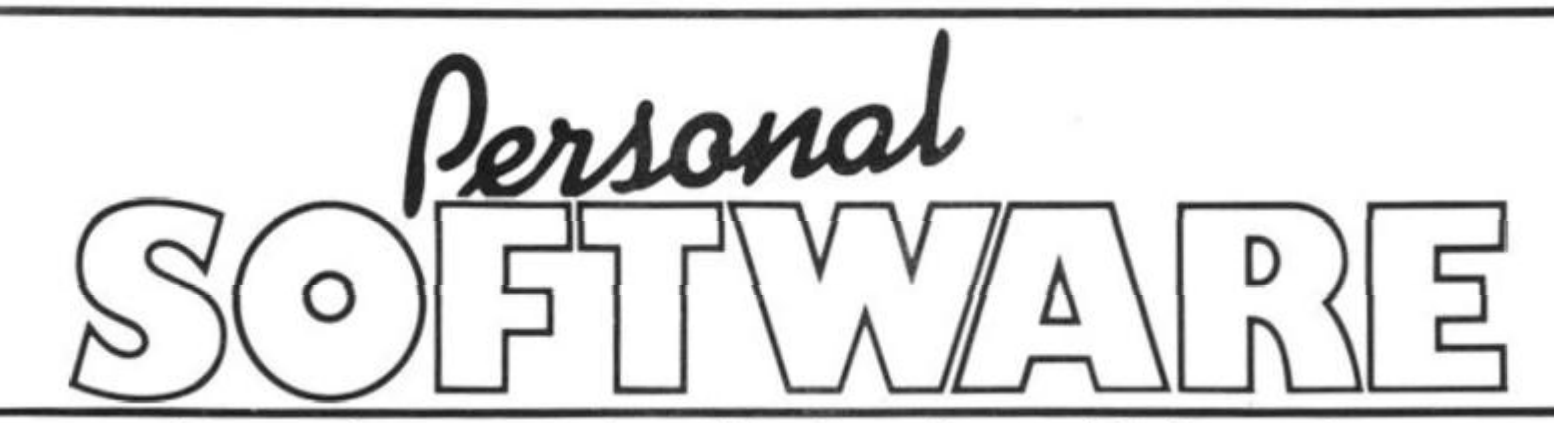

The second issue of our quarterly publication, Personal Software, is dedicated to the subject of computer graphics. As well as being an essential element in games software, the graphics facilities of many systems can be used to enhance the display of a whole-variety of information. The magazine will provide a valuable source of program graphics techniques and a large reference section.

Included among the programs in the publication will be games, simulations and a variety of utility routines to enable you to make better use of whatever graphics facilities your system is equipped with.

The reference seciion collects together all our Graphic Details and provides a quick reference to many of all the graphics character sets available. This is joined by a completely new Graphics Directory which lists vital facts and figures on over 30 popular machines. With the aid of these two sets of information, converting graphics from one system to another will become a whole lot easier!

Personal Software will be on sale at your local newsagent from Friday 20th September at £1.95 or you can order directly from us at £7.80 per annum or £1.95 per copy.

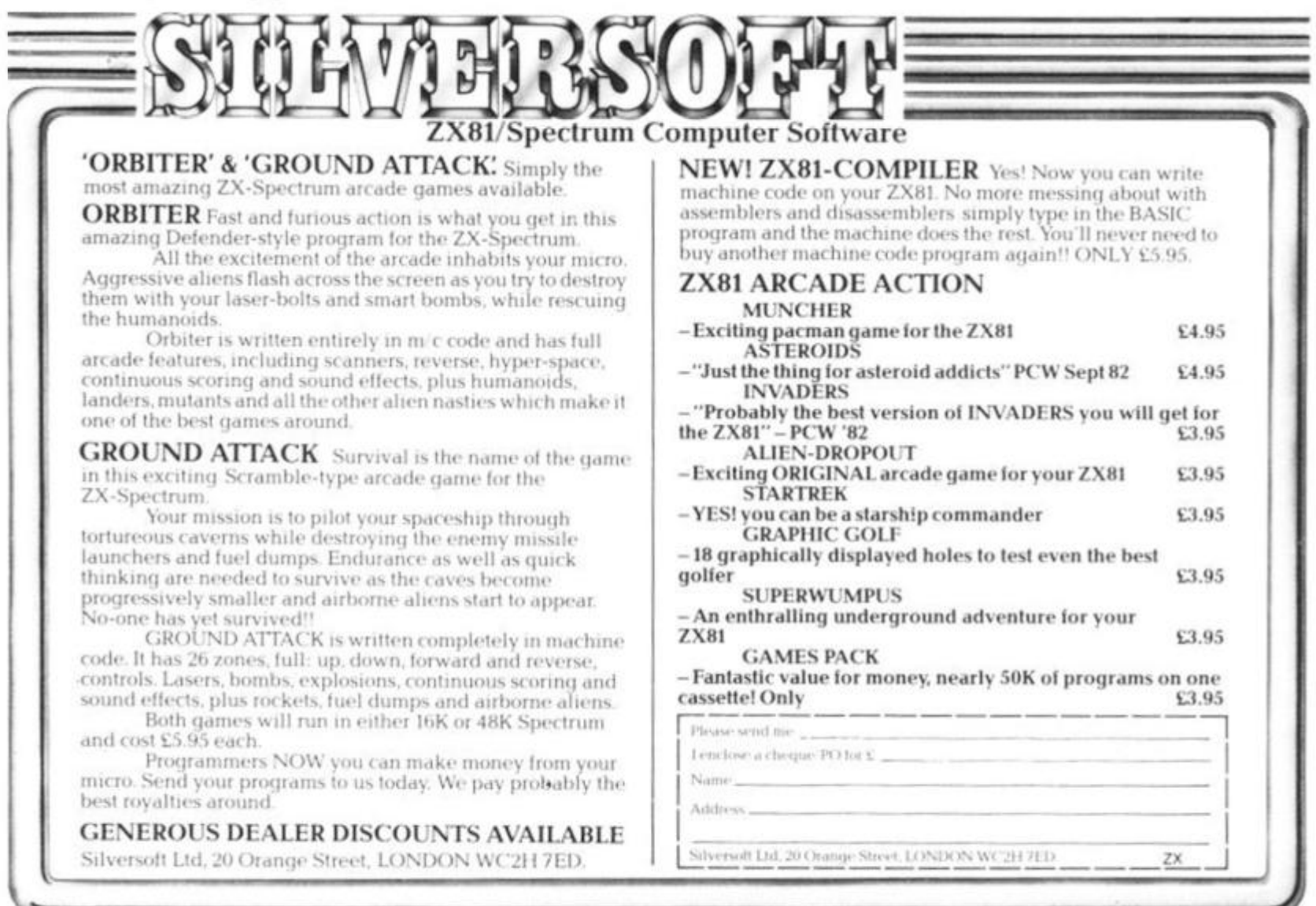

# **Mastering machine** code on your Spectrum

### Toni Baker, author of 'Mastering Machine Code on Your ZX81', turns her attention to the Spectrum with this article, the first in a series designed to take you through machine code from its very beginnings to its ultimate conclusions.

Inside the Spectrum is a tiny little black box mystically referred to as a "Z80A". In fact the Z80A is the only part of the whole computer that actually does any thinking. To put it another way, the Z80A *is*  the computer. The ROM is *not* a computer - the ROM just contains a computer *program.* The Z80A speaks a language we call MACHINE CODE. It does not speak BASIC. When you RUN a BASIC program what's really happening is that the Z80A is running a program in the ROM which tells it to look at what's written down in the RAM and then take appropriate action.

Machine code has variables just like in BASIC, but they're not quite as flexible. The registers are called A, B, C, D, E, H, and L, and they can only store integers from 0 to 255. It's easier to work in hexadecimal so I'll do that from the start  $-$  00 means 0 and FF means 255. In general two sym $b$ ols (0, 1, 2, 3, 4, 5, 6, 7, 8, 9, A, B, C, D, E or F) written next to each other means sixteen times the first digit, plus the second digit - leading zeroes are therefore optional - however DON'T waste your time converting things back to decimal all the time - you don't need to. 5A is obviously bigger than 3E because 5 is bigger than 3. In the same way D7 is a bigger number than AA.

It is not necessary to change the numbers into decimal first  $-$  it is better to get a kind of "feel" for the size of a number in hex without actually knowing what is is. After all, that's all we do in decimal isn't it? I bet you can't imagine a pile of (exactly) seventy three pennies.

A variable in machine code can therefore hold any number between 00 and FF. A machine code variable is called a REGISTER. There are no error traps in machine code, and so if you try to add up two numbers whose sum is more than FF you will get the wrong answer (in actual fact it will be 100 (hex) less than the real answer)  $-$  the last two digits will be the only ones that count. Take a look at this little segment of machine code:

LD A, 9A - This is like a LET statement. Register A now holds the number 9A.

ADD A, 88 - In machine code you can only do one thing at a time you cannot, eg. say LD A,9A + 88 as you could in BASIC. What value does the A register now contain? The answer is 22. Try to do the adding up in hex: A plus 8 equals 2 carry 1; 9 plus 8 plus the carry is also 2 carry 1; this carry is "lost".

Registers can also be used in pairs. The only combinations allowed are BC, DE, and HL. If B contains 61 and C contains A7 then we say that BC contains 61A7. This is a four digit hex-

**1 0** *DBF FN K (X ) -COC-E*  **\*L500000O ; ; <=> 700000000000000000 0 3O00000 0 : < =** >7 " **C COD E a \$** ( X *>* **-47 ) - 4** 

**3 0 LE T 3 " 3 0 INPU T .X 4 0 I F a \$ = " " THE N INPU T a \$ 5 0 POK E** *X* **1 5 \*F N K (1)+F N K** *(2 )*  **5 5 PRIN T a \$ ( T O S ) ; " 5 0 LE T a»=a\$C 3 T O 1> 7 0 LE T X=X+ 1 3 0 G O T O 4 0**  Figure 1. HEXLD.

adecimal number. Its size is intuitively just a bit bigger than 6000, and a lot less than 7000. Similarly, if HL contains 1234 we say that H contains 12 and L contains 34.

### **How do we actually USE machine code?**

When the ZX83 comes out, hopefully there will be a few buttons marked with machine code instructions. Until that happens we unfortunately have to do some translating. Each machine code  $instructor - a sort$ of index. Instruction number one is LD BC,  $-$  something like a LET statement in BASIC. All the Z80A needs is a list of numbers. Whenever it comes across the number 01 it knows it has to carry out the operation LD BC., It also of course expects a four digit number next so that it knows what to load BC *with.* This index number is called a HEX CODE.

The words we use for the instructions are sometimes called OP CODES (Operation Codes). For every OPcode there is a HEXcode, and for every HEXcode there is an OPcode.

The computer needs the HEXcodes in its programs. Humans on the other hand find it easier to use the OPcodes. When writing down a machine code program on a piece of paper we usually then write BOTH versions  $next$  to each other  $-$  like this: C9 RET

Here C9 is HEXcode which the computer will understand. RET is our way of writing it. RET means RETURN; either "Return to BASIC" as we shall use very shortly, or "Return from a subroutine" which I shall cover in a later article.

Every machine code program you write must end with a RET instruction.

### **The meaning of USR**

USR is a function in BASIC  $-$  it's very much like a cross between a GOSUB statement and user defined (numerical) function. It looks very much like a function in appearance: USR X has the same 'shape'' as SIN X or INT X, and can be used in exactly the same circumstances. But if SIN X equals the height of a sine wave at position X, and if INT X equals X with all of its decimals banished, what number does USR X give us? ANSWER: USR X gives us the value of the BC register! A machine code program is run every time USR is used, and the number of variable or whatever after the word USR must be the address of the start of a program written in machine code. For example, consider this machine code program: 010000 LDBC,0000

C9 RET

If X was the address of the "01" in the above, then what number would USR X give us? RET, remember, means return to BASIC, and so BC ends up as zero. In this case USR X would give us a value of zero, so PRINT USR X would print 0, and LET  $Y = USR X$  would assign Y with zero, and so on.

Our next problem is how do we get the machine code into the computer in the first place? The only way to do it is with a BASIC program. Take a look at the program in Fig. 1. It's called HEXLD, and I shall explain what it does and how it works.

The first line is a user-defined function which turns a string character into a number. Its effect is to turn "0" into 0, "1" into 1, and so on until "9" which becomes 9. In addition "A" becomes ten, "B" becomes eleven, and so on up to "F" which becomes fifteen. Small letters are

#### **START COMPANY Technique**

PRINT " LIST  $\cdots$  ; 700 PRINT " RUN<br>710 GO SUB 8000<br>720 RANDOMIZE U 1 0 SUB 8000 **20**  GO SUB B000 RANDOMIZE USR 65055 RANDOMIZE USR FN P (65018) 3 0 4 0 STOP<br>PRINT 800 PRINT " COPY "; : GO SUB 800 100 PRINT "WRITE  $\mathfrak{D}$ 110 GO SUB 8000<br>INPUT A\$: PRINT ;  $\frac{3}{2}$ 610 PRINT " "; GO SUB 900 1 2 0 1 3 0 RANDOMIZE USR 65152 820 PRINI " TO " PRINT A\$ INPUI "APPRESS " 1 5 C GO TO 120<br>PRINT "INSERT "; 200 840 PRINT "ADDRESS" , 37<br>850 POKE 65022, 16\*FN K (a\$,3) +FN 2 1 0 GO SUB B000<br>INPUT A\$: PRINT<br>BOUROMIE USD EEL **220**  2 3 0 PRINT A\$<br>60 TO 22<br>60 SUB 3 ©S©\*POK E 65023. , 16\*F N K (aj,l ) +F N RANDOWIZE USR PSIQ9  $240$ TÓ 220<br>SUB 320 RANDOMIZE USR 65275 2 5 0 3 3 0 3000 INPUT "ADDRESS ";a\$ GD SUB 320 3 1 0 8010 PRINT "ADDRESS ";a\$<br>8020 POKE 65018,16\*FN k(a\$,3)+FN STOP<br>PRINT " DELETE 3 2 0 3 3 0  $k$  (a  $\frac{1}{2}$ , 4) GD SUB B000<br>PRINT " TO 34-0 3030 PDKE 65019,16\*FN K(a\$,1)+FN  $k$  (as  $\pm 2$ ) 3 5 0 GO SUB 9000 SW40 RETURN<br>2000 INPUT "ADDRESS ";a\$ 3 6 0 RANDOMIZE USR 65235 3 7 0 RETURN<br>SAVE "HEXLD 3" LINE 460, 4-00 9010 PRINT "ADDRESS ";a\$ SAVE "HEXLD 3 MC"CODE 65016 •i0£»^POK E 65020 , 16+F N K(a\$,3>+F N 4-1 0 3 5 3 SAVE " "CODE FN P (65016) , FN 4-20 \* \* o ^ / £ • **3040 RETUR <sup>N</sup>** SRU E CODE FN P (65024) -FN 024) –FN P(65016)<br>VERIFY "" 4.3 0 laller EN K(x # , y) =CODE "012345<br>copgooboogo: ; {=>?0000000000000000<br>copgooboogo: ; {=>?" (CODE >\$000000 4-4-0 VERIFY ""CODE STOP<br>Paper 0 4.5 0 VERIFY ""CODE<br>BORDER 0: INK 4-6 0 O : BRIGHT 0 )-48<br>
9060 DEF FN b(x\$)=4096\*FN k(x\$,1<br>
1+256\*FN k(x\$,2)+16\*FN k(x\$,3)+F<br>
9070 DEF FN k\$(x,y)="01234567898<br>
BCDEF"(INT (x/16+y)="01234567898<br>
5CDEF"(INT (x/16+y)="01234567898<br>
5CDEF"(INT (x/16+y)="01234567898<br>
5CDEF"FN h\$( STO P .AS H : LOAD ""CODE ; 480 LOAD ""CODE : LOAD LOAD ""CODE 500 PRINT "BEGIN " 510 GD SUB 8000 65264 520 RANDOMIZE USR =•,30 ",to p 600 PRINT "REPLACE 610 GO SUB 330 620 GO TO 220 **Fig 2 (Above) The listing of HEXLD 3.**  Fig 3 (Below) The code for HEXLD 3. F t - PET' S <=.' c! « • " C3£ \* rv *J.* R E 7 9 00 FE9 F E6 FE2 R A 7 i"E0 3 F 0 — ESS FE0 4 E D FESS DE STEZA PE FER 0  $2F$ R F E2 C 5 2 F 54 00 FE 7B EE<br>F 400 FE 7B EB FER 1  $1 \, \mathsf{F}$ FEA2 FE2 D 19<br>D0<br>10 FE54 00 \* PE7B EB<br>FE55 2A \* PE7C ED FE0 6  $1F$ **FEA3** FE0 7 r 255 <del>en</del> \* 1275 er  $1F$  $FE2F$ r ER 4 FE57 EC **\** FE7E 00 FE0 S  $27$ FEAS E3»a  $FE09$ C 6 FE58 23 **n** FE7F 80  $\frac{50}{55}$ FE3 1  $\circ$ FEO R 3 0 FER 6 FESS 4E N FEST 00<br>FESS 4E N FEST 00 FE3 2 **FE0B** F E F E FER 7 FE59 45 N<br>FE5A 23 # FE81 4B K 3 FE3 3 FE34.  $75$ FERQ 3 R FE0 C F F F F F S 2 5 C X<br>F F F F F S 2 5 C X FEA9 S 52 FE00 3 8 F£5C CE FE33 23 *<sup>a</sup>* FE63 20 FES *7* CB RCA 1 02 FES S 2 3 C FEA R FE0E<br>FE0F 02 FE0 E FESD 23 *(* FE34 4E <sup>N</sup> F E 3 6 F E FEAB<br>FEAC C 6 FE5E CE FE35 23 *<sup>n</sup>* FE3 7 3 F  $\rightarrow$ F E 1 0 3 7 rc.5 <sup>r</sup>19 FE3 6 4 6 F FE3 S 20 **FEAD** F E 1 1 D 7 *FE3* 9 *D 7*  FERE F E 1 2 F i FE38 7 E  $FERF$ E 6 F E 1 3 FE3B C D FE 14. FE62 CF FE89 CB O F FEB 0 **FESC** 02  $C \in$  $F E 15$ FE63 14 FE8A 19  $FEE3.$ FE3D F E p E 12 70 70 70 70 70 70 70 70<br>P 12 70 70 70 70 70 70 70 70 71 3 0  $\circ$ F E 1 6 FE64 C5 FE8B 28 ( F E B 2<br>F E B 3 FE3 E 3 E  $\rightarrow$ F E FE65 28 \* FE80 D5  $\bar{5} \bar{0}$ ~ c 6 S E D FE6 F F P FE3 F  $F E 18$ FE66 00 FE60 ED FEB4- 3 A RO FESO ED<br>FESE SB D<br>ED FESE ER 55  $FE40$ FE19<br>FE1A 3 *t~* £8 5  $\bar{z}$  $FE41$ **FEE S**  F E  $FE42$ FE90  $P E B$ F E I E  $C.6$  $\overline{\mathcal{P}}$  $FE43$ 3 7  $F \, \mathsf{E} \, \mathsf{2} \, \mathbb{C}$ FEB8<br>FEB9  $FEdd$  $\tilde{\mathbf{z}}$ FESA FA A FE91 78 Z  $\sigma$  $F E 1 D$ D 7 FE68 FD FE92 CD r EA 5 0 5 FE60 A7<br>FE60 ED<br>FE60 52 R FE994 70<br>FE60 23 R FE995 70<br>FE70 44 D FE90 00  $F \, \mathsf{E} \, \mathsf{1} \, \mathsf{E}$ C9<br>28 \* FEB A .-"EE C R 7 FE9 3 0 2  $FEAB$ F E FE6D ED FE94 FE *FE1F*  FE2 0 R 5  $FE47$ FEE E  $O<sub>O</sub>$  $\tau$  $\approx$  0. FE4 8 **0**  FES C FE2 1  $F F$  $\frac{1}{2}$ F E6 F = w- *<sup>n</sup>*F E9 6 C D FEB D FE49 FE2 2 F E 7 2 E l FE9 9 3 E > aa " **FEB E**   $\stackrel{\sim}{\scriptstyle{\sim}}$  7 r E 7 O 4 4 D FE9 7 0 2 <sup>F</sup> E 7 1 4-D M F £ 9 <sup>6</sup>*FE*   $FE4A$ F E 2 3 P C  $\leq \frac{1}{2}$ FEB F FE4B F D  $FE24$ ăħ **FE4. Q**  FEC 0  $54$ FE2 5 p7<br>23 # FE73 ED FE9A 20  $FEAD$ FEC I FE2 6 5 D 3 F E 74- S B **£** FE9 B D 7 FE4- E FEC 2  $F$ E 75 00  $F$ E 90 23 # **\***  FE2 7 2fi FE4 F FEC 3 FE2 S F A FE7 6 F E FE9 D 7 E • <sup>V</sup> FEC4- FE2 9 F D FE50 FA FE77 19 FE9E FE

3

@

**J** 

U *n* 

*&*  S

0

s

**\*** 

R

**FEC5** 

-

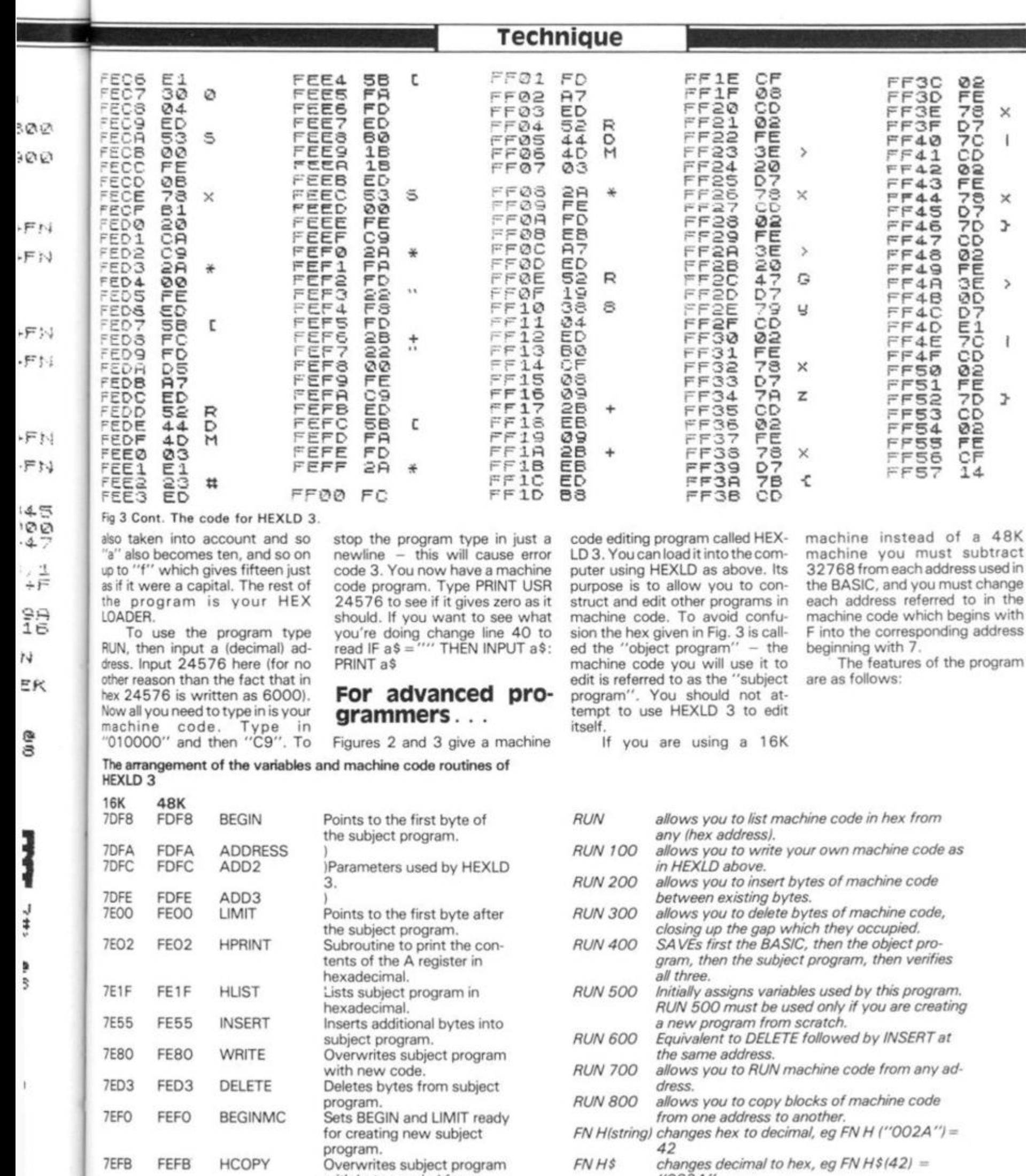

42<br>changes decimal to hex, eg FN H\$(42) =<br>''002A''  $FNHS$ 

(number)

FNP (address equivalent to PEEK)(address) +  $256*$ <br>PEEK (address + 1)

Iam sorry if there is insufficient space to list the machine code for HEXLD 3 in full. You<br>may like to translate it for yourself as an excercise if you are sufficiently masochistic.

with bytes copied from

Next spare byte - User defined graphics may begin

Break point routine.

elsewhere.

here.

7EFB

7F20

**7F58** 

Fig. 4

12

FEFB

FF20<br>FF58

**HCOPY** 

**BREAKP** 

1

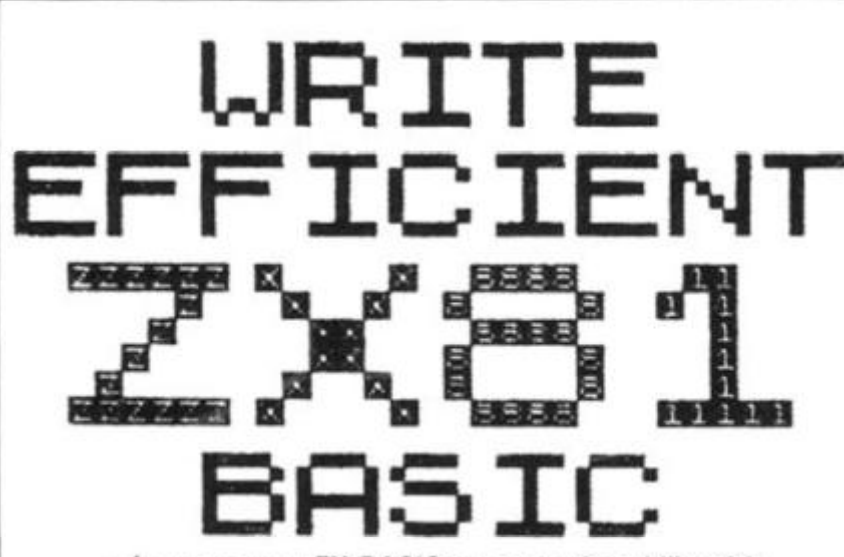

**— Improve your ZX BASIC programming skills with this new book.** 

**— Assumes knowledge of the Sinclair ZX81 BASIC manual only.** 

**— Covers many technigues for speed, space saving end "good practice".** 

**— Illustrated by over 2S useful and enjoyable programs, demonstrating the rules described, while making the most effective use of IK.** 

**— Many of the principles listed are of more general application, most particularly to ZX SPECTRUM Basic.** 

**- Send £5 to:** 

**Ivor Killerbite, 10, Elson Road, Formby, Liverpool L37 2EG** 

### **ZX81 16K SPECTRUM RAM Cassettes**

### **Games to Test your Skills & Tactics**

**"VERY NASTY MOUNTAIN end NASTY INVADERS ..are both very well written": "I am thoroughly pleased with the goods" : Client. London "Thanks for your very flood VERY NASTY MOUNTAIN": M F. Harold, Guildford, Sy.** 

**"NASTY INVADERS...VERY NASTY MOUNTAIN : with no loading pro**blems at all and the literature you included, will certainly purchase from **you again": N.D.H., Huddersfield** 

**"I am writing to congratulate you on the excellent VERY NASTY MOUN-TAIN. I am also pleased with ihe quick delivery": R Massingham, Batley, W. Yorks.** 

**"I like NASTY INVADERS...the graphics are excellent; VERY NASTY MOUNTAIN is also an excellent game. These are two of the best games I have for my ZX81.": Michael 8. McAllister, lakenheath. Suffolk** 

**NASTY INVADERS; Get them before your Bosses get you! £4.95 A 20 minute plus Action-Packed Game. You are on duty in the Defence Redar Centre. An invasion starts. Your task is to prevent the Enemy from landing. But you have problems: not only do you have to stop the Invaders making repairs to their craft, but there could be personnel trouble too! Good control is rewarded, but errors are penalised. Don't despair — Rank Has Its Privileges!!** 

**NASTY MOUNTAIN: Solve the Clues if you want to Escape! You are leading an expedition and come to an impassable mountain range. It looks like a long detour until an old goat-herd announces that there is an opening in the rocks into which the occasional animal wanders, but they**  never re-appear..... See if you can solve the mysteries of Nasty Mountain **and continue on your travels. Whether you succeed or foil, you can always try again - but somehow its not quite the same as before!** 

**VERY NASTY MOUNTAIN: 8ut don't CHEAT or you will pay for itl £6.95 An advanced version of the Nasty Mountain Game with 16 Levels of Play. Practice Makes Perfect — but the more clues you solve, the more your tactics are tested!** 

#### Justify Your ZX 81 As A Business Expense

**PETTY CASH/VAT: Know where your Money went! £ 10.00 Enter Date, Narrative and Gross Expenditure for each Cash Purchase. Analyses into 20 Sub-Headings and 13 Mam-Headings and gives Gross. VAT, Net and Exempt Subtotals and Totals. Its so good, we use it ourselves.** 

**VAT BOOK INPUTS: Written for ihe Small Business & Sole Trader £ 1 2.00 As the Petty Cash/VAT Program, but with the facility to add in your Cheque and Standing Order Items to give Inputs Bottom Line Totals.** 

**CHEQUES/P.O.s TO: - GILTROLE LTD., DEPT. ZXC, P.O. BOX 50, RUGBY. WARKS. CV2 1 4DH** 

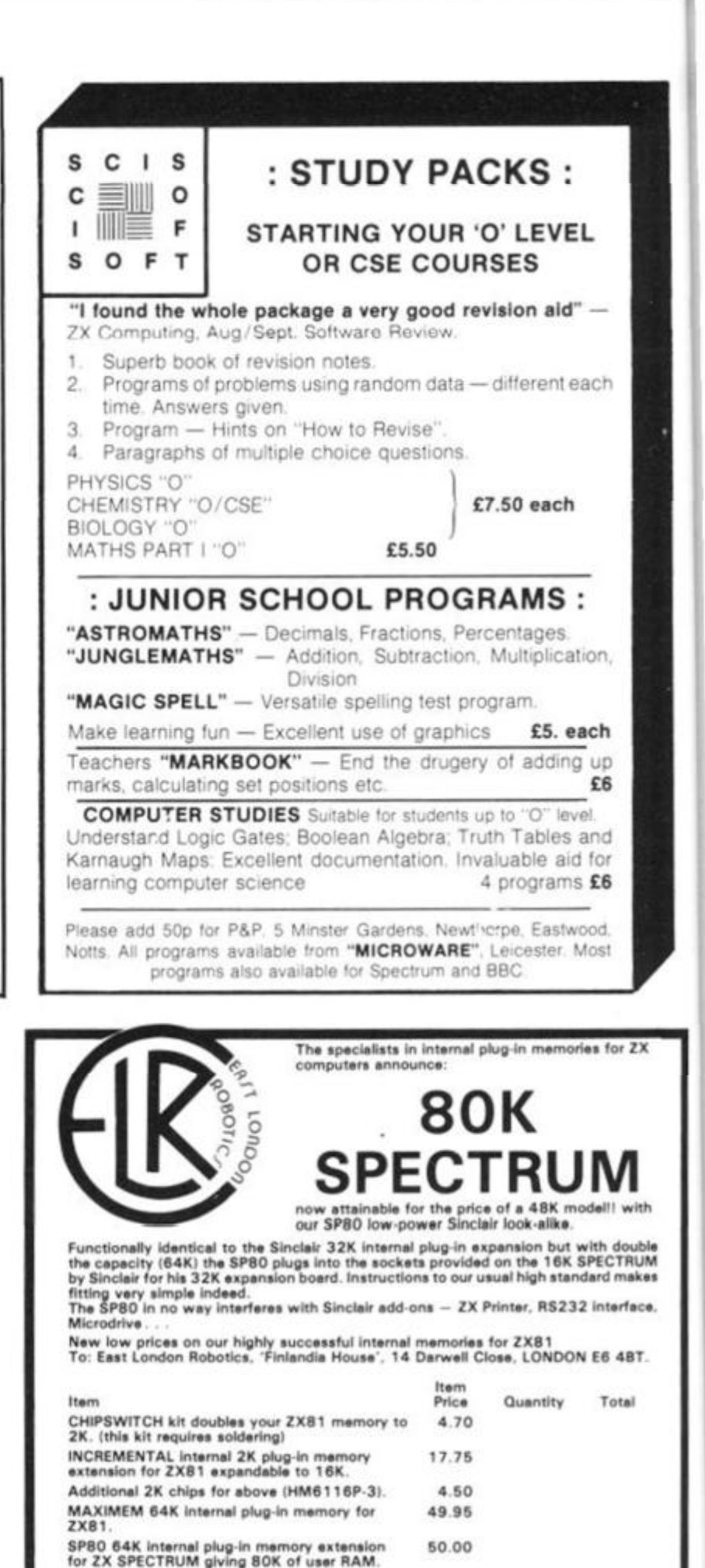

**SP80 Kit version with full instructions.** 44.00

**SP80 fitting service (price includes excess 9.00** 

**Cheque Postal Order payable to: EAST LONDON ROBOTICS £** 

**Adrre\*\*:** 

**Telephone enquiries on 0 1 47 1 330 8 All price\* already include VAT** 

**PtrPl** 

**Postage and Packing TOTAL £** 

Please tick if you require a VAT receipt.<br>Refunds leas £1.50 handling on all items returned within 14 days of receipt. Send<br>stamped addressed envelope plus additional 12%p stamp for catalogue.

**Name: Mr/Mr\*-'Mi\*\*** 

**0 4 5** 

### **Software**

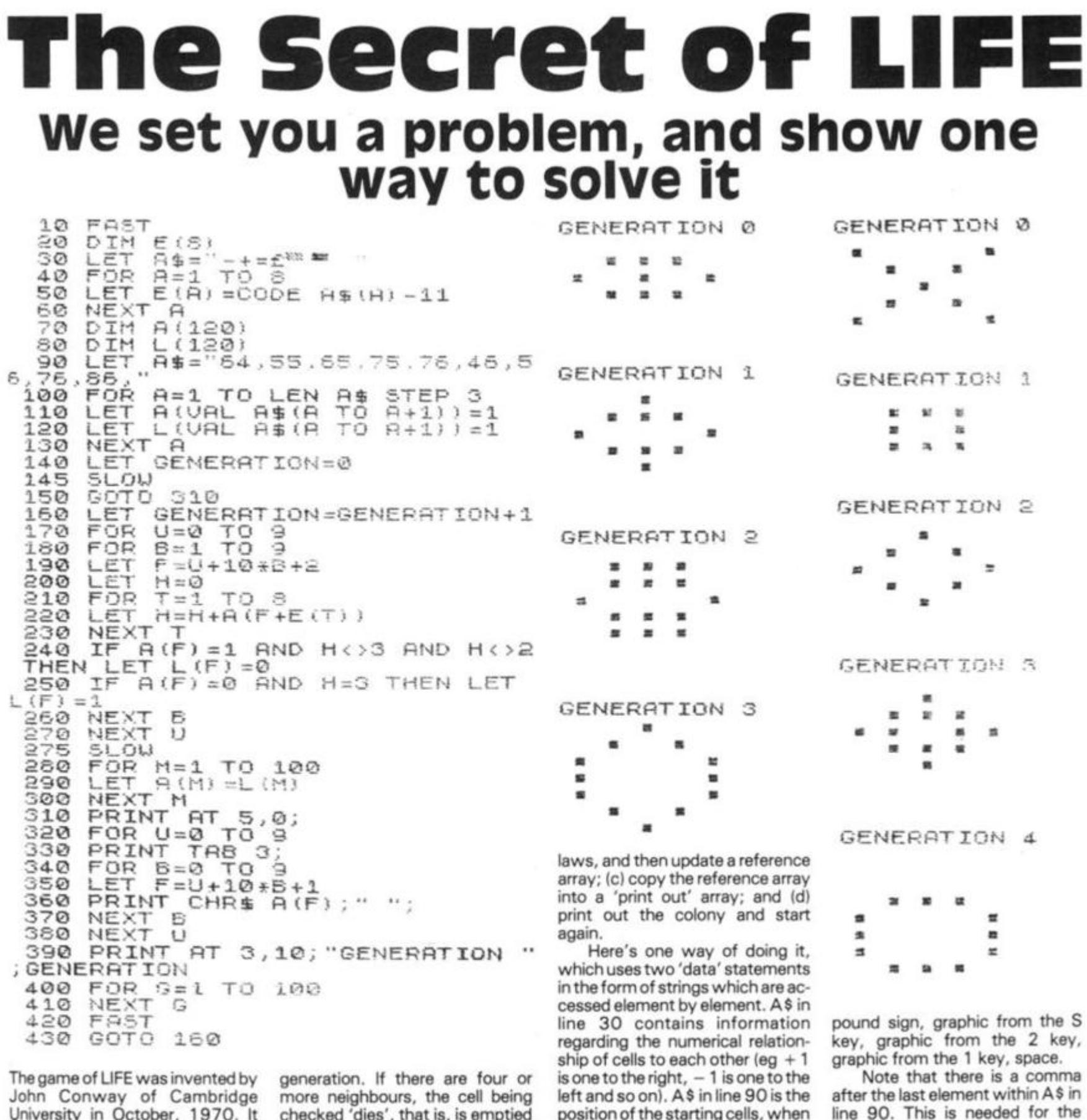

University in October, 1970. It simulates the birth, death and growth of cells in a closed colony.

Before the state of a cell for the 'next generation' (a generation is a complete check, and reprint of the grid upon which the colony lives) is determined, it must be compared with the eight surrounding cells. If there are two or three occupied cells around the one being checked, and the one being checked is occupied, there is no change; it survives till the next generation. If there are three and only three occupied cells, and the cell being checked is empty, a cell is 'born' there in the next checked 'dies', that is, is emptied in the next generation.

That is almost all the information you need to construct a game of LIFE from first principles. There is just one more thing  $-$  the rules are applied all over the grid at once, so you need one array to hold the current generation, and another to hold the new generation, so that changes for the next generation do not effect cells which have not yet been checked in the present generation. Set up a 10x1 0 grid, and try and work out a program to (a) place some cells on it; (b) check each of these cells in turn in accord with Conway's

position of the starting cells, when the grid is numbered one to 100. Line 30 contains the following: minus sign, plus sign, equals sign,

BEEHIVE: 45, 45, 46, 64, 65, 66, 74, 76, 85

CROSS: 43, 47, 54, 56, 65, 74, 76, 83, 87

MOBIUS: 23,24,25,33,34,35,43 , 44.45, 56,57, 58, 66,67, 68, 76, 77, 78

'data'' routine to work.

can try:

Other starting colonies you

RUSSIAN: 33, 34, 35, 36, 37, 38, 47, 56, 65, 74, 83, 84, 85, 86, 87, 88

FLAME: 1 6, 26, 36, 46, 51, 52, 53, 54, 55, 56, 57, 58, 59, 66, 76, 86, 96

### zx Education

# **ideal school computer**

### David valentine looks at the ZX81 and asks if it really is the best machine for schools to use, even at £70.

It is easy to see why the ZX81 is becoming so popular in schools. It is a friendly looking computer, not much larger than the now commonplace calculator and it has rapidly become a familiar piece of technology due to the saturation advertising of Sinclair. It is easily available through outlets such as W.H. Smiths, Griffin and George (school equipment suppliers) as well as, of course, mail order. There can be very few people who have not seen at least a picture of one andmany are purchased out of simple curiosity. It is hardly surprising then that just as the radio, the television and the video recorder have been taken up by schools, so has the ZX81.

Is it then the ideal compter for use in a school? The answer to this must be a very guarded 'maybe'. Certainly I myself use more than one on a regular basis with a greeat deal of success, but this is only after meeting and overcoming a number of problems. I have also seen it dismissed as a toy not worthy of serious consideration.

What then are the points in its favour? The major factor has to be cost. If the school has very limited funds or if it wants to afford a number of machines then the ZX81 wins hands down. It is worth remembering however, that no matter how good the value for money, if a device is difficult to use then it is not necessarily such a bargain. A ZX81 is inexpensive enough to allow home at weekends to suitable pupils

and is of course easily carried (ever tried stuffing a PET into your satchel?). The standard keyboard is proof against having liquids spilled on it and having pencils stuffed down it, both important factors in a junior school. Despite its size it is certainly powerful enough for most conceivable applications in a junior school and for many in a secondary school. The main limitation is the tiny amount of memory available on the standard model and although some very clever programs have been written for the 1K version, I have found that they tend to be not very 'user friendly' in that there is little room for on screen explanation or error trapping and the use of graphics tends to be restricted.

What are the drawbacks to its usage and can they be overcome?

As I have already mentioned it will soon become apparent to a serious user that a memory expansion is required and it is here that we meet one of the major drawbacks of the ZX81. As you are no doubt aware the standard 1 6K add on memory pack is simply pushed onto the exposed part of the printed circuit board at the back of the computer. This connection has rapidly achieved notoriety for being amazingly unstable. In short, it wobbles and can often lead to loss of program. I originally used a wide rubber band to hold my RAM pack in place but I have recently acquired a device known as a 'WOBBLEQUITS'. This is a shaped piece of sprung steel

which acts as both a base for the computer making it less liable to slide around, but also it holds the RAM pack tightly against the back of the computer. It has been found that some of the smaller 1 6K RAW packs currently available tend to be less prone to moving around.

In Schools, equipment must be both reliable and safe. I have been very happy that there is no danger to prying fingers from the ZX81, particularly when the RAM pack is covering up the exposed part of the board, however I am not so happy that the power supply lead is very easily pulled from its socket. A careful teacher will obviously place the leads in such a position that they are away from the children, however I have seen the power and the cassette leads pulled out on a number of occasions purely by accident as a result of over enthusiasm. There are a number of ways of overcoming this. One crude

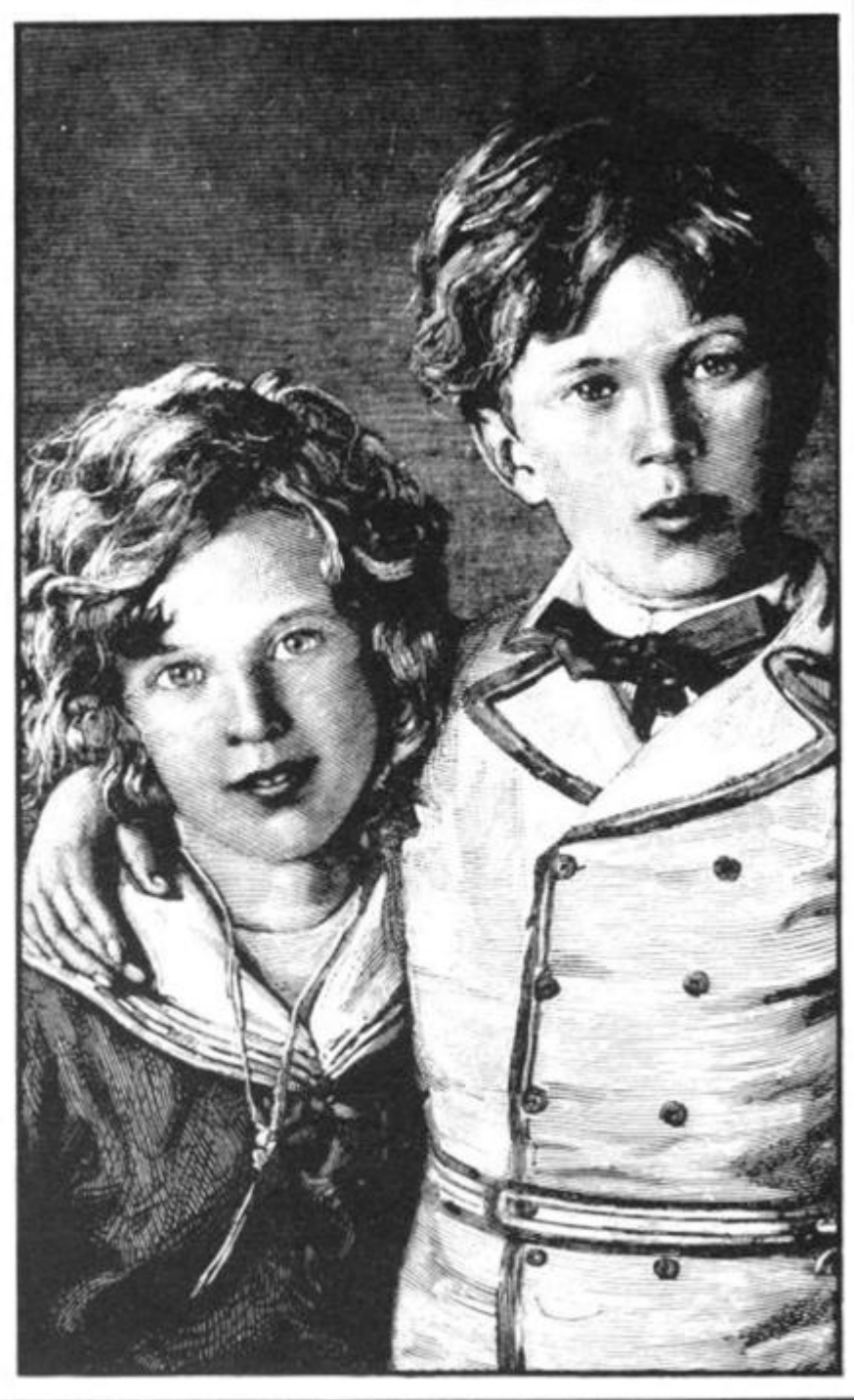

ZX COMPUTING OCT/NOV 1982

### **ZX Education**

some thought has to be given to make it as reliable as possible if pupils are not to become frustrated in using it.

### **MUSE winners** announced

Final awards have now been made in the special ZX81 software award scheme, organised last November by MUSE, the educational computing association, to encourage the production of learning programs,<br>and sponsored by Sinclair Research.

Well over 100 entries -- "a most gratifying response", according to the organisers were received. Many have been accepted into the ZX81 section of the MUSE software library. which with nearly 50 programs is now the largest section.

Eric Deeson, Educational ZX User Group organiser, and MUSE software librarian, Charles Sweeten, eventually decided to award prizes in only five of the six possible categories, "reflecting", said Eric, "less poor quality than an over-preponderance of science and maths material".

Prizes of Sinclair ZX Printers went to Dave Fisher of Coventry in the primary maths/ science section for 'Bomber': to Charles Rowbotham of Manchester under other primary for 'Sentry'; under secondary<br>maths/ science to John McMullan of Stechford for 'Forensic'; under other secondary to Richard Marriot of Kenilworth for 'Bigspell', and under other to lan Souter of Tunbridge Wells for 'TLOG'. No award was made in the administration category.

Announcing the results Eric Deeson expressed MUSE's thanks "to Sinclair for making the awards and covering the costs of the exercise, and to the assessors for their always considerate and definitive reports'

MUSE is a national organisation for co-ordinating activity in primary and secondary schools, teacher training institutions, colleges and other establishments with an interest in the use of mini and microcomputers in any subject area of education. For further information on MUSE please contact Bob Trigger, MUSE Freepost, Bromsgrove B61 OJT, Worcs.

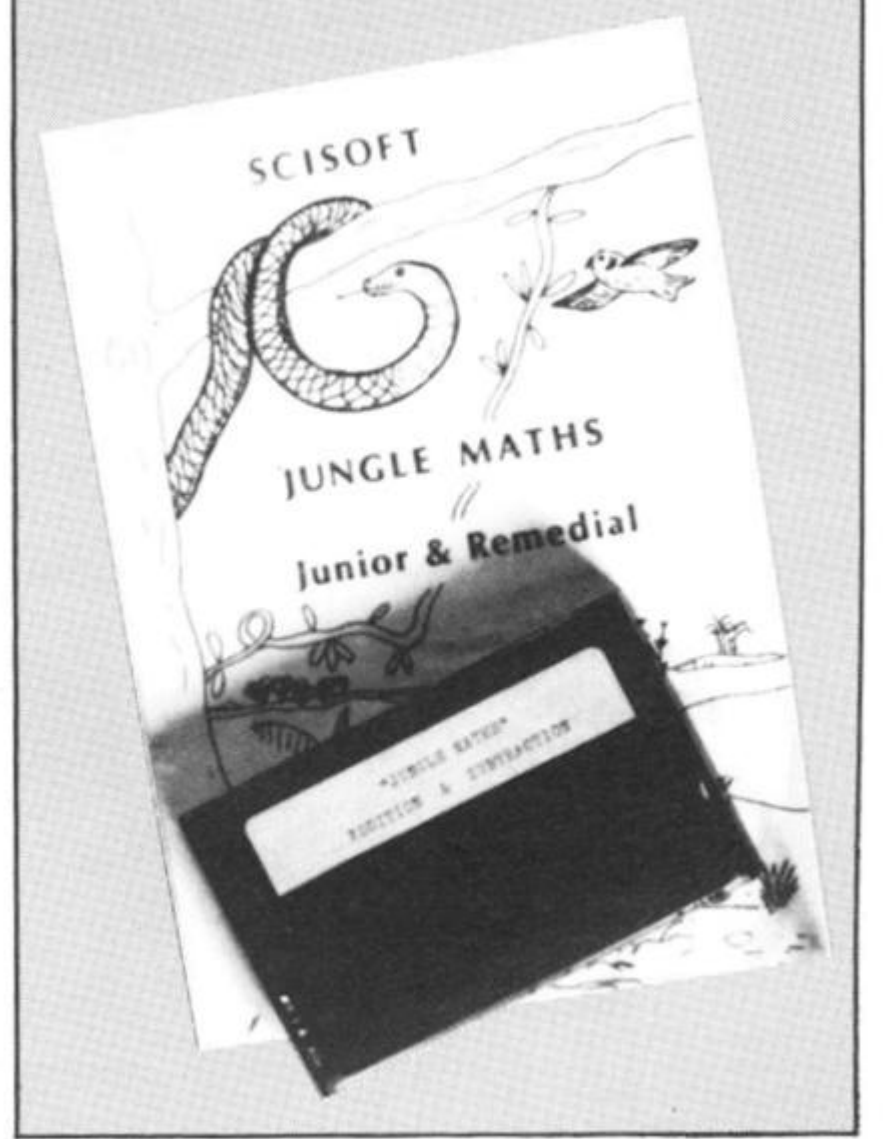

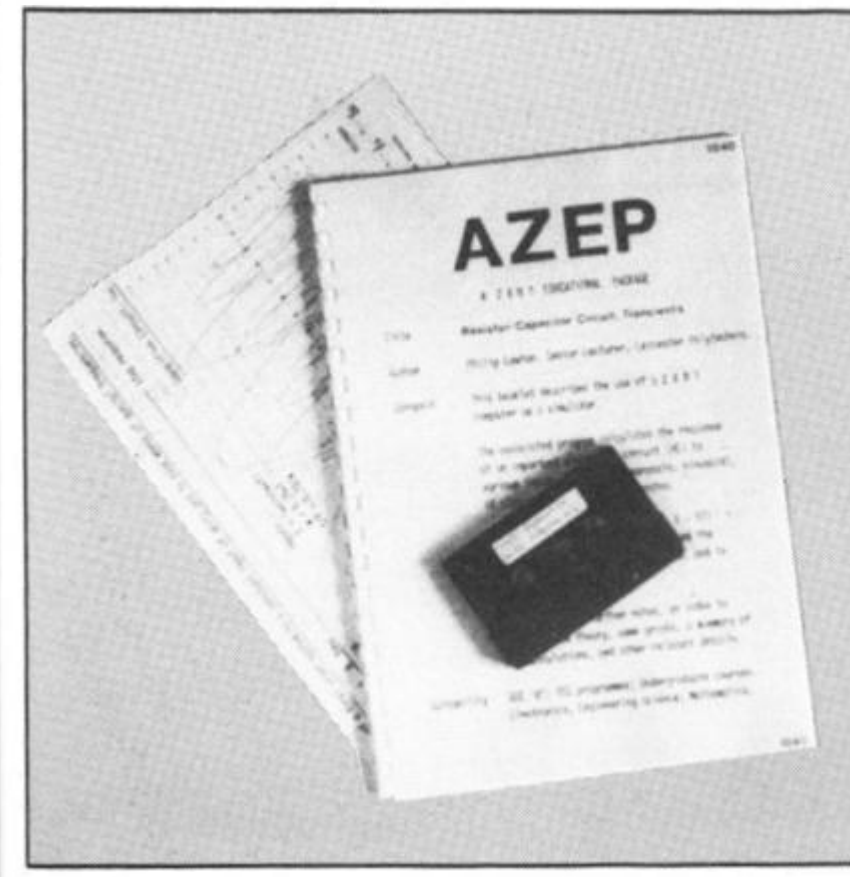

method is to simply tape the plug in place with insulating Another tape.  $morea$ sophisticated method is to make a wooden surround for the ZX81, boxing the leads on the left hand side. The power and the cassette leads are then replaced on the side of the box by more stable plugs such as 'BNC' types, easily available from any component shop or R.S. components for example. The existing leads are then cut, they are then soldered onto the back of the new plug. This short lead is now replugged into the ZX81 and can now be boxed in. Each long lead now has the 'BNC' male end soldered on and can then be plugged into the side of the box. As this does not affect the computer in any way it should not invalidate the guarantee. The leads can, of course, be soldered in directly onto the board, but as this involves opening up the ZX81 it should only be undertaken by someone who knows what he or she is doing as it is likely to invalidate the guarantee.

se for

less

ilso it

ghtly

com-

that

RAM

tend **ving** 

nust

have

is no

rom

hen

 $1 <sup>up</sup>$ 

ard,

that

/erv

t. A

usly

osi-

the

een

atte

r of

tas

sm.

 $:$  of

ıde

Much has been written concerning the unreliability of the LOADing system. Many is the time I have seen eagerness in the classroom turn to cynicism and boredom as a teacher has tried to load a program for the nth time, trying "just one more<br>volume setting". Again, an experienced teacher will have experimented with all possible settings and will instinctively know if a program is loading. It is always a good idea to have loaded up any programs before the start of the lesson anyway!

The keyboard has come in for a lot of criticism, however I feel that a lot of the criticisms are invalid in schools. Pupils are not touch typists and tend to adapt very quickly to the idea of stroking the keys. The keyboard is rather cluttered but again I have been pleasantly surprised at the speed with which children have learned where each function is. They pick that sort of thing up much more quickly than most adults! I must add, however, that the lack of lower case letters must limit its use in an infant school. Teachers of reading have thrown up their hands in horror at the thought of having to use upper case all

I have spoken to people who are concerned with 'software libraries' for Local Education Authorities and have asked them why they are reticent to support the ZX81 and it is largely down to the drawbacks I have mentioned. Personally I feel such attitudes are rather shortsighted - the ZX81 has a lot to offer a School, however, unreliable technology is rapidly classed as a gimmick and is soon passed over by an experienced teacher who has seen it all before'.

### Conclusion

of the time!

A powerful easy to use computer which is without doubt a very suitable machine for anyone who wants to learn or teach the fundamentals of computing for the minimum outlay. For more serious and extended applications in schools

### **ZX Education**

### **Enough to send you up a tree**

### **James Walsh enters the numerical jungle**

Come on, who are they trying to kid. Firstly what has the jungle got to do with maths, secondly, maths cannot be fun... can it? Well at least it is a little less mind bending than '0' chemistry or Undergraduate electronics.

Jungle maths is written for 'Juniors and Remedials', presumably between the ages of about six and thirteen. The jungle idea is that you are situated in a graphically represented jungle and have to get back to base. If you get a question right then you move on one place. If you get it wrong you lose one of your five lives in one of four weird and wonderful ways.

Each way is very well represented by some advanced moving graphics. If you take too long to answer the question, you see a full screen picture of "yourself" sink into quick-sand, and vou lose a life.

On side one you have addition and subtraction with these choices; whole numbers, decimals, minus values, timelimit, size of number. On side two there are multiplication and division with the same choices.

### **Conclusion**

The documentation is good and gives the teacher quite a lot of help. Overall, this package is excellent. 1 have seen some educational packages on more expensive computers such as the MZ80K and the Apple and this is the first time I have seen a ZX81 educational program with graphics anywhere near as good. Personally my only reservation was that I was tempted to get answers wrong in order to see myself being eaten by piranhas or fall into a deep pit. Due to the versatility of the program and the number of choices, it can be used by anyone from the bright sixyear-old to the remedial thirteen-year-old.

Well done SCISOFT, this is very good indeed and I recommend it.

### **Making connections**

### **James Walsh foresakes the trees for the p.c.b.'s**

From '0' level to 'A' level in one giant leap. In the last edition I

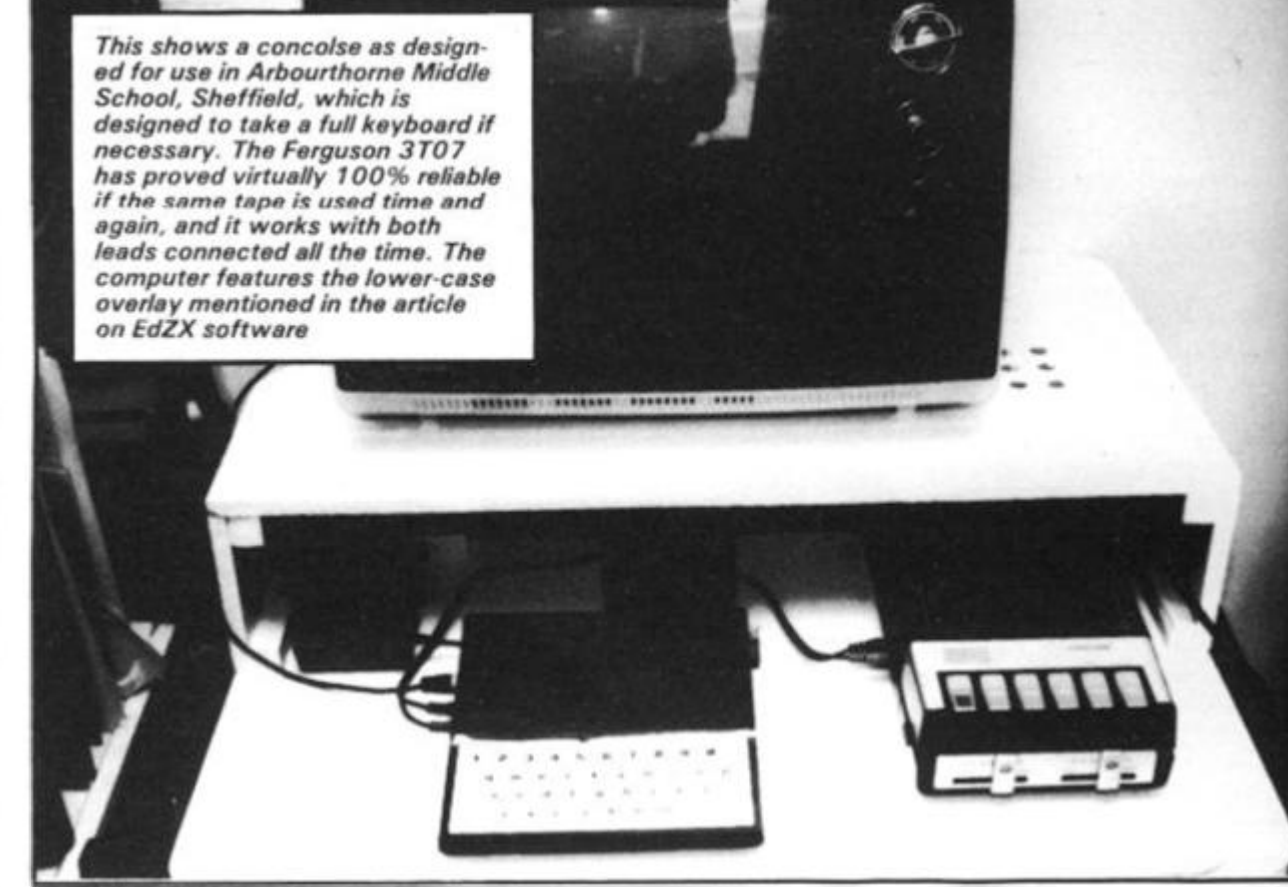

looked at three '0' level revision packages, I have now made a rather rapid jump upto 'A' Level with Philip Lawton's "Resistor Capacitor Transients' package. This particular package is part of a series of program packages and video cassettes produced and marketed by Mr. Lawton. To put you in the picture, this package is aimed at GCE "A" students, TEC programmes and Undergraudate courses in subjects such as electronics, engineering, science and mathematics.

Together with the program, which incidently loaded first time, comes a hefty 26 page booklet aimed at giving the tutors themselves an idea of what the package is all about. The documentation is thorough, well thought out and constitutes a large proportion of the value of this package, hence I intend to spend a little more time than usual looking through the contents of the documentation.

The first couple of pages give a general outline of the contents, suitable courses and notes on the equations. Page three gives an index to video recording if you decide to record it (we will come onto this later). Pages 4 throughto 9 give a basic run down of the program which you will need altering for adaption to other computers, such as the PET.

The remaining 17 pages are dedicated to a script for use either as a guide for the lecturer when using the program with his/her students or as a script for a video recording if using a video is more convenient than having the computer in the flesh (in the silicon would be more correct). A pre-recorded video is in fact available from Philip Lawton.

Looking now at the actual program, it is approximately 7 1/2 K long and is supplied on a C12 cassette. It can be run in three different ways:

(i) Continuously going through each function.

(ii) Continuously going through each function but waiting for a response from the user.

(iii) Running particular areas of the programs, to demonstrate particular problems.

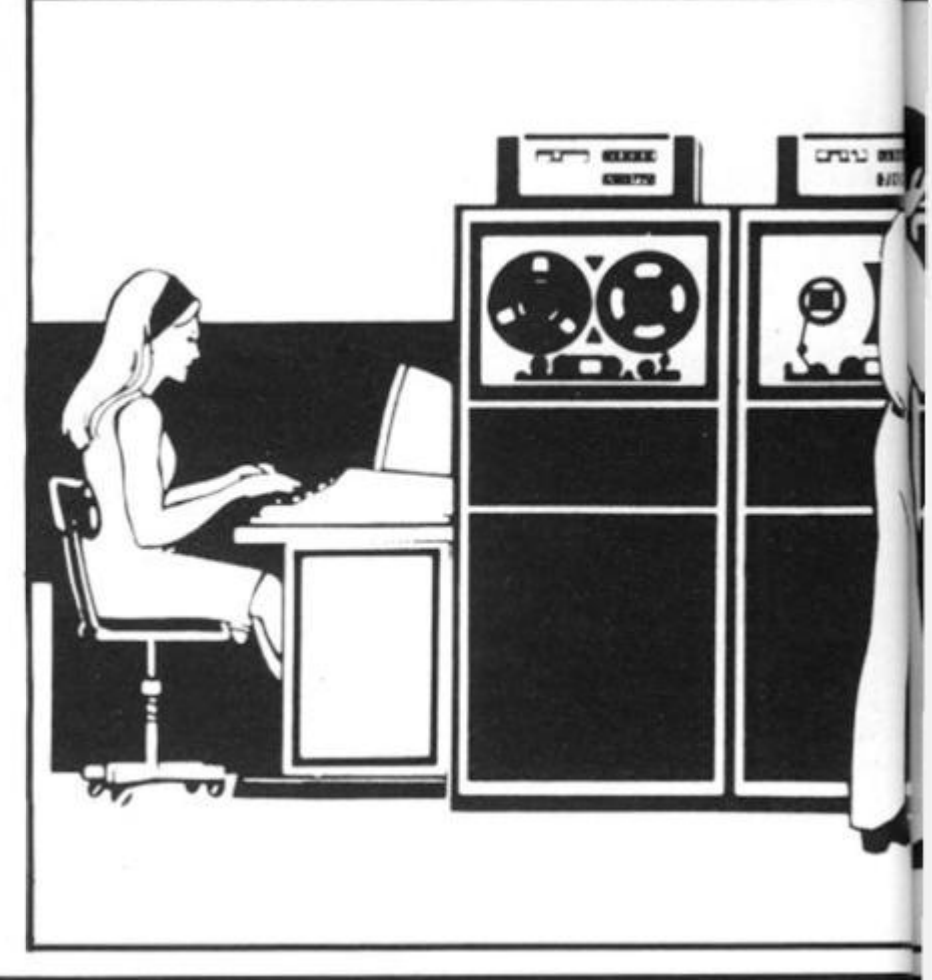

### **zx Education**

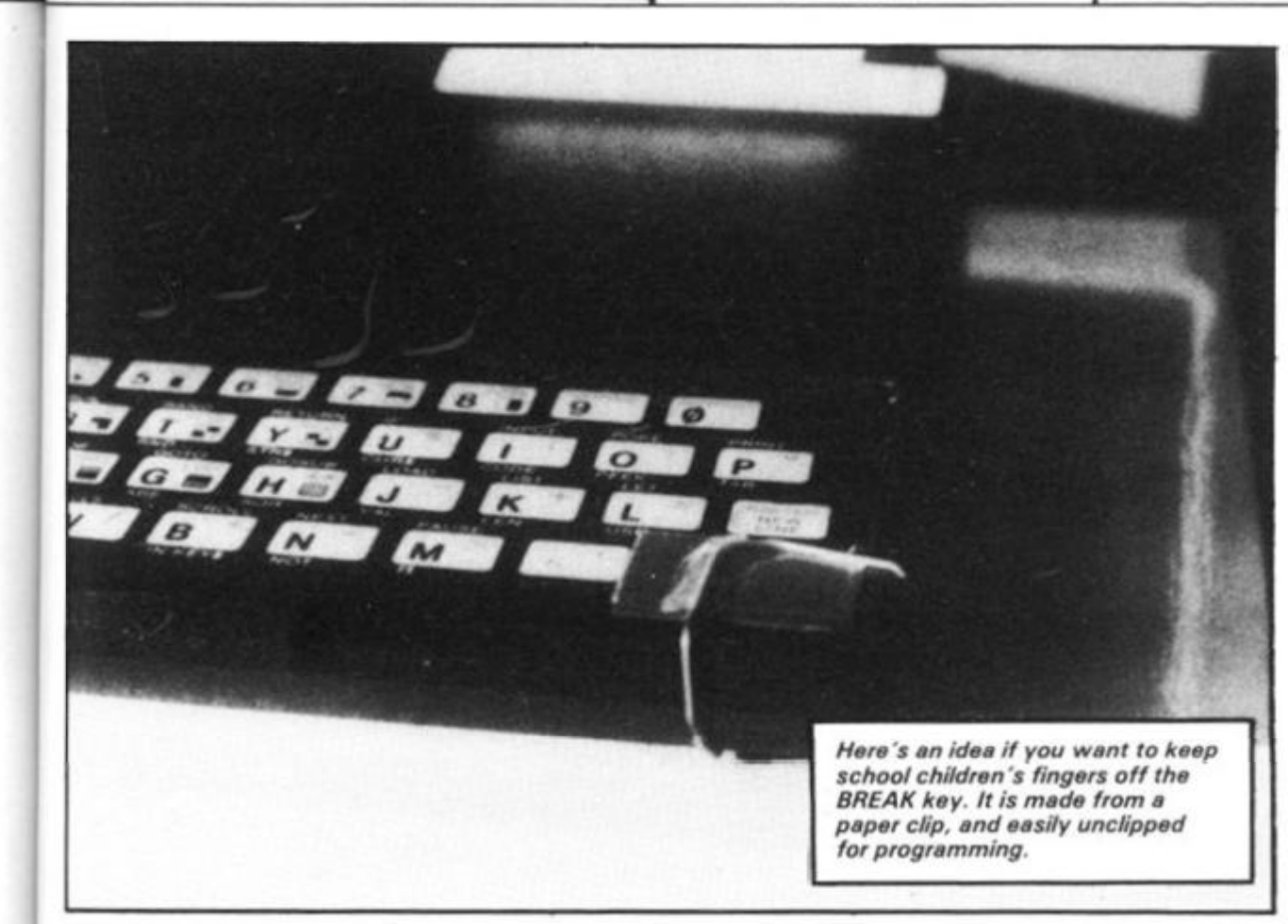

### **Conclusions**

n in

ing

ing but the

eas to  $ro-$  The whole thing has been very well thought out, and the idea of video recording a session with the package may appeal to many tutors far more than lugging a computer and all the various wires and modules around. Good provision for the student has also been made, with extra copies of graphs and written permission for copies to be made in the purchasers school or other similar educational establishment.

This is generally a good package and worth considering. Details of other titles are available from:

PHILIP LAWTON 4 TEMPLAR WAY ROTHLEY LEICESTER LE7 7LN. please include a stamped addressed envelope.

### **Getting back to primaries**

**EdZX is a company specialising in educational software for the zx computers.** 

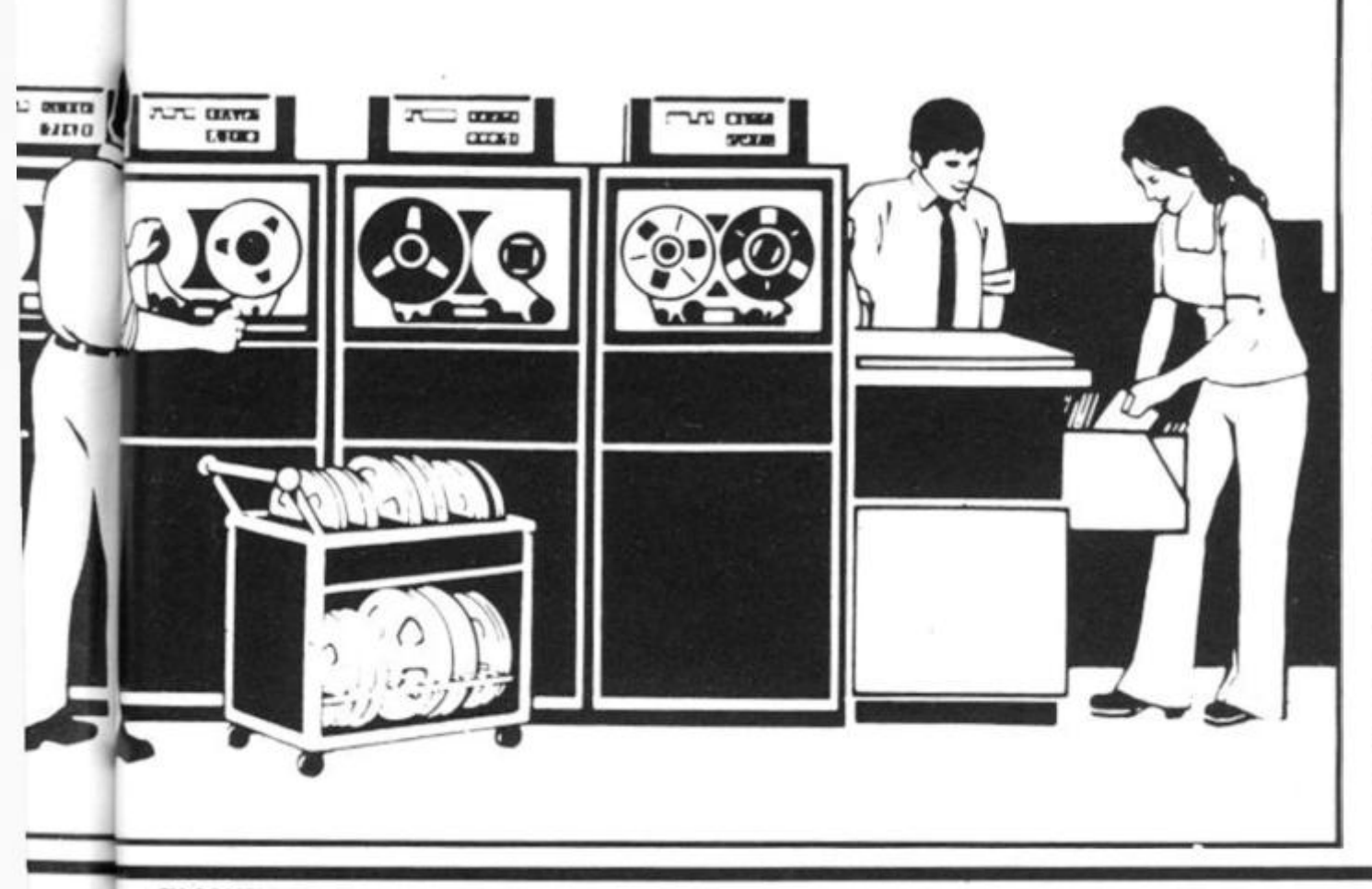

The company is currently offering two programs: NUMPRAC and SPELL. SPELL is supplied with a supplementary program LETTERHUNT, and accessory Keyboard Overlay.

NUMPRAC is a suite of seven number practice games ranging from 'Count the Blocks' for 4-year-olds to 'Series' for upper Primary; and including Varied Format questions in response to recent recommendations. Originally designed as the program with which to introduce computers into a school, NUM-PRAC explains signs like \*, emphasises the use of NEWLINE and the gentle touch on the keyboard.

The program has full input validation; it features bold reward-word graphics and sophisticated teacher's control facilities. NUMPRAC does not attempt to 'teach', it works by positive reinforcement.

LETTERHUNT and SPELL come together on one cassette. They share a common fount of bold lower-case letters and a lower-case Keyboard Overlay. The typeface on the overlay (Eurostile Bold) was chosen specially to match as closely as possible the characteristics of the letters obtainable with 2X81 graphics. The Overlay incorporates a BREAK key mask.

LETTERHUNT develops character recognition and keyboard familiarity, and is good preparation for SPELL.

SPELL is a substantial program intended to develop the quick recognition of words and the ability to respell them. (It is obviously not a 'reading' program since it is not concerned with the sound or meaning of words.)

The vocabulary is grouped according to word type and is safe from RUN.

The vocabulary is really incidental to the program and words may be added or deleted singly or in groups. This powerful facility enables the teacher (or better still, the children) to extend the vocabulary week by week witH new words. The teacher can control exactly which groups are presented to the children or can leave an element of choice to them.

NUMPRAC is £3.45, and LETTERHUNT/SPELL (cassette, documentation and keyboard overlay) is £3.95. Overlays are 65p each (£4.00 for 10). EdZX Educational Software (mail order only), 16 Grasmere Road, Dronfield Woodhouse, Sheffield, S18 5PS.

**ZX COMPUTING OCT/NOV 1982 101** 

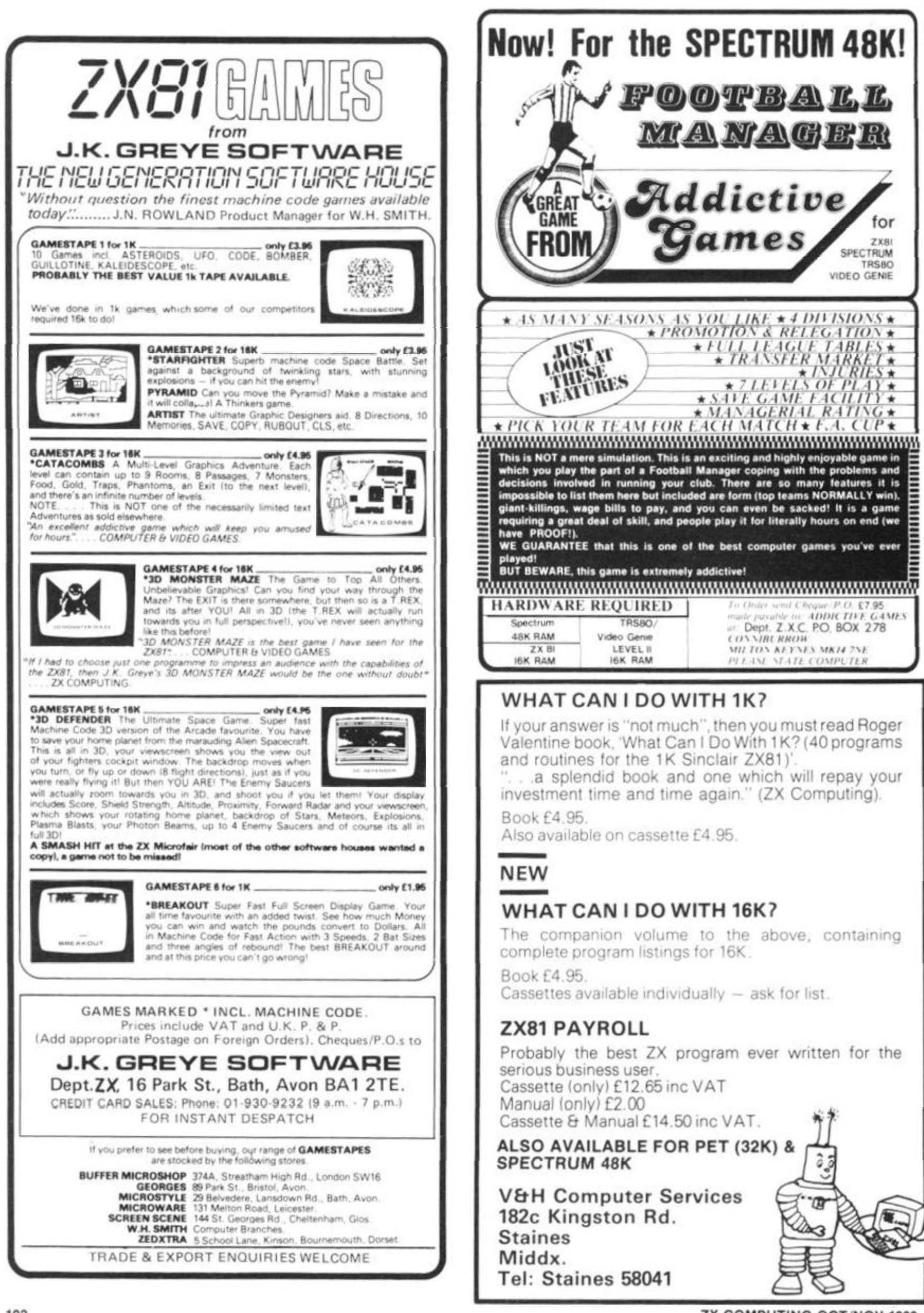

ZX COMPUTING OCT/NOV 1982

**Software** 

## **MET 11** This program, written by D. Buckley of Aston-under-Lynne, is ideal for students studying physics, who have to carry out a number of Joule or watt calculations.

**When the program is run, a menu will appear, and 'joules' or 'watts' can be selected by entering the appropriate letter. All you have to do then is enter the figures, and up comes the answer.** 

 $\overline{a}$ 

Ì

**Samunumumumi** 

**If you wish to use metres dragged against friction, instead of the height lifted, then simply enter the metres dragged when the program asks for height lifted.** 

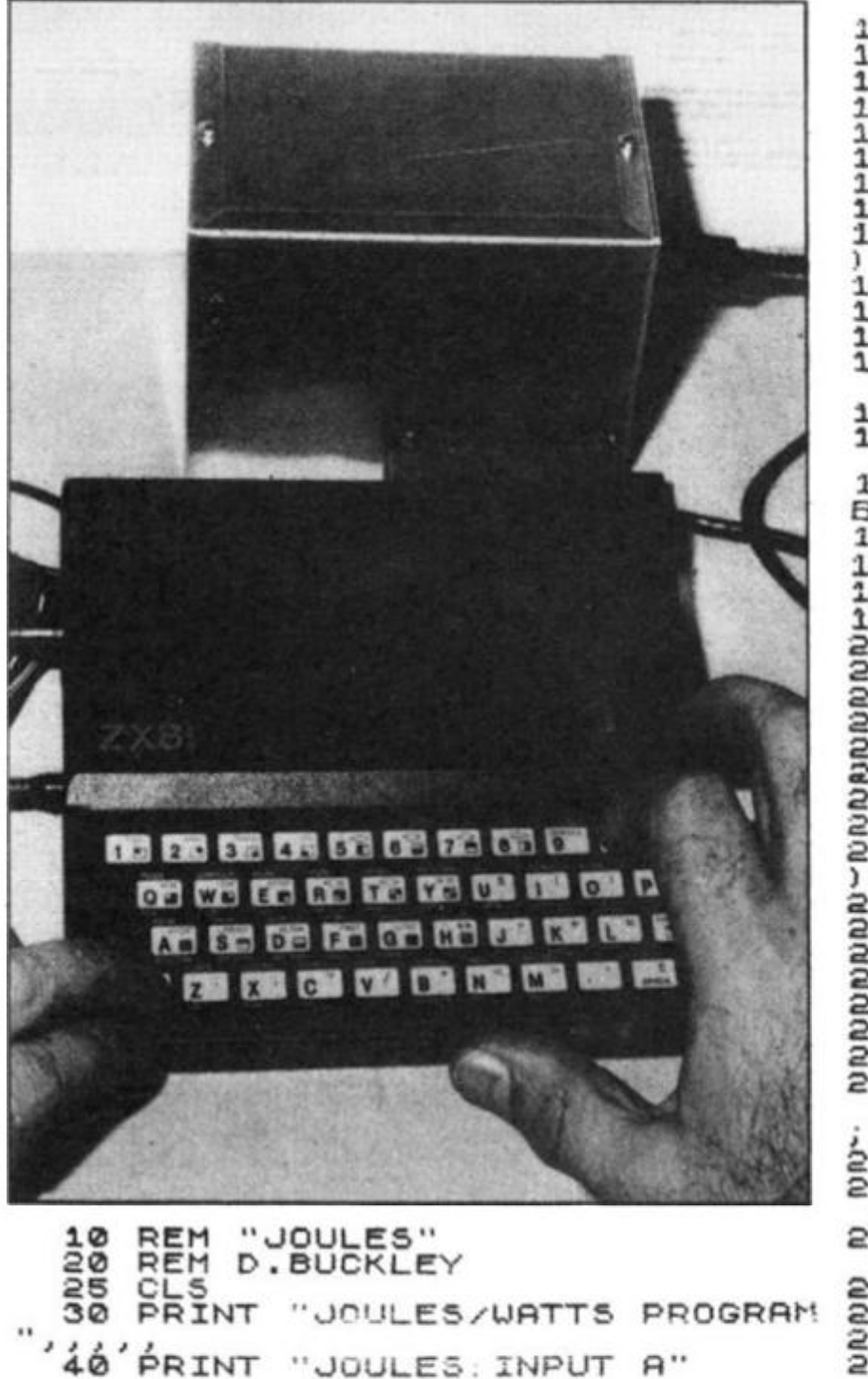

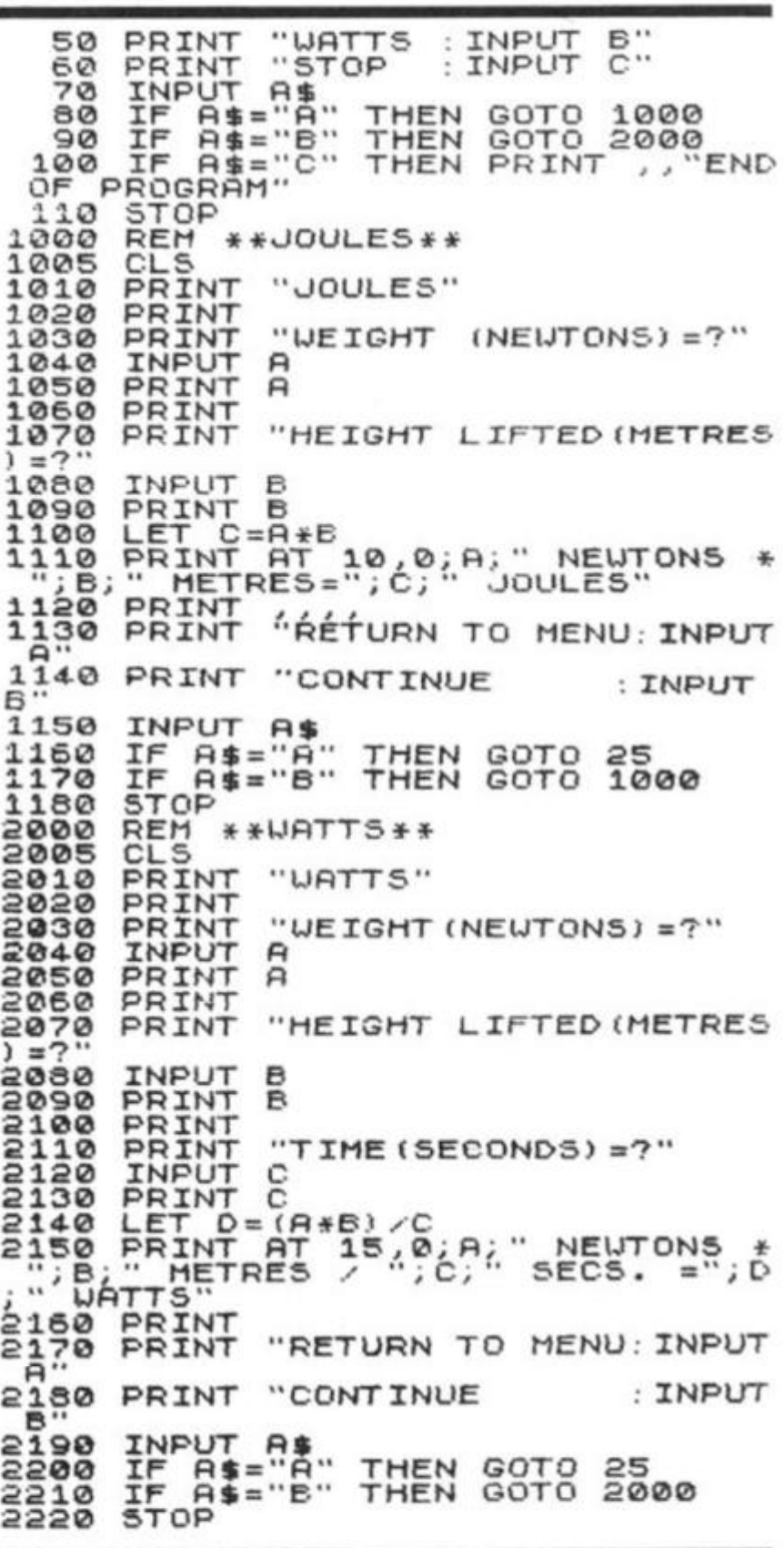

**2X COMPUTING OCT/NOV 1982** 103

# ELECTRICAL CIRCUITS

**From paisley, Scotland, Thomas Ballantyne has sent us a program which was devised to calculate and illustrate — using circuit and phasor diagrams — the characteristics of a series AC electrical circuit. The program is for a 16K ZX81.** 

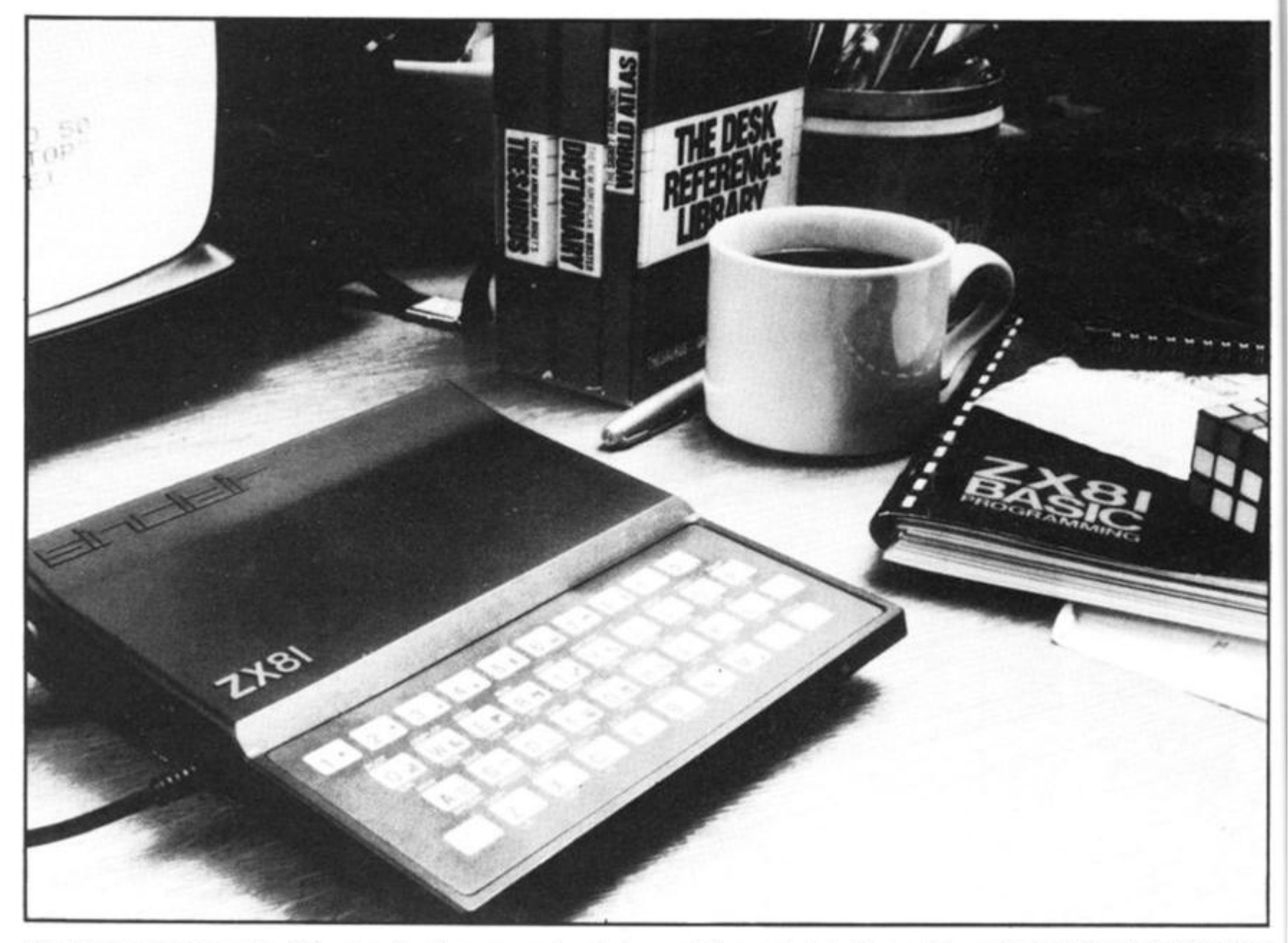

The program covers series AC circuits having: Resistance, and Inductance: Resistance and Capacitance: Resistance, Inductance and Capacitance. It has also been designed to cover the case of Series Resonance.

Calculations of: Reactance: Impedance : Current: Voltages : Power Factor: Power in Watts : Volt Amperes and Reactive Power are made and the results displayed. A circuit diagram is drawn. The circuit has the current displayed and the voltages across the components. Values

are to the nearest whole number.

The program can then be used to illustrate the phasor diagram for the circuit. The diagram shows the in phase, and out of phase voltages, and the phase angle between current and applied voltage.

The user is prompted to enter the essential quantities one at a time. If capacitance is to be entered then it should be in farads (eg 200 Microfarads  $=$ 200E-6 farads). If there is no

resistive and inductive only), then capacitance should be entered as 0. Even though theoretically this would give infinite reactance. The program is arranged to take account of this.

In similar fashion if there is no inductance enter this as 0. No provision has been made for zero resistance, this being an unlikely occurrence. However, if 0 is entered for resistance the program will run normally, until it reaches the stage of displaying the phasor diagram. The diagram will appear on the

screen and a code 6 will indicate an arithmetic overflow.

The program may be run in *fast* or *slow. Slow* allows the diagrams to build up, and can be fascinating to watch. The program was originally devised to assist in the teaching of this subject to electrical students who were apprentices. A further adaptation is planned to make the student do a bit more work than the computer, the basis of real learning.

### 16K Programs

REM "SERIES A.C.CIRCUIT"<br>REM "T.BALLANTYNE 1982"<br>PRINT "PROGRAM REQUIRES" REM<br>PRINT<br>PRINT  $\bar{a}$ з OHMS" "RESISTANCE 4 IN "INDUCTANCE IN HENRYS 5 PRINT  $\rightarrow$ 6 PRINT "CAPACITANCE IN FARADS 7 PRINT "FREQUENCY IN HERTZ ENTER" PRINT "SUPPLY VOLTAGE IN VO 8 LTS THE 9 PRINT " SHOWS HOW FIND TO THE REAL PROPERTY. RIN'<br>VALUES<br>PINT "RESISTANCE R=";  $10$ **FRINT** INPUT  $\mathbb{R}$ 20 30 PRINT R "INDUCTANCE L="; 40 PRINT INPUT 50  $\frac{50}{70}$ "CAPACITANCE C="; PRINT FRINT  $80$ INPUT 90 PRINT  $C_{\text{FREQUENCY}}$   $F = "$ ; 100 PRINT 110 **INFUT** PRINT  $120$ F 130 "SUPPLY UOLTAGE E=";  $140$ INPUT E **PRINT** 150  $F$ PAUSE 160 250 POKE 16437,255  $170$ CLS 180 XL=2\*PI\*F\*L<br>C=0 THEN GOTO 630 노토토 190 200 PRINT  $210$ PRINT "INDUCTIVE REACTANCE 550  $\cdots$ XL 225  $=$ "; XL; " OHMS" PRINT 226 PRINT 238<br>230 IF C=0 THEN GOTO 265<br>LET XC=1/(2\*PI\*F\*C) PRINT<br>PRINT<br>PRINT 235 36 238 PRINT "CAPACITIVE REACTANCE 240 PRINT " =";XC;" OHMS"<br>IF XL>XC THEN GOTO 650<br>LET Z=5GR ((R\*R) +(XC-XL) \*(X  $245$ 250 250  $-XL$ PAUSE 200<br>POKE 16437,255 265 256 **CLS**<br>PRINT  $\frac{266}{270}$  $280$ PRINT "IMPEDANCE Z=";Z;" OH MS.  $290$ LET  $I = E / Z$ PRINT<br>PRINT "CURRENT I"<br>PRINT "CURRENT I" A." 300 310 315 320 LET  $UR = I * R$ PRINT "P.D.ACROSS RESISTOR 330  $\frac{340}{18}$ PRINT " 345  $=$ "; VR; " V." 350 LET UL=IXXL 360 PRINT  $370$ PRINT "P.D.ACROSS INDUCTOR  $\cup \sqsubseteq$ 375<br>380<br>390  $=$ ";  $UL$ ; "  $U$ ." PRINT C=0 THEN GOTO 430<br>T UC=I\*XC IF LET PRINT 400 "P.D.ACROSS CAPACITOR 410 PRINT VC. LIS PRINT<br>L20 IF INT (XL+0.5)=INT (XC+0.5)<br>THEN GOTO 670 415 420 **LET P** 430  $PF = R/Z$  $440$ IF C=0 THEN GOTO 480<br>IF XL>XC THEN GOTO 480<br>PRINT "POWER.FACTOR=";PF;" 450 455 460 LEAD

470 GOTO 490<br>480 PRINT "POWER FACTOR=";PF;" 480 LAG" 500 LET Y=ACS PF<br>510 PRINT<br>515 LET G=(Y\*180)/PI<br>520 PRINT "PHASE ANGLE=";G;" DE  $65...8$ 23 PRINT<br>24 PRINT "PRESS CONT BUTTON AN<br>NEWLINE" 523 D 527 **STOP** LET W=E\*I\*PF<br>PRINT "POWER=";W;" W."<br>PRINT "POWER=";W;" W."<br>LET S=E\*I<br>PRINT "COPPOPENT POWER- $U=E*I*PF$ 530 540 550 560 570 PRINT "APPARENT POUER="; S; " 580  $\ddot{\phantom{0}}$ VA. 590 LET Q=E#I#5IN Y PRINT 600 "REACTIVE POWER="; 0; " 610 PRINT VAR. 612<br>613<br>614 PRINT PRINT<br>PRINT "PRESS D AND NEULINE" . . . . 615<br>616<br>617 PRINT PRINT "FOR CIRCUIT DIAGRAM" PRINT<br>INPUT A\$<br>IF A\$="D" THEN GOTO 730<br>LET Z=50R ((R\*R)+(XL\*XL))<br>PRINT "CAPACITIVE REACTANCE PRINT  $\cdots$ 618<br>619<br>630  $= 635$ 640 GOTO  $210$ LET  $Z=50R$  ((R\*R) + (XL-XC) \* (X 650  $L - XC$ ) 660 GOTO 265 PRINT<br>PRINT "CIRCUIT IS AT, OR"<br>PRINT "NEAR RESONANCE" 680 690 695 PF=1<br>NT "POWER FACTOR =1"  $700$ **LET PI** 705 GOTO 500 720 CLS<br>IF C=0 THEN GOTO 1060<br>IF XL=0 THEN GOTO 1290<br>FOR X=0 TO 10<br>PLOT X,38<br>NEXT X 730<br>740 750 760 770 780 FOR X-22 TO 28<br>PLOT X,38 790 X,38 800 FOR X=38 TO 48<br>PLOT X,38 810 820 630  $\begin{array}{c} 2,5; \ \frac{2}{3},14; \ \frac{24}{3} \end{array}$ <br>  $\begin{array}{c} 2,5; \ \frac{24}{3}, \frac{24}{3} \end{array}$ NEXT × 840 **AT** PRINT 850  $\overline{RT}$ 860 PRINT 855<br>870 PRINT **AT** PRINT 880 PRINT RT FOR X=51<br>PLOT X,3 890  $X, 38$ 900  $910$ 1,8; "R="; R<br>1,16; "L="; R<br>0,24; "C="; c PRINT **AT** 950 PRINT 930  $AT$ PRINT **AT** 940 **GOSUB** 1500 950 5,5; INT (VR+0.5); PRINT  $AT$ 960 ុំទុក PRINT AT  $5,16$ ; INT (VL+0.5);  $\dot{\cup}$  .  $980.$  PRINT AT 5,24; INT (UC+0.5);  $\cup$  . 985 PRINT AT 10,2; INT (I+0.5);"  $1010$ **GOSUB 2000** FOR X=0 TO 10<br>PLOT X,38<br>NEXT X 1060 1080  $X = 22$  TO 39 FOR 1090 PLOT X, 38 1100 1110

FOR X=50 TO 63

1120

È

Ħ

'n

te

in

٦e

 $be$ 

 $D-$ 

to

b-

 $10$ 

Br

te

۰k

<sub>3f</sub>

 $\overline{2}$ 

### **16K Programs**

 $PRINT$  AT 20, 24; "I="; INT (I+ PLOT X, 38<br>NEXT X 1130 5080 1140 2,5;<br>2,20; "UUUUUU"<br>1,8; "R=";R<br>1,22; "L=";L  $A.$  $0.5$ ; 1150 PRINT  $AT$ ET 5085  $M = TAN$  $(G*2*PI/360)$ ATE R  $1160$ <br> $1170$ PRINT  $X = 0$  TO<br>X, INT 5090 FOR  $20$ PRINT 5100 PLOT  $(M*X) + 4$ 1180 PRINT 5110 **NEXT** 1190 **GOSUB** 1500 6,20; "E="; E; " V."<br>18,6; "0"<br>4,4; "LAGGING P.F."<br>5,4; "ANGLE 0="; INT 5120 PRINT **AT** 1200 PRINT **AT** 4,5; INT (UR+0.5); " PRINT TR. 5130  $\mathbf{1}$ PRINT 5140  $1210$  PRINT AT 4,20; INT (UL+0.5);  $5145$ **AT** υ  $5150$ **DEGS**  $1215$ PRINT AT 10,2; INT (I+0.5);" STOP<br>FOR X=0 TO 56<br>PLOT X,40<br>NEXT X<br>FOR Y=0 TO 40 я. 6000 GOSUB 1240 2000 5010 FOR X=0 T<br>PLOT X,38<br>NEXT X 1290 TO FOR Y=0<br>PLOT 0.  $10$ 6020  $\tilde{\mathbf{e}}^{\bullet,\mathbf{y}^{\sf{TO}}}$ 1300 6030 1310 6040 FOR X=22 TO 43<br>PLOT X, 38 1320 6050 NEXT Y<br>PRINT AT 18,2; "UC="; INT (UC<br>PRINT AT 1,24; "UR="; INT (UR<br>PRINT AT 3,24; "I="; INT (I+0 NEXT X.38 1330 6060 1 340  $+0.5$ FOR X-48<br>PLOT X, 38<br>NEXT X 1350 TO 63 1350  $+0.51$ 1370 6080  $\begin{matrix} 2,5 \\ 1,22 \\ 2,22 \\ 3,22 \\ 0,5; \end{matrix}$ **PRINT**<br>PRINT 1380<br>1390 **AT**<br>AT  $LE^2$ A4  $51$ LET M=TAN (G\*) 6085  $(G * 2 * P I / 360)$ 1400 PRINT 6090 1405 PRINT 6095 **AT** THEN GOTO 6120 PLOT X, INT  $1410$ PRINT **AT**  $(-M+X) + 40$ 5110  $1490$ PRINT  $AT$ 1430 **GOSUB** 1500  $14,24$ ;  $E =$ ";  $E$ ; " U."<br>2,3; "0"<br>16,4; "LEADING P.F. 5120 PRINT<br>PRINT **AT** 1440 PRINT PТ  $5,3$ ; INT  $(UR + 0.5)$ ; " υ.  $5140$ 1450 PRINT AT 5,19; INT PRINT  $RT$  $(UC + Ø.5)$ ; RINT AT 17,4; ANGLE 0="; IN  $\overline{U}$ . PRINT  $1455$ 6145 PRINT AT 10,2; INT (I+0.5);"  $A.$  $\mathbb{C}$ 1460 GOSUB 6150 STOP 2000  $7000$ GOSUB 1500 FOR Y=0 TO 38<br>PLOT 0,Y  $9000$  $\overline{AT}$  4, 2; " (UL-UC) ="; INT PRINT 7005 1510 UCT FOR X=0 TO 20<br>FOR X=0 TO 20 1515  $UU$ NEXT FOR Y=0 TO<br>PLOT 63.Y 7008 1517 38 FOR X-0<br>PLOT X,0<br>NEXT X 7010 1520 PLOT<br>NEXT X, INT 7020  $(M*X) + 20$ 1530 7030  $\overline{\times}$ 1540 10,6;"0"<br>2,24;"E=";E;" V."<br>18,20;"LAGGING P.F PRINT AT 7040 1550 1560 050 PRINT FOR X-42<br>PLOT X.0 7050 PRINT AT 1570 **TO 63** INT AT 19,16; "ANGLE 0=";I 1580 7065 PRINT<br>"CEC 1590 PRINT AT  $21,15;$  "E"<br>19,15; E; " U." NT  $\mathbb{G}$ 1600  $7070$ STOP 1610 8000 GOSUB  $\overline{1}$ , 18, 2; " (VC-VL) ="; IN 1620  $9000$ **RETURN** PRINT 3005 **AT** 12,2; "PRESS P THEN 2000 PRINT **AT** (UC-UL);" U."<br>08 LET M=TAN NEUL INE" LET M=TAN (G\*2\*PI/360)<br>FOR X=0 TO 20<br>IF -M\*X+20<0 THEN GOTO 8040 3008 2010 PRINT AT 13,2; "FOR PHASOR D 8010 IAGRAM" 2020 8 015 INPUT  $Z$ \$ PLOT X, INT 2030 IF  $Z$ = "P"$  THEN GOTO 4000 3020  $(-M*X) + 20$ 2040 **RETURN** 8030 PRINT AT<br>PRINT AT<br>PRINT AT 12,3;"0"<br>17,24;"E=";E;" V:"<br>20,14;"LEADING P:F 3040  $4000$ **CLS** THEN GOTO 6000<br>THEN GOTO 5000 3050 4010 IF  $L = 0$ IF 4020 3060 **AT**  $C = \emptyset$ IF INT AT 21,14; "ANGLE 0="; I  $(XL + \emptyset, 5) = INT$ 4025 INT  $(XC + 0.5)$ 8065 GOTO PRINT **THEN** a. 4050  $\mathbb{G}$  ; IF  $\ddot{\phantom{a}}$ NT 4030 XC (XL THEN GOTO 7000  $3070$ IF STOP  $4040$  $9000$  $FOR X = 0$ <br>PLOT  $X, Y$ TO 56 GOSUB  $9000$ 4050  $X, 20$  $3010$ <br> $3020$ 10,24; "E=";E; " U."<br>14,18; "0=ZERO DEGR 4060 PRINT AT **PRINT**  $4070$ PRINT **AT** 9030 AT 11,24; "I="; INT (I+  $R \cdot Y = 20$ 15, 18; "VR=E"<br>16, 18; "RESONANCE"<br>17, 18; " 4080  $0.5)$ PRINT **AT** FOR  $9040$ 4090 **PRINT**  $AT$ FOR 0.Y TO 40 9050 PRINT **AT**  $4.100$ PRINT HT<br>
STOP<br>
PLOT X,4<br>
PLOT X,4<br>
PLOT 0, Y<br>
PLOT 0, Y<br>
NEXT Y, 9060 Υ NEXT 4110 PRINT 5000  $9070$ AT 2,2; "UL="; INT (UL+ **TO 56**  $.5)$ ; FOR Y=20 TO 0 STEP<br>PLOT 0.Y<br>NEXT Y Ø 5010  $9050$ 2050  $9090$ 5030 TO 40 9100 5040 PRINT AT 20,2; "UC="; INT<br>) ; " UT AT 9,23; "UR="; INT<br>) PRINT AT 9,23; "UR="; INT 5050  $9110$  $PR^{\text{in}}_{\text{in}}$  at 2,2; "UL="; INT (UL+  $+0.5$ )<br>9120 5060 0.5);" U."<br>5070 PRINT AT 18,24;"UR=";INT<br>010.5);" U." +0.5);" U."  $\omega$ 

 $-1$ 

**LAC** 

(UR

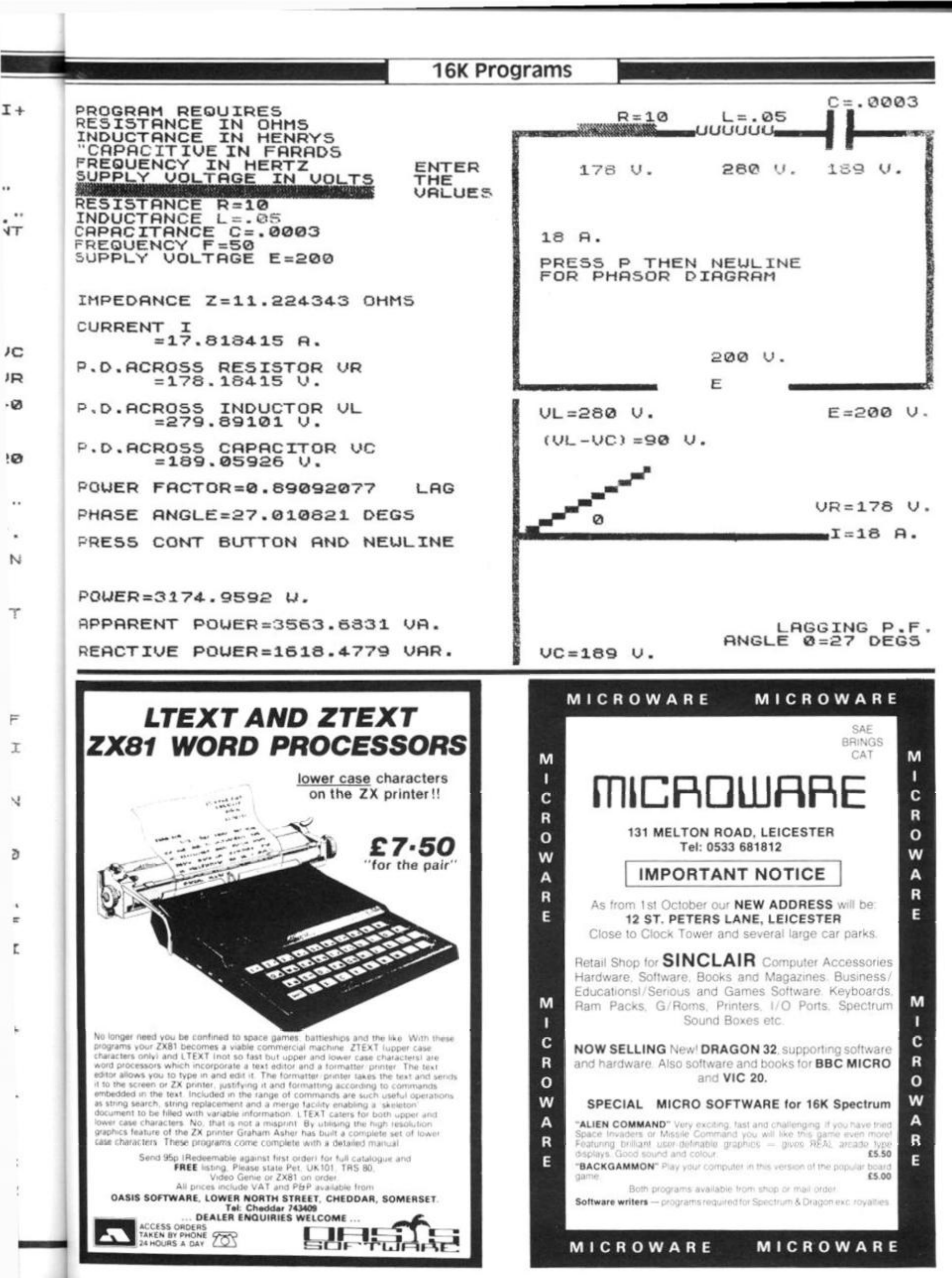

### **Software**

# preparing a tape directory for the **ZX81**

The ability of the ZX81 to SAVE and LOAD a named program on tape opens up new and interesting \ possibilities. James calderwood Coleraine, explains how it is , possible to load a program from a directory, by just entering the number printed beside :  $\mathcal{M}$ the program of your choice

The obvious way to LOAD a program is to type LOAD "LUNAR"<br>followed by NEWLINE. followed by However, it is possible to use an expression such as LOAD E\$ where E\$ has the value "LUNAR" or whatever the required program name may be,

#### eg LET E\$  $=$  "LUNAR" LOAD ES

has the same effect as LOAD "LUNAR". Not very useful, you may say, two lines to type instead of one; but as I w ill show in the program following, this fact can be used to good effect. There is just one other point to understand before we see how to develop a directory program. It may seem that if we can use the expression LOAD E\$ we could equally use LOAD A\$ (5) or LOAD A\$ (C). Well, we could,

except for one little problem. If A\$(C) has been DIMentioned as, for example, A\$(12,12) then A\$ (5) would not be LUNAR but LUNAR followed seven spaces to bring it up to 12 characters in length. This would not be recognised as the title given when the program was SAVEd as LUNAR.

This problem is overcome by putting a full stop ". " after each program title in the directory. Your ZX81 will recognise this as the end of the title and LOAD the required program. (You must not, of course, use the full stop in the title when you SAVE the program.)

#### PREPARING THE DIRECTORY

How you prepare your directory will depend on the amount of memory at your disposal. The program I have given here uses about 2K, so let us look at some: factors influencing the memory needed, and see how we can adapt the directory to fit 1 K if this is the memory available. Here are some economies we can make:-

The DIM statements in lines 1 0 and 20 are dependent on the number of programs to be recorded on the tape and could

vary from 4 or 5 to 20 or  $30z$ depending on the length of tape used. The second argument of B\$ is the maximum length of the title to be used. So the shorter the title we are prepared to accept the less memory needed. I have found that ten titles of eight letters each (ie 7 + ".") is quite satisfactory and very economical.

2. Once your directory is complete you do not need lines 10 to
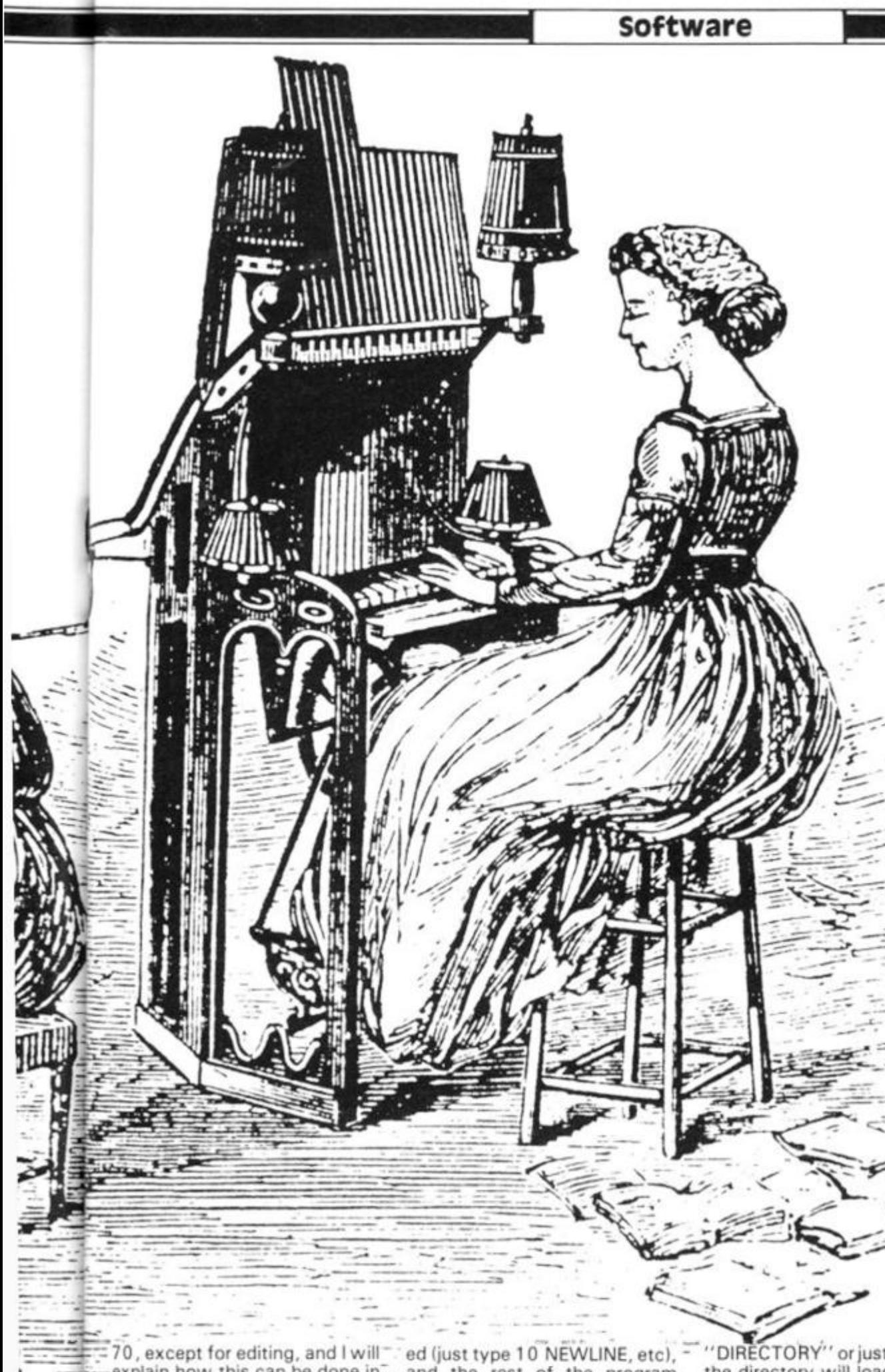

command mode. This means that you can first type in lines 1 0 to 70 and 300 to 320. When you RUN this you can enter as many programs as you have on your tape, complete with their starting position. Then by entering "0" the directory will be SAVEd on a spare piece of tape, in case you want this part again. Lines 10 to 70 can now be eras-

explain how this can be done in... and the rest of the program typed in. You will have to omit any reference to these earlier lines, eg in line 120 omit "OR99 TO EDIT" and omit line 140 altogether. When you have finished typing the directory the command GOTO 300 will SAVE it at the start of your tape (you've left plenty of room, haven't you?).

Now when you type LOAD

DIRECTORY" or just LOAD"" the directory will load and continue from line 80, printing out a list of programs and asking "PROGRAM NUMBER?" When you respond with the number of your chosen program you will be told where to start your tape for your program to be loaded automatically. You may be wondering what to do if you want to add programs to your tape, after all how often do you start with a tape full of programs? This is where lines 25 to 70 would have been useful.

For those lucky enough to have 16K RAM packs here is what you do: On the prompt "PROGRAM NUMBER?, OR 99 to EDIT" you type 99. You will be asked for "PROGRAM NUMBER?", "PROGRA M NAME?", and "PROGRAM START". This will update your directory and be SAVEd when you reply "0" to "PROGRAM NUMBER". Without this EDIT facility we must work in command mode. To do this LOAD the directory and get into command mode. Type, eg LET  $C = 7$ 

LET B\$ = "LUNAR"  $LETA(7) = 65$ GOTO 300

Your directory is now updated and recorded.

I find it useful to add one more line to my list of programs in the directory if there is any more room on the tape for additional programs. I enter at the next available number a line such as "PROGRAMS END AT" and then give the counter reading.

#### **The Program**

10 DIM A(12) 20 DIM B\$ (12,12) 25 CLS<br>27 P PRINT "PROGRAM NUMBER?" 30 INPUT C 31 IF C =0 THEN GOTO 300 35 PRINT "PROGRAM<br>NAME?" NAME?" 40 INPUT B\$(C) 45 PRINT "PROGRA M STARTS?" 50 INPUT A(C) 70 GOTO 25 80 FOR  $C = 1$  TO 12 90 IF A(C) =  $0$  THEN GOTO 110 95 PRINTC;TA84; B\$(C);TAB 20; A(C) 100 NEXT C 110 PRINT<br>120 PRI PRINT "PROGRAM NUMBER? OR 99 to EDIT" 130 INPUT D 140 IF D = 99 THEN GOTO 25 150 FOR C = 1 TO 12 160 IF B\$ (D,C) = "." THEN GOTO 180 170 NEXT C 180 PRINT 190 PRINT "START TAPE AT \*";A(D);" \*- THEN NEWLINE" 200 INPUT C\$ 210 LOAD B\$(D,1 TO C-1) 3 00 PRINT "START TAPE THEN PRESS NEWLINE" 301 PRINT "TO RECORD THE DIRECTORY" 310 INPUT C\$ 320 SAVE "DIRECTORY" 330 GOTO 80

-

<span id="page-109-0"></span>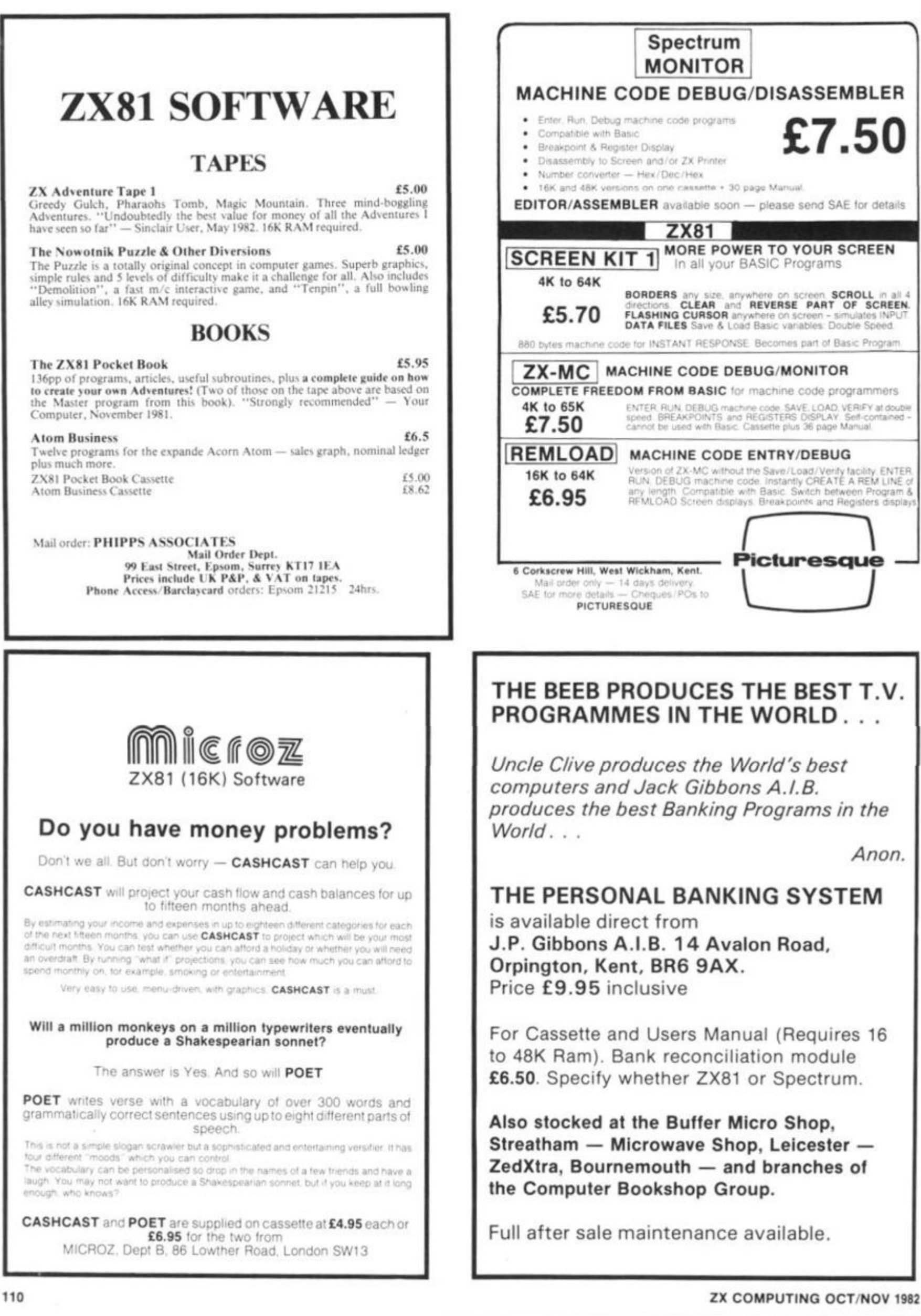

**BUSINESS** 

# Linear programming, and OPTIMAX

Linear programming is a mathematical technique that has been used to solve all sorts of problems, by performing an optimisation on information you supply it. Hiderbay's program **OPTIMAX** is designed to give the **ZX81** owner access to this powerful decision-aiding technique.

With linear programming, you tell it how to measure your objective, and what the restrictions are, and it works out, firstly if it is feasible or not, and if it is, the best value of the result you can expect, and how to go about getting that result.

i .

 $\vert$ s

 $\frac{N}{\sqrt{T}}$ 

芒

in  $\frac{0}{6}$ 3y

R

The Hilderbay program, OP-TIMAX, is written in machine code, which not only enables a sophisticated program to fit into a small space, but makes the program very fast.

The program is supplied with a very detailed manual, which has been prepared with two ob jectives in mind; firstly to define how to use OPTIMAX, and secondly, to give somebody with no knowledge of linear programming a guide to how to set about formulating a problem. For those who know something about linear programming already, a section on how to apply that knowledge to OPTIMAX is included, so that they can make use of the progam as quickly as possible.

There are many problems, in business and elsewhere, which do not have a unique solution. Thus rather than asking 'What is the solution to the problem?', we are asking 'What is the best solution to the problem?'. Finding this best solution is usually called optimisation. But what do we mean by 'best'?

Talking about best implies that we have an objective in mind. For any form of optimisation we must be able to express this objective in a mathematical form. Normally we are trying to maximise something, for example, profit; or minimise something, for example, energy needs.

Using terms like optimisation implies that there must be constraining influences on the solution. If there are no constraints there would not be a problem. Again, these constraints must be capable of be-<br>ing expressed in a mathematical form.

The first stage in an optimisation problem is thus to express the problem mathematically. Normally this stage takes the longest time as we have to obtain a large amount of information.

Linear programming is just one method of optimisation. For it to be used, all relationships must be linear. In other words, as far as each equation goes, each element must be independent of all other elements:

The users' guide with OP-TIMAX has been written with a great deal of care, to aid the user in understanding how the program can be used in general, and how it can be used to help with a specific problem.

For example, here's a quote from the manual, which appears under the heading 'Formulating a problem for OP-TIMAX':

"The first thing to realise is that all you are doing is creating a model of the problem. There is a direct correspondence between the real life situation and this model. For example, if you are mixing cattle food and there is a requirement for a minimum amount of protein to be included, then there will be a constraint in the model covering minimum protein content. Similarly, the objective of the model corresponds to your objective in real life.

"You must tell the mode how to measure the objective, just as in the real life situatio you must have some way o measuring your objective. Fo example, if you run a factory an you wish to maximise your pro fit, you might measure you total profit in terms of th number of each product you se multiplied by the profit yo make on each one. Th equivalent of this method o measurement must be set up i the model.

Full details on OPTIMAX, an the other business program available from Hilderbay can b obtained by ringing Mike Salem on 01-485 1059, or writing to 8/10 Parkway, Regents Park, London NW1 7AA (Telex 22870).

Here is a summary of functions available, and their codes, in OPTIMAX:

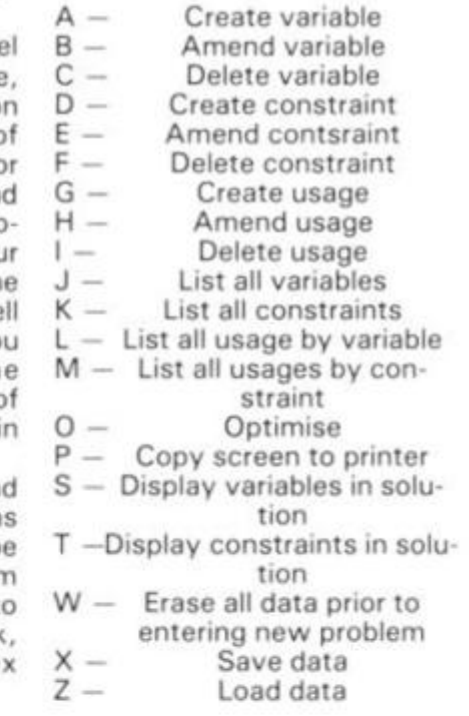

*Sample output from OPTIMAX:* 

**FUNCTION?** T<br>COMPLETE-VAL --1666.6<br>NO.IN OPT SHADOU-COST DEC/INC<br>CONST 01-MIN-N VAL: 200.00 3.3333 249.99 249.99<br>50.255.00<br>50.000  $CONST$   $@2-MIN-P$  UHL;<br> $@0.000$ -P VHL: 50.000<br>20.000 83.333 27.776 END FUNCT ION?

#### **UTILITY**

# Tracking down those pounds Not only can you play games in your ZX81, but now, with a number of programs, you can keep track of your personal finances.

Among these programs is the J Gibbons Personal Banking System, which can also be used to check bank statements.

The system can be used to help in budgeting and is designed to be easy to use, even by relatively inexperienced computer users. A number of controls and facilities have been built in with this in mind.

The Personal Banking System includes a full page detailed bank account, which can be dumped to the printer, as well as automatic generation of standing orders on due dates, and validation of all entries.

You can correct any item previously entered (with single or multiple field correction), and enter a previously omitted item in the correct date order of the account.

You can search for any item or items by cheque number, description or amount. There is a continuous display of statement extract, which is updated continually during input of entry. A file of standing order details can be displayed, printed, added to, cancelled and amended.

The program is provided with a detailed user manual, and Mr Gibbons says he'll provide after sales maintenance. The Personal Banking System (including a cassette and users' manual) is £9.95. You can get a copy of the manual for £1.00. A 32K version, offering multiple accounts, more entries and bar charts — among other features — is also available. J P Gibbons, 1 4 Avalon Road, Orpington, Kent, BR6 9AX.

#### **Database**

Most businesses and many other activities require the filing of names and addresses for mailing and reference, and DATABASE - available from<br>Campbell Systems - fulfills Campbell Systems this function admirably.

Almost any kind of list can be accommodated, but most users just make use of name, address, interest codes, and text — as the standard data to be stored in each record of the file.

The file is maintained by machine code in a way that ZX81 BASIC cannot, such that no space is reserved until after it is filled with data.

All items and records are variable length, so there is no waste of space.

You start with 12688 bytes of file space, and extra RAM above the 32K address will be usable as well. There are various display formats and search methods.

All file handling, searching and display is done in machine code, so DATABASE is very fast. The program is designed to be crash-proof.

The cassette, which costs £10.00 , is accompanied by a detailed user guide, and is available from Campbell Systems, 15 Rous Rd, Buckhurst Hill, Essex, IG9 6BL.

#### **Business games**

A company called CCS have developed two business games for the ZX81. They are AIRLINE and AUTOCHEF, which are available for £4.7 5 each.

In AIRLINE your objective is to make enough capital by trading at a profit to take-over British Airways. You are required to decide on the number of aircraft to operate, whether to buy or charter, the level of staffing and maintenance, whether to enter into long-term contracts for supply of fuel and whether to repay loans. Problems encountered are tax demands, strikes, cancelled flights, hi-jacks and aircraft crashes

In AUTOCHEF your object is also to trade profitably, so that the company accumulates sufficient capital (\$25 million) to take-over Trust House Forte in the shortest possible time.

The quality of the decision making is of even greater importance in achieving the objective than it is in Airline. From information supplied you have to decide on which type of outlet to operate, the price of the menu, whether to enter into loan contracts or purchase consignments of food or wines and the level of advertising, wages and dividends. You are warned that if results and dividends are insufficient to satisfy the shareholders, you will be made to resign. There are three levels of difficulty.

Cases Computer Simulations are at 14 Langton Way, London, SE3 7TL.

#### **video-Plan**

Video-Plan, developed by Video Software Limited, is designed to enable the ZX81 to be used as an analysis tool. It performs many functions which could otherwise be carried out using an analysis book and calculator.

Video-Plan can be used for such tasks as keeping stock records, analysing sales orders or invoices, analysing expenditure by nominal headings, cash flow forecasting or production scheduling.

The heart of the system is a user-defined chart stored in the computer's memory (say 50 lines by 20 columns). Data may be added to the chart and a full range of calculations performed across the lines, together with column totalling and subtotalling. The TV screen acts as a window through which the chart may be viewed. This window, of course, can be moved under user control to any part of the chart.

#### **Dratted VAT**

In the last issue we had a couple of programs to help you program: same things those programs did, but more simply. Here's his

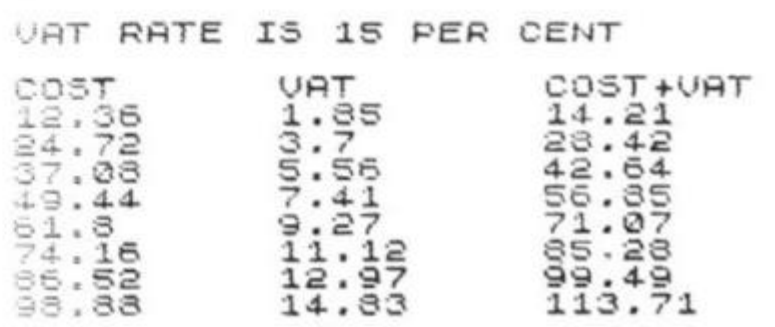

The cassette is well designed, with two copies of the program on one side, and a spoken explanation of the Video-Plan demonstration supplied is on side two. The program is very long (1 4K?) and starts running automatically. It takes nearly eight minutes to load. No loading difficulties were experienced.

When you first get the program up on the screen, a menu of seven choices is displayed:  $1 - set$  up new chart

- 2 define functions/titles
- 
- 3 enter data
- 4 move window
- 5 save the system
- $6$  reset chart<br> $7$  re-calculate
- re-calculate totals

If you wish to set up a new chart, you are invited to enter the dimensions (line and columns). A chart which is too big is rejected by the program.

The program is supplied with a clearly written, detailed 20 page booklet. Although it may seem overwhelming at first, the demonstration application, along with spoken word description, should enable any careful user to discover the value of the program. In summary, this is a carefully written, well-documented program, which should prove a definite asset to a company wishing to carry out any of the tasks men tioned at the start of this article It is available from Video Soft ware Ltd., Stone Lane, Kinver, Stourbridge, West Midlands DY7 6EQ.

work out VAT. Reader John Jameson says he can do the

112 **ZX COMPUTING OCT NOV 1982** 

### **UTILITY**

H.

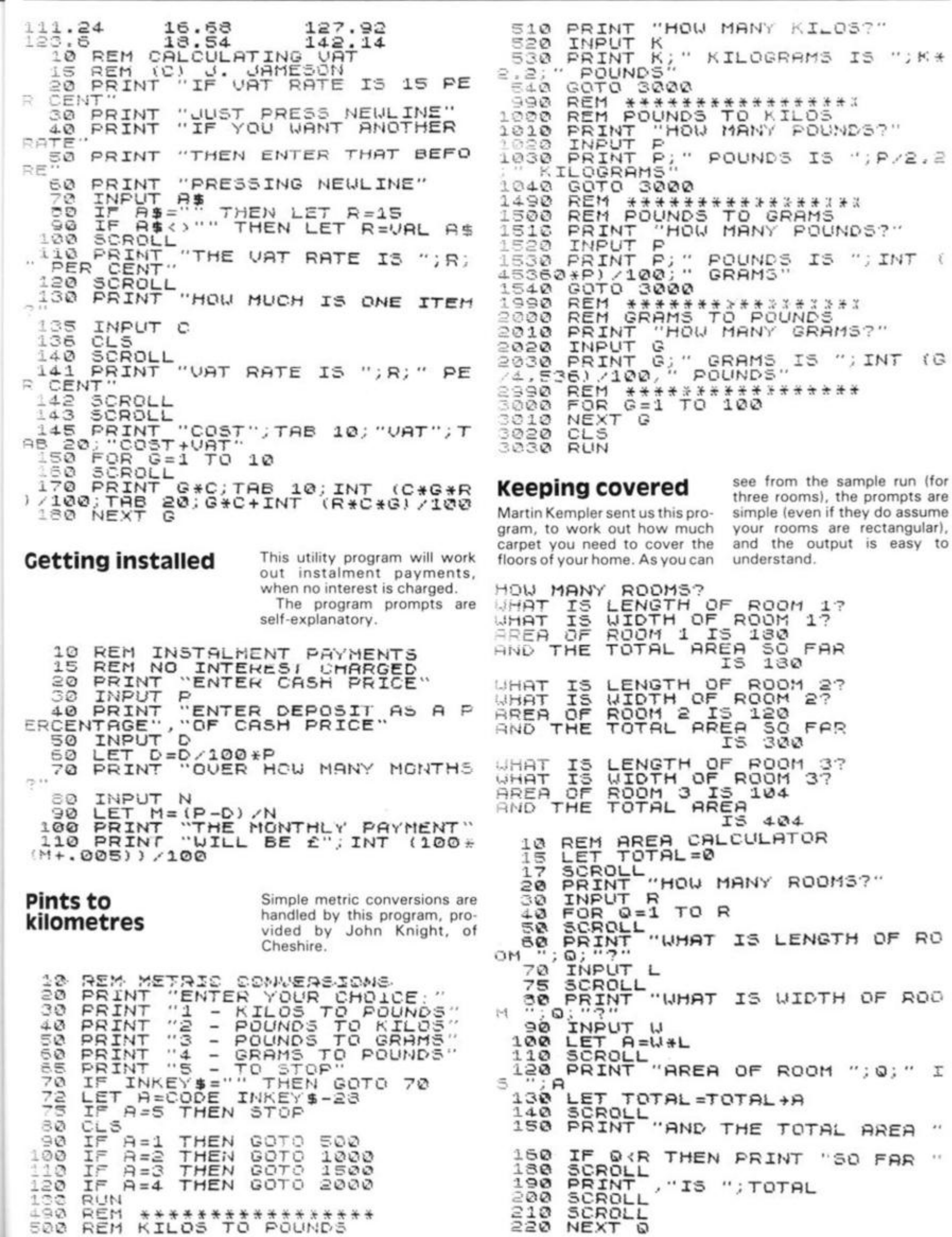

ZX COMPUTING OCT/NOV 1982

Neighb

 $\overline{\mathbf{s}}$ 

 $\blacksquare$ 

۰

lign-<br>pro-<br>ken<br>Plan

on<br>
very<br>
ving<br>
arly

No ex-

 $)10$  $rac{1}{d}$ 

łW ter  $\overline{\mathfrak{g}}$ 

 $\overset{\text{th}}{.0}$ 

・・・・・ ト 0 ゅ じ じ に ふ ね い ね あ

as or or 1

113

#### Software

# Along the wire

From Aughton in Lancashire, Daniel **Haywood presents two challenging** 16K programs — ALONG THE WIRE and<br>a sophisticated SKETCH PAD — which allows you to save pictures you've created on tape.

The first program is ALONG THE WIRE. You have to guide a 'hoop' through a length of wire without touching the wire. You move at a constant speed, and can only see a small part of the wire in front of you.

You move with the "W" key (up) and the "Z" key (down). When you press NEWLINE or ENTER, you'll see the wire drawn out and you may study it for a short time...and then you are off.

Because some of the inverse print statements (in common with inverse print statements on ZX printers in general) are not too easy to read, we'll list them here for you:

330 PRINT AT 5,10; "WELL DONE"... 1050 PRINT ..., TAB 5:

"PRESS NEWLINE NOW" 2070 PRINT AT Y,X;"BUZZ"

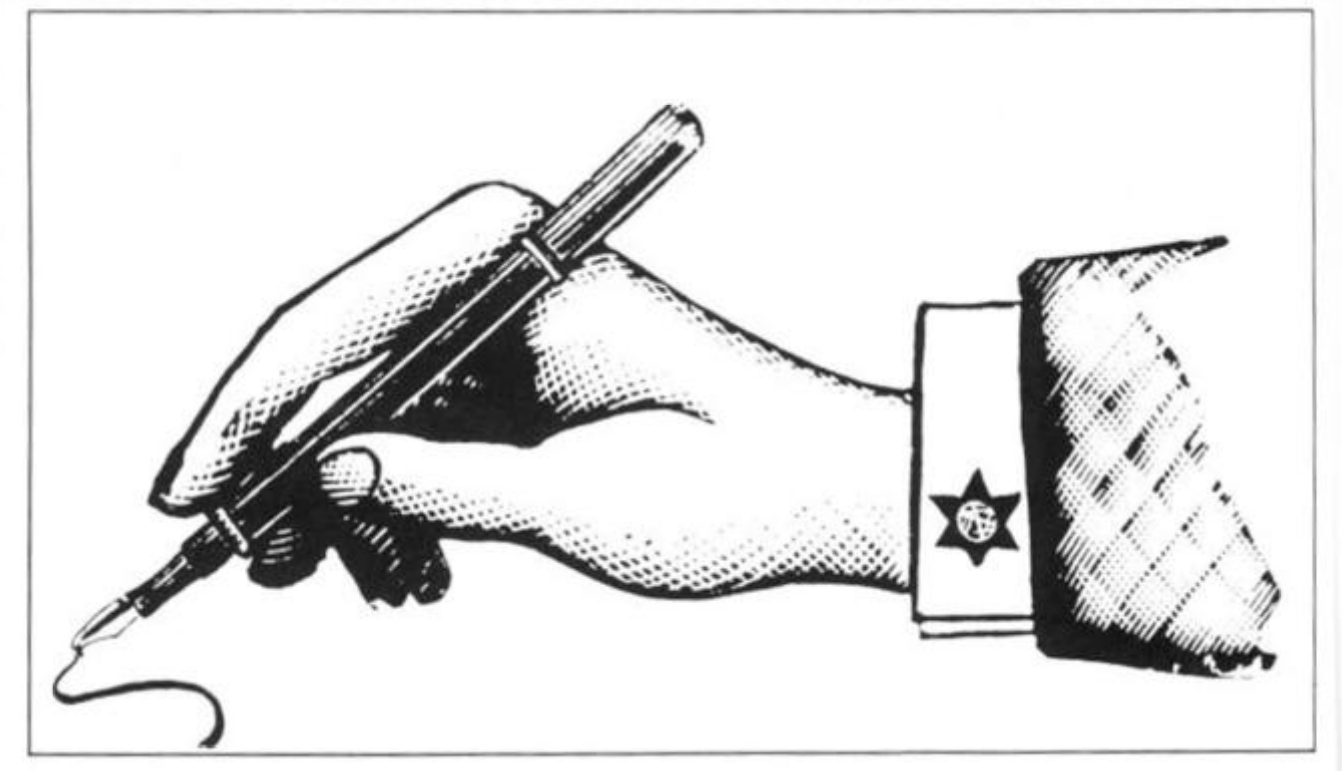

OCO FOR

 $T = T + 1.25$ 

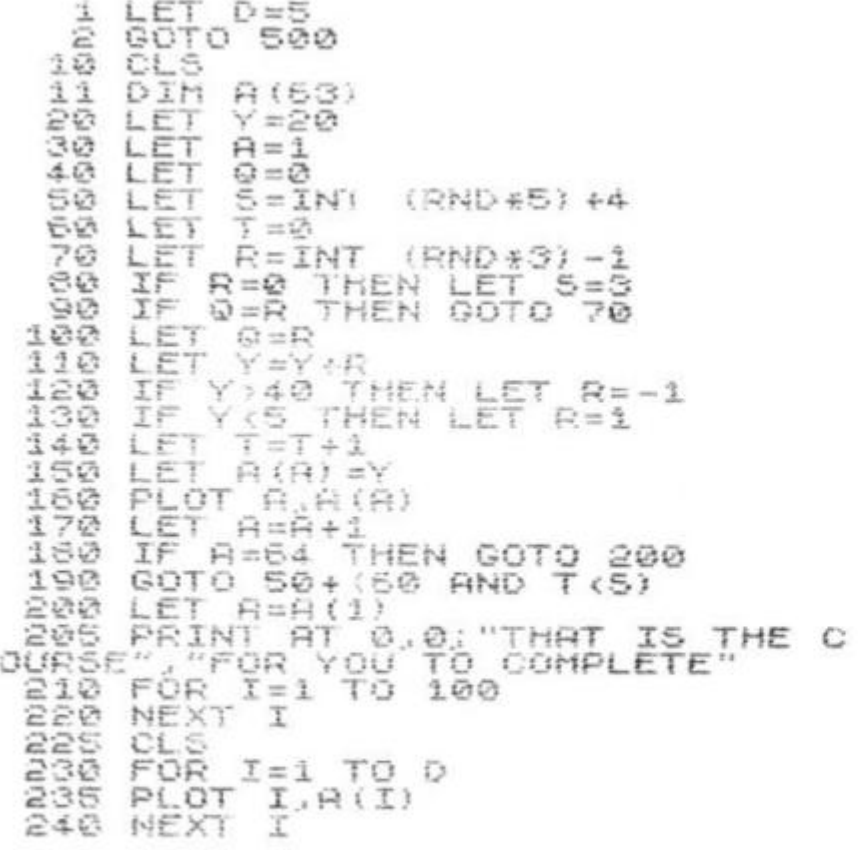

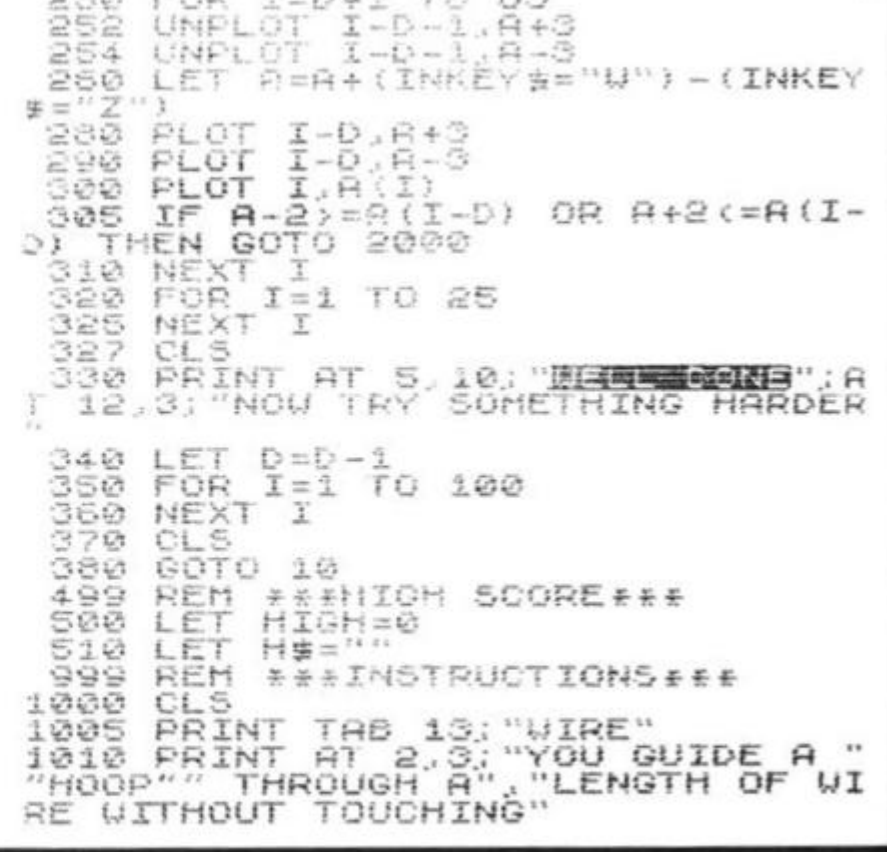

#### Software

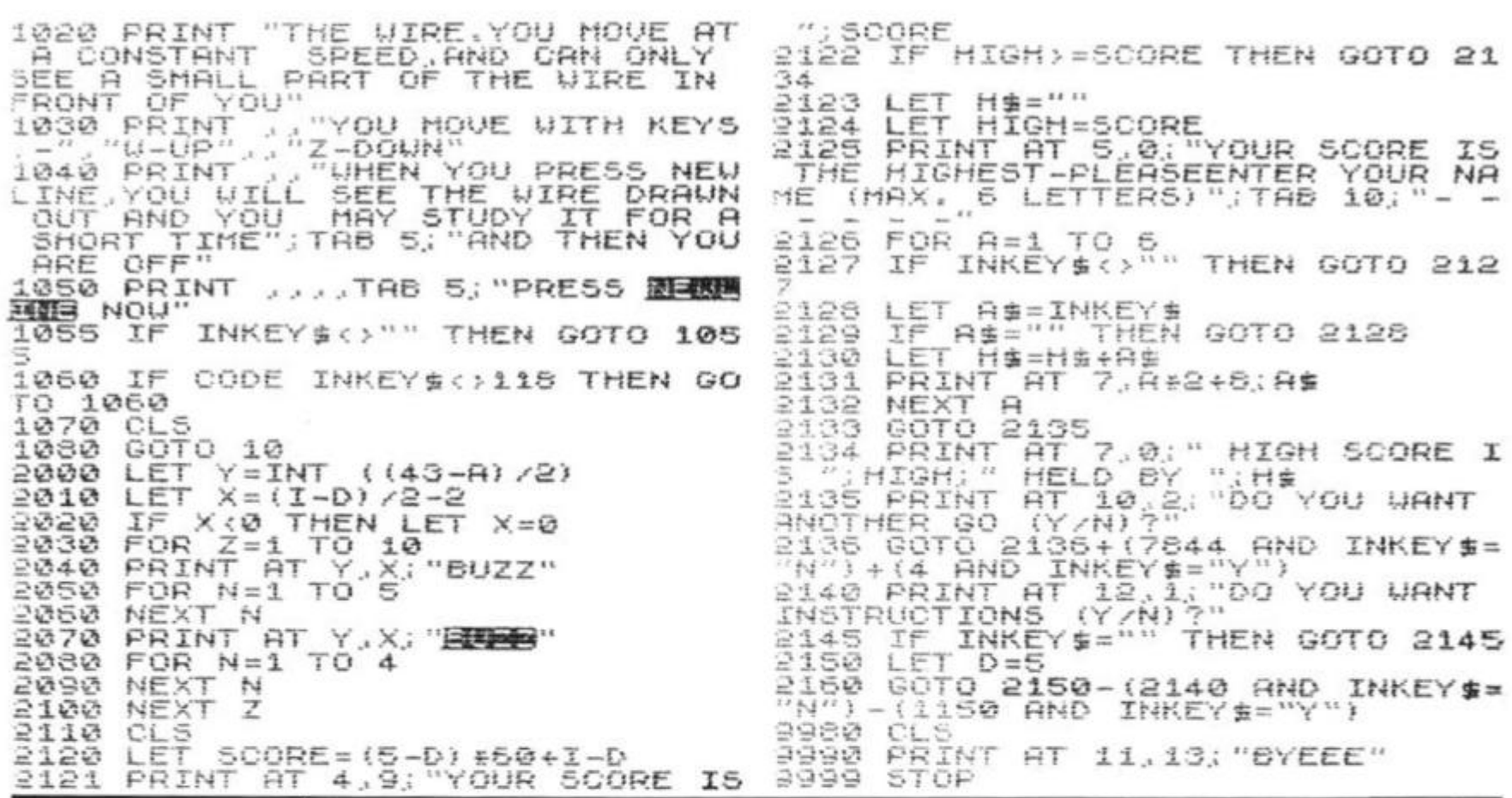

# **Sketch Pad**

## Unleash your artistic frustrations with this amazing program.

With SKETCH PAD, you can draw on the screen, clear the screen, save the picture on tape or transfer the screen to printer.

The keys to move the flashing cursor are shown when you run the program (instructions start at line 5010). You can also change the mode of drawing (ie a line or no line) by pressing "9" and "0". Note that when typing in line able to see the listing.

10 REM

SKETCHPAD

10, the massive REM statement, you have to type in a number of spaces. To check that you have the correct number, enter PRINT PEEK 16511 + 256\*PEEK 16512. This should give 686; it can be more, but the extra spaces will not be used. If you POKE, as a direct command, 16514 and 16515 with 118, you won't be Lines in inverse are: 999 REM LOAD FROM FIRST 'REM' 1999 REM LOAD INTO FIRST REM 2000 PRINT AT 0,0;"CONFIRM: SAVE SCREEN (Y/N)?...<br>2150 PRINT AT 0,0;"PLEASE CHECK LEADS AND VOLUME ON YOUR TAPE RECORDER" 2999 REM CLEAR SCREEN 3000 PRINT AT 0,0;"CONFIRM: CLEAR SCREEN (Y/N)?... 3999 REM STOP PROGRAM 4000 PRINT AT 0,0;"CONFIRM: STOP PROGRAM (Y/N)?...<br>4500 PRINT AT 0,0;"CONFIRM:... 4999 REM INITIALIZE INSTRUCTIONS 20 GOTO 5000<br>50 CLS 40 PRINT B\$ 50 PRINT  $TO 2 3TEP - 1$ 50 フの 80

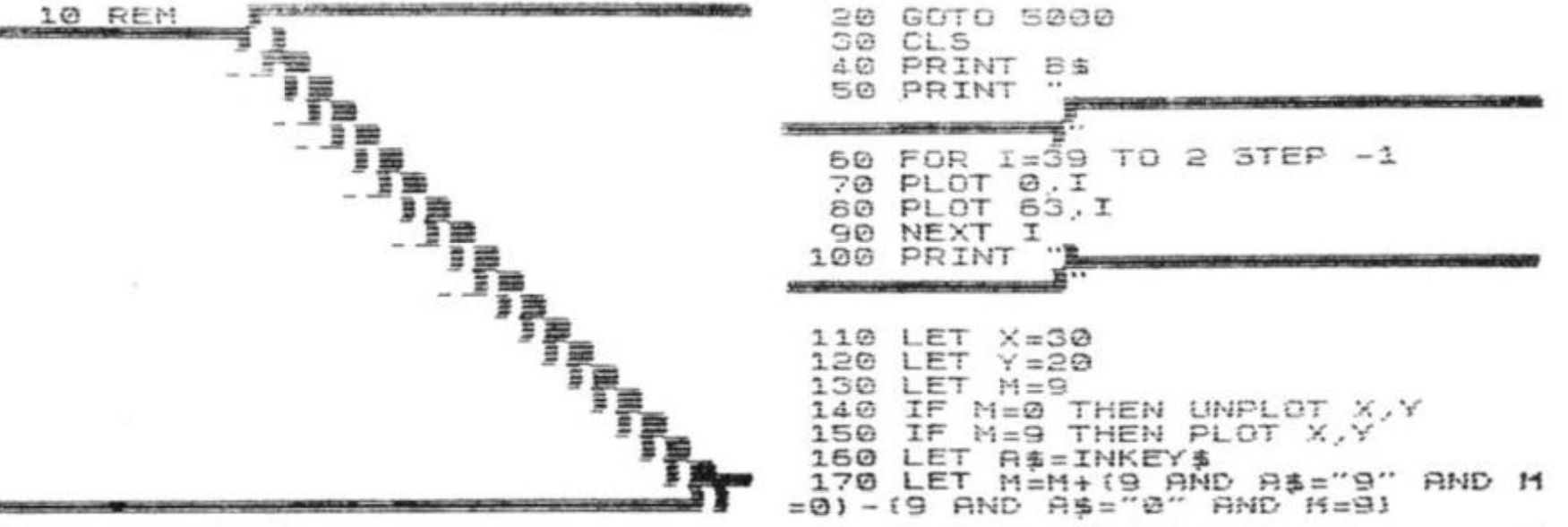

#### Software

180 LET X=X+{(A\$="E" OR A\$="D"<br>OR A\$="C") AND X(62)-{(A\$="0" OR<br>A\$="A" OR A\$="Z") AND X)1)<br>190 LET Y=Y+{(A\$="E" OR A\$="0" **DR** DR A\$="U") AND Y(30)-{{A\$="0"<br>OR A\$="U") AND Y(30)-{{A\$="X" OF<br>A\$="C" OR A\$="Z") AND Y)1)<br>200 IF A\$="1" THEN GOTO 2000<br>210 IF A\$-"3" THEN GOTO 2000  $GB$ AL-"2" THEN GOTO IF 210 3366 H#= 5" THEN BUTD 4888<br>A#="4" THEN GOTD 4500 IF 220 225 IF IF M-0 THEN PLOT X  $X \cdot Y$ 230  $740$  $\mathbb{X}$  ,  $\mathbb{Y}$ GOTO つちの  $7A<sub>D</sub>$ REM NOLLAND AND CARD AND ALL  $QQQ$ 1000 CL<sub>5</sub> 1010 FRST FOR 1=0 TO 19<br>FOR N=0 TO 31 1020 1030 POKE (Z+I\*33+N), PEEK (16516 1040  $+I+33+N$ 1050 NEXT **1050 NEXT**  $\mathcal{I}$ SLOU  $1070$ 1050 PRINT AT 0.0:B\$<br>1090 GOTO 110 1990 GOTO 110<br>1999 REM FRIDER CAPITAL SAN<br>3000 PRINT AT 8.8. SAVE 2010 GOTO 2010+(10 AND INKEY\$="N<br>")+(30 AND INKEY\$="Y") ")+(30 AND INKEY\$="")<br>2020 PRINT AT 0,0;B\$ 2030 GOTO 150 2040 FAST FOR 1=0 TO 19<br>FOR N=0 TO 31 2050 2050 POKE (16516+I\*33+N), PEEK (Z 习の了店  $+I*33+M$ 2080 NEXT N 2090 NEXT 江 2100 SLOW<br>2110 PRINT AT 0,0; "SCREEN SAVED, PLEASE PRESS A KEY  $-24$ 2120 IF INKEY\$="" THEN GOTO 2120<br>2130 PRINT AT 0,0;"DO YOU WANT I<br>T ON TAPE (Y/N)? 2140 GOTO 2140+(60 AND INKEY\$="N<br>")+(10 AND INKEY\$="Y")<br>2150 PRINT AT 0,0;"2342343555638 RACIO A ANGELICO CIVIL CON MONDE TREE CAR 2160 PAUSE 200<br>2170 PRINT AT **O PRINT AT 0.0; TYPE IN NAME**<br>PROGRAM, PRESS RECORD AND D ne RECORD BMD PL VG. THEN NEULINE INPUT  $2180$ 封墙 2190 SAVE 科事 2200 PRINT AT 0,0;5%<br>2210 GOTO 230 999 REM REE ENTREND<br>000 PRIMT AT 0,0, 2<br>SCREEN (Y/N)? 2999 REM "RENUMBER 4.9%": CLEAR 3000 3010 GOTO 3010+(10 AND INKEY\$="N<br>")+(30 AND INKEY\$="Y")<br>3020 PRINT AT 0,0;8\$ 3030 GOTO 239 3040 CL<sub>5</sub> 3050 COTO 36 3999 REM REAL STREET HE STOP  $\mathfrak{G}$  ,  $\mathfrak{G}$  , PROGRAM (Y/N)? 4010 GOTO 4010+(10 AND INKEY\$="N<br>")+(30 AND INKEY\$="Y")<br>4020 PRINT AT 0,0;B\$  $0, 0, B5$ GOTO 230  $10530$  $ADAA$  $\Gamma$  = 4050 PRINT AT 9.10, "SKETCH PAD", 1060 STOP

116

4500 PRINT AT 0,0; "ENGLACIA: TRANS FER SCREEN TO THE PRINTER FY 2503 1510 GOTO 4510+(10 AMD INKEY\$="Y<br>")+(60 AND INKEY\$="N")<br>1520 PRINT AT 0,0;"UHAT IS THE T<br>ITLE ?(TYPE IN,AMD PRE33 NEULINE 4530 INPUT C \$ 4540 IF LEN C<sub>5</sub>(30 THEN GOTO 4590<br>4550 PRINT AT 0.0, "SORRY, TOO LON<br>G.PLEASE RE-TYPE A SHORTER TITLE 4560 FOR I=1 TO 50 4570 NEXT I<br>4580 GOTO 4520 4590 LPRINT TAB (16-(LEN C\$/2)); 工店 4600 LPRINT 4610 PRINT AT 0.0;" 4620 COPY 4625 LFR.<br>4630 PRINT AT<br>6010 160 AT 0,0;B\$ 4999 REM HIDSOLING A DO CREATING COR 5000 SLOW 5005 LET Z=PEEK 16396+256\*PEEK 1 5397+67 5010 LET B\$="1: - SAVE SCREEN  $\mathfrak{B}$  .  $-$ CLEAR SCREEN 3: - STOP PROGRAM 4:-PRINTER **5020 PRINT TAB 8: "SKETCH PAD"**<br>5030 PRINT .."USING THIS PROGRAM<br>.YOU CAN DRAW ON THE SCREEN, CLEAR<br>R THE SCREEN, SAVE THE PICTURE 0<br>N TAPE, AND TRANGFER THE SCREE N TO PRINTER" N TO PRINTER"<br>
5040 PRINT , "THE KEYS TO HOVE T<br>
HE FLASHING (CURSOR ARE,"<br>
5050 PRINT TAB 7; "Q U E"; TAB 8;<br>
"TAB 7; "A'-+-; Q"; TAB 8;"<br>
5060 PRINT , "YOU CAN BL3Q CHANG<br>
E THE MODE OF DRAWING (I.E.A.LIN  $(\text{m})$ a.<br>E OR NO LINE) BY PRESSING 9 BND 5070 PRINT .. "ANY PROGRAM TO LOA 0 (Y/N)?"<br>5080 GOTO 5080-14080 RMD IMKEY\$= 5090 PRINT .."PRESS ANY KEY TO D RAU" 5100 IF INKEY\$()"" THEN GOTO 510 а INKEYS="" THEN GOTO 5110 5110 TF 5120 GOTO 30

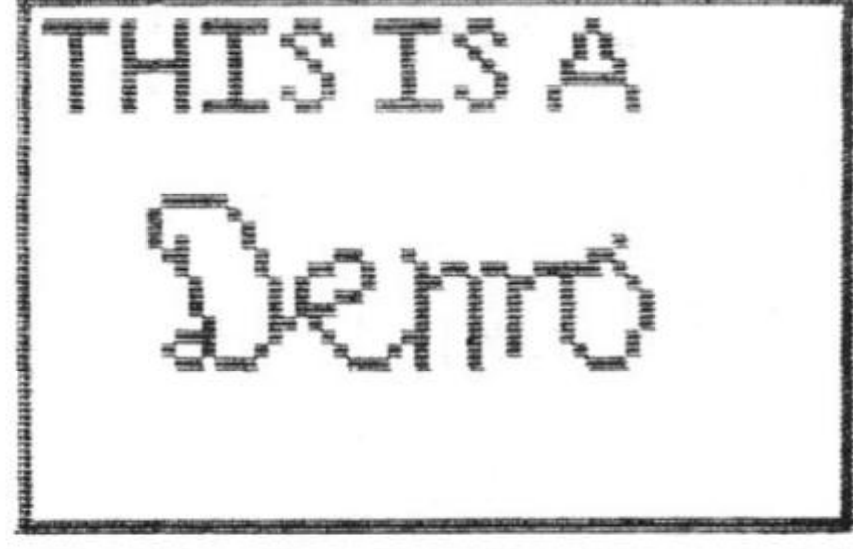

ZX COMPUTING OCT/NOV 1982

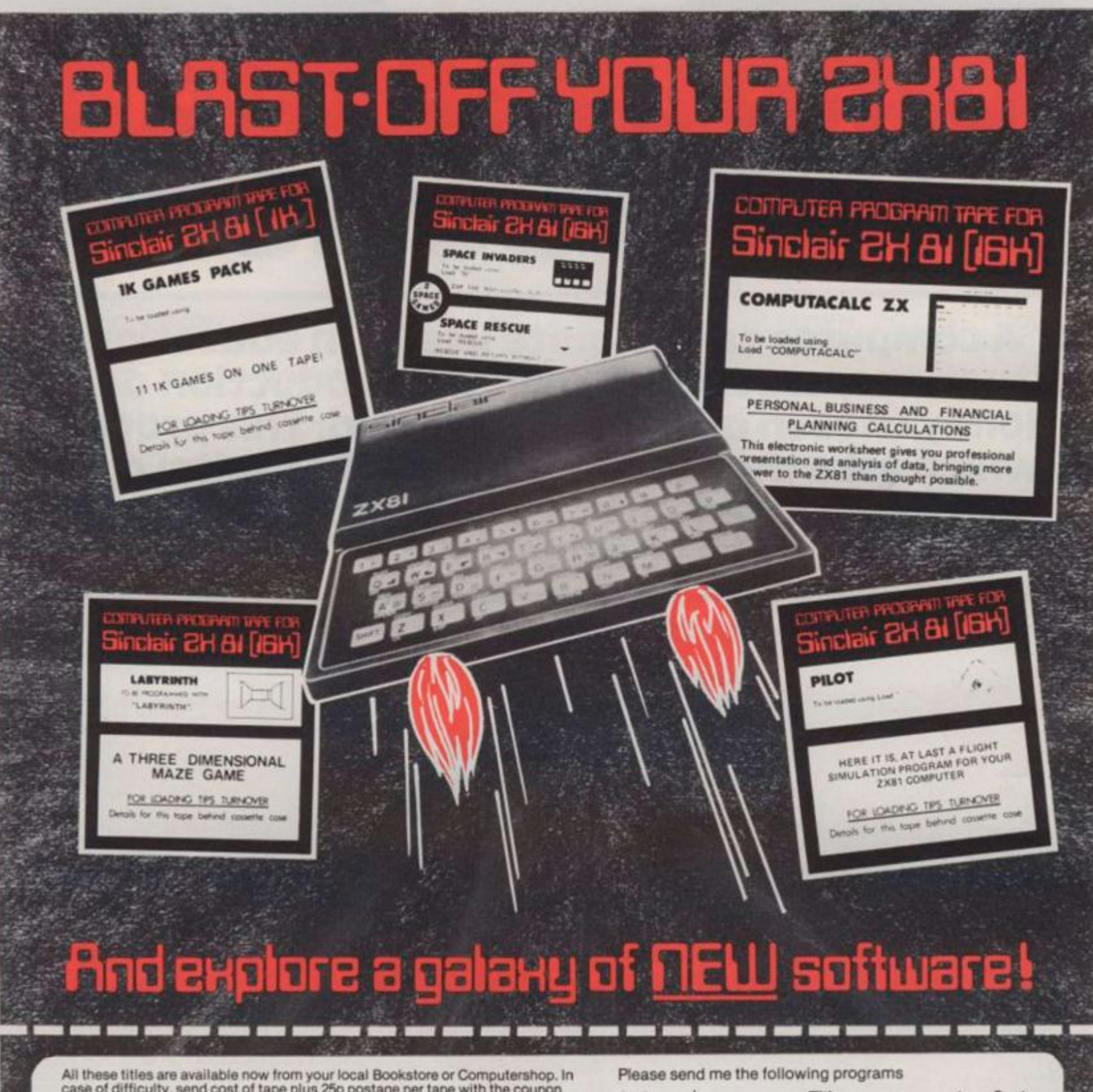

All these titles are available now from your local Bookstore or Computershop. In case of difficulty, send cost of tape plus 25p postage per tape with the coupon to: Software Masters Ltd., 30 Lincoln Road, Olton, Birmingham enquiries welcome!

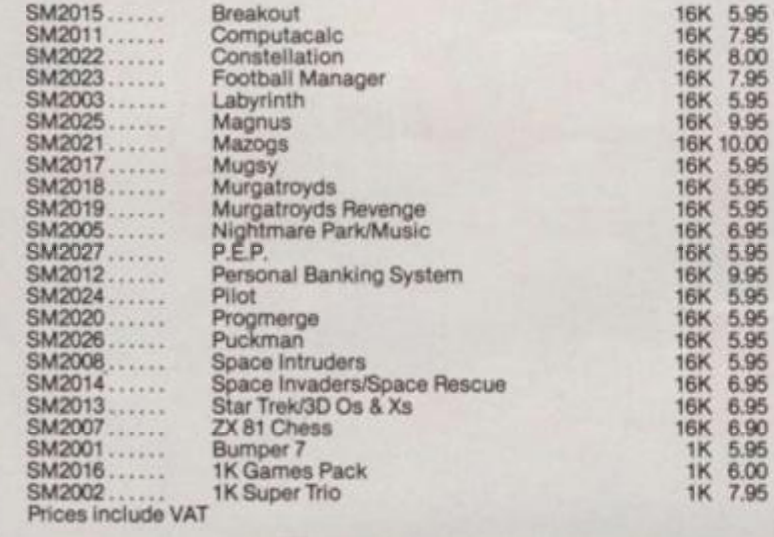

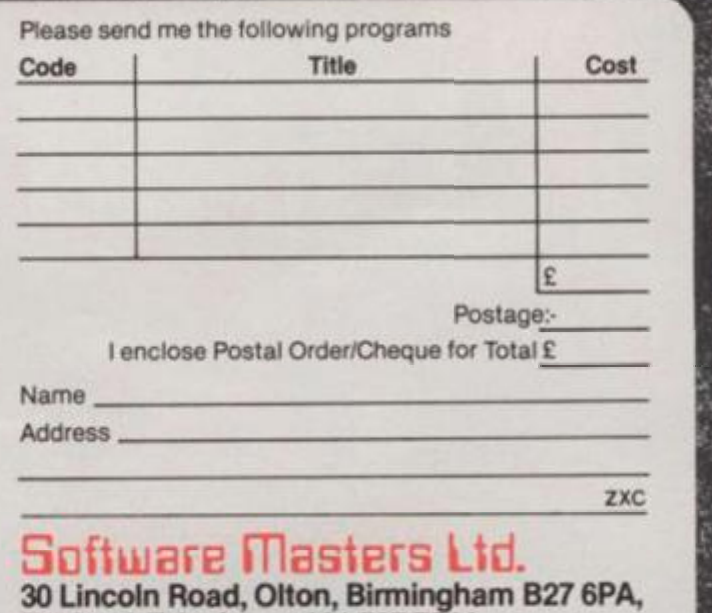

England. Telephone: 021-707 7544.

**HAS AT** 

Education

# Computer aicflec instruction

A computer can be quite useful in educational situations, especially when the production of randomly chosen questions is needed. This program which asks the student to identify capital cities can easily be adapted to deal with a variety of subjects.

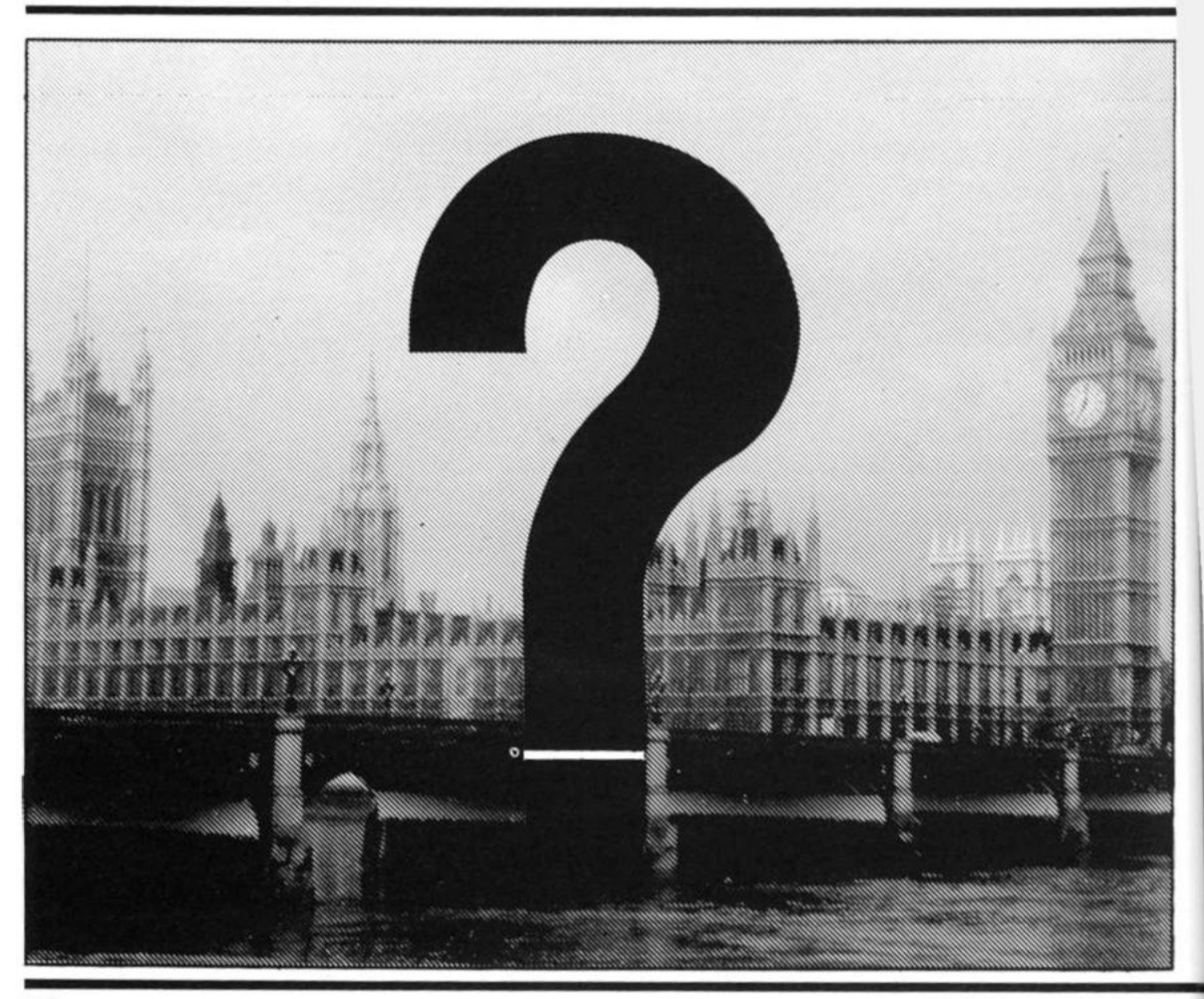

ZX COMPUTING OCT/NOV 1982

#### ZX COMPUTING OCT/NOV 1982

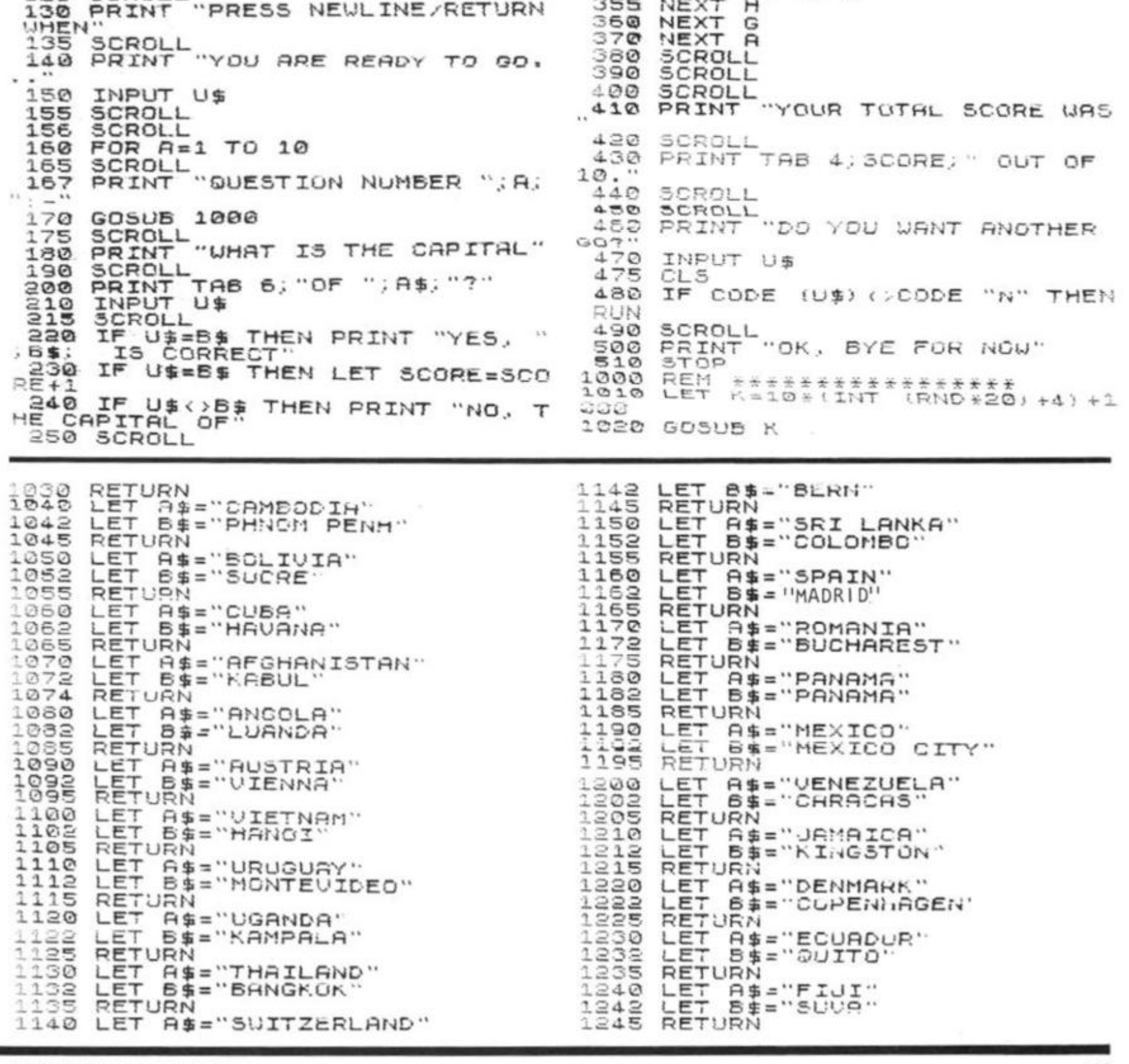

at random, asking the user in each case to name the capital city of that country. It gives a score out of 10 at the end of the round (line 430) then gives the

20 REN (C) HART<br>25 LET SCORE=0

30 SCROLL<br>30 SCROLL

RIES AND"

60 PRINT "<br>"IR CAPITALS"<br>70 SCROLL 70 SCROLL

EE GIUEN A" 90 SCROLL

130 PRINT

110 SCROLL 110 SCROLL<br>120 SCROLL

10 REM CAPITALS OP THE UORLC 1

40 PRINT "I WILL NAME 10 COUNT

ES HND<br>50 SCROLL<br>60 PRINT "YOU HAVE TO NAME THE

80 PRINT "AT THE END YOU WILL

130 PRINT "PRESS NEWLINE/RETURN

10© PRINT "SCORE OUT OP 10."

20 REM CHPITHLS OF THE WO

I

This program picks 1 0 countries user the option of either terminating the run, or of going through another 10 questions.

There is no mechanism within the program to ensure that the same city is not asked

program does, however, give routine from line 180) and – of the correct answer if the student was wrong.

for more than once in a run. The specific question asked (the course — the 'questions' and 'answers' given from line 1040.

260 IF U\$(>B\$ THEN PRINT A\$; " I

265 IF U\$<>B\$ THEN PRINT TAB 6;<br>265 IF U\$<>B\$ THEN PRINT TAB 6;

290 IP A<10 THEN PRINT ORE SO PAR IS "; SCORE,;"

SI0 SCRULL<br>S20 PRINT "STAND BY" 330 FOR G=1 TO 24

340 SCROLL<br>350 FOR H=1 TO 5

"VOUR SC OUT OF "

To adapt the program for other subjects, change the

S ",:B \$ 2 6 <sup>2</sup> SCROLL

A<br>300 SCROLL 300 SCROLL<br>310 SCROLL

330 FOR G=1<br>340 SCROLL

350 FOR H=1<br>3<mark>55</mark> NEXT H

"NOT ":U\$; 270 SCROLL 270 SCROLL<br>280 SCROLL

# The chess giants grapple

Sinclair Research is selling a chess program for the ZX81, developed by Psion/Microgen. Reviewer Nick Pearce tried it out, and played it off against Artie's Chess 11.

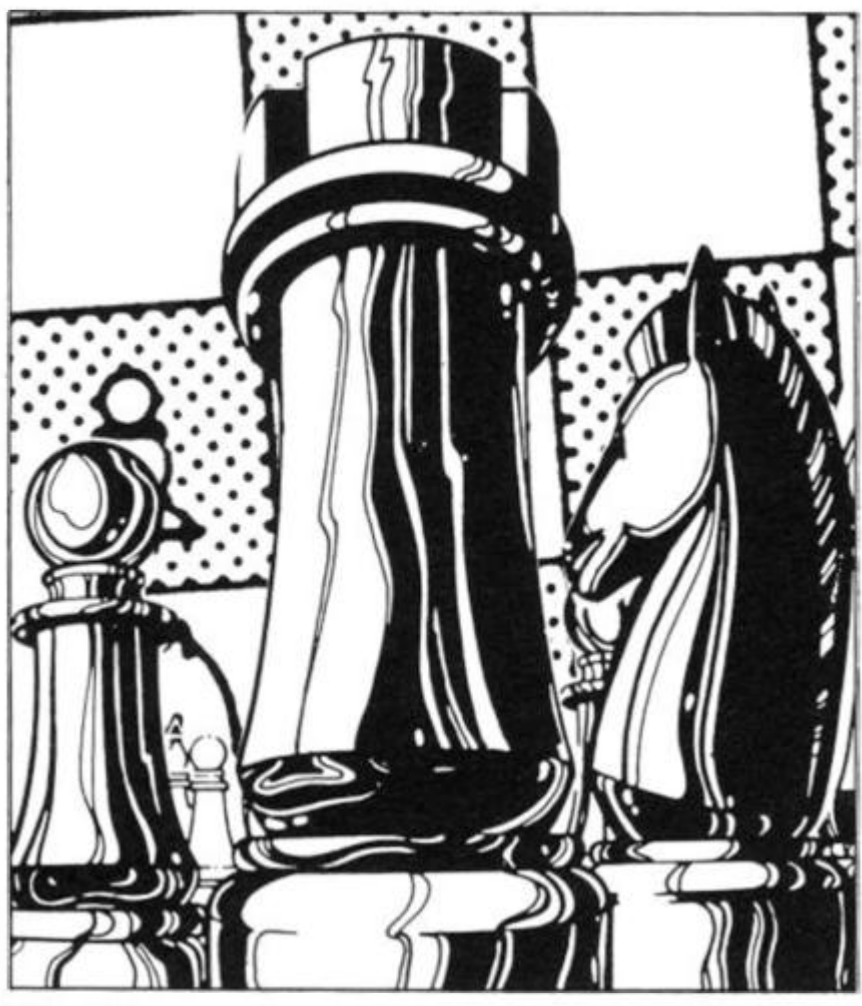

Originally I intended just to review the Psion program, as part of my review of the new Sinclair ZX81 software, but decided that a comparison with ZX Chess 11 by Artie, fast becoming the standard for ZX chess, would be more appropriate. The comparison, although interesting, is perhaps a little unfair. Chess 11 currently retails at £9.95, while the Psion program, together with CHESS CLOCK on the other side of the cassette, sells for £3.00 less.

Both programs display the board on the screen, and pieces

are represented by letters, K for King, Q for Queen, B for Bishop and so on, with the colour of the piece being the colour of the displayed letter, inverse letters for black pieces.

Both games use the standard algebraic system of chess notation for the board co-ordinates, although the Artie program is the only one which actually puts these co-ordinates on the screen.

The Artie board is always displayed the same way up, no matter which end the human is playing from, while the Psion board is shown with the player at the bottom. I feel this makes the Psion program rather easier to play.

Although I expected to, I did not find the lack of co-ordinates on the screen a disadvantage, as I found with both programs it was only really possible to play a normal game by having a proper board set up beside the TV anyway.

Both programs give you the option of setting up a game position. The Artic program requires you to set up a piece by first defining the co-ordinates, then entering a code for the piece you want there. On the Psion board, you use a cursor  $(=)$  to move pieces around the board.

A deficiency with the Psion program for the serious player is the lack of a 'game save' facility, which the Artie program includes. Psion's also lacks the ability to

print out a copy of the screen at any time, or a list of moves.

Against this, I particularly liked the Psion feature of being able to resign at any time to start a new game. If you get fed up with a game on the Artie program, you have to either continue to the bitter end, or switch off and reload to start a new game.

So much for the immediately apparent differences between the two programs. I'll look now at how well they actually play.

Both allow castling and enpassant moves, and neither permits illegal moves. I do not play a particualrly good chess game, and consequently found both programs hard to beat, even on the lowest levels.

Both games seemed to go for check whenever possible, even if they were not in a position to sustain an effective attack. During one game with the Psion program,

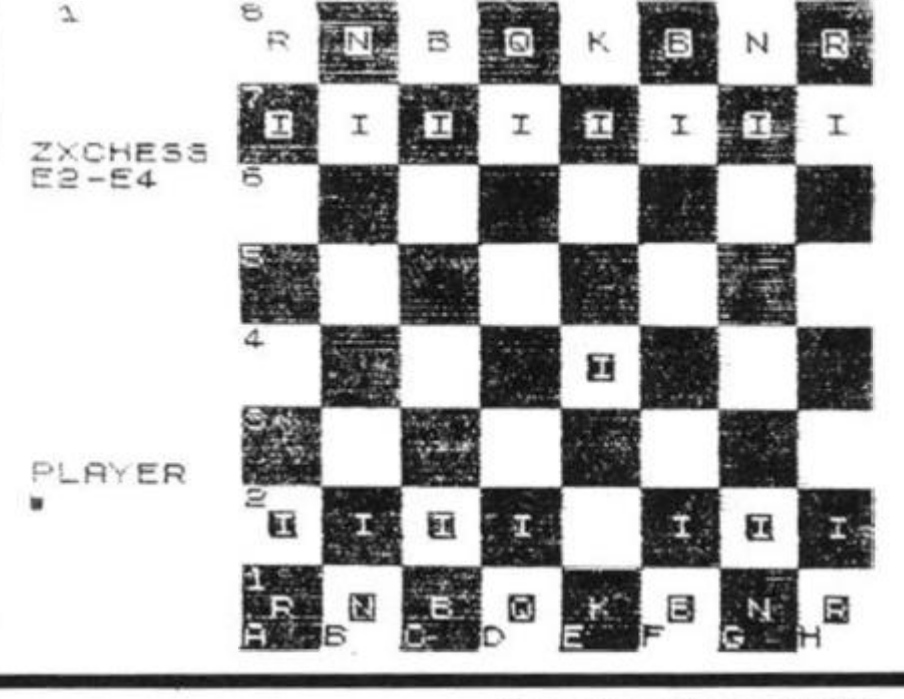

**120 ZX COMPUTING OCT/NOV 1982** 

#### **Software Review**

the program repeatedly went for check from a losing position, and in so doing sacrificed its remaining valuable pieces. This left me with an overwhelming piece advan-

tage, from which I was able to win easily. However, this was a rather unusual finish to a game against the Psion program. In most games I played, the Psion program put up

 $YDD$  $2X - 81$ 01 E2-E4

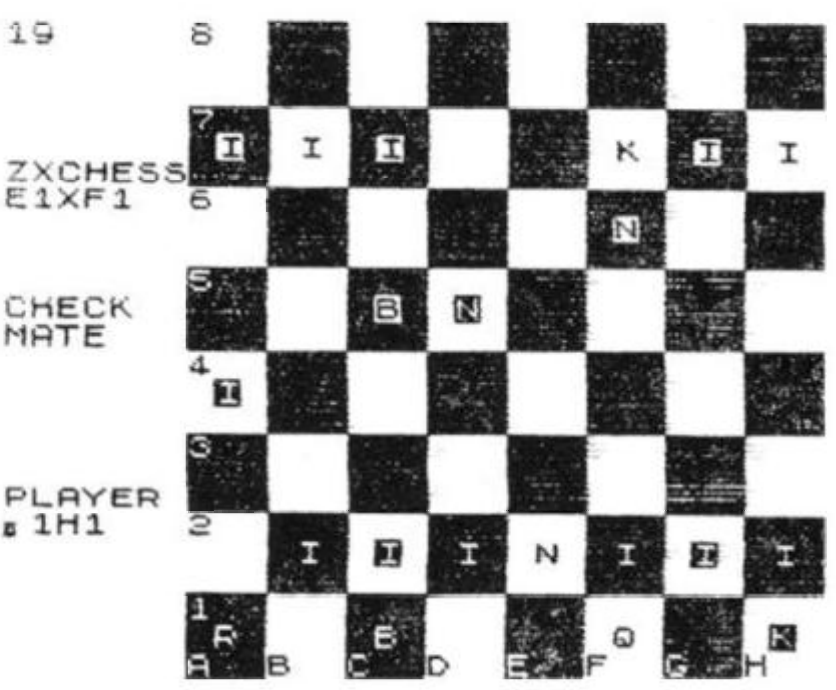

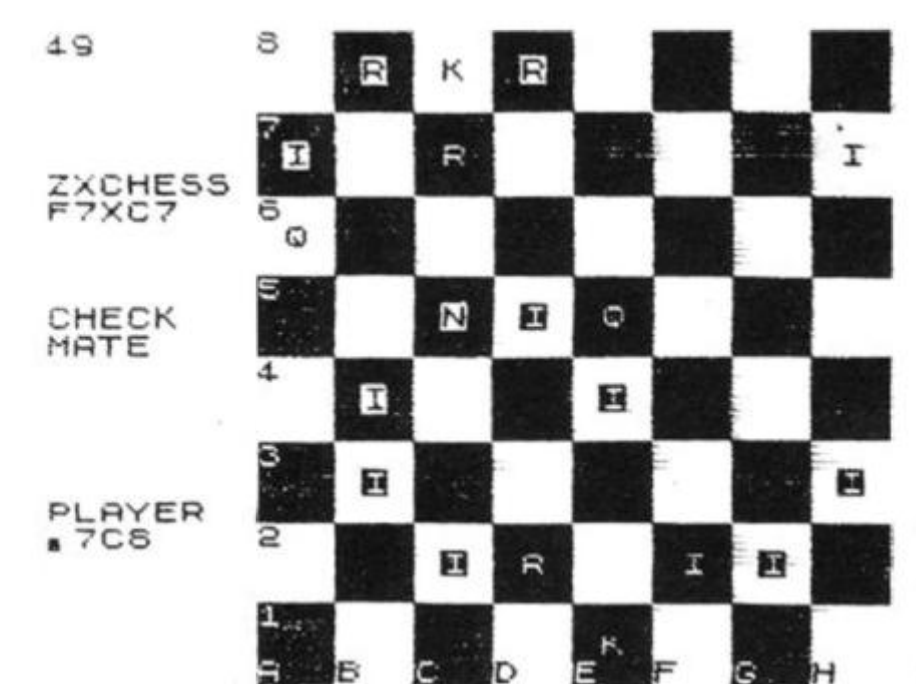

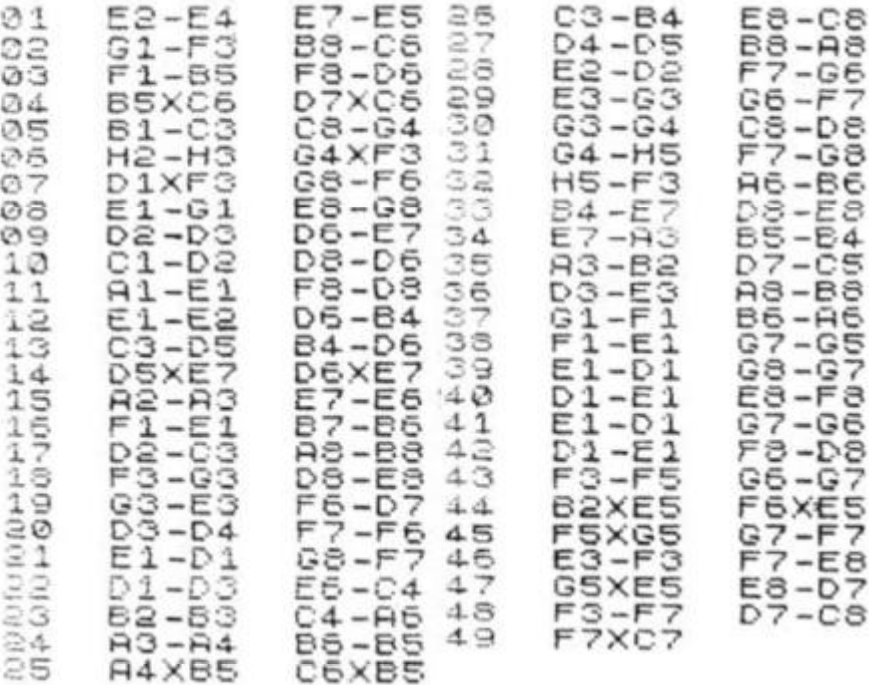

a good, solid defence, and was not easy to beat.

In order to obtain a comparison between the two programs, a friend lent me his ZX81. and I played one program against the other.

The levels of play of each program are related to the time taken to respond to a move, and are not directly compatible between the two programs.

I rang the changes between the three easiest Artic, and the two easiest Psion, levels of play.

I must stress that this comparison is a little unfair, as the Psion does not claim to play chess to the standard of the more expensive Artic game.

As you may have anticipated, the Artic program played the stronger game. To Psion's credit, three of the ten games were held to a draw. Artic won six, Psion won one.

In a game between Psion on the ZX81, playing white, and Sargon 11 on Tandy, Sargon won, but took some 45 moves to do so. Both played at level one.

Both the Psion and the Artic chess programs play a reasonable game. The Artic program plays a stronger, more sophisticated game, and with its save and move listing features will be the more attractive for serious users. For the casual player, who wants just an occasional game of chess, Psion is a reasonable alternative. The Psion program is more userfriendly, and I particualrly liked its 'resign' facility.

There is little doubt that most ZX81 owners will learn a bit more about their computers, and the game of chess, through playing against any of these programs.

On the B side of Psion's chess is CHESS CLOCK. This simulates the clock used in tournaments to limit the amount of time taken for each move. Two digital readouts display the time taken by each player.

I thought that CHESS CLOCK was a bit of a gimmick, and unlikely to be used seriously. There might be a few dedicated players who would be prepared to use a ZX81 and a television to timekeep during serious games.

I thought the Sinclair advertisement for CHESS CLOCK somewhat misleading. It cannot be used at the same time as the chess program itself as it implied by the statement". . . can be used at any time", unless you happen to have two television sets and two ZX81s.

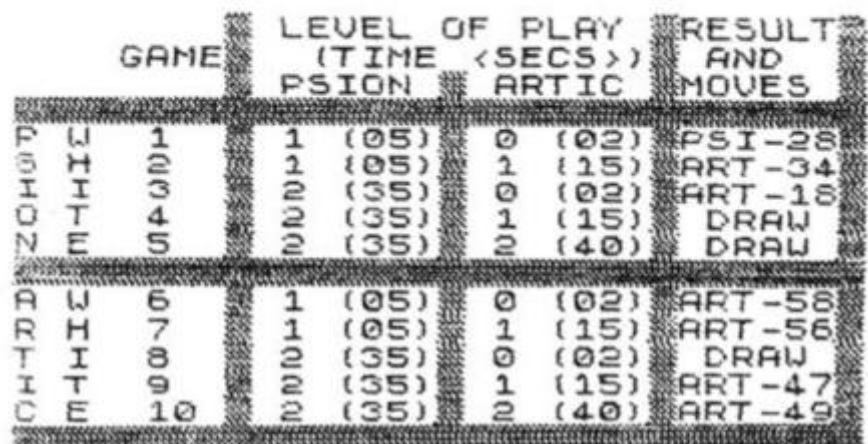

 $\frac{1}{2}$ 

#### ZX81 Programs

# **Making your ZX work** When you're ZX81 gets tired of zapping invaders, you can put it to<br>work, with the following utility programs.

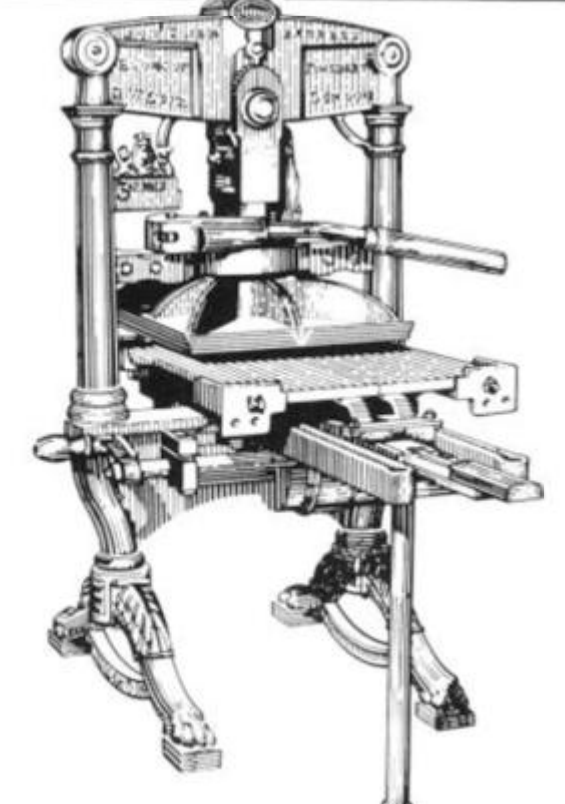

#### **APPROXIMATE DEFINITE INTEGRAL**

This program enables you to work out a definite integral by using Simpson's rule. You follow the prompts given, entering the function to be used in line 30.

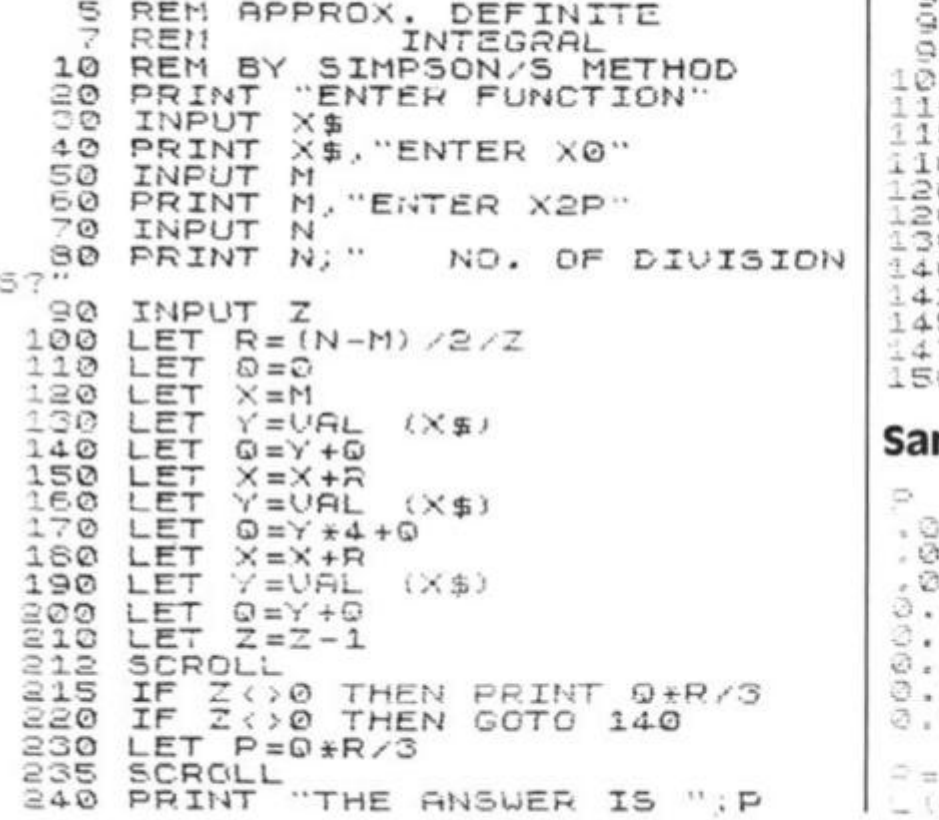

#### Sample run:

ENTER FUNCTION  $X*X*X-3$ ENTER  $\times \emptyset$  $\tilde{\mathcal{D}}$ ENTER  $X2P$  $\bar{\mathbb{1}}$ NO. OF DIVISIONS?

-0.299975<br>-0.5996<br>-0.697975  $-1.1936$  $1.484375$ <br> $1.7676$  $-1.$  $-2.039975$  $-2.2976$  $-2.535975$ 

THE ANSWER IS -2.75

## **DISTRIBUTION**

Using this routine, you can determine the probability at a point<br>which we'll call X, and the

POISSON cumulative probability from zero to X. The sample run given uses a value of 6 for M, and 8 for X. The probability, f, is given at the end, as is the cumulative probability,  $L(P)$ .

 $\frac{20}{30}$ PRINT "ENTER M"  $\overline{H}$  = "; A, "ENTER X" INPUT PRINT  $40$ INFUT  $50$ INPUT B<br>
PRINT "M= "; A; " X=<br>
LET 0=EXP (-A; " X=<br>
LET B=0 THEN GOTO 140<br>
SCROLL PRINT "P", "L(P)"<br>
FOR Z=1 TO B<br>
LET R=A\*R/Z<br>
SCROLL<br>
PRINT R. 55  $\frac{50}{70}$  $X = "; B$ 80 90 5 60000000 PRINT R  $Q = Q + R$ PRINT<br>NEXT  $\circ$  $\overline{z}$ SCROLI OSENZO SCROLL<br>PRINT "P= "; R SCROLL  $(P) = 1.0$ 

#### mple run:

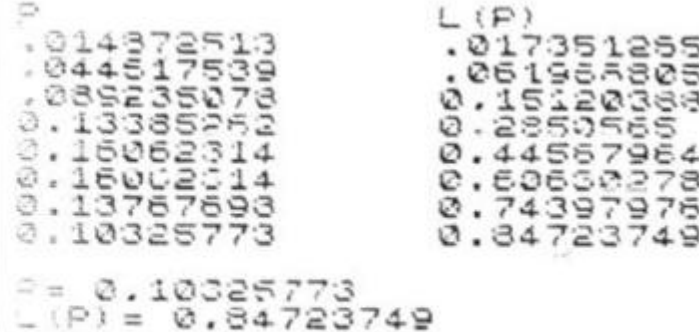

### ZX81 Programs

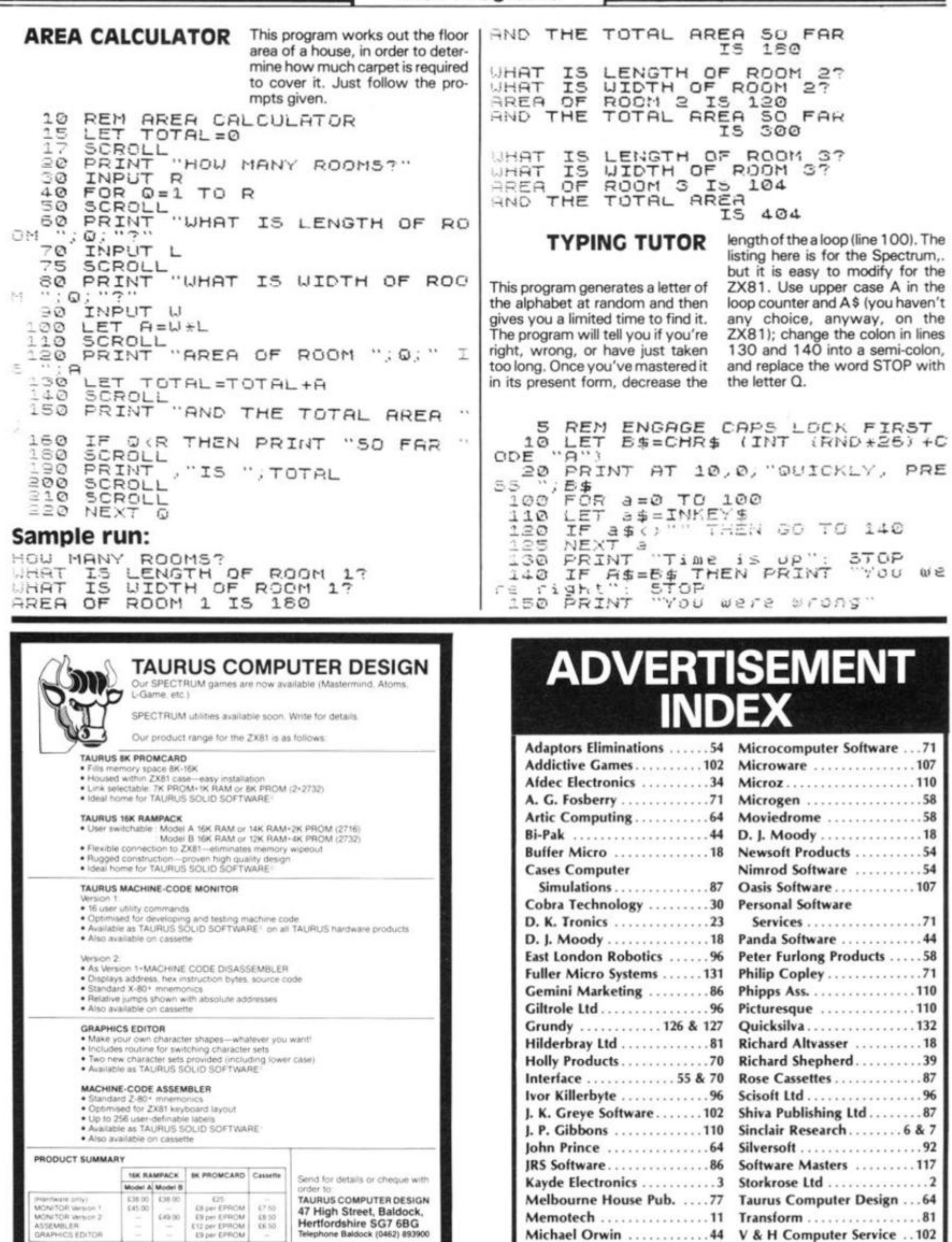

**Microbyte** .................70

▬

 $\frac{1}{2}$ 

**Video Software 86** 

**Software Review** 

# A Picturesque is worth a thousand words

A number of 'tool kits' are available to make it possible to write better programs on the ZX81. zx Computing staff look at two of them, Screen Kit 1 from Picturesque and Graphics toolkit from JRS Software.

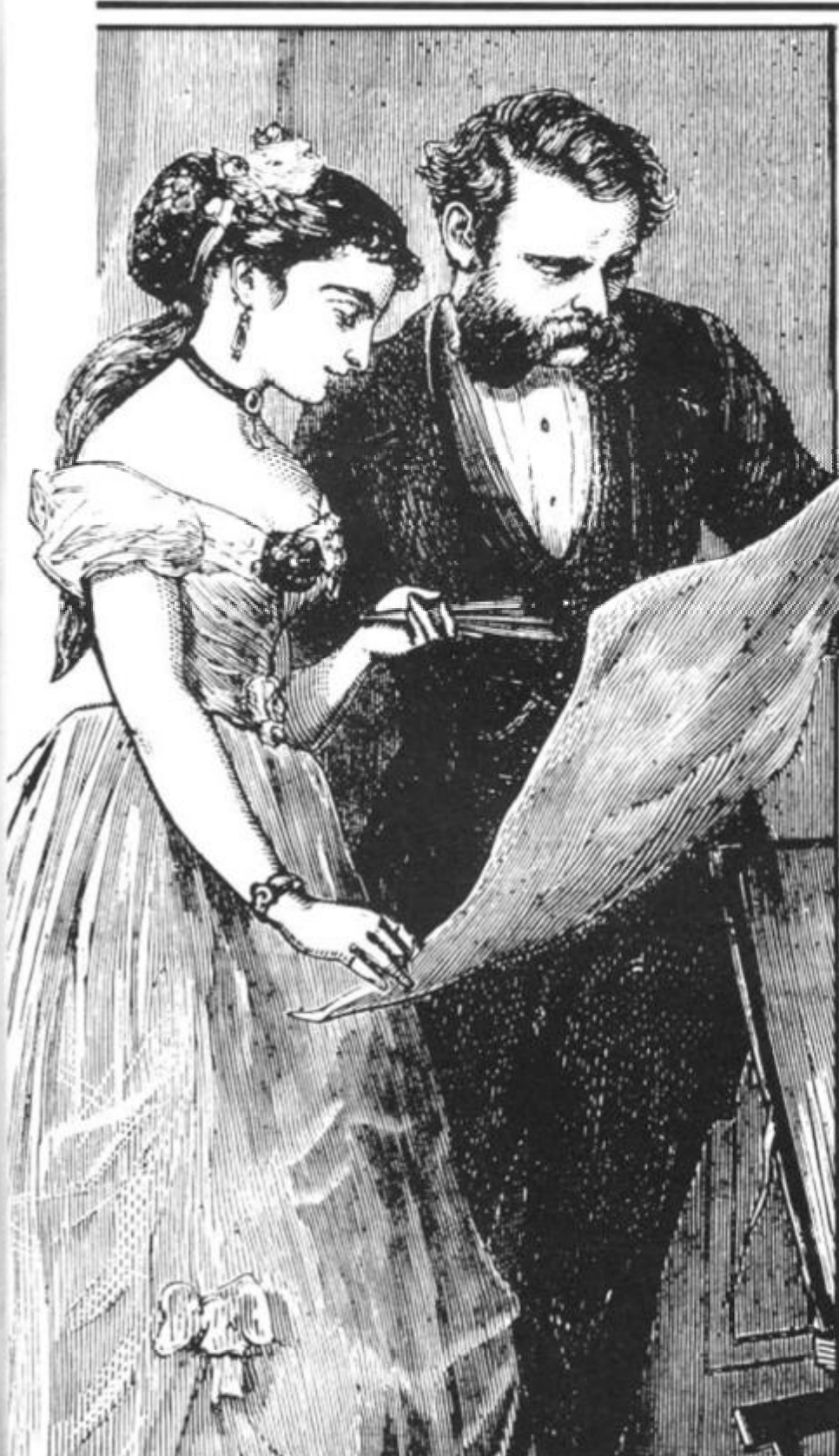

Screen kit 1 is an attractively packaged screen toolkit from 'Picturesque' sold by mail order for £5.70. It consists of a number of machine code routines to help a ZX81 user smarten up his graphics in a BASIC program.

The cassette inlay and instruction card are tidily presented in blue, well printed and easy to read. From its smart appearance I assumed it would LOAD first time but I was not so lucky. On playing back the tape through the loud

speaker I discovered the signal was a little noisy and was not recorded at a suffi ciently loud volume. After wedging a small piece of paper under the cassette (1) and setting the highest volume level on my cas sette recorder it LOADed easily.

Screen Kit 1 has eight facilities four-way scrolls; CLS; Borders; CPS; Reverse; Cursors; Memory and SAVE/LOAD.

The SAVE and LOAD facilities are perhaps the most useful, being at double speed. All the routines are accessed from BASIC via USR statements & POKE commands. The instruction card is A4 size, double sided and folded in half with compressed text printed in Black. In this way Picturesque have managed to get some pretty comprehensive and detailed instructions onto a single sheet.

The first four commands scroll the screen in the appropriate direction. One POKE adjusts how many scrolls will be actioned before returning to BASIC. For instance, to scroll the screen five times to the left simply POKE 16661, 5 then RAND USR 16660. The unfortunate thing about the scrolls in Screen Kit 1 is that they do not wrap-around ie the characters lost at the edges of the screen do not reappear at the opposite edge. Wrap-around scrolls are far more useful in that you can do continuous backgrounds that are constantly moving but do not need to be updated because it wraps around the screen. The principal is quite similar to a 1920s westerns where the Sheriff would run on a conveyor belt and behind him would be the background painted on a giant canvas sheet that

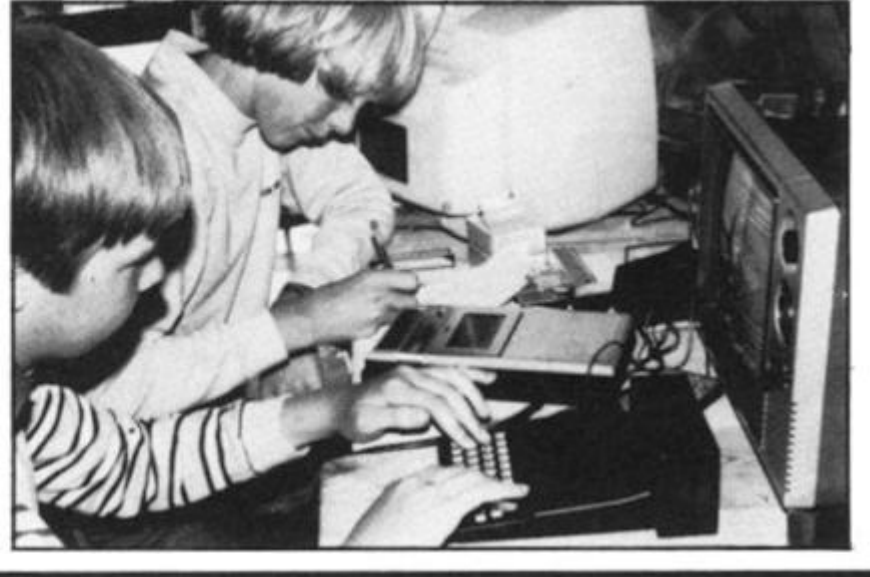

**Software Review** 

would be rotated like a belt (thus one always saw the same scenery go past again and again!)

### Clearly crashed

Screen Kit 1 also provides a CLS facility which can be used to overcome the slowness of the ROM's routine. Instead of the usually slow CLS where the characters can be seen to be changed spaces from top to bottom, the Picturesque CLS is good, instant clear screen which is far tidier, CLS also has a second use. If you poke 16863 with a character code, that character will be used instead of spaces in the CLS routine. Unfortunately Screen Kit 1 has no error checking routine at all so if you POKE an invalid character code into 16863 and then access the CLS routine then the program crashes. This sort of defect can be very annoying and doesn't show a very thorough approach to the product.

The BORDERS routine is quite impressive in that it is a fast way of drawing boxes on the screen. You have to specify the line and column position of the top left hand corner and also the height and width inside the border. This requires four POKES which is really quite a lot of typing for a single command. CPS is simply a CLS for a specified part of the screen, the POKEs are the same as those used in the Border command. Clearing part of the screen is not something that is a vital aid to the Graphics programmer. It does have its uses but not *that* many.

The next command is a useful function. It changes part of the screen into inverse video, which in loop would make a very<br>straightforward way of straightforward way highlighting areas of the screen but for the five lines of BASIC code required every time this operation is needed. The next command is called CURSOR and here is a quote from the manual: "Simulates INPUT, but gives you a flashing cursor". What actually happens is that it flashes a black blob on the screen which disappears when a key is pressed. The character code of the key pressed is returned. To say that it simulates INPUT is not quite accurate; more correctly, it could be described as INKEY\$ with flashing blob!

Typing PRINT USR 16886 returns a figure which is the free memory in bytes, The SAVE & LOAD routines are the most useful part of the package. They operate at double speed and are used for storage of variables on tape. No file names are allowed so that rules out a tape filing system for a database program, where it could load up a selected file from,

say, twenty on one tape.

This is a pity since the double speed SAVE & LOAD in their machine code monitor 'ZC-MC allow single letter file names. When I tried the routines for Sinclair's SAVE & LOAD and a similar pattern appeared on the screen, except the bars were narrower. The SAVE & LOAD routines are a reason to buy the package in themselves.

### Plotting power

The SAVE and LOAD routines are very good and very useful, being at double speed for the variables, but bear little relation to the title Screen Kit 1. Perhaps they should have called it 'Programmers toolkit'. As Screen Kit 1 is stored in a REM statement it becomes part of your program, which has the advantage that it doesn't need to be loaded above RAMTOP every time you want to use it. But it does mean that if you start writing a program and decide you need Screen Kit 1 and haven't already LOADed it, then to merge it with your own program is a very complicated process described in 27 steps in the instrucions

Despite this, it is a very useful package overall, and one which will enable you to produce much more professional looking programs.

## Graphic Toolkit

Graphics Toolkit is sold by mail order from JRS Software at a cost of £5.95. This includes VAT and Postage. Like Screen Kit 1, it consists of a number of machine code routines to help the BASIC programmer smarten up his graphics.

The cassette is a studio produced type and the quality is of a good standard because the signal is 'processed' by the studio. The packaging is not as smart as that of Picturesque, but the instructions consist of two sheets of double sided, compressed A4 as opposed to one. They go to the same depth as Picturesque's instructions but cover an extra eleven functions.

Graphics Toolkit has twenty three routines:

> DRAW FOREGROUND ON BORDER FILL UP LEFT EDITPRINT DOWNSCROLL **RIGHTSCROLL** OFFSCREEN BACKGROUND OFF SQUARE

The most powerful and useful feature is the DRAW command. It

allows the user to define a multicharacter shape in a REM statement and then DRAW or UN-DRAW it at any point on the screen. It will draw a shape of any size instantly and so is ideal where fast moving graphics are required. The shape is defined in a REM using characters, (the ones to be printed), and direction codes (to indicate where each character is to be placed). For instance, to define a simple square:

#### 10 REM A SQUARE: **3**

The user may place his own label first (in this case it is 'A SQUARE') then there is a colon to tell Graphics Toolkit that the definition is starting. Then comes the first character, followed by a < (greater than) indicating that the next character is to be placed to the right of the previous one. A less than sign means move left, a 'V' means move down and an 'A' means move up. The FOREGROUND ON/OFF facility provides an added effect when used with DRAW & UNDRAW. When foreground mode is on, the shapes that are moved around the screen appear to move behind graphics already on the screen.

A demonstration is provided on the cassette, in which a predefined snake moves behind a cactus. Any number of shapes can be defined and used because one POKE before the DRAW command sets the line number of the appropriate shape. The BORDER command is not the same as the Screen Kit. Instead of drawing a one pixel wide border anywhere on the screen, it draws an instant border around the edge of the screen using any character.

Only the bottom line position is variable. This is so you have the choice of using all 24 lines of the screen or leaving the bottom two free as a sort of 'text window'. UNBORDER simply removes the border. EDITPRINT allows you to use that window; it moves the print position to the top edit line which is normally inaccessible from PRINT.

### Giving Ground

FILL does exactly what it

UNDRAW FOREGROUND OFF UNBORDER REVERSE DOWN **RIGHT**  UPSCROLL LEFTSCROLL ONSCREEN BACKGROUND ON SEARCH & REPLACE

says. It fills a portion of the screen with a chosen character. The user, by way of two POKEs

decides the line to start filling from and how many lines to fill. On this, as on all commands there is full error checking so that if you try to use an invalid character or FILL off the bottom of the screen it gives an error code in the usual format Code/Line No. An actual error message system would have been more helpful but codes are better than nothing. REVERSE is similar to Screen Kit 1 's command of the same name, in that it changes part of the screen to inverse Video.

FOREGROUND mode affects both FILL & REVERSE; if Foreground mode is on, only Foreground characters will be changed. Foreground characters count as anything which isn't a Background character. Sounds confusing, doesn't it?

Background is set by BACKGROUND ON. This clears the screen to character of your choice and selects it as your Background. That is similar to the PAPER system on the Spectrum. The Foreground characters can be anything else. For instance, you have 30 inverse asterisks randomly placed on the screen, the Background being fullstops.

When a REVERSE command is done with Foreground on, the asterisks will be changed to ordinary asterisks but the fullstops would be left unchanged.

The Scrolls wrap-around the screen, making some interesting effects possible. I created the effect of moving through space by randomly printing fullstops on the screen, REVERSEing the whole screen and then just repeatedly DOWNSCROLLing it, ideal for a space game!

An interesting facility is ONSCREEN & OFFSCREEN. They turn the screen on and off respectively, not as in FAST mode but by a clever technique which uses no extra memory.

As they are instant, the screen can be flashed in a loop to give a quite stunning effect. SEARCH & REPLACE searches on the screen for a chosen character and replaces it with another character. This would take quite sometime in BASIC but with Graphics Tookit it operates immediately. The uses of this are not obvious, nor varied, but really depend on the user's imagination. SQUARE is quite similar to Screen Kit 1 's BORDER oommand but far slower.

### Conclusion

Graphics Toolkit has far more routines than Screen Kit 1 but lacks double speed LOAD & SAVE. Good value at £5.95.

on

Don't let its size fool you. If anything NewBrain is like the Tardis.

It may look small on the outside, but inside there's an awful lot going on.

It's got the kind of features you'd expect from one of the really big business micros, but at a price of under £200 excluding VAT it won't give you any sleepless nights.

However, let the facts speak for themselves.

*<u>New Brain</u>* 

#### You get what you don't pay for.

NewBrain comes with 24K ROM and 32K RAM, most competitors expect you to make do with 16K RAM.

What's more you can expand all the way up to 2 Mbytes, a figure that wouldn't look out of place on a machine costing ten times as much.

We've also given you the choice of 256,320.512 and 640 x 250 screen resolution, whereas most only offer a maximum of 256 x 192.

NO OTHER MICRO

HAS THIS MUCH

POWER

IN THIS MUCH

SIZE

FOR THIS M

#### Big enough for your business.

Although NewBrain is as easy as ABC to use (and child's-play to learn to use) this doesn't mean it's a toy.

Far from it.

It comes with ENHANCED ANSI BASIC, which should give you plenty to get your teeth into.

And it'll also take CP/M<sup>®</sup> so it speaks the same language as all the big business micros, and feels perfectly at home with their software.

So as a business machine it really comes into its own.

e>

<s

Бc

let

*J* 

The video allows 40 or 80 characters per line with 25 or 30 lines per page, giving a very professional 2000 or 2400 characters display in all on TV and/or rnonitor. And the keyboard is full-sized so even if you're all fingers and thumbs you'll still be able to get to grips with NewBram's excellent editing capabilities.

When it comes to business graphics, things couldn't be easier. With software capabilities that can handle graphs, charts and computer drawings you'll soon be up to things that used to be strictly for the big league.

#### Answers a growing need.

Although NewBrain. with its optional onboard display, is a truly portable micro, that doesn't stop it becoming the basis of a very powerful system.

The Store Expansion Modules come in packages containing 64K, 128K, 256K or 512K of RAM. So, hook up four of the 512K modules to your machine and you've got 2 Mbytes to play with. Another feature that'll come as a surprise are the two onboard V24 interfaces.

With the aid of the multiple V24 module this allows you to run up to 32 *l* **machines at once, all on the same** ^peripherals, saving you a fortune on extras.

The range of peripherals on offer include dot matrix and daisy wheel printers. 9," 12" and 24" monitors plus 5%" floppy disk drives (100 Kbytes and 1 Mbyte) and 5Y/ Winchester drive (6-18 Mbytes).

As we said, this isn't a toy.

It doesn't stop here.

Here are a couple of extras that deserve a special mention.

The first, the Battery Module, means you won't be tied to a 13 amp socket. And. even more importantly, it means you don't have to worry about mains fluctuations wreaking havoc with your programs.

The ROM buffer module gives you a freedom of another sort.

Freedom to expand in a big way. tt gives you additional ROM slots, for system software upgrades such as the Z80 Assembler and COMAL. 2 additional V24 ports, analogue ports and parallel ports.

From now on the sky's the limit. Software that's hard to beat.

A lot of features you'd expect to find on software are actually built into NewBrain so you don't need to worry about screen editing, maths, BASIC and graphics.

However, if you're feeling practical you can always tackle household management, statistics and educational packages. And because NewBrain isn't all work and no play, there's the usual range of mindbending games to while away spare time.

Waste no more time.

To get hold of NewBrain you need go no further than the coupon at the bottom of the page.

With your order we'll include a hefty instruction manual so you'll know.where to start, and a list of peripherals, expansion modules, and software so you'll know where to go next.

 $\otimes$  CPM is the registered trade mark of Digital Research Inc.

# Timbie 4 Fund

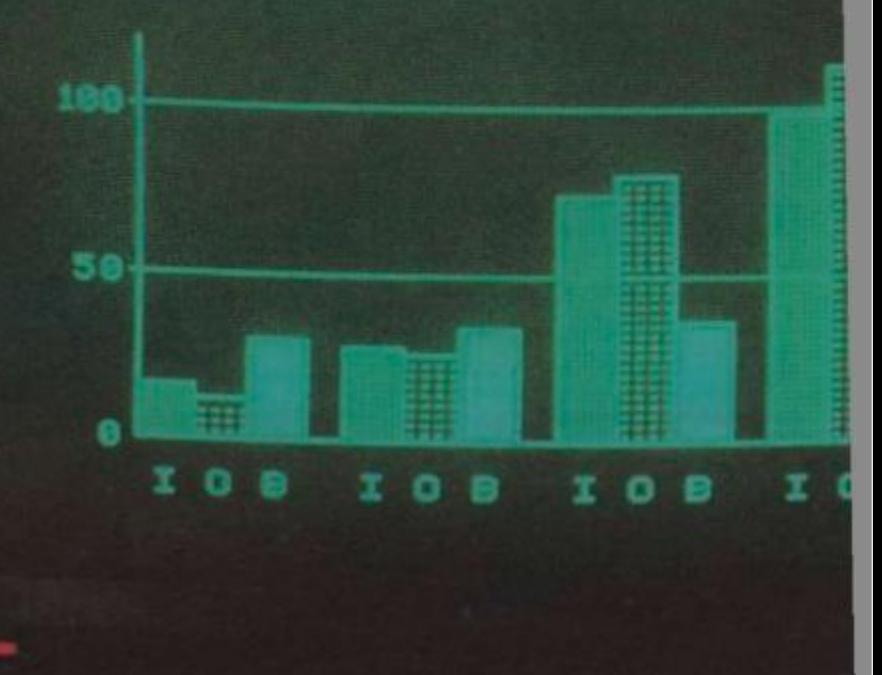

**Dealer** enquiries invited, please contact:-

**NewBrain, Grundy Business Systems** Ltd., Grundy House, Somerset Road, feadington TW11 8TD

**Each NewBrain order will include a FREE comprehensive user manual, a catalogue of expansion modules and peripherals, and a detailed list ol available software** 

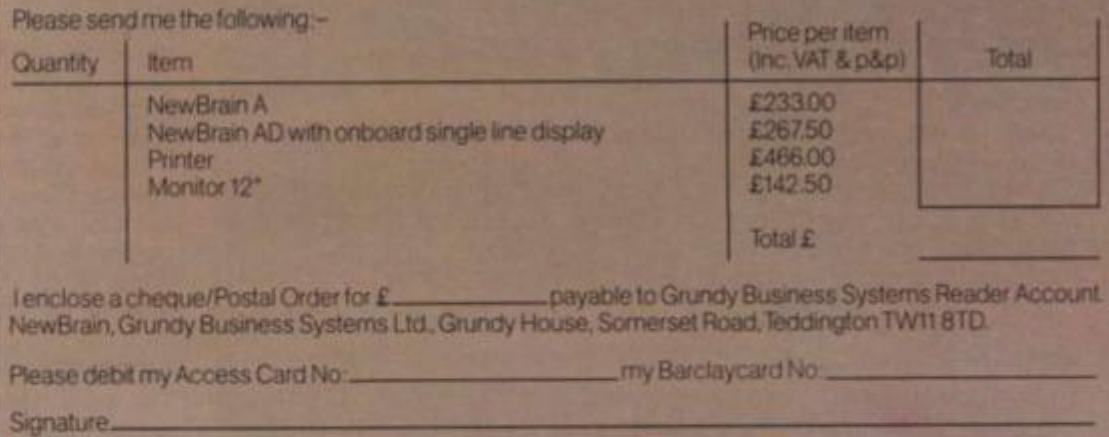

Name **Analyze Account and Account and Account and Account and Account and Account and Account and Account and Account and Account and Account and Account and Account and Account and Account and Account and Account and Acco** 

Address.

-Postcode.

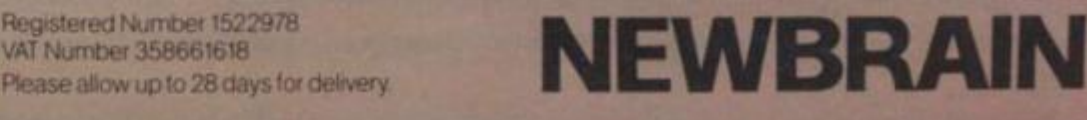

<Q0pt Zx I

Registered Number 1522978 VAT Number 358661618

are not lost when the ZX81 is turned off. Syntax check

The syntax of a line of program is checked on entry. A syntax error cursor marks the first place the syntax breaks down if there is an error. The syntax error cursor disappears when errors have been corrected. Only lines free from syntax errors will be entered into the program.

#### **Graphics**

Apart from the 20 graphics characters, space and its inverse, the display may also be divided into 64 x 44 pixels, each of which may be 'blacked' in or 'whited' out under program control. Editing

A line editor allows you to edit any line of program or input, including program line numbers. Lines may be deleted, increased or decreased in size.

#### Arithmetic

Arithmetic operators  $+$ ,  $-$ ,  $\times$ ,  $+$ , exponentiate. Relational operators =,  $\lt$  >,  $>$ ,  $\lt$ , $\lt$  =, $>$ =, may compare string and arithmetic variables to yeild 0 (False) or 1(True). Logical operators AND, OR, NOT yield boolean results.

Floating-point numbers

Numbers are stored in 5 bytes in floating-point binary form giving a range of  $\pm$  3 x 10 <sup>-39</sup> to  $\pm$  7 x 10<sup>34</sup> accurate to 9% decimal digits.

Scientific functions

Natural logs/antilogs; SIN, COS, TAN and their inverses; SQR; e\*.

Variables

Numerical: String: FOR-NEXT loops: any letter followed by alphanumerics As to  $Z$   $\leq$ A-Z (loops may be nested to any

Numerical arrays: String arrays:

depth.  $A - Z$ A\* to *Zi* 

# ZX SPECTRUM

#### **Dimensions**

Width 233 mm Depth 144 mm Height 30 mm

#### **CPU/Memory**

Z80A microprocessor running at 3.5 MHz. 16K-byte ROM containing BASIC interpreter and operating system.

16K-byte RAM (plus optional 32K-byte RAM on internal expansion board) or 48K-byte RAM.

#### **Keyboard**

40-key keyboard with upper and lower case with capitals lock feature. All BASIC words obtained by single keys, plus 1 6 graphics characters, 22 colour control codes and 21 user-definable graphics characters. All keys have auto repeat.

#### **Display**

Memory-mapped display of 256 pixels x 1 92 pixels; plus one attributes byte per character square, defining one of eight foreground colours, one of eight background colours, normal or extra brightness and flashing or steady. Screen border colour also settable to one of eight colours. Will drive a PAL UHF colour TV set, or black and white set (which will give a scale of grey), on channel 36.

#### **Sound**

Internal loudspeaker can be operated over more than 10 octaves (actually 1 30 semitones) via basic BEEP command. Jack sockets at the rear of computer allow connections to external amplifier/ speaker.

#### **Graphics**

Point, line, circle and arc drawing commands in high-resolution graphics.

16 pre-defined graphics characters plus 21 user-definable

Arrays<br>Arrays may be multi-dimensional with subscripts starting at 1.

Expression evaluator

The full expression evaluator is called whenever an expression, constant or variable is encountered during program execution. This powerful feature allows use of expressions in place of constants and is especially useful in GOTO, GOSUB etc. Command mode

The ZX81 will execute statements immediately, enabling it to perform like a calculator.

Cassette interface

Works using domestic cassette recorders. The transfer rate is 250 baud and uses a unique recording format not compatible with other systems. The ZX81 will save the data as well as the program to avoid the need to re-enter the data when the program is next loaded.,

ZX81 will search through a tape for the required program). The cassette leads supplied have 3.5 mm jack plugs.

Expansion port

At the rear, this has the full data, address and control buses from the Z80A CPU as well as  $OV, +5V, +9V,  $Q$  and the mem$ ory select lines. These signals enable you to interface the ZX81 to the Sinclair 16K RAM pack and ZX printer.

Power supply

The ZX81 requires approximately 420mA at 7-11V DC. It has its own internal 5V regulator. The ready assembled ZX81 comes  $i$ complete with a nower supply. The  $7Y81$  kit does not include s nower supply. The ZX81 kit does not include a power supply.

TV standard

The ZX81 is designed to work with UHF TVs (channel 36) 625 lines.

graphics characters. Also functions to yield character at a given position, attribute at a given position (colours, brightness and flash) and whether a given pixel is set. Text may be written on the screen on 24 lines of 32 characters. Text and graphics may be freely mixed.

#### **Colours**

Foreground and background colours, brightness and flashing are set by BASIC INK, PAPER, BRIGHT and FLASH commands. OVER may also be set, which performs an exclusive — or operation to overwrite any printing or plotting that is already on the screen. IN-VERSE will give inverse video printing. These six commands may be set globally to cover all further PRINT, PLOT, DRAW or CIRCLE commands, or locally within these commands to cover only the results of that command. They may also be set locally to cover text printed by an INPUT statement. Colour-control codes, which may be accessed from the keyboard, may be inserted into text or program listing, and when displayed will override the globally set colours until another control code is encountered. Brightness and flashing codes may be inserted into program or text, similarly. Colour-control codes in a program listing have no effect on its execution. Border colour is set by a BORDER command. The eight colours available are black, blue, red, magneta, green, cyan, yellow and white. All eight colours may be present on the screen at once, with some areas flashing and others steady, and any area may be highlighted extra bright.

#### **Screen**

The screen is divided into two sections. The top section - normally the first 22 lines — displays the program listing or the results of program or command execution. The bottom section — normally the last 2 lines — shows the command or program line currently being entered, or the program line currently being edited. It also shows the report messages. Full editing facilities of cursor left, cursor right, insert and delete (with auto-repeat facility) are available over this line. The bottom section will expand to accept a current line of up to 22 lines.

#### **Specifications**

 $t1$ 

on. on of

to

is **yle** as he

1).

95 ŋ. 1

is **is** e

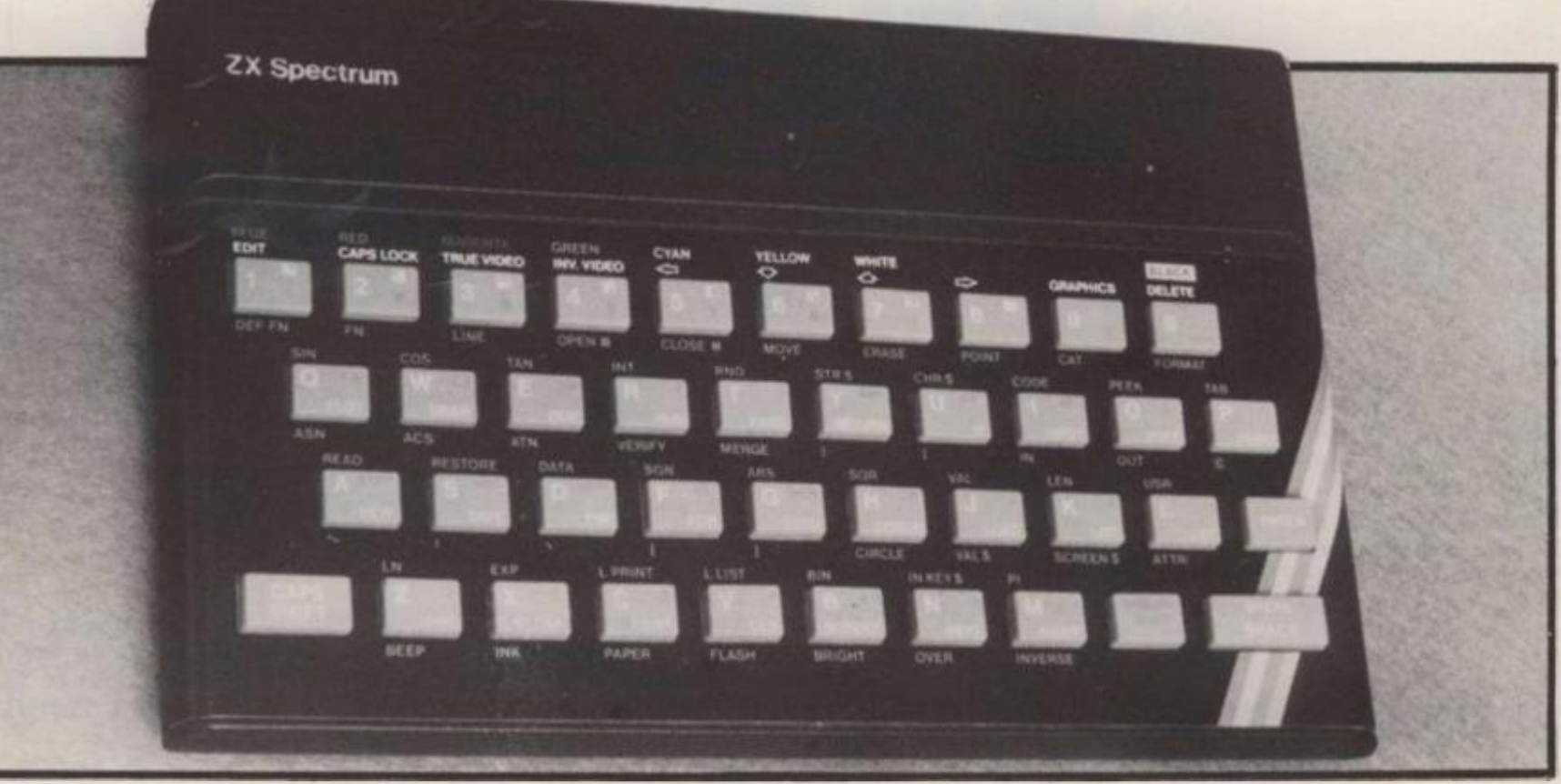

#### **Mathematical Operations And Functions**

Arithmetic operations of  $+$ ,  $-$ ,  $\times$ ,  $+$ , and raise to a power. Mathematical functions of sine, cosine, tangent and their inverses; natural logs and exponentials; sign function, absolute value function, and integer function; square root function, random number generation, and pi.

Numbers are stored as five bytes of floating point binary — giving a range of  $+3 \times 10^{-39}$  to  $+7 \times 10^{38}$  accurate to 9 % decimal digits. Binary numbers may be entered directly with the BIN function.  $=$  $\epsilon$  = and  $\epsilon$  may be used to compare string or arithmetic values or variables to yield 0 (false) or 1 (true). Logical operators AND, OR and NOT yield boolean results but will accept 0

(false) and any number (true). User-definable functions are defined using DEF FN, and called using FN. They may take up to 26 numeric and 26 string arguments, and may yield string or numeric results.

There is a full DATA mechanism, using the commands READ, DATA and RESTORE.

A real-time clock is obtainable.

#### **String Operations And Functions**

Strings can be concatenated with  $+$ . String variables or values may be compared with  $=,>,<,>=,<=,<>$  to give boolean results. String functions are VAL, VAL\$, STR\$ and LEN. CHR\$ and CODE convert numbers to characters and vice versa, using the ASCII code. A string slicing mechanism exists, using the form a \$ (x TOy).

#### **Variable Names**

Numeric — any string starting with a letter (upper and lower case are not distinguished between, and spaces are ignored).

 $String - A$ to Z$$ .  $FOR-NEXT$  loops  $- A-Z$ .

Numeric arrays — A-Z.

String arrays — A\$ to Z\$.

Simple variables and arrays with the same name are allowed and distinguished between.

#### **Arrays**

Arrays may be muiti-dimensional, with subscripts starting at 1. String arrays, technically character arrays, may have their last subscript omitted, yielding a string.

#### **Expression Evaluator**

A full expression evaluator is called during program execution whenever an expression, constant or variable is encountered. This allows the use of expressions as arguments to GOTO, GOSUB, etc.

It also operates on commands allowing the ZX Spectrum to operate as a calculator.

#### **Cassette Interface**

A tone leader is recorded before the information to overcome the automatic recording level fluctuations of some tape recorders, and a Schmitt trigger is used to remove noise on playback.

All saved information is started with a header containing information as to its type, title, length and address information. Program, screens, blocks of memory, string and character arrays may all be saved separately.

Programs, blocks of memory and arrays may be verified after saving.

Programs and arrays may be merged from tape to combine them with the existing contents of memory. Where two line numbers or variables names coincide, the old one is overwritten.

Programs may be saved with a line number, where execution will start immediately on loading.

The cassette interface runs at 1500 baud, through two 3.5 mm jack plugs.

#### **Expansion Port**

This has the full data, address and control busses from the Z80A, and is used to interface to the ZX Printer, the RS232 and NET interfaces and the ZX Microdrives. IN and OUT commands give the I/O port equivalents of PEEK and POKE.

#### **ZX81 Compatibility**

ZX81 BASIC is essentially a subset of ZX Spectrum BASIC. The differences are as follows.

FAST and SLOW: the ZX Spectrum operates at the speed of the ZX81 in FAST mode with the steady display of SLOW mode, and does not include these commands.

SCROLL: the ZX Spectrum scrolls automatically, asking the operator "scroll?" every time a screen is filled.

UNPLOT: the ZX Spectrum can unplot a pixel using PLOT OVER, and thus achieves unplot.

Character set: the ZX Spectrum uses the ASCII character set, as opposed to the ZX81 non-standard set.

#### **Specifications**

# MACHINE SPECIFICATIONS

# **ZX80**

**Dimensions** Width 174mm (6.85 in) Depth 218mm (8.58 in) Height 38 mm (1. 5 in ) Weight 300g (10.5oz)

Microprocessor/Memory Z80A 3.25 MHz clock ROM: 4K bytes containing BASIC RAM: 1K bytes internal, externally expandable to 16K bytes.

#### **Display**

Requires an ordinary domestic black and white colour TV. The lead supplied connects between the ZX80 and your TV's aerial socket. The display organisation is 24 lines of 32 characters per line showing black characters on a white screen. The ZX80 does not connect to a printer.

#### Programming

Programs can be entered on the keyboard or loaded from cassette. The ZX80 has automatic "wrap round" so lines of program can be any length but not multi-statement lines. Syntax check

The syntax of the entered line is checked character by character. A syntax error cursor marks the first place the syntax breaks down if there is an error. Once any errors have been edited out the syntax error cursor disappears. Only syntax error-free lines of code are accepted by the ZX80.

#### Graphics

Total of 22 graphics symbols giving 48 x 64 pixels resolution consisting of 10 symbols plus space and inverses. Includes symbols for drawing bar charts. Under control of your BASIC program any character can be printed in reverse field. Editing

The line edit allows you to edit any line of program or input including statement numbers. The edit and cursor control keys are EDIT, RUBOUT, HOME.

#### Arithmetic

Arithmetic operators  $+,-,x$ ,  $+$  exponentiate. Relational operators  $\langle , \rangle$ , = , yielding 0 or - 1. Logical operators AND OR NOT yielding boolean result. Relational operators also apply to strings. ZX80 BASIC uses 16 bit two's complement arithmetic ( $\pm$  32767).

#### Variables

Numeric variable names may be any length, must begin with a letter and consist of alphanumerics. Every character in the name is compared thus an infinity of unique names is available.

String variables may be assigned to or from, shortened but not concatenated. String variable names are A\$ - Z\$. Strings do not require a dimension statement and can be any length.

Arrays have a maximum dimension of 255 (256 elements) each. Array names consist of a single letter A—Z.

Control variable names in FOR. . . NEXT loops consist of a single letter A-Z.

#### Expression evaluator

The full expression evaluator is called whenever a constant or variable is encountered during program execution. This allows you to use expressions in place of constants especially useful in GOTOs, GOSUBs, FOR. . . NEXT etc.

#### Immediate mode

The ZX80 will function in the "calculator mode" by immediately executing a statement if it'is not preceded with a line number.

#### Cassette interface

Works with most domestic cassette recorders. The transfer rate is 250 baud using a unique tape-recording format. Other systems are not compatible with the ZX80's. The ZX80 also SAVEs the variables as well as the program on cassette. There fore you can save the data for updating next time the program is executed. The ZX80 does not support separate data files. The lead supplied with the ZX80 is fitted with 3.5mm jack plugs.

#### Expansion bus

At the rear has 8 data, 16 address, 13 control lines from the processor and Ov, 5v, 9-11v, 0 and internal memory control line. These signals enable you to interface the ZX80 to your own electronics, PIO, CTC, SIO if you want I/O ports etc. Power supply

The ZX80 requires approximately 400mA from 7-11v DC. It has its own internal 5v regulator.

#### TV standard

The ZX80 is designed to work with UHF TVs (channel 36)and is the version required for use in the United Kingdom. The ZX80 USA is designed to work with a VHF TV(American channel 2. European channel 3) and is the version required for the American TV system, also for countries without UHF.

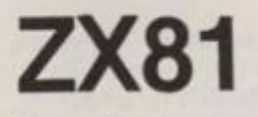

Dimensions Width 167mm (6.32 in) Depth 175mm (6.80 in) Height 40 mm (1.57 in) Weight 350 gms (12.15 oz)

Microprocessor/Memory Z80A 3.25 MHz clock ROM: Containing 8K BASIC interpreter RAM: 1K bytes internal, externally expandable to 16K bytes.

#### Keyboard

40 key touch-sensitive membrane. Using function mode and single press key-word system, this gives the equivalent of 91 keys and also graphics mode allows an additional 20 graphical and 54 inverse video characters to be entered directly. Display

Requires an ordinary domestic black and white or colour TV. The aerial lead supplied connects the ZX81 to the TV aerial socket. The display is organised as 24 lines of 32 characters with black characters on a white background.

Two mode speeds

The ZX81 can operate in two software selectable modes - FAST and NORMAL. FAST is ideal for really high-speed computing In NORMAL mode however the ZX81 allows continuously moving, flicker-free animated displays

Printer

The 8K ROM will permit instructions (LPRINT, LLIST and COPY) to drive the Sinclair ZX Printer.

Programming

Programs can be entered via the keyboard or loaded from cassette. Programs and data can be saved onto cassette so that they

## **New From Fuller FD System for the ZX SPECTRUM**

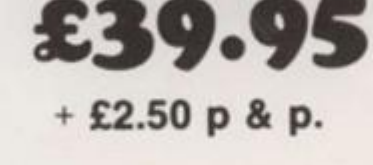

#### **Professional Keyboard & Case —**

d

This unit has the same high standard as our ZX81 unit. Tough A.B.S. Plastic case encloses our Keyboard, the Spectrum Printed Circuit Board and the Power Supply.

Our own Power supply is available:- 9 volts DC at 2 amps. Mains either 110v or 240v AC at £5.95 + 80p. p & p.

The Keyboard has 42 keys with all the spectrum functions printed onto them, the full travel key switches have gold plated contacts and a guaranteed life of 10<sup>6</sup> operations.

**INSTALLATION** - Simply unscrew the ZX printed circuit board from its case and screw it into the FD case, plug in the keyboard and that's it. No technical know how or soldering required, the built unit is tested and comes with a money back guarantee.

#### **Spectrum Keyboard and Case Kit £33.95**

Our Mother Board for the spectrum has 2 slots at £15.95 or 3 slots at £19.95. this unit also fixes inside the case, p & p 80p.

#### **SPECTRUM SOUND AMPLIFIER £5.95+ 80p p & p.**

Complete with leads, volume control and loud speaker in tough ABS Plastic case measuring 5" x 3" x 1" just plugs into your spectrum MIC input.

#### **SPECTRUM PLUG PLANNER — £18.95 + £1.00 p & p**

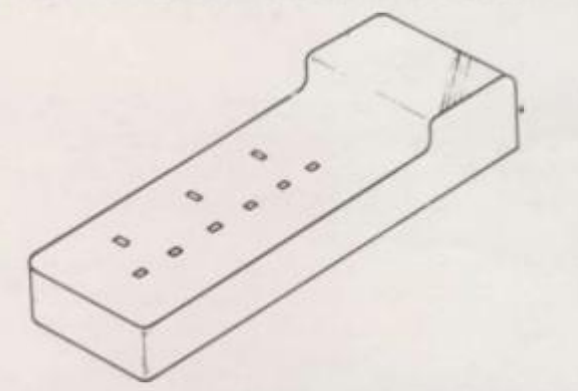

Complete with 3 metres of cable, three 13 amp sockets for TV, Tape etc AND 9 volt at 2 amp power supply with power jack to fit Spectrum or ZX81

**The ever popular FD42** Keyboard and case for ZX81 £39.93 including VAT & Post FD42 as a kit £33.95 including VAT & Post FD42 Built only **£24.95** including VAT & Post FD42 Keyboard Kit £18.95 including VAT & Post

SAE for more details - Enquiries: Tel. 051-236 6109

#### **GUARANTEED 14 DAYS DELIVERY FROM RECEIPT OF ORDER, OR CALL TO THE ZX CENTRE.**

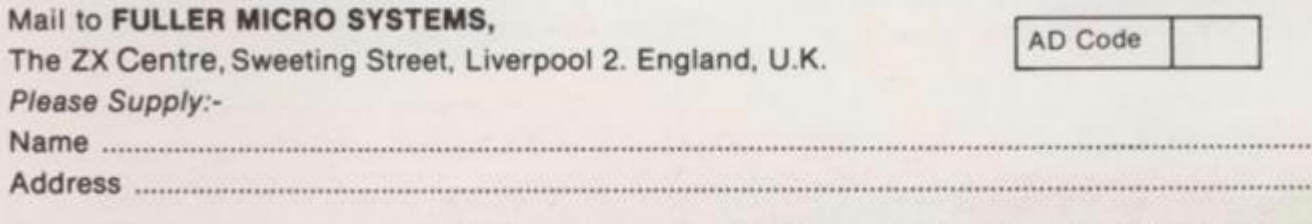

 $\mathbf{z}$  $\mathbf{p}$ H  $\boldsymbol{\omega}$  $\boldsymbol{\mathsf{\Omega}}$ to  $\mathbb{R}$   $\parallel$  $\boldsymbol{\Xi}$ **a** 

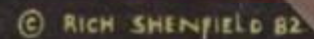

#### **ITRUDERS WITH MUTANTS**

- different types of
- -
	-
- Allien<br>
 Rendom saucer gives<br>
 Mutant Allien from second<br>
 Mutant Allien from second<br>
 Bonus base at 50,000<br>
 Bonus<br>
 Alliens explode when hit.<br>
 Full sound effects and<br>
colour.
- 
- 

O

- 
- 
- 

### METEOR STORM<br>WITH SPEECH

 $\qquad \qquad \bullet \bullet \bullet$ **RIGHT** 

- 
- 
- 
- 
- 
- 
- Three different types of<br>
Two different saucers.<br>
Two different saucers.<br>
Eul screen wrap around.<br>
Superb explosions.<br>
Client, thrust, fire and<br>
Sound effects and speech.
- 
- 
- 
- 

### **ORDER COUPON**

Ë **SHOP**  **TIATE** 

**Lingui** 

Please send me.<br>SPACE INTRUDERS at<br>ES 95 each<br>METEOR STORM(S) at<br>ES 95 each<br>Lenclose a cheque or P/O for

tcheques payable to

Name

BOTH OF THESE FULL FEATURE GAMES INCLUDE<br>
• Progressive difficulty,<br>
• Progressive difficulty,<br>
• Progressive difficulty,<br>
• Progressive difficulty,<br>
• Pull "Attract Made" with matructions and scores.<br>
Supplied on Cassette